Защита электрических сетей

# Sepam серии 20

Руководство по эксплуатации 2012

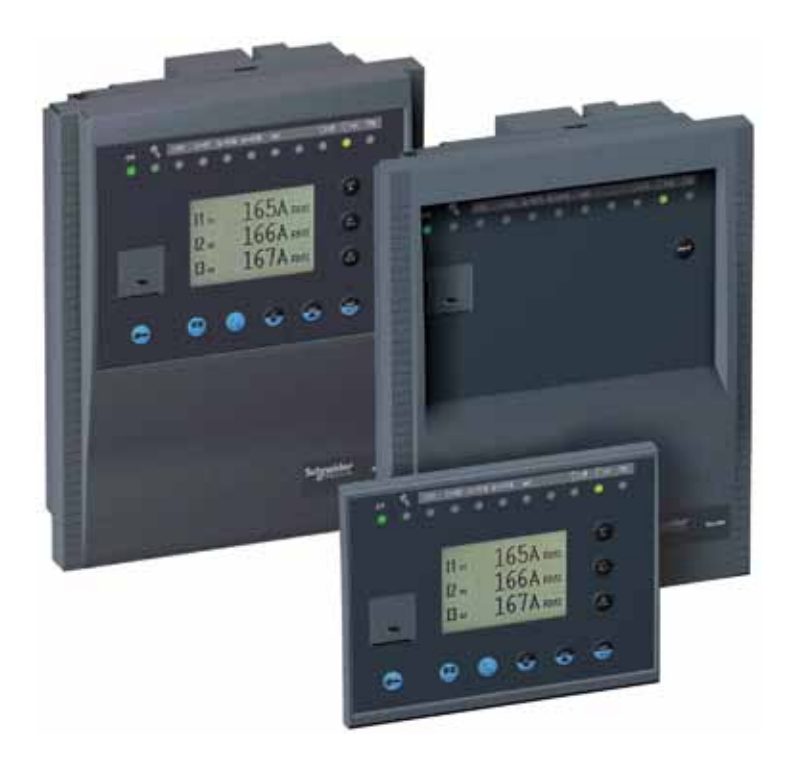

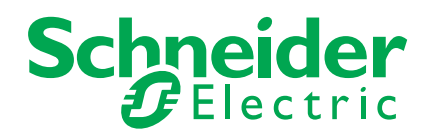

# **Меры безопасности**

#### **Предупреждающие знаки и сообщения**

Перед тем как приступать к монтажу, эксплуатации или обслуживанию, тщательно изучите требования настоящего документа и внимательно осмотрите устройство. В тексте руководства и на самом устройстве имеются специальные знаки и сообщения, предупреждающие о потенциальной опасности или указывающие на информацию, поясняющую выполнение какой-либо операции.

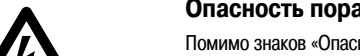

#### **Опасность поражения электрическим током**

Помимо знаков «Опасно!» и «Внимание!» на устройстве имеется маркировка со знаком, предупреждающим об опасности поражения электрическим током вплоть до смертельного исхода в случае невыполнения инструкций по мерам безопасности.

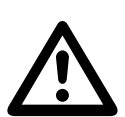

Предупреждаю знак МЭК

Предупреждающий знак ANSI (США)

#### **Символ предупреждения**

Данный символ используется для предупреждения об опасности получения травмы, а также для привлечения внимания к определенной информации, содержащейся в настоящем руководстве. Во избежание получения травмы, вплоть до смертельного исхода, строго выполняйте все указания, сопровождаемые этим символом.

#### **Надписи, предупреждающие об опасности**

# **ОПАСНО!**

Знак ОПАСНО указывает на непосредственную угрозу жизни и здоровью людей, а также на опасность значительного повреждения имущества.

### **ВНИМАНИЕ!**

Знак ВНИМАНИЕ указывает на возможную угрозу жизни и здоровью людей, а также на возможное повреждение имущества.

### **ОСТОРОЖНО!**

Знак ОСТОРОЖНО указывает на ситуации, в которых возможно получение средних или незначительных телесных повреждений или причинение незначитеьлдного ущерба имуществу.

### **ОСТОРОЖНО**

ОСТОРОЖНО без восклицательного знака, указывает на ситуации, в которых возможно повреждение оборудования.

#### **Важные указания**

#### **Ограничение ответственности**

Электрооборудование должно обслуживаться квалифицированным персоналом. Компания Schneider Electric не несет ответственности за последствия невыполнения требований настоящего руководства. Данный документ предназначен для подготовленных специалистов.

#### **Эксплуатация оборудования**

Ответственность за подбор оборудования в соответствии с условиями конкретного применения несет пользователь устройства. Перед тем как приступать к монтажу, вводу в эксплуатацию, использованию и обслуживанию оборудования, пользователь должен внимательно изучить настоящее руководство. Невыполнение данного требования может привести к неправильной работе устройства и возникновению опасности для людей и имущества.

#### **Защитное заземление**

Пользователь оборудования обязан заземлить его согласно требованиям действующих стандартов и ПУЭ.

# *Sepam серии 20* **Содержание**

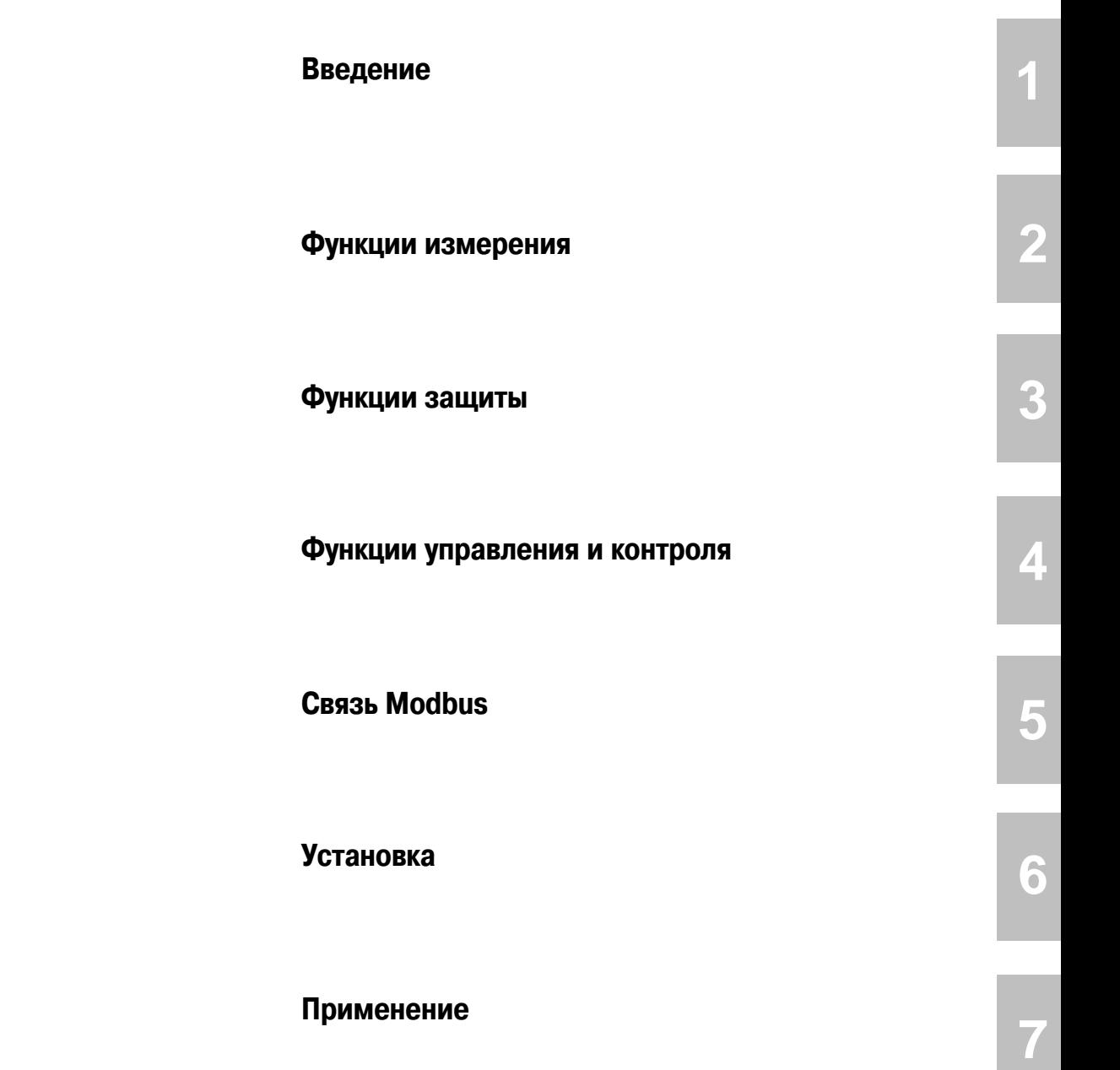

# *Введение* **Содержание**

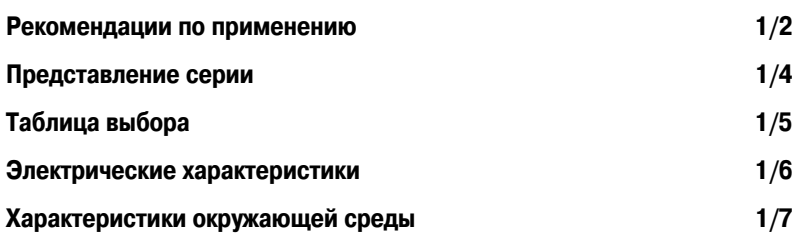

**1**

**1**

# *Введение* **Рекомендации по применению**

В таблице выбора указаны типы Sepam, адаптированные для определенного вида защиты в соответствии с характеристиками для данного применения. В таблице представлены наиболее распространенные виды применения с указанием соответствующего типа Sepam.

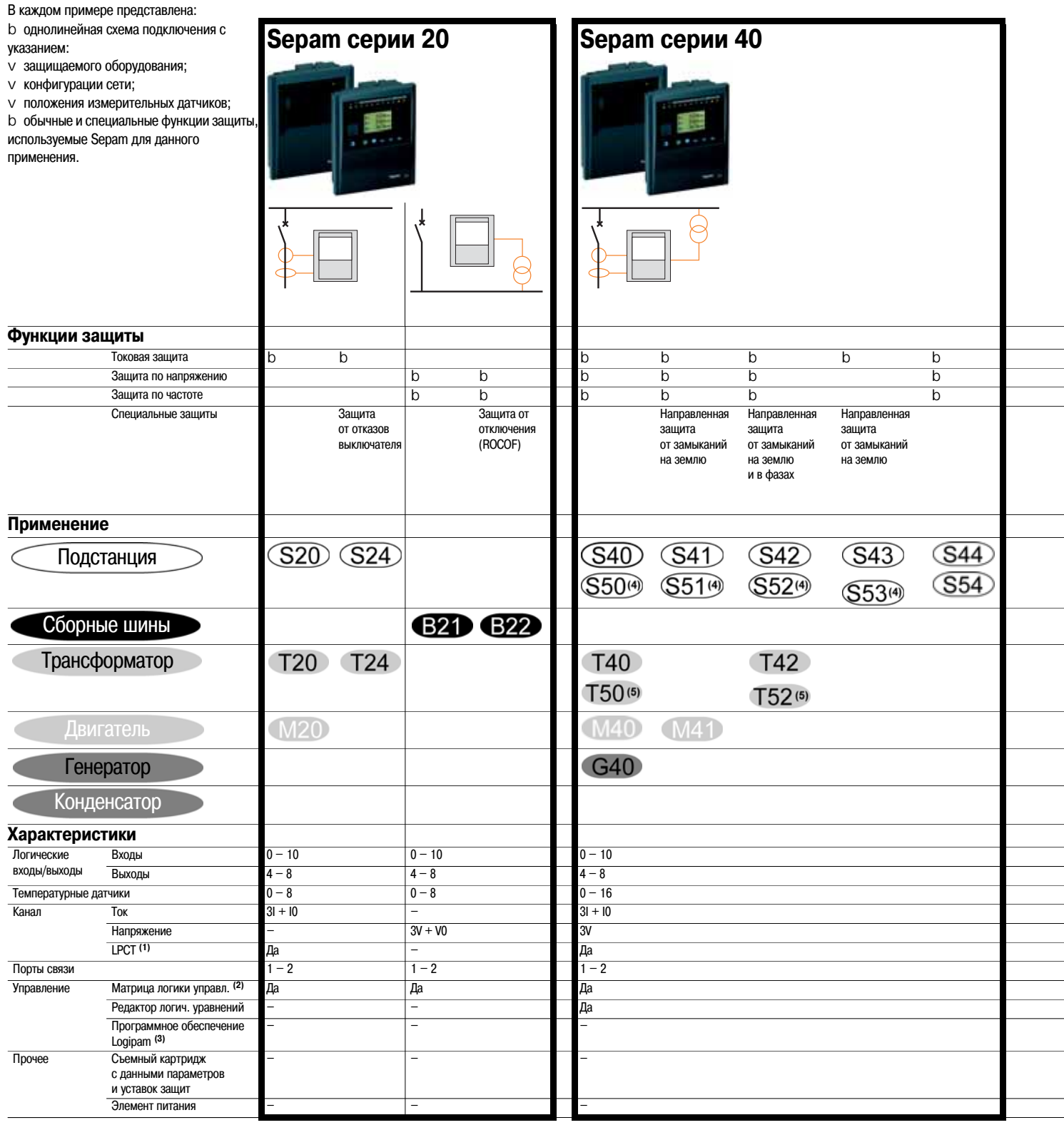

*(1) LPCT: маломощный преобразователь тока (тор Роговского) в соответствии со стандартом МЭК 600448.*

*(2) Матрица логики управления используется для присваивания данных, полученных при выполнении функций защиты, управления и контроля.*

*(3) Программное обеспечение Logipam на языке релейной логики* 

*(среда программирования на ПК), позволяющее задействовать все функции Sepam серии 80.*

*(4) Блоки S5X идентичны блокам S4X со следующими дополнительными функциями:*

b *максимальная токовая защита на землю и в фазах при включении на "холодную нагрузку";*

b *обнаружение обрыва провода;* b *определение места повреждения.*

*(5) Блоки Т5X идентичны блокам Т4X со следующими дополнительными функциями:*

b *максимальная токовая защита на землю и в фазах при включении на "холодную нагрузку";*

b *обнаружение обрыва провода.*

Перечень функций защиты представлен только для справок.

с глухозаземленной нейтралью.

b *Каталог Sepam, каталожный номер SEPED303005EN*

- b *Sepam серии 20, Руководство по эксплуатации, каталожный номер PCRED301005EN*
- b *Sepam серии 40, Руководство по эксплуатации, каталожный номер PCRED301006EN*
- b *Sepam серии 60, Руководство по эксплуатации, каталожный номер SEPED310017EN*
- b *Sepam серии 80, Руководство по эксплуатации, каталожный номер SEPED303001EN*
- b *Sepam серии 80, Связь Modbus, Руководство по эксплуатации, каталожный номер SEPED303002EN*

b *Sepam серии 80, Руководство по эксплуатации, каталожный номер SEPED303003EN*

- b *Sepam, Протокол связи DNP3, Руководство по эксплуатации, каталожный номер SEPED305001EN*
- b *Sepam, Протокол связи МЭК 608705103, Руководство по эксплуатации,*
- *каталожный номер SEPED305002EN*

b *Sepam, Протокол связи МЭК 61850, Руководство по эксплуатации, каталожный номер SEPED306024EN*

Схемы с глухозаземленной или заземленной через сопротивление нейтралью представлены одной и той же пиктограммой, то есть схемой

# *Введение* **Функции защиты, применяемые для оборудования низкого напряжения**

# **Системы заземления оборудования низкого**

#### **напряжения**

Имеются 4 варианта заземления оборудования низкого напряжения (LV), обозначенные 2-х или 3-х буквенными сокращениями:

b TN-S b TN-C

b TT

b IT

Буквенные сокращения означают следующее:

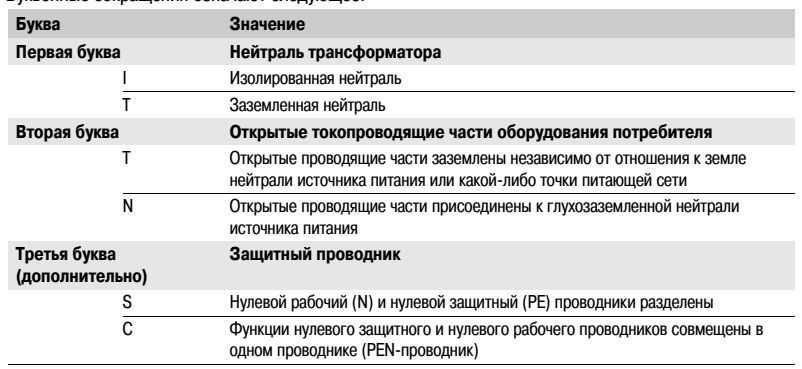

# **Соответствие функций защит Sepam требованиям для оборудования низкого напряжения**

Sepam может использоваться для защиты оборудования низкого напряжения, если соблюдаются следующие условия:

b минимальный номинальный ток в распределительной сети составляет 32 А;

b установка должна соответствовать требованиям стандарта МЭК 60364.

Для получения дополнительной информации о соответствии функций защиты, обеспечиваемых Sepam, требованиям для оборудования низкого напряжения просим обращаться в отдел технической поддержки компании «Шнейдер Электрик».

В таблице ниже представлены функции защиты Sepam, применяемые для оборудования низкого напряжения в соответствии с используемой системой заземления. Функции защиты Sepam, не указанные в данной таблице, не подходят для оборудования низкого напряжения. Указанные в таблице функции защиты обеспечиваются определенным типом устройств Sepam.

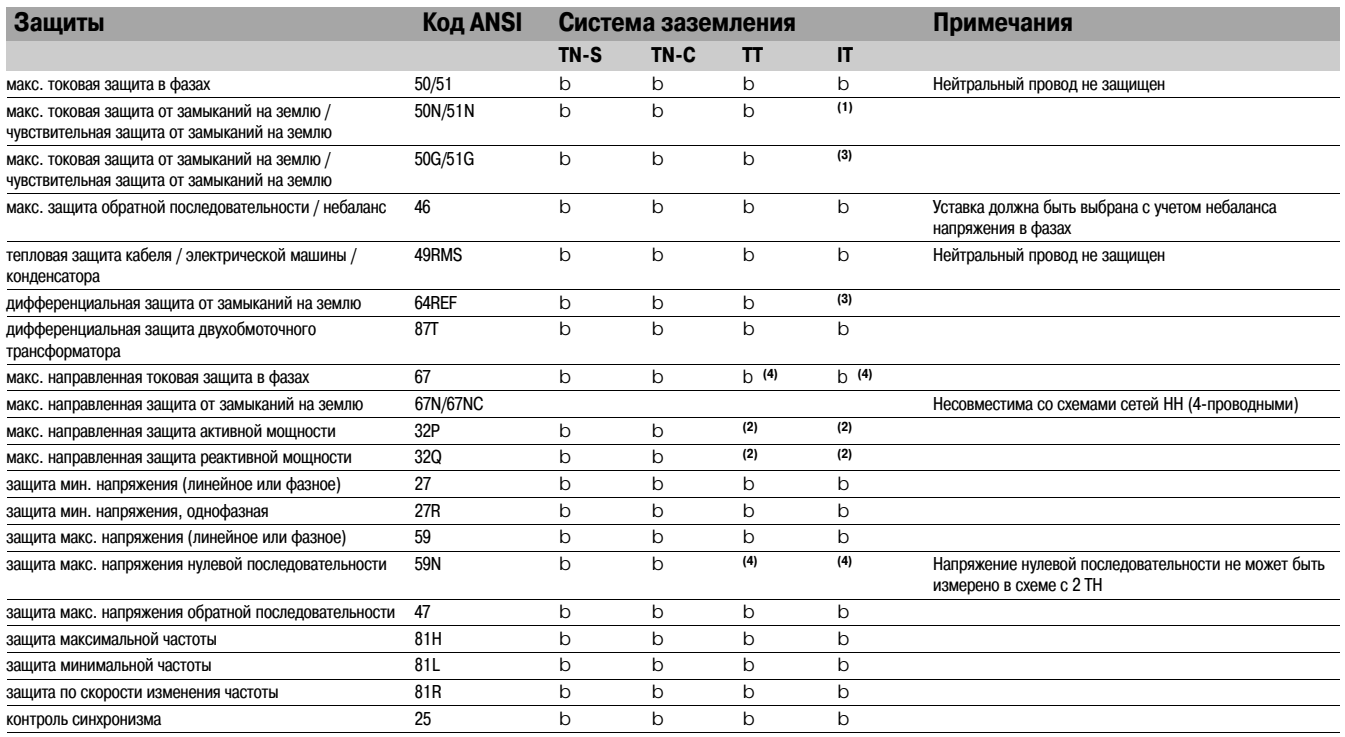

b *: Функции защиты, применяемые для оборудования низкого напряжения (в соответствии с типом Sepam)*

*(1) Не рекомендуется даже в случае второго замыкания.*

*(2) Метод двух ваттметров не подходит в случае несимметричной нагрузки.*

*(3) Слишком малый ток нулевой последовательности при использовании схемы IT. (4) 2 трансформатора линейного напряжения.*

# *Введение* **Представление серии**

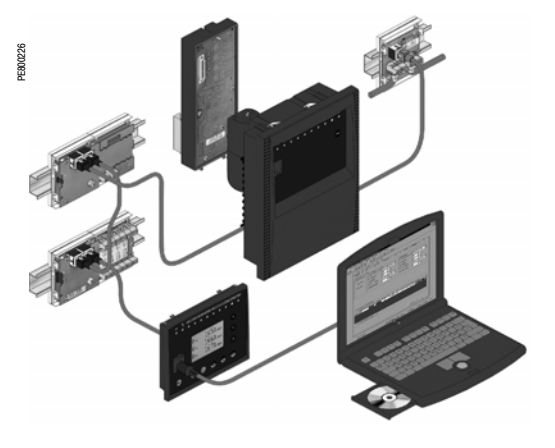

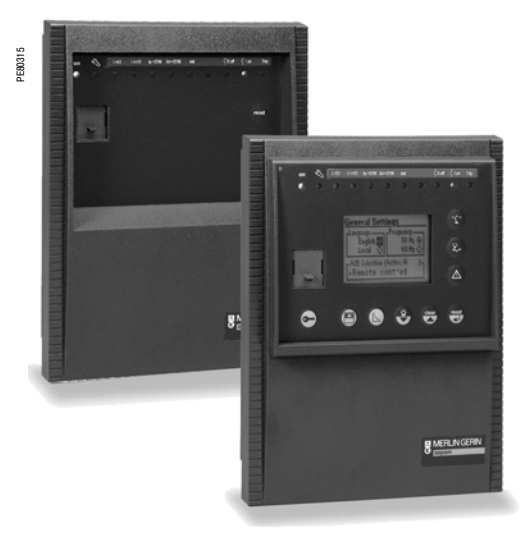

*Sepam со стандартным UMI и со станционарным усовершенствованным UMI*

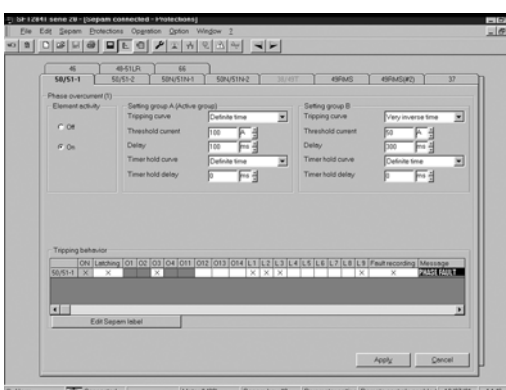

*Пример экрана программного обеспечения SFT 2841 (экспертный UMI)*

Гамма устройств защиты и измерения Sepam серии 20 предназначена для эксплуатации электрических аппаратов и распределительных сетей промышленных установок и подстанций для всех уровней напряжения.

В устройствах Sepam серии 20 воплощены наиболее полные, простые и надежные решения, адаптированные к высоким требованиям применения, когда необходимо обеспечить измерения тока и напряжения.

### **Таблица выбора Sepam серии 20 в зависимости от вида применения**

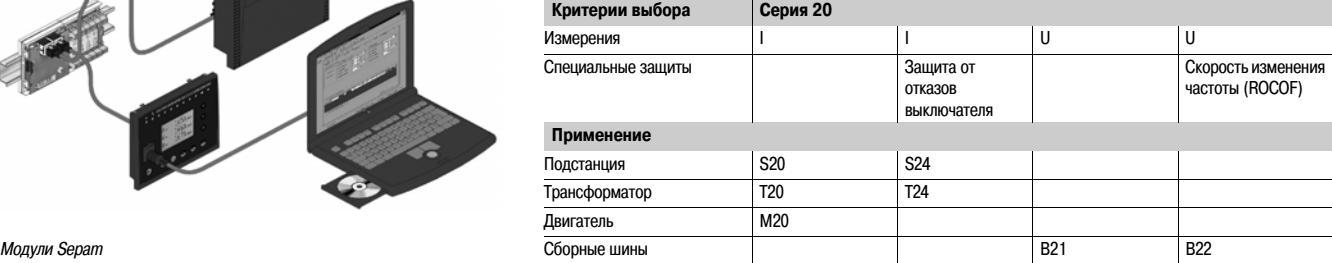

#### **Основные функции**

#### **Защиты**

b Максимальная токовая защита и защита от замыканий на землю с регулируемым временем возврата, с переключением групп активных уставок и логической селективностью.

- b Защита от замыканий на землю, не чувствительная к току включения трансформаторов.
- b Обнаружение небаланса фаз.
- b Тепловая защита RMS, учитывающая внешнюю рабочую температуру и работу вентиляции.
- b Защита по скорости изменения частоты (ROCOF) для быстрого и надежного отключения.

#### **Связь**

Sepam может подключаться к сети связи системы диспетчерского управления (S&LAN) на основе следующих протоколов связи:

- b Modbus RTU
- b DNP3
- b МЭК 60870&5&103
- b МЭК 61850

Все данные, необходимые для централизованного дистанционного управления оборудованием с диспетчерского пункта, доступны благодаря порту связи Modbus, поддерживающему следующие функции:

b считывание: данных измерений, аварийных сообщений, уставок защит и т.д.;

b запись: команд телеуправления выключателя и т.д.

#### **Диагностика**

Устройство позволяет фиксировать 3 типа диагностической информации, что обеспечивает лучшую работу:

b диагностика сети и машины (ток отключения, коэффициент небаланса, запись осциллограмм аварийных режимов);

b диагностика коммутационного аппарата (кумулятивное значение токов отключения, время работы);

b диагностика устройства защиты и его дополнительных модулей (постоянное самотестирование, устройство отслеживания готовности).

#### **Управление и контроль**

b Использование в логике управления программируемого контроллера позволяет отказаться от использования вспомогательных реле и дополнительного монтажа.

#### **Человеко:машинный интерфейс**

Sepam серии 20 имеет 2 варианта человеко-машинного интерфейса (UMI) для удовлетворения различных запросов пользователя:

#### b **стандартный UMI:**

обеспечивает экономичное решение, адаптированное ко всем применениям, не требующим местного управления работой (управление с диспетчерского поста);

#### b **стационарный или выносной усовершенствованный UMI:**

имеет графический жидкокристаллический дисплей (LCD) и 9-кнопочную клавиатуру для индикации значений измерения и диагностики, аварийных сообщений и данных о работе установки и для обеспечения доступа к данным регулировок и параметрирования - для применений с местным управлением работой.

#### **Программное обеспечение экспертного UMI**

Программное обеспечение **SFT 2841** на базе персонального компьютера обеспечивает доступ ко всем функциям Sepam, предоставляя все средства и возможности, поддерживаемые средой Windоws.

Schneider

# *Введение* **Таблица выбора**

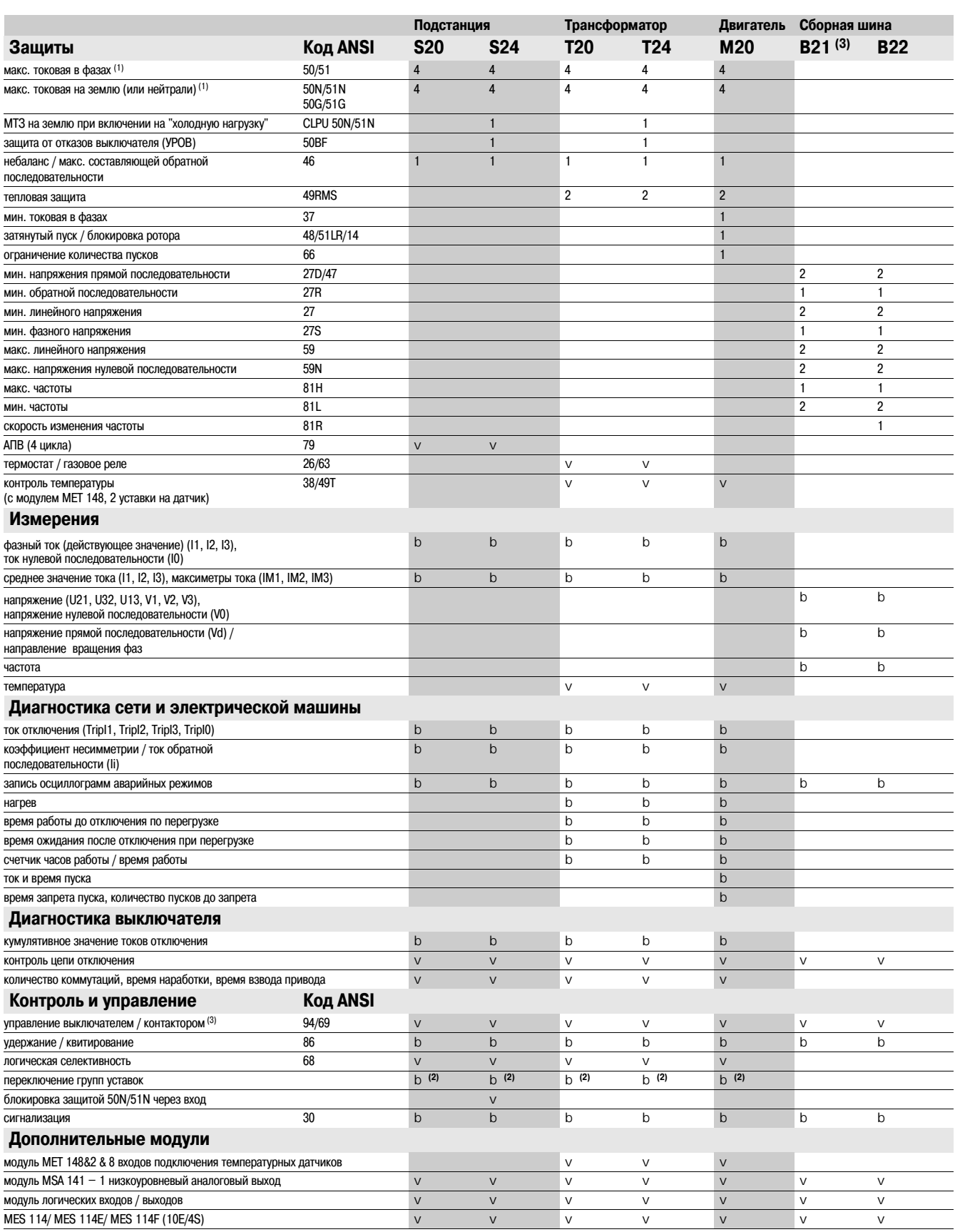

b стандарт, v в соответствии с установленными параметрами и наличием модулей входов/выходов MES 114/ MES 114Е/ MES114F или МЕТ 148&2.

**(1)** Для выключателя с катушкой отключения при подаче или исчезновении напряжения.<br>**(2)** Исключительный выбор между логической селективностью и переключением с одной двухрелейной группы на другую.<br>**(3)** Выполняет функции

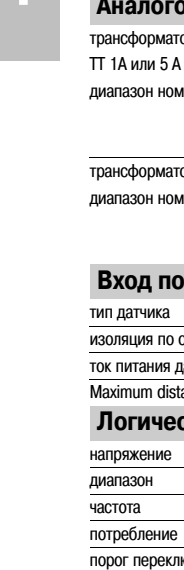

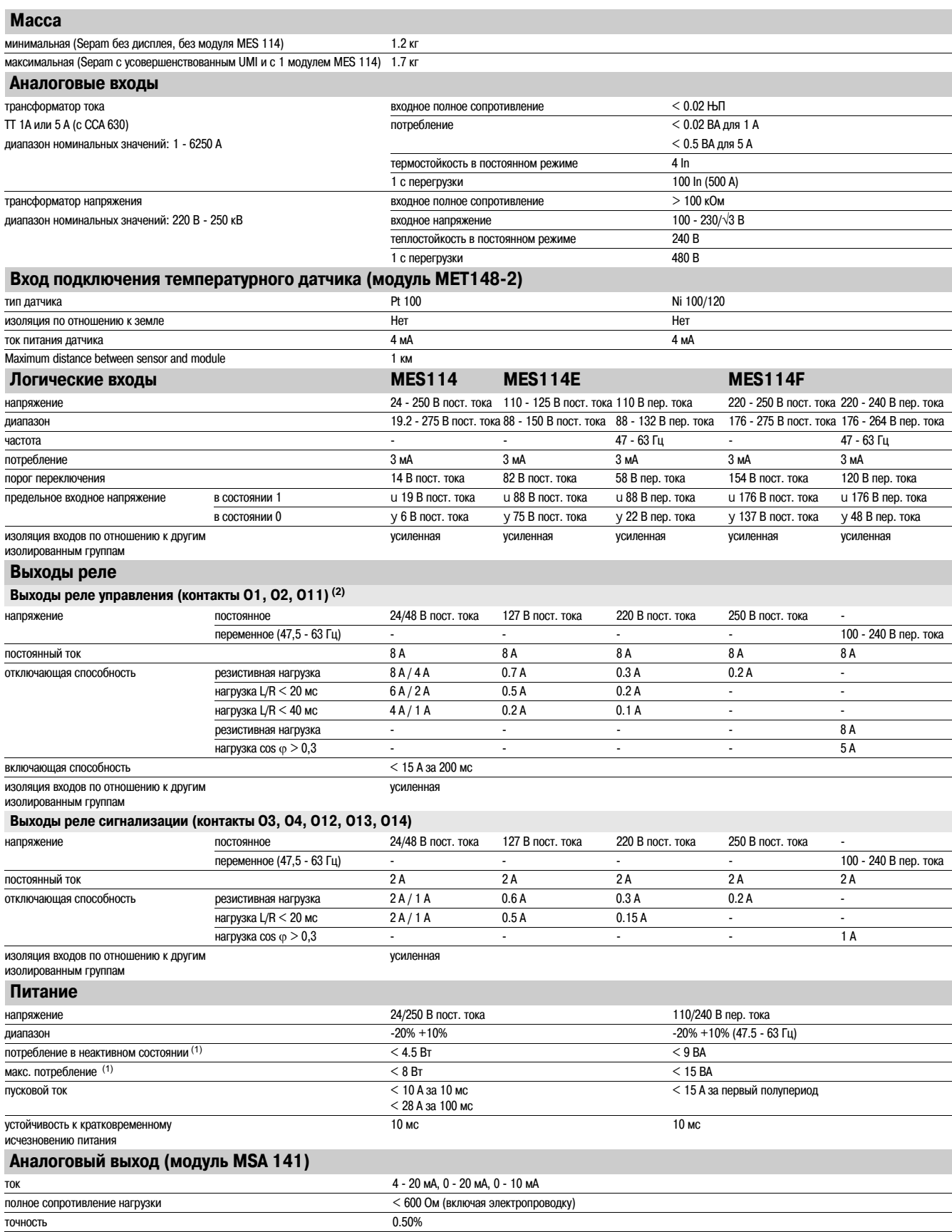

*(1) В соответствии с конфигурацией.*

1/8

*(2) Выходы реле (контакты О1, О2, О11) соответствуют стандарту С37.90, пункт 6.7 и имеют следующие показатели: 30 А, 200 мс, 2000 коммутаций.*

# *Введение* **Характеристики окружающей среды**

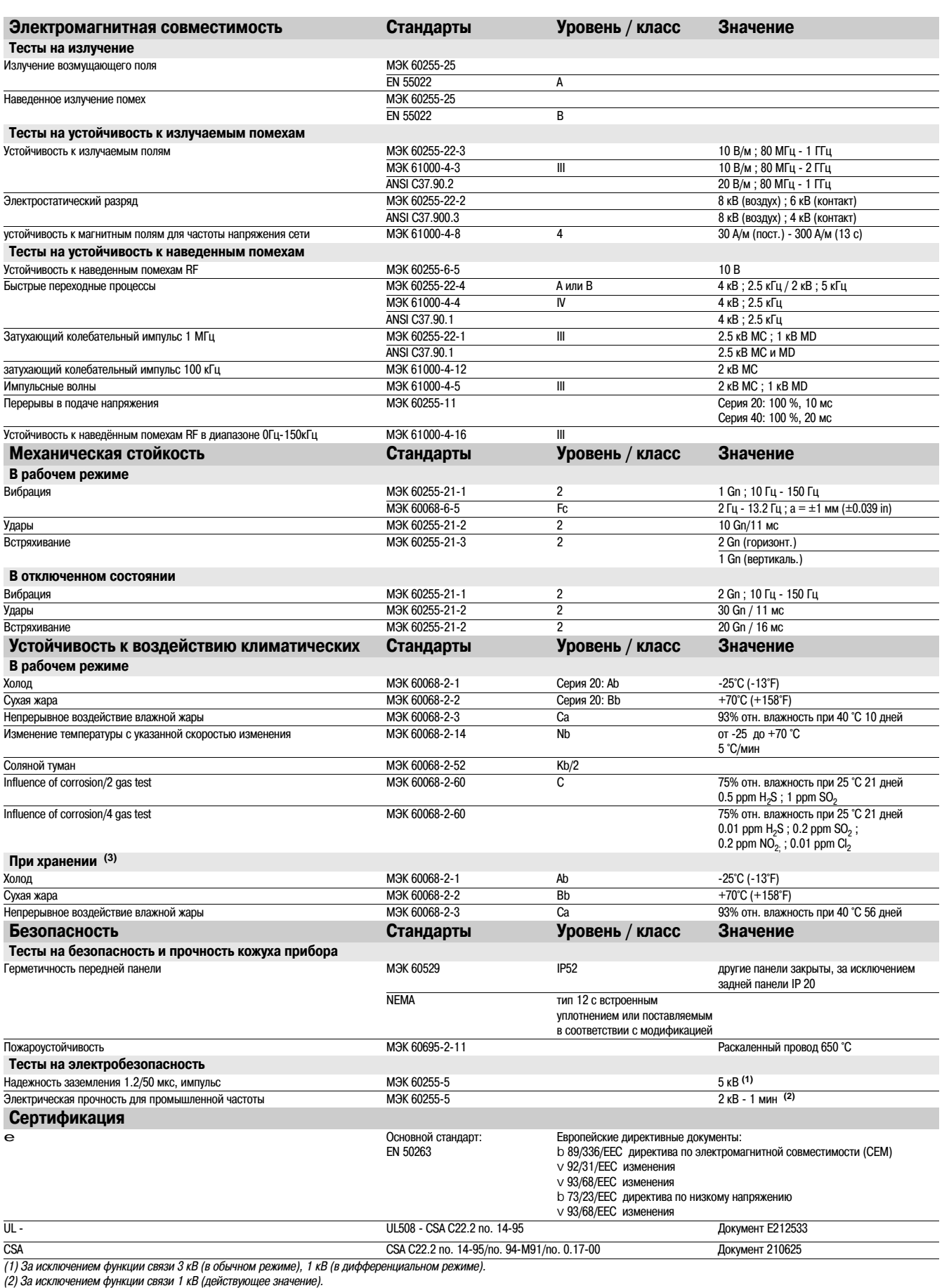

*(3) Sepam должен храниться в заводской упаковке.*

**1**

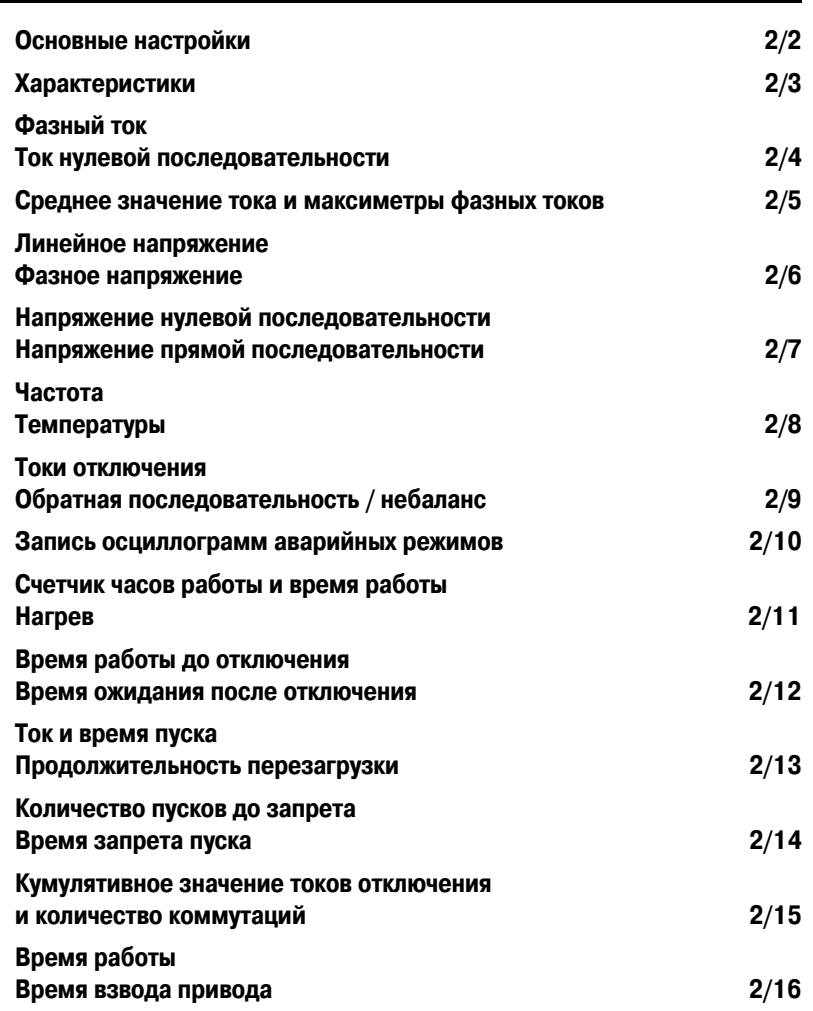

# *Функции измерения* **Основные настройки**

Основные параметры определяют характеристики измерительных датчиков, подсоединяемых к Sepam, и обуславливают рабочие характеристики используемых функций измерения и защиты. Они доступны с помощью программного обеспечения SFT 2841 в рубрике «Основные характеристики».

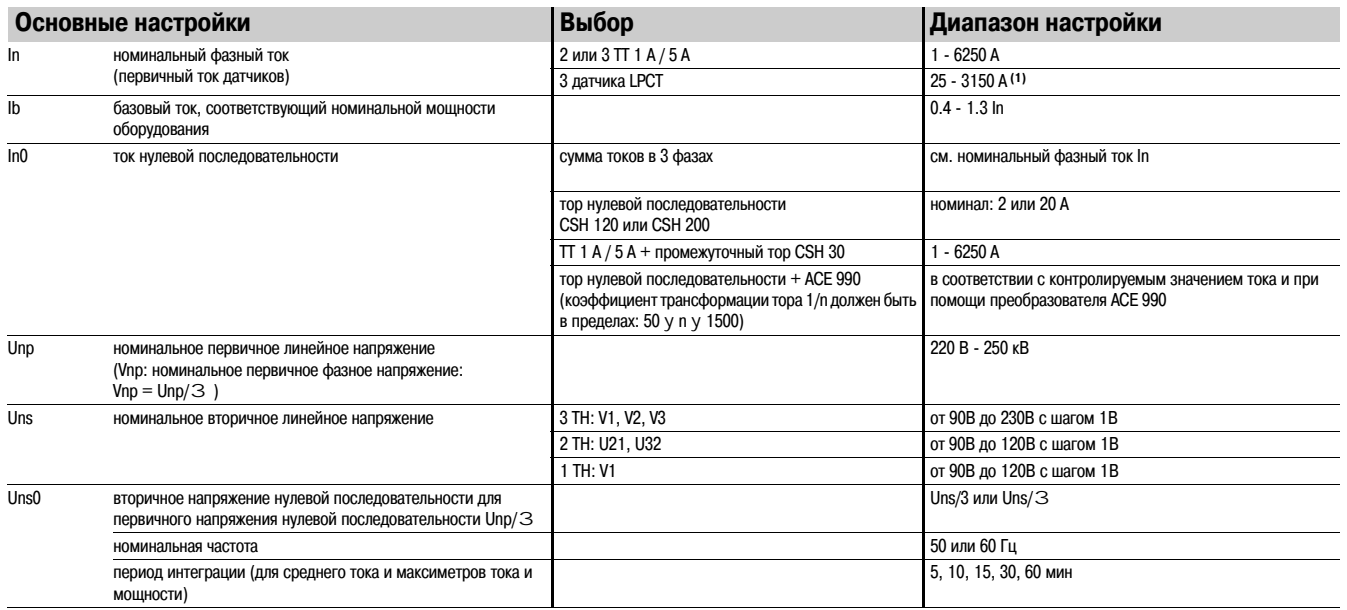

*(1)* Значения In для датчика LPCT в амперах: 25, 50, 100, 125, 133, 200, 250, 320, 400, 500, 630, 666, 1000, 1600, 2000, 3150.

# **Характеристики**

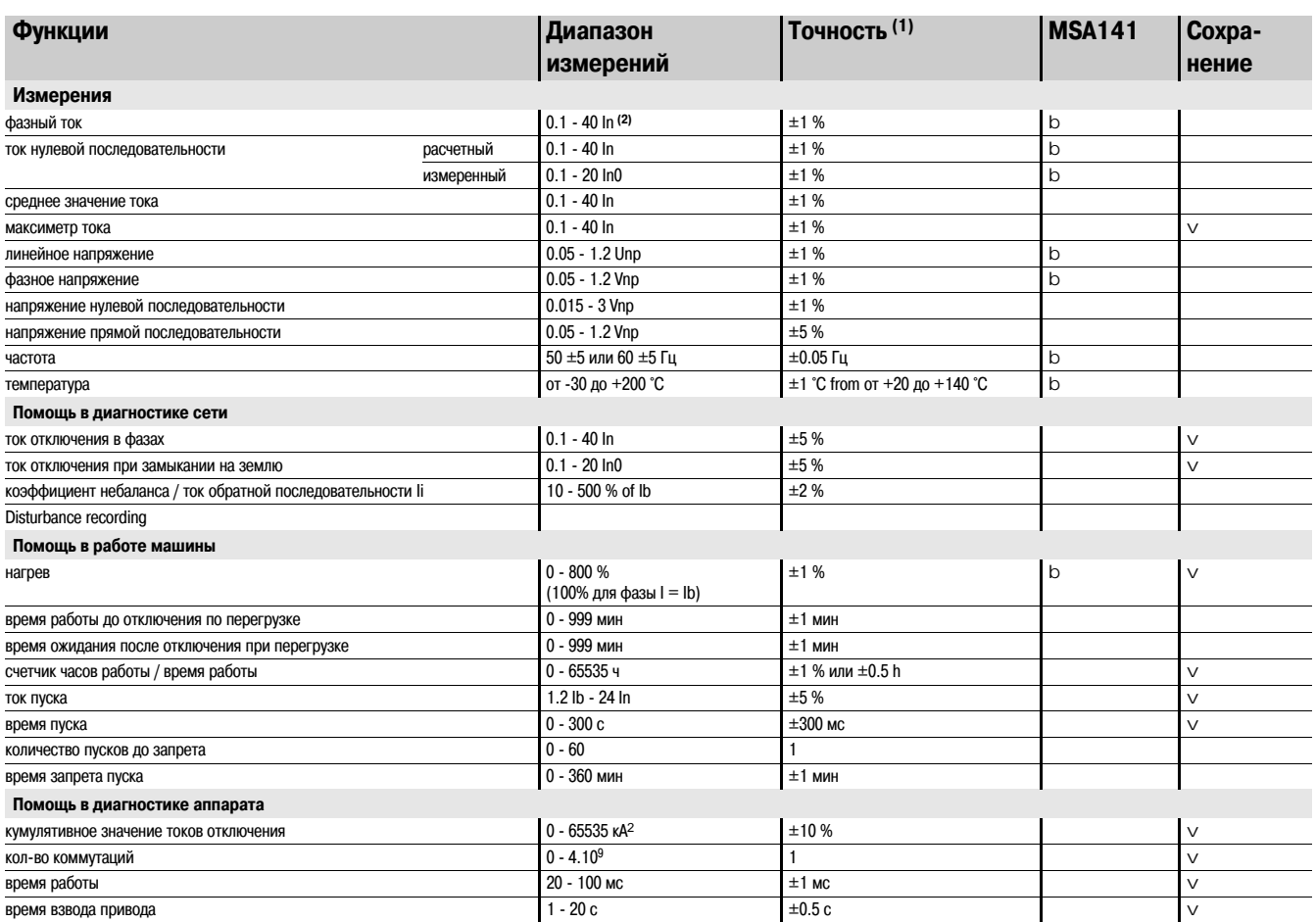

b *Обеспечивается с помощью модуля аналогового выхода MSA 141 в соответствии с установленными параметрами.*

v *Сохраняется при отключении источника оперативного питания.*

*(1) Типичная точность, подробности см. ниже.*

*(2) Ориентировочное значение измерения до 0,02 In.*

# **Ток нулевой последовательности**

### **Фазный ток**

#### **Работа**

Данная функция выдает действующее значение фазных токов:

- b I1: ток фазы 1;
- b I2: ток фазы 2;
- b I3: ток фазы 3.

Функция основывается на измерении действующего значения тока и учитывает гармоники (до 17-й гармоники).

#### **Считывание**

- Результаты измерений доступны:
- b с дисплея Sepam с усовершенствованным UMI при помощи кнопки  $\langle\!\langle\!\langle\rangle\rangle\!\rangle$ ;
- b с экрана ПК, имеющего программное обеспечение SFT 2841;
- b через связь;
- b через аналоговый преобразователь дополнительного модуля MSA 141.

#### **Характеристики**

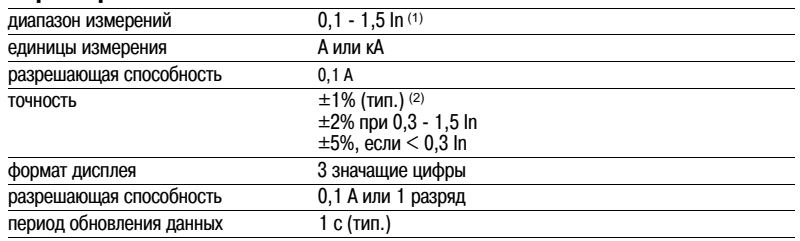

*(1) In " номинальный ток, указываемый при установке основных параметров.*

*(2) При In в стандартных условиях (МЭК 60255"6).*

## **Ток нулевой последовательности**

#### **Работа**

Данная функция выдает действующее значение тока нулевой последовательности Io. Функция основывается на измерении основной составляющей.

#### **Считывание**

- Результаты измерений доступны:
- $b$  с дисплея Sepam с усовершенствованным UMI при помощи кнопки  $\langle\mathbb{R}\rangle$ ;
- b с экрана ПК, имеющего программное обеспечение SFT 2841;
- b через связь;
- b через аналоговый преобразователь дополнительного модуля MSA 141.

#### **Характеристики**

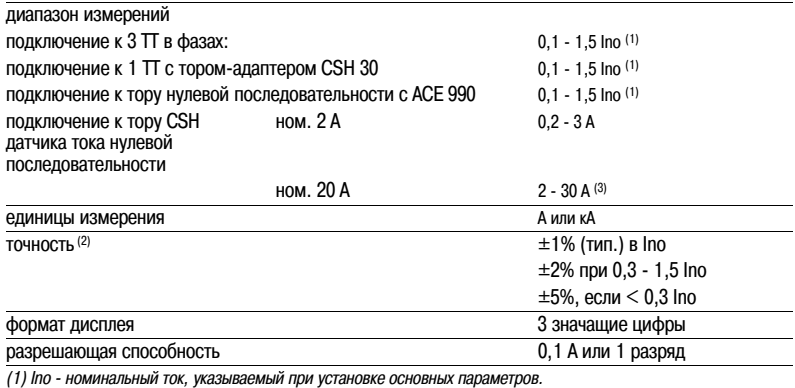

*(2) В стандартных условиях (МЭК 60255"6), без учета точности датчиков.*

# *Функции измерения* **Среднее значение тока и максиметры фазовых токов**

#### **Работа**

Данная функция выдает:

b среднее действующее значение тока в каждой фазе за каждый период интеграции;

b наибольшее из средних действующих значений тока в каждой фазе с момента последней

установки на нуль.

Эти значения обновляются по истечении каждого периода интеграции, регулируемого от 5 до 60 мин.

#### **Считывание**

Результаты измерений доступны:

- $\mathbf b$  с дисплея Sepam с усовершенствованным UMI при помощи кнопки  $\mathcal{F}$ ;
- b с экрана ПК, имеющего программное обеспечение SFT 2841;
- b через связь.

#### **Установка на нуль:**

- b с дисплея усовершенствованного UMI при помощи кнопки (сеат) в случае индикации максиметра;
- b при помощи команды "clear" в программе SFT 2841;

b через связь (команда дистанционного контроля ТС6).

#### **Характеристики**

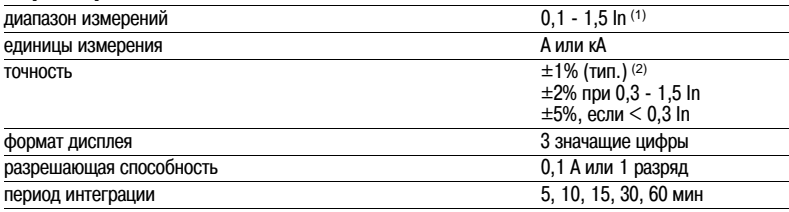

*(1) In " номинальный ток, указываемый при установке основных параметров.*

*(2) При In в стандартных условиях (МЭК 60255"6).*

*(3) Display of values: 0.02 " 40 In.*

#### **Соответствие команд дистанционного контроля TS/TC для каждого**

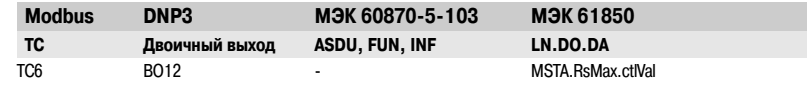

# *Функции измерения* **Линейное напряжение Фазное напряжение**

### **Линейное напряжение**

#### **Работа**

Данная функция выдает действующее значение линейного напряжения частотой 50 или 60 Гц

- (в соответствии с подсоединением датчиков напряжения):
- b U21: напряжение между фазами 2 и 1;
- b U32: напряжение между фазами 3 и 2;
- b U13: напряжение между фазами 1 и 3.

Функция основывается на измерении основной составляющей.

#### **Считывание**

Результаты измерений доступны:

- $b$  с дисплея Sepam с усовершенствованным UMI при помощи кнопки  $\langle\!\langle\!\langle \cdot,\cdot\rangle\!\rangle\!\rangle$
- b с экрана ПК, имеющего программное обеспечение SFT 2841;
- b через связь;
- b через аналоговый преобразователь дополнительного модуля MSA 141.

#### **Характеристики**

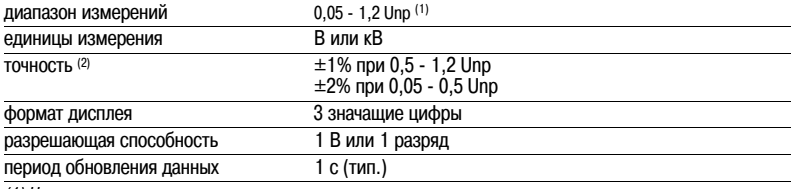

*(1) Un " номинальное напряжение, указываемое при установке основных параметров.*

*(2) При Un в стандартных условиях (МЭК 60255"6).*

**Фазное напряжение**

#### **Работа**

Данная функция выдает действующее значение фазного напряжения частотой 50 или 60 Гц:

- b V1: напряжение фазы 1;
- b V2: напряжение фазы 2;
- b V3: напряжение фазы 3.

Функция основывается на измерении основной составляющей.

#### **Считывание**

Результаты измерений доступны:

 $b$  с дисплея Sepam с усовершенствованным UMI при помощи кнопки  $\langle\!\langle \vec{r}\rangle\!\rangle$ ;

- b с экрана ПК, имеющего программное обеспечение SFT 2841;
- b через связь;
- b через аналоговый преобразователь дополнительного модуля MSA 141.

#### **Характеристики**

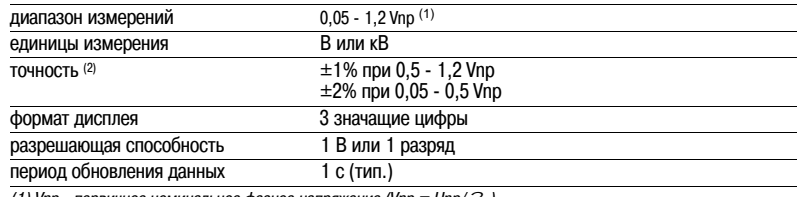

*(1) Vnp " первичное номинальное фазное напряжение (Vnp = Unp/*3*). (2) При Vnp в стандартных условиях (МЭК 60255"6).*

# *Функции измерения* **Напряжение нулевой последовательности Напряжение прямой последовательности**

### **Напряжение нулевой последовательности**

#### **Работа**

- Данная функция выдает значение напряжения нулевой последовательности Vo = (V1 + V2 + V3). Vo измеряется:
- b внутренней суммой трех фазных напряжений;
- b с помощью трансформатора напряжения по схеме звезда / открытый треугольник.
- Функция основывается на измерении основной составляющей.

#### **Считывание**

- Результаты измерений доступны:
- b с дисплея Sepam с усовершенствованным UMI при помощи кнопки  $\langle\!\langle \hat{n}\rangle\!\rangle$ ;
- b с экрана ПК, имеющего программное обеспечение SFT 2841;
- b через связь.

#### **Характеристики**

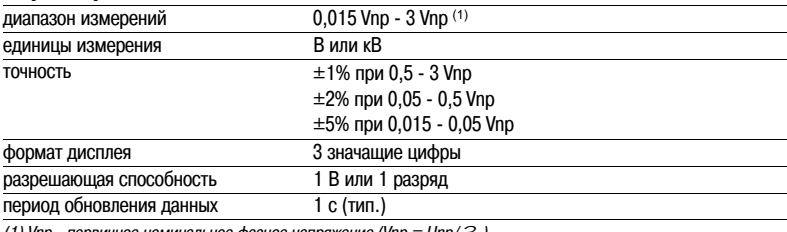

*(1) Vnp " первичное номинальное фазное напряжение (Vnp = Unp/*3*).*

#### **Напряжение прямой последовательности**

# **Работа**

Данная функция выдает рассчитанное значение напряжения прямой последовательности Vd.

#### **Считывание**

Результаты измерений доступны:

 $b$  с дисплея Sepam с усовершенствованным UMI при помощи кнопки  $\langle\mathbb{R}\rangle$ ;

b с экрана ПК, имеющего программное обеспечение SFT 2841;

b через связь.

#### **Характеристики**

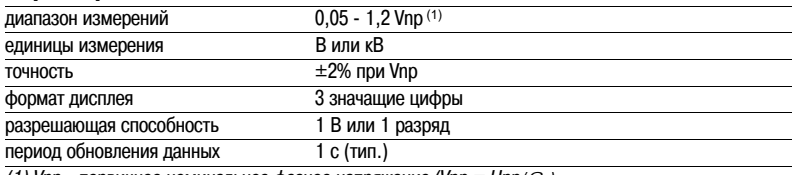

*(1) Vnp " первичное номинальное фазное напряжение (Vnp = Unp/*3*).*

# **Температуры**

### **Частота**

#### **Работа**

Данная функция выдает значение частоты.

- Частота измеряется одним из следующих методов:
- b по U21, если к Sepam 1000+ подведено только одно линейное напряжение;
- b по напряжению прямой последовательности, если Sepam выполняет измерения U21 и U32. Частота не измеряется, если:
- 
- b напряжение U21 или напряжение прямой последовательности Vd меньше 40% от Un; b частота находится вне диапазона измерений.

#### **Считывание**

Результаты измерений доступны:

 $b$  с дисплея Sepam с усовершенствованным UMI при помощи кнопки  $\mathbb{R}$ ;

- b с экрана ПК, имеющего программное обеспечение SFT 2841;
- b через связь;
- b через аналоговый преобразователь дополнительного модуля MSA 141.

#### **Характеристики**

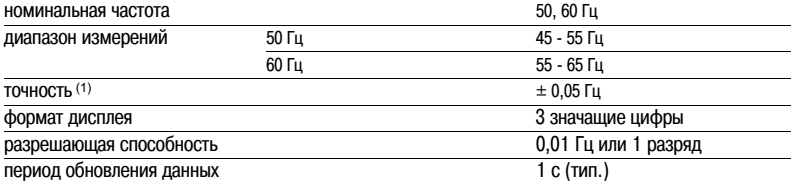

 $(1)$  При Un, в стандартных условиях (МЭК 60255-6).

# **Температуры**

#### **Работа**

Данная функция выдает значения температуры, измеряемой датчиками типа термозонд (RTD): b с платиновым резистором Pt100 (100 Ом при 0 °C) в соответствии со стандартами МЭК 60751 и DIN 43760;

b с никелиевым резистором (100 или 120 Ом при 0 °C).

Каждый канал датчика RTD выдает одно измерение:

b tx = температура зонда х.

- Эта функция также обнаруживает неисправности датчиков:
- b обрыв датчика (t °C > 205 °C);

b короткое замыкание датчика ( $t$ °C < -35 °С).

В случае неисправности отображение значения температуры блокируется.

С данной функцией связана функция контроля, по которой выдается аварийный сигнал о состоянии датчиков.

#### **Считывание**

- Результаты измерений доступны:
- b с дисплея Sepam с усовершенствованным UMI при помощи кнопки  $\langle\!\langle \vec{r}\rangle\!\rangle$ ;
- b с экрана ПК, имеющего программное обеспечение SFT 2841;
- b через связь;
- b через аналоговый преобразователь дополнительного модуля MSA 141.

#### **Характеристики**

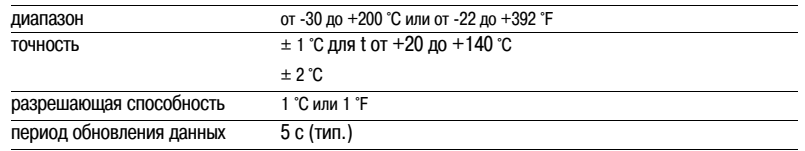

**Точность измерения зависит от схемы подсоединения:** см. раздел «Установка модуля МЕТ 148&2».

# **Обратная последовательность/ небаланс**

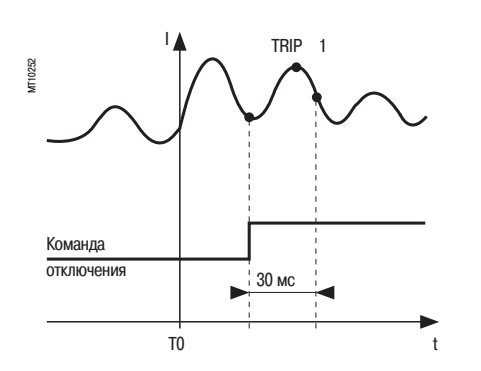

#### **Токи отключения**

#### **Работа**

Данная функция выдает действующее значение тока в предполагаемый момент последнего отключения:

- b TRIP1: ток фазы 1;
- b TRIP2: ток фазы 2;
- b TRIP3: ток фазы 3;

b TRIP10: ток нулевой последовательности.

Функция основывается на измерении основной составляющей.

Это значение определяется как максимальное действующее значение за период времени 30 мс после активации контакта отключения на выходе О1.

#### **Считывание**

Результаты измерений доступны:

 $\mathfrak b$  с дисплея Sepam с усовершенствованным UMI при помощи кнопки  $(\bar{\mathbb Z})$ ;

b с экрана ПК, имеющего программное обеспечение SFT 2841;

b через связь.

#### **Характеристики**

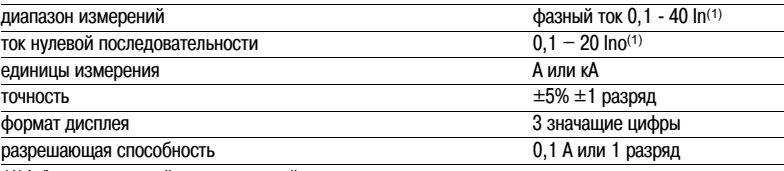

*(1) In/Ino " номинальный ток, указываемый при установке основных параметров.*

# **Обратная последовательность / небаланс**

#### **Работа**

Данная функция выдает значение коэффициента небаланса в соответствии с током обратной последовательности: T = Ii/Ib.

Ток обратной последовательности определяется по фазным токам:

$$
b\ 3\ \mathrm{d}a\mathrm{d}b
$$

$$
\vec{11} = \frac{1}{3} \times (\vec{11} + a^2 \vec{12} + a \vec{13})
$$

$$
r_{\text{R}} = e^{-\frac{1}{3} \vec{a}}
$$
  
to 2  $\phi$  a3b1  
 $\vec{b} = \frac{1}{2} \times (\vec{11} - \vec{a}^2 \vec{a})$ 

$$
\sqrt{3}
$$

$$
r \text{ are } a = e^{\frac{1}{3}}
$$

Эти две формулы эквивалентны в случае отсутствия замыкания на землю.

#### **Считывание**

- Результаты измерений доступны:
- $b$  с дисплея Sepam с усовершенствованным UMI при помощи кнопки  $\circledS$ ;
- b с экрана ПК, имеющего программное обеспечение SFT 2841;
- b через связь.

#### **Характеристики**

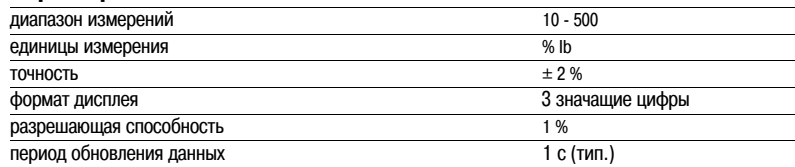

# *Функции диагностики сети* **Запись осциллограмм аварийных режимов**

#### **Работа**

Данная функция обеспечивает запись аналоговых сигналов и логических состояний. Сохранение записей в памяти инициируется в соответствии с установленными параметрами события отключения.

Сохраняемая запись начинается до события отключения и продолжается после него.

Запись содержит следующую информацию:

b дискретные значения различных сигналов;

b дату;

b характеристики записанных каналов.

Файлы записываются в память со сдвигом FIFO (First In First Out): по достижении максимального количества записей самый старый файл стирается и новый записывается.

#### **Передача файлов**

Передача файлов может осуществляться на месте или дистанционно:

b на месте: с помощью ПК, подключенного к разъему SEPAM и имеющего программное обеспечение SFT 2841;

b дистанционно: с помощью специального программного обеспечения системы диспетчеризации.

#### **Восстановление сигналов**

Восстановление сигналов по записи осуществляется с помощью программного обеспечения SFT 2826.

#### **Алгоритм работы**

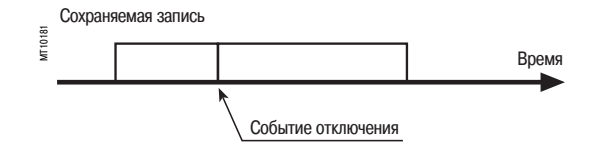

#### **Характеристики**

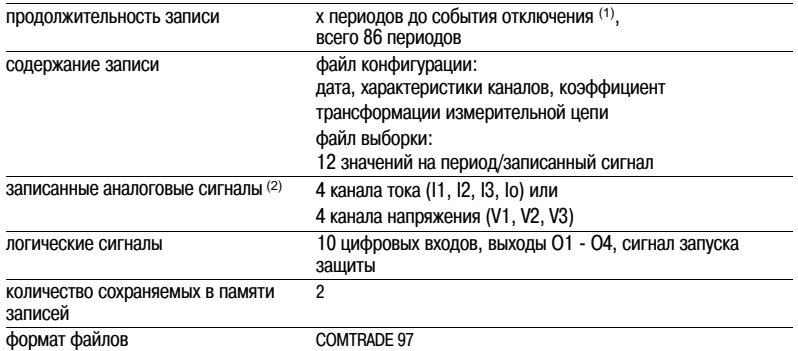

*(1) В соответствии с установленными параметрами при помощи программного обеспечения SFT 2841 и заводской регулировкой на 36 периодов.*

*(2) В соответствии с типом датчиков и их присоединением.*

# *Функции помощи в эксплуатации оборудования*

# **Счетчик часов работы и время работы Нагрев**

### **Счетчик часов работы и время работы**

Счетчик выдает кумулятивное значение времени, в течение которого защищаемое оборудование (двигатель или трансформатор) работает. Начальное значение счетчика может быть изменено с помощью программного обеспечения SFT 2841. Показания счетчика сохраняются через 4 ч.

#### **Считывание**

Результаты измерений доступны:

- $b\,$  с дисплея Sepam с усовершенствованным UMI при помощи кнопки  $(\widehat{\mathbb{Z}})$ ;
- b с экрана ПК, имеющего программное обеспечение SFT 2841;
- b через связь.

#### **Характеристики**

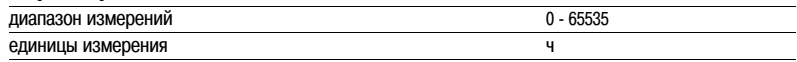

#### **Нагрев**

#### **Работа**

Нагрев рассчитывается в соответствии с тепловой защитой. Нагрев соотносится с нагрузкой. Нагрев измеряется и выражается в процентах от номинального значения нагрева.

#### **Сохранение значений нагрева**

При отключении защитой текущее значение нагрева, увеличенное на 10% (1), сохраняется. Сохраненное значение обнуляется, когда нагрев уменьшается до такого значения, при котором выдержка времени запрета пуска равна нулю. Значение нагрева сохраняется в случае прекращения подачи питания к Sepam. Сохраненное значение используется по возвращении к работе после восстановления питания Sepam.

*(1) Увеличение нагрева на 10% используется для расчета среднего повышения температуры двигателей при запуске.*

#### **Считывание**

Результаты измерений доступны:

- $b\,$  с дисплея Sepam с усовершенствованным UMI при помощи кнопки  $\left(\mathbb{Z}\right)$ ;
- b с экрана ПК, имеющего программное обеспечение SFT 2841;
- b через связь;
- b через аналоговый преобразователь дополнительного модуля MSA 141.

#### **Характеристики**

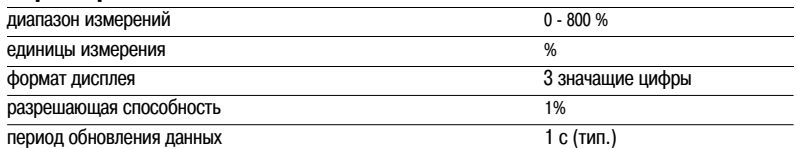

*Функции помощи в эксплуатации оборудования*

# **Время работы до отключения Время ожидания после отключения**

# **Время работы до отключения по перегрузке**

#### **Работа**

Это время рассчитывается в соответствии с тепловой защитой. Данное значение зависит от нагрева.

### **Считывание**

Результаты измерений доступны:

 $\mathfrak b$  с дисплея Sepam с усовершенствованным UMI при помощи кнопки  $(\mathbb Z)$ ;

b с экрана ПК, имеющего программное обеспечение SFT 2841;

b через связь.

#### **Характеристики**

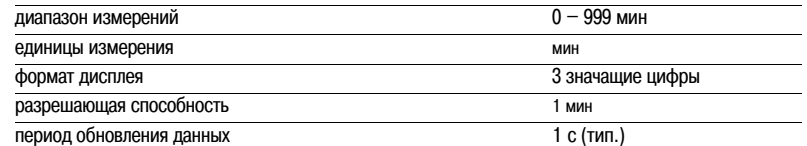

# **Время ожидания после отключения при перегрузке**

#### **Работа**

Это время рассчитывается в соответствии с тепловой защитой. Данное значение зависит от нагрева.

#### **Считывание**

Результаты измерений доступны:

 $b$  с дисплея Sepam с усовершенствованным UMI при помощи кнопки  $\left(\text{C}\right)$ ;

b с экрана ПК, имеющего программное обеспечение SFT 2841;

b через связь.

#### **Характеристики**

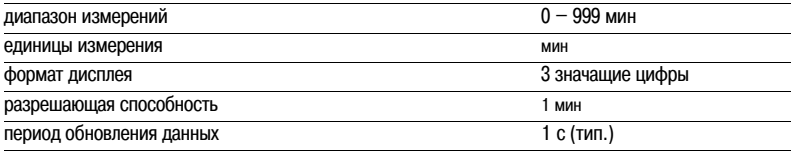

# *Функции помощи в эксплуатации оборудования*

# **Ток и время пуска Продолжительность перегрузки**

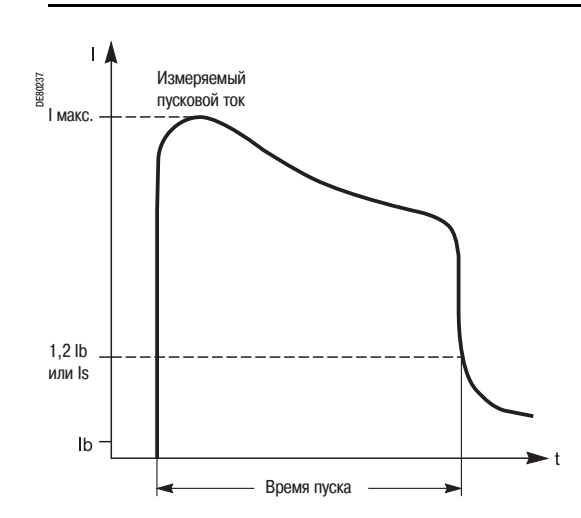

#### **Работа**

Время пуска определяется следующим образом:

b если защита от затянутого пуска/блокировки ротора (код ANSI 48/51LR) используется, то время пуска – это период времени с момента, когда один из трех фазных токов превышает значение Is до момента, когда значения трех токов становятся меньше Is, при том что Is является уставкой тока защиты 48/51LR;

b если защита от затянутого пуска/блокировки ротора (код ANSI 48/51LR) не используется, то время пуска – это период времени с момента, когда один из трех фазных токов превышает значение 1,2 Ib, и до момента, когда значения трех токов становятся меньше 1,2 Ib.

Максимальный фазный ток, потребляемый в этот период, является пусковым током/током перегрузки.

Оба значения сохраняются в случае отключения оперативного питания.

#### **Считывание**

The measurements may be accessed via:

b the display of a Sepam with advanced UMI by pressing the  $\mathbb{Q}$  key

b the display of a PC with the SFT2841 software

b the communication link.

#### **Характеристики**

#### **Время пуска/продолжительность перегрузки**

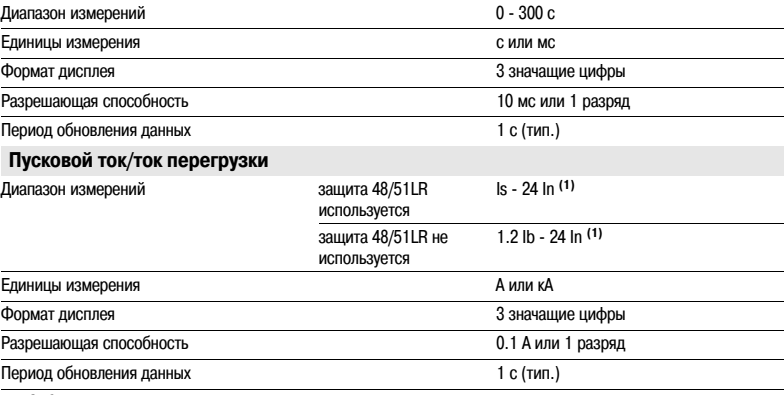

*(1) Or 65.5 кA.*

# **Количество пусков до запрета Время запрета пуска**

#### **Количество пусков до запрета**

#### **Работа**

Количество пусков, разрешенных до запрета, вычисляется по количеству запусков функции защиты . Количество пусков зависит от теплового состояния двигателя.

#### **Считывание**

Результаты измерений доступны:

 $b\,$  с дисплея Sepam с усовершенствованным UMI при помощи кнопки  $\left(\heartsuit\right)$ ;

b с экрана ПК, имеющего программное обеспечение SFT 2841;

b через связь.

#### **Установка на нуль**

Возможно проводить обнуление показаний счетчиков количества пусков; установка на нуль защищена паролем, вводимым:

b с дисплея усовершенствованного UMI нажатием клавиши "clear";

b с дисплея ПК, имеющего программное обеспечение SFT 2841.

#### **Характеристики**

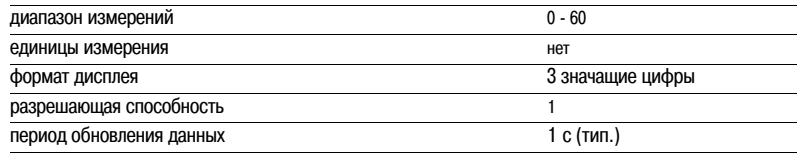

#### **Время запрета пуска**

#### **Работа**

Функция «Время запрета пуска» используется только при применении для двигателя М20. Это время устанавливается одновременно защитой "ограничение количества пусков" (код ANSI 66) и тепловой защитой (код ANSI 49RMS), если эти защиты используются. Это время выражает период ожидания до разрешения запуска.

В случае если, по меньшей мере, одна из этиз защит срабатывает, выдается сообщение «ЗАПРЕТ ПУСКА», предупреждающее оператора, что пуск запрещен.

#### **Считывание**

Количество пусков и время ожидания доступны:

- $b$  с дисплея Sepam с усовершенствованным UMI при помощи кнопки  $(\gtrsim)$ ;
- b с экрана ПК, имеющего программное обеспечение SFT 2841;
- b через связь.

#### **Характеристики**

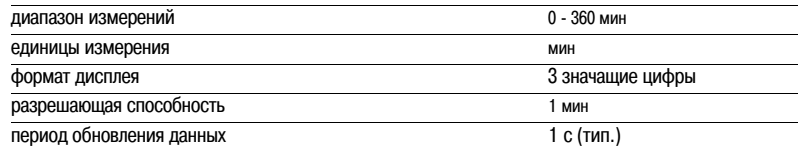

# **Кумулятивное значение токов отключения и количество коммутаций**

# **2**

#### **Кумулятивное значение токов отключения**

#### **Работа**

Данная функция выдает кумулятивное значение токов отключения в килоамперах в квадрате (кА)<sup>2</sup> для пяти диапазонов.

Функция основывается на измерении основной составляющей.

Диапазоны токов следующие:

- b  $0 < I < 2$  In:
- b  $2 \ln \frac{1}{5}$  ln;
- b  $5 \ln \frac{1}{5}$  10 ln;
- b  $10 \ln \frac{1}{9}$  = 40 ln;  $b$   $1 > 40$  ln.

Данная функция выдает также общее количество коммутаций и значение полного кумулятивного тока отключения в килоамперах в квадрате (кА)2.

**Для использования этой информации, обратитесь, пожалуйста, к документации по выключателю.**

### **Количество коммутаций**

Функция активируется командой отключения (реле О1). Все значения сохраняются в случае отключения питания.

#### **Считывание**

Результаты измерений доступны:

 $b\,$  с дисплея Sepam с усовершенствованным UMI при помощи кнопки  $(\widehat{\mathbb{Z}})$ ;

b с экрана ПК, имеющего программное обеспечение SFT 2841;

b через связь.

Начальные данные могут быть введены с помощью программы SFT 2841 для учета реального состояния используемого выключателя.

#### **Характеристики**

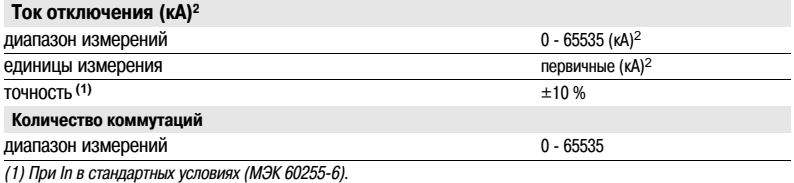

Schneider

# **Время работы Время взвода привода**

### **Время работы**

#### **Работа**

Данная функция выдает значение времени работы при отключении выключателя (1), определяемое в соответствии с изменением состояния контакта положения "выключатель отключен", подсоединенного ко входу I11 (2).

Эта функция блокируется когда входы питаются переменным током (3).

Данное значение сохраняется в случае отключения питания.

#### **Считывание**

Результаты измерений доступны:

- $\mathfrak b$  с дисплея Sepam с усовершенствованным UMI при помощи кнопки  $(\mathbb Z)$ ;
- b с экрана ПК, имеющего программное обеспечение SFT 2841;
- b через связь.

*(1) Для использования этой информации обратитесь, пожалуйста, к документации по выключателю.*

*(2) Дополнительный модуль MES.*

*(3) Дополнительные модули MES114E или MES114F.*

#### **Характеристики**

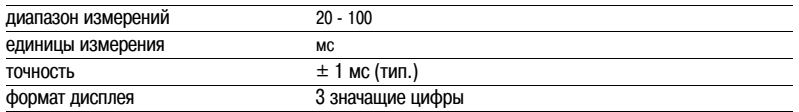

### **Время взвода привода**

#### **Работа**

Данная функция выдает значение времени взвода привода выключателя (1), определяемое в соответствии с изменением состояния контакта положения "выключатель включен" и концевого контакта взвода привода, подсоединенных к логическим входам I12 и I24 Sepam 1000+ (2). Данное значение сохраняется в случае отключения питания.

#### **Считывание**

Результаты измерений доступны:

 $\mathfrak b$  с дисплея Sepam с усовершенствованным UMI при помощи кнопки  $(\mathbb Z)$ ;

- b с экрана ПК, имеющего программное обеспечение SFT 2841;
- b через связь.

*(1) Для использования этой информации обратитесь, пожалуйста, к документации по выключателю. (2) Дополнительный модуль MES.*

#### **Характеристики**

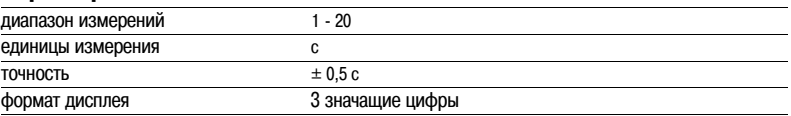

# *Функции защиты* **Содержание**

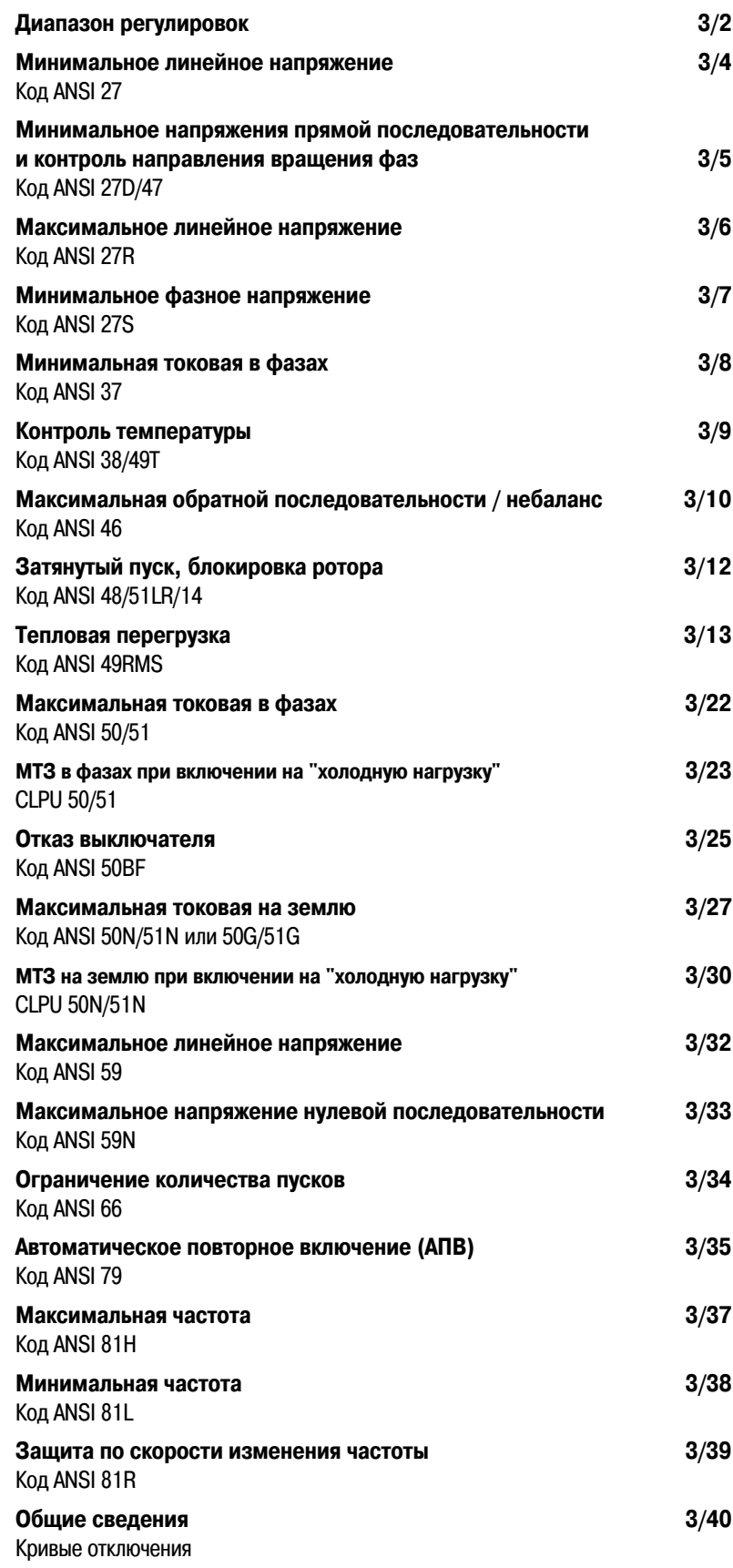

# *Функции защиты* **Диапазон регулировок**

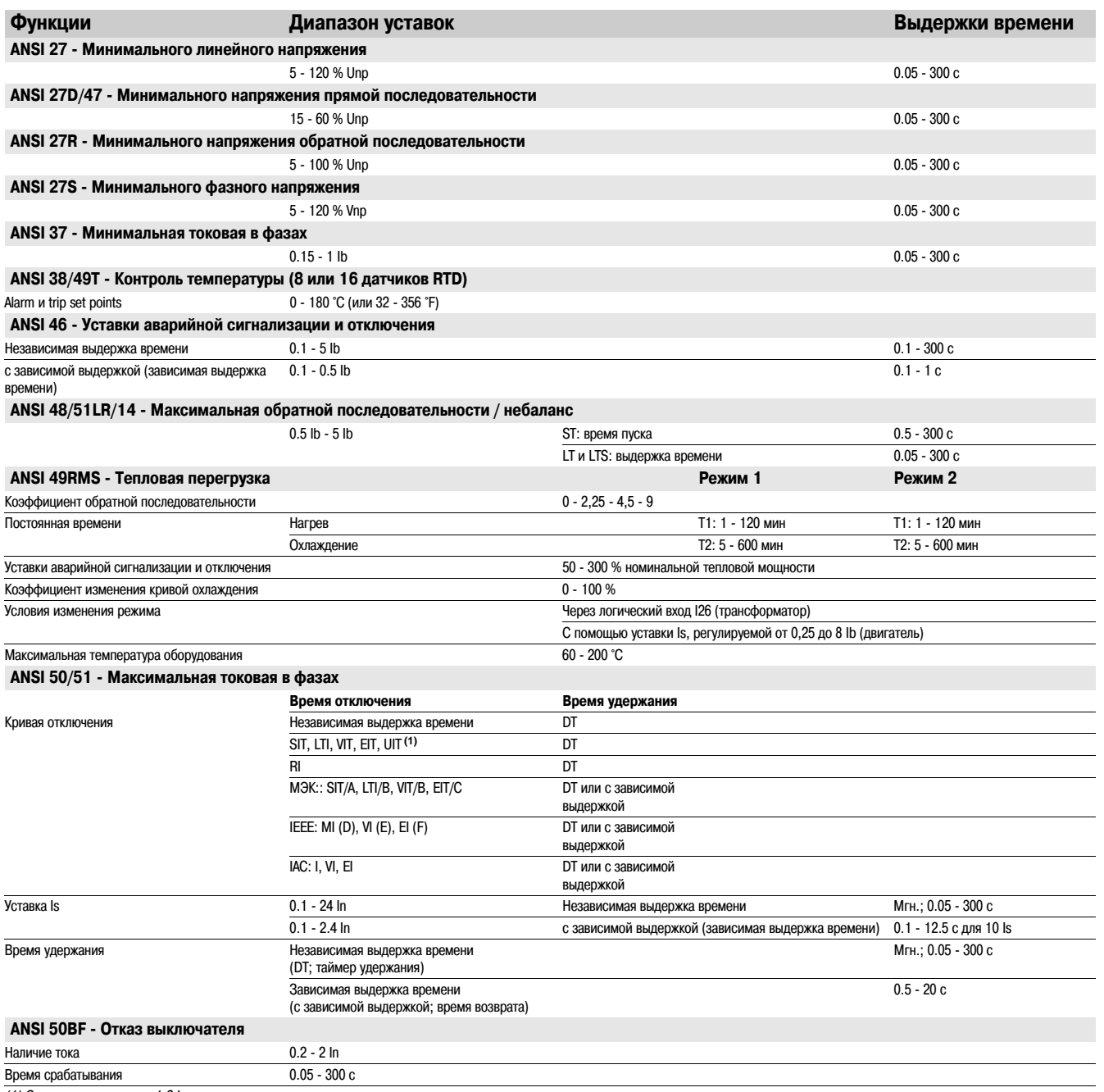

*(1) Отключение начиная с 1,2 Is.*

# *Функции защиты* **Диапазон регулировок**

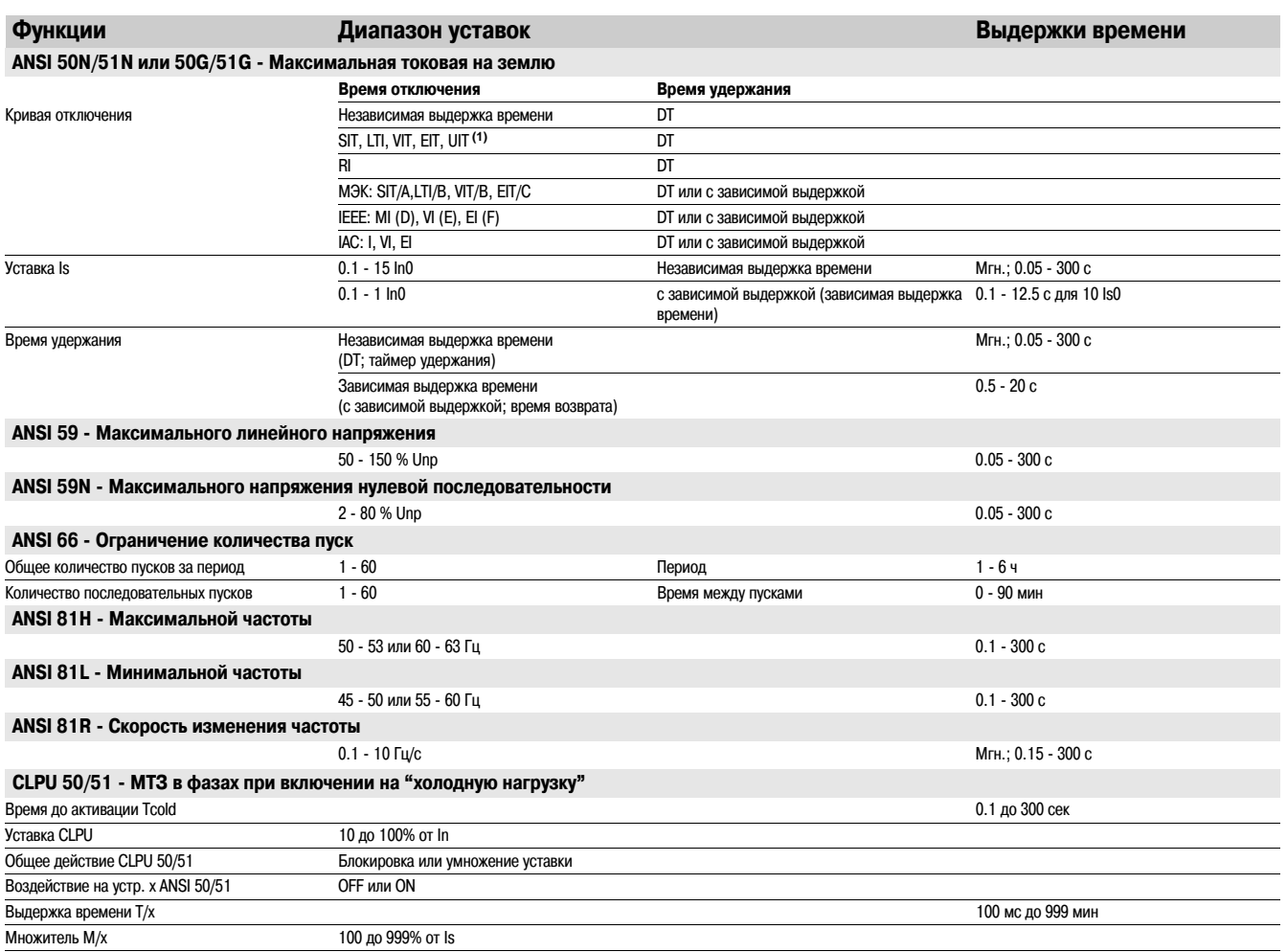

*(1) Отключение начиная с 1,2 Is.*

# *Функции защиты* **Минимальное линейное напряжение** Код ANSI 27

#### **Работа**

Данная защита является трехфазной:

b защита запускается, если одно из 3 линейных напряжений становится меньше уставки Us;

b защита имеет независимую выдержку времени Т.

#### **Алгоритм работы защиты**

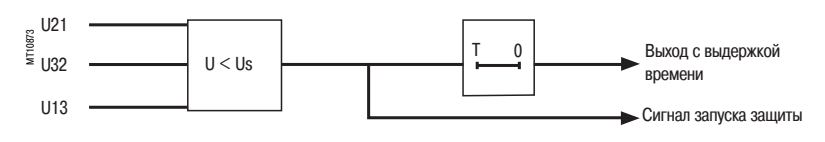

#### **Характеристики**

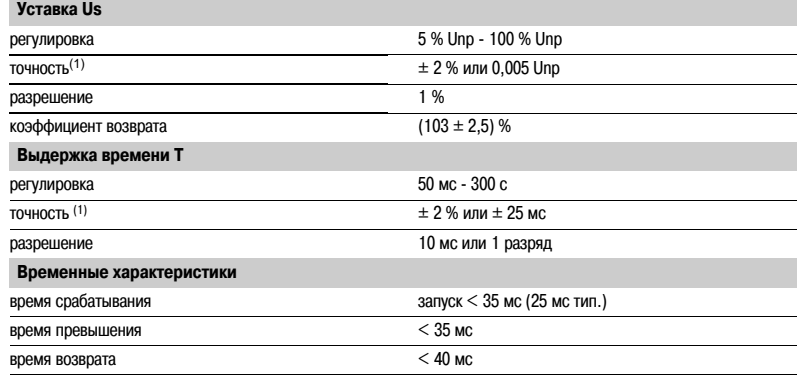

*(1) В стандартных условиях (МЭК 602556).*

# *Функции защиты* **Минимальное напряжение прямой последовательности и контроль направления вращения фаз** Код ANSI 27D-47

#### **Работа**

#### **Минимальное напряжение прямой последовательности**

Данная защита запускается, когда составляющая прямой последовательности Vd системы трехфазного напряжения меньше уставки Vsd при:

$$
\overrightarrow{Vd} = (1/3)[\overrightarrow{VI} + a\overrightarrow{V2} + a^2\overrightarrow{V3}]
$$
  

$$
\overrightarrow{Vd} = (1/3)[\overrightarrow{U21} - a^2\overrightarrow{U32}]
$$

$$
\text{rate V} = \frac{U}{\sqrt{3}} \text{ w a} = e^{\frac{j^2 \pi}{3}}
$$

b защита имеет независимую выдержку времени Т;

b защита позволяет обнаружить снижение электрического момента двигателя.

#### **Направление вращения фаз**

Эта защита обеспечивает также определение направления вращения фаз.

Защита полагает направление вращения фаз обратным в том случае, когда напряжение прямой последовательности меньше 10% Unp, а линейное напряжение больше 80% Unp.

#### **Алгоритм работы защиты**

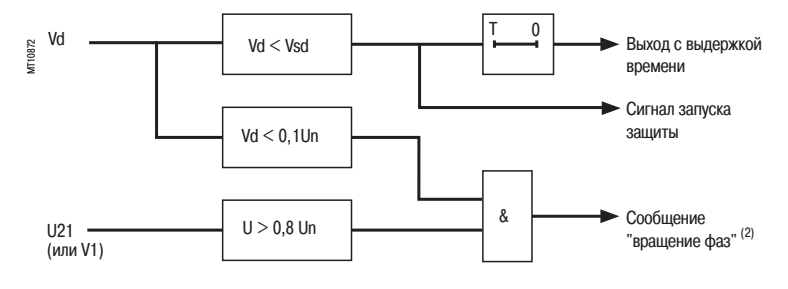

#### **Характеристики**

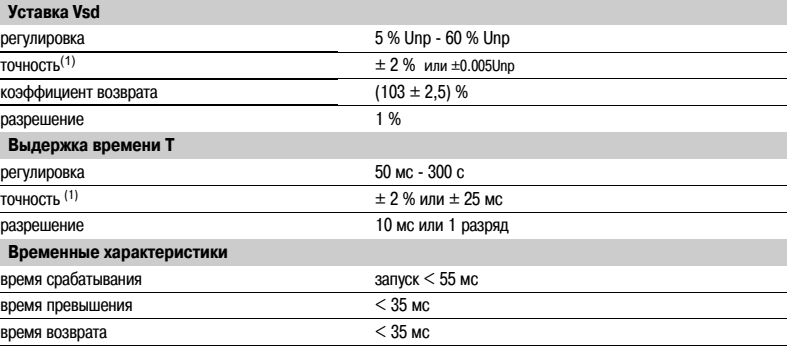

*(1) В стандартных условиях (МЭК 602556).*

*(2) Показывает направление вращения фаз вместо измерения напряжения прямой последовательности.*

# *Функции защиты* **Максимальное линейное напряжение** Код ANSI 59

#### **Работа**

Данная защита является трехфазной:

b защита запускается, если одно из линейных напряжений превышает уставку Us;

b защита имеет независимую выдержку времени.

#### **Алгоритм работы защиты**

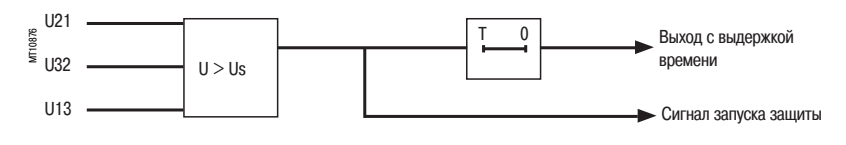

#### **Характеристики**

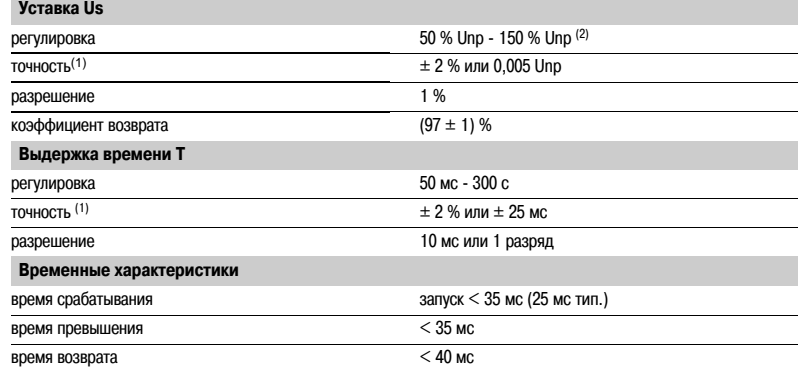

*(1) В стандартных условиях (МЭК 602556). (2) 135% Unp c ТН 230 В /*3*.*

# *Функции защиты* **Минимальное фазное напряжение** Код ANSI 27S

#### **Работа**

Данная защита является трехфазной:

b защита запускается, если одно из 3 фазных напряжений становится меньше уставки Vs;

b защита имеет 3 независимых выхода для матрицы управления;

- b данная защита работает, если количество присоединенных ТН соответствует измерению: V1, V2,
- V3 или U21, U32 с измерением Vo.

#### **Алгоритм работы защиты**

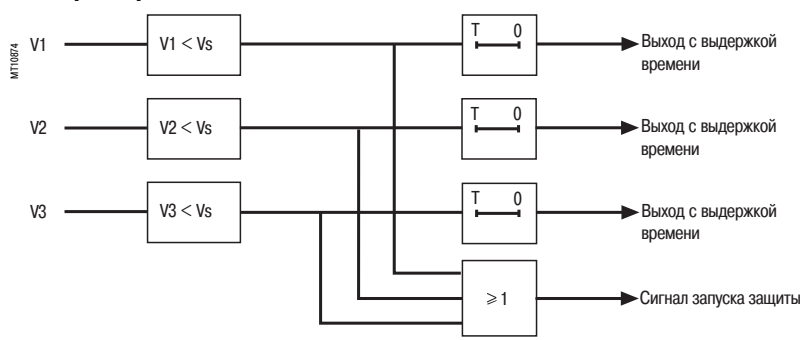

#### **Характеристики**

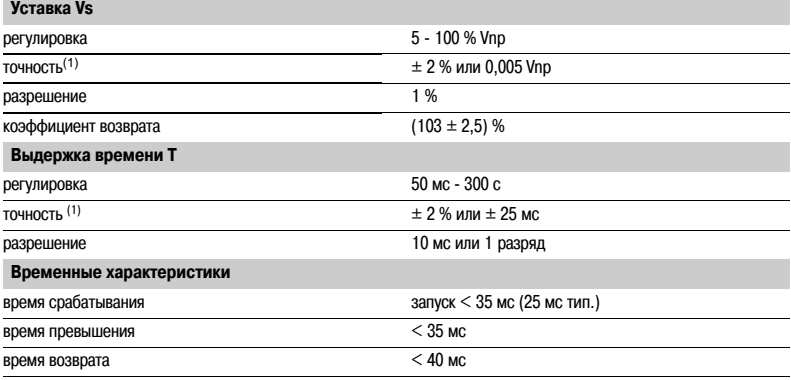

*(1) В стандартных условиях (МЭК 602556).*
# *Функции защиты* **Минимальная токовая в фазах** Код ANSI 37

This protection is single-phase:

b it picks up when phase 1 current drops below the Is set point

b it is inactive when the current is less than 10 % of Ib

b it is insensitive - current drops (breaking) due - circuit breaker tripping

b it includes a definite time delay T.

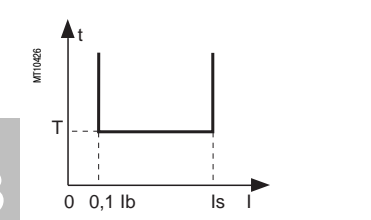

**Operating principle** 

**3**

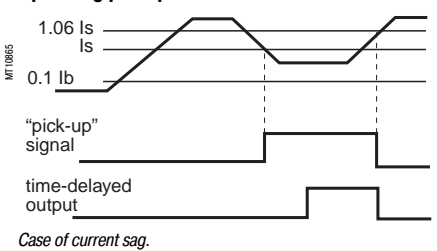

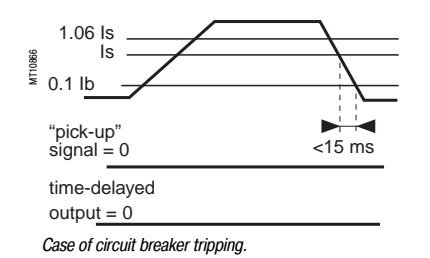

Работа **Работа Работа Алгоритм работы защиты** 

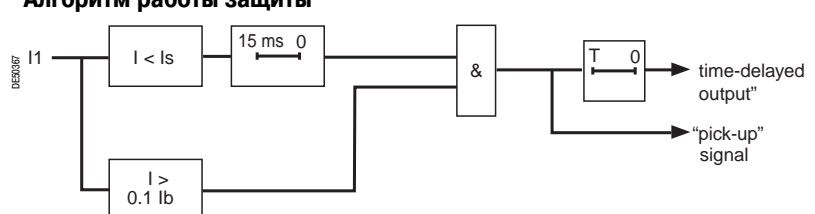

# **Характеристики**

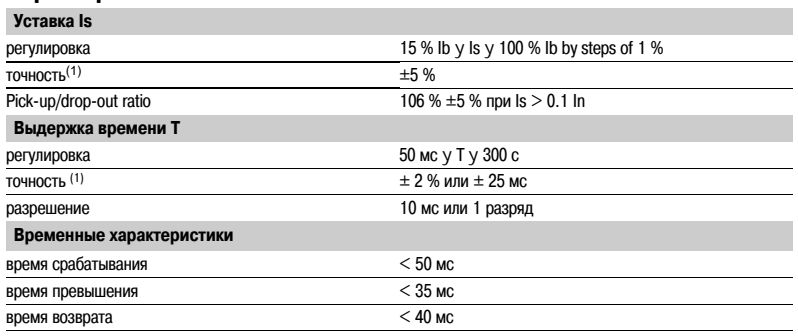

*(1) In reference conditions (МЭК 602556).*

# *Функции защиты* **Контроль температуры** Код ANSI 49Т/38

# **Работа**

Данная защита связана с температурными датчиками типа термозондов - платиновыми Pt 100 (100 Ом при 0 °C) или никелиевыми (100 Ом, 120 Ом) в соответствии со стандартами МЭК 60751 и DIN 43760. b защита запускается, когда контролируемая температура больше уставки Ts;

- b защита имеет две независимые уставки:
- v уставку аварийной сигнализации;
- v уставку отключения;

b активизированная защита определяет случаи обрыва или короткого замыкания температурных датчиков:

v короткое замыкание датчика обнаруживается в случае, когда измеряемая температура меньше 35 °C (на дисплее появляется сообщение "\*\*\*\*");

v обрыв датчика обнаруживается, когда измеряемая температура больше +205 °C (на дисплее появляется сообщение "\*\*\*\*").

В случае обнаружения неисправности датчика выходы, соответствующие уставкам, блокируются: при этом выходы защиты устанавливаются на 0.

Сообщение "неисправность датчика" также имеется в матрице управления, и выдается сообщение аварийной сигнализации.

## **Алгоритм работы защиты**

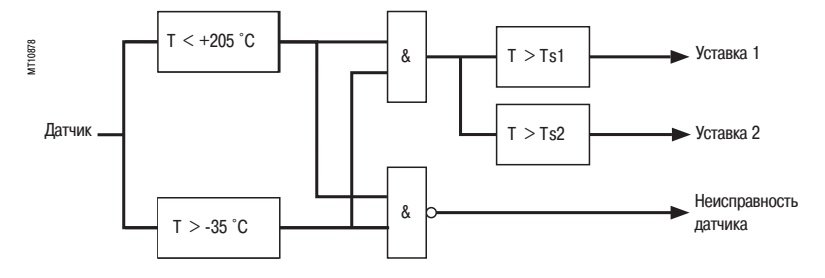

## **Характеристики**

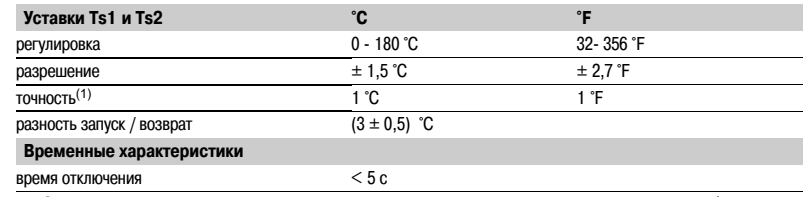

*(1) См. в главе "Измерение температуры" данные о снижении точности в зависимости от сечения кабелей.*

# *Функции защиты* **Максимальная обратной последовательности / небаланс** Код ANSI 46

**Работа**

Максимальная защита от обратной последовательности / небаланса:

b запускается, когда составляющая обратной

последовательности фазных токов больше уставки срабатывания; b имеет выдержку времени, которая может быть независимой или зависимой (см. кривую).

Ток обратной последовательности определяется по токам в 3 фазах.

$$
\overrightarrow{11} = \frac{1}{3} \times (\overrightarrow{11} + a^2) \overrightarrow{12} + a \overrightarrow{13})
$$
  
the  $a = e^{\int \frac{2\pi}{3}}$ 

Если Sepam подсоединен к трансформаторам тока только 2 фаз, ток обратной последовательности вычисляется по формуле:

$$
\overrightarrow{11} = \frac{1}{\sqrt{3}} \times (\overrightarrow{11} - a^2 \overrightarrow{13})
$$
  
the  $a = e^{\int \frac{2\pi}{3}}$ 

Эти две формулы эквивалентны при отсутствии тока нулевой последовательности (замыкания на землю).

**Защита с независимой выдержкой времени**

Is соответствует уставке срабатывания, выраженной в амперах, а Т соответствует задержке в срабатывании защиты.

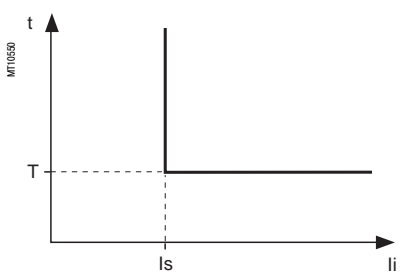

Принцип защиты с независимой вылержкой времени

#### **Защита с зависимой выдержкой времени**

Для Ii > Is выдержка времени зависит от значения Ii/Ib (Ib – базовый ток защищаемого оборудования, определяемый при установке основных параметров).

Т соответствует выдержке времени для Ii/Ib = 5.

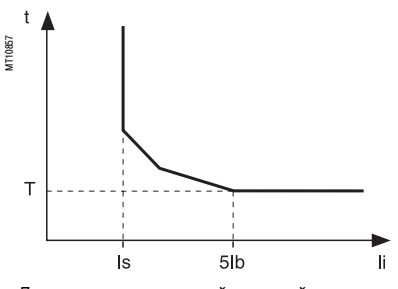

*Принцип защиты с зависимой выдержкой времени*

Кривая отключения определяется по следующим уравнениям: b для Is/Ib y Ii/Ib y 0,.

$$
t = \frac{3,19}{(1i/1b)^{1,5}}. T
$$

$$
b \ \mu \text{ns} \ 0.5 \ y \ \text{li/lb} \ y \ 5
$$

$$
t = \frac{4,64}{(li/lb)^{0,96}}. T
$$

b для  $\frac{1}{10} > 5$  $t = T$ 

# **Алгоритм работы защиты**

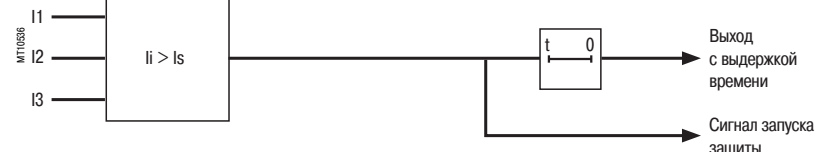

### **Характеристики**

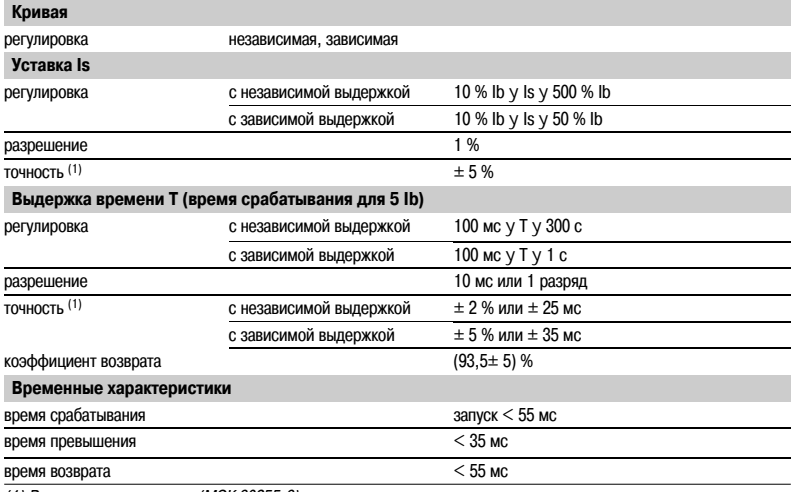

*(1) В стандартных условиях (МЭК 602556).*

**3**

# *Функции защиты* **Максимальная обратной последовательности / небаланс** Код ANSI 46

# **Определение времени отключения для разных значений тока обратной**

# **последовательности для данной кривой**

Используя диаграмму, пользователь находит значение К, соответствующее желаемому току обратной последовательности. Время отключения равно КТ.

## **Пример**

Дана кривая отключения с уставкой  $T = 0.5$  с.

Каково будет время отключения при 0,6 Ib?

Используя диаграмму, найдем значение К, соответствующее 60% Ib.

По диаграмме определяем  $K = 7,55$ . Время отключения равно:  $0,5 \times 7,55 = 3,755$  c.

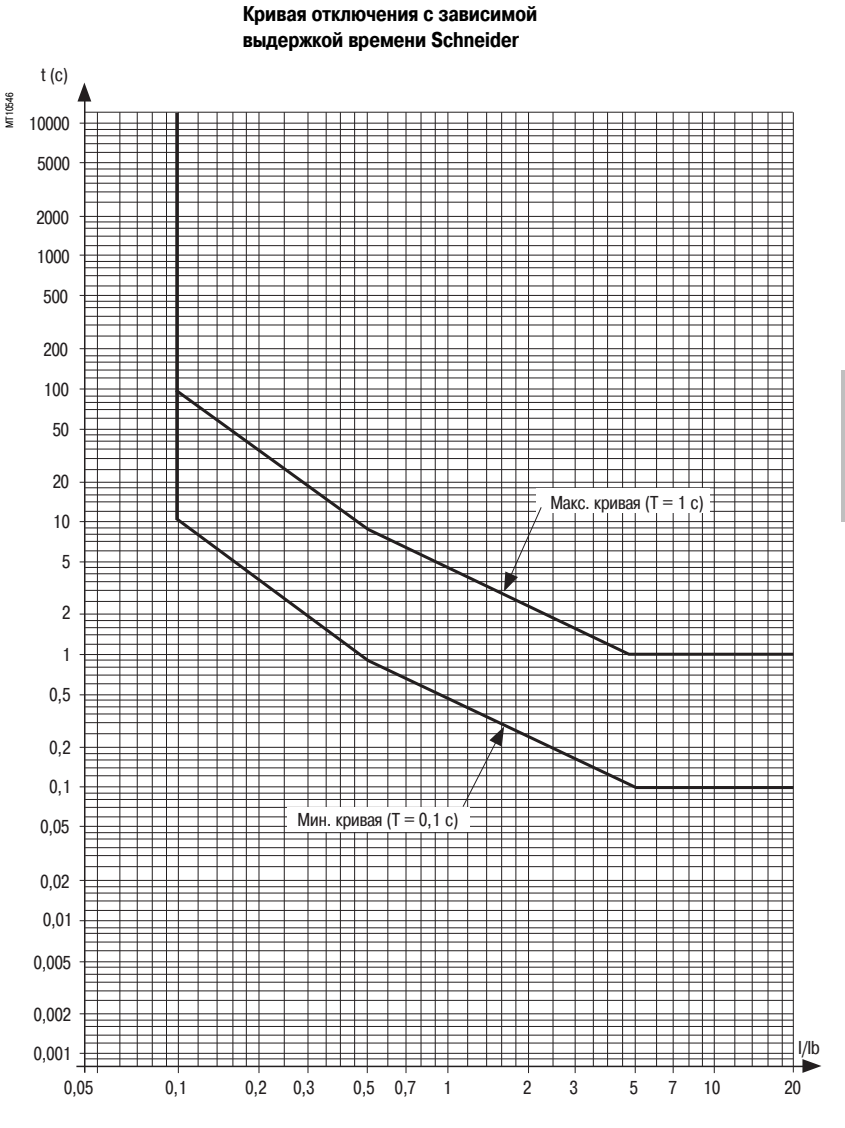

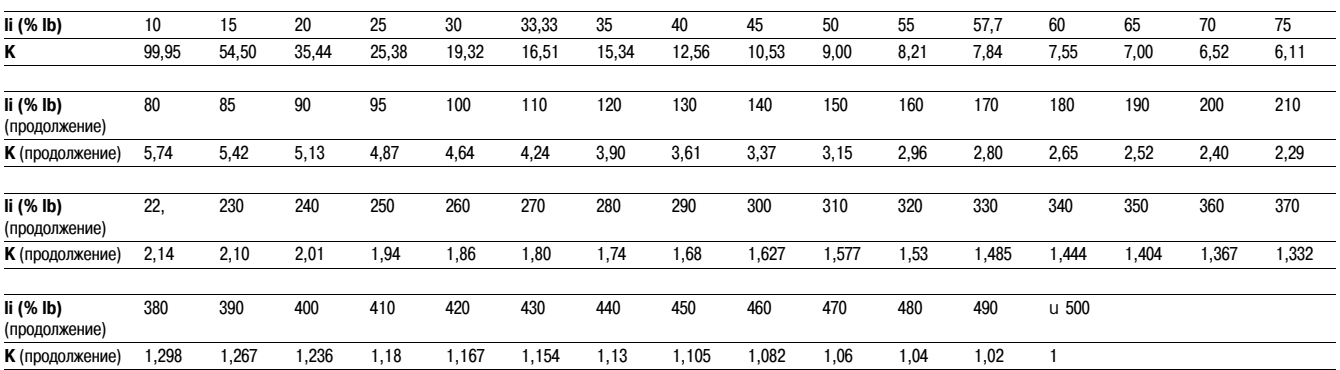

# *Функции защиты* **Затянутый пуск, блокировка ротора** Код ANSI 48/51LR/14

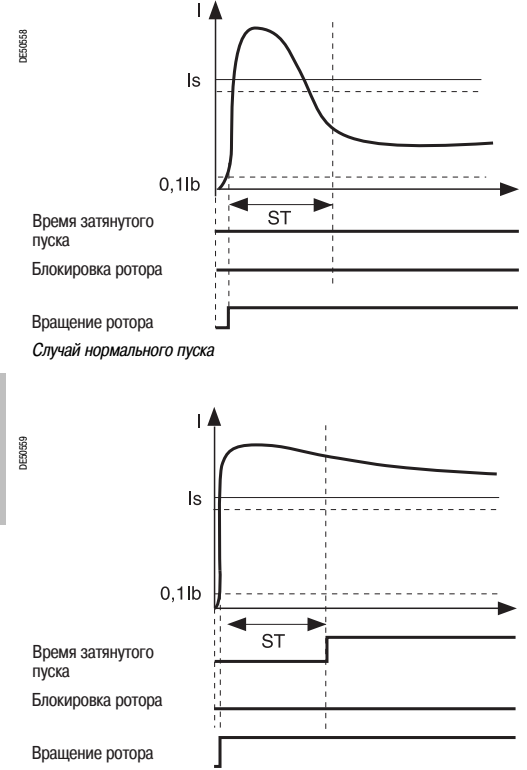

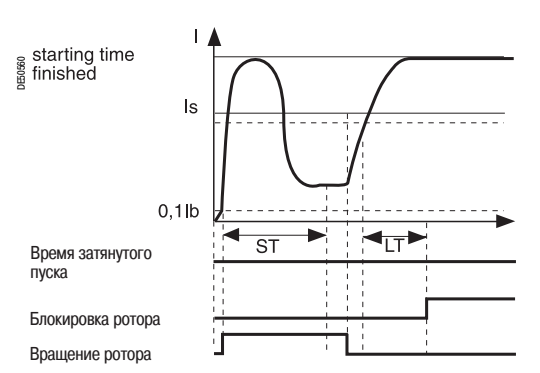

*Случай блокировки ротора*

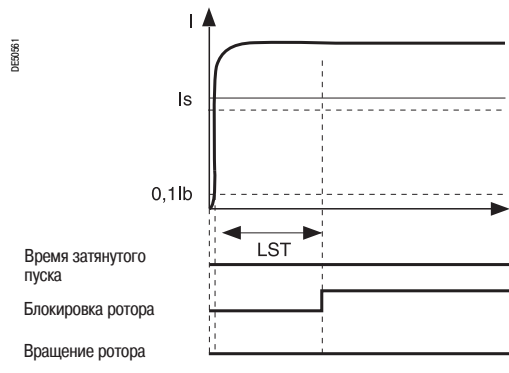

*Случай пуска заблокированного ротора*

# **Работа**

Данная функция трехфазная.

Она состоит из двух частей:

b затянутое время пуска: во время пуска защита срабатывает, когда один из трех фазных токов больше уставки Is в течение периода времени, большего, чем выдержка времени ST (нормальное время пуска);

b блокировка ротора:

v при нормальной работе (после пуска) защита срабатывает, когда один из трех фазных токов больше уставки Is в течение периода времени, большего, чем выдержка времени LT (тип независимой выдержки времени);

**V** блокировка пуска: двигатели большой мощности могут иметь очень большое время пуска из-за их значительной инерции или уменьшения напряжения питания. Это время пуска больше, чем разрешенное время блокировки ротора. Для правильной защиты таких двигателей от блокировки ротора во время пуска можно настроить выдержку времени LTS таймера, который инициирует пуск, если старт был определен (I > Is) и если скорость вращения двигателя нулевая. Для нормального пуска логический вход I23 (датчик нулевой скорости) блокирует эту защиту.

#### **Самозапуск двигателя**

Когда проходит самозапуск двигателя, он потребляет ток, близкий к пусковому току (> Is), без первоначального прохождения этого тока через значение, меньшее 10% Ib. Выдержка времени ST, соответствующая нормальному времени пуска, может быть снова инициирована с помощью логической информации (вход I22) и используется для:

b повторного срабатывания защиты затянутого пуска;

b установки выдержки времени LT защиты блокировки ротора на более низкое значение.

Пуск определяется, когда потребляемый ток превысит ток Ib на 10%.

### *Случай затянутого пуска* **Алгоритм работы защиты**

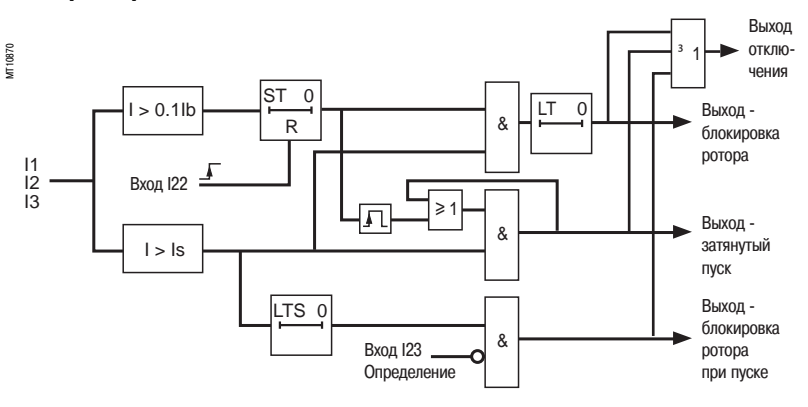

### **Характеристики**

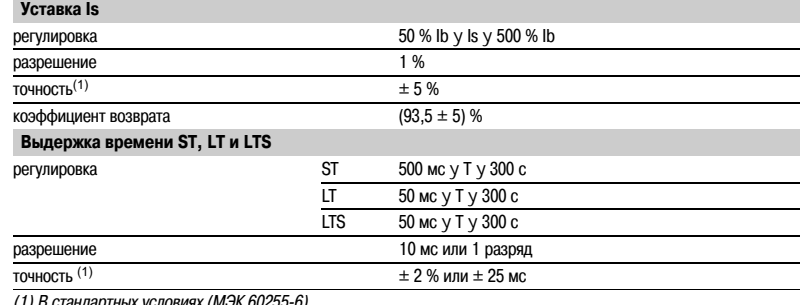

*(1) В стандартных условиях (МЭК 602556).*

# *Функции защиты* **Тепловая перегрузка** Код ANSI 49RMS

### **Описание**

Данная функция используется для защиты оборудования (двигателей, трансформаторов, генераторов, линий, конденсаторов) от перегрузок и основана на измерении потребляемого тока.

#### **Рабочие кривые**

Защита дает команду на отключение, когда подъем температуры Е, вычисленный по измерению эквивалентного тока Ieq, превысит уставку Es.

Наибольший допустимый постоянный ток

$$
I = Ib \sqrt{Es}.
$$

Время отключения защиты устанавливается с помощью постоянной времени Т:

- b рассчитанный подъем температуры зависит от потребляемого тока и предыдущего теплового состояния;
- b кривая охлаждения определяет время отключения защитой

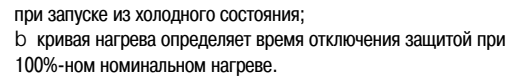

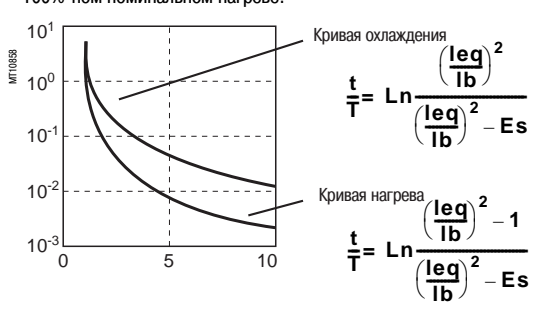

#### **Уставка аварийной сигнализации, уставка отключения**

На подъем температуры могут быть установлены две уставки:

- b Es1: аварийная сигнализация;
- b Es2: отключение.

#### **Уставка горячего состояния**

Когда функция используется для защиты двигателя, эта фиксированная уставка предназначена для определения горячего состояния, используемого функцией ограничения количества пусков.

### **Постоянные времени нагрева и охлаждения**

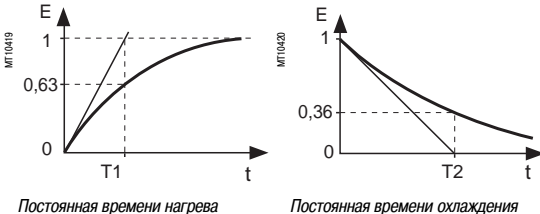

Для вращающихся машин с самовентиляцией охлаждение более эффективно во время работы, чем во время остановки машины. Работа и остановка оборудования определяются по значению тока:

- b работа, если  $1 > 0.1$  lb;
- b остановка, если I < 0,1 Ib.
- Могут быть установлены две постоянные времени:
- b Т1: постоянная времени нагрева для работающего оборудования;
- b Т2: постоянная времени охлаждения для остановленного оборудования.

#### **Учет гармоник**

Тепловая защита работает с действующим значением трехфазного тока, который учитывает все гармоники вплоть до 17-й.

#### **Учет температуры окружающей среды**

Большинство машин предназначены для работы при максимальной температуре окружающей среды, равной 40 °C. Функция защиты от тепловой перегрузки учитывает температуру окружающей среды (Sepam 1000+, имеющий дополнительный модуль(1) присоединения температурных датчиков) с тем, чтобы увеличить рассчитанное значение нагрева, когда измеряемая температура превышает 40 °C.

$$
\text{QAKTOP YEJINHEHMS: fa = } \frac{\text{Tmax} - 40^{\circ}\text{C}}{\text{Tmax} - \text{Tambient}}
$$

где Т макс. максимальная температура оборудования; Т окр. среды - измеряемая температура.

#### **Адаптация защиты к тепловым характеристикам машины**

Тепловая защита электродвигателя часто устанавливается на основе кривых нагрева и охлаждения, указываемых изготовителем машины. Для полного соответствия этим экспериментальным кривым необходимо установить дополнительные параметры:

b начальный подъем температуры Eso, используемый для сокращения времени холодного отключения.

Модифицированная кривая охлаждения: **t T**

$$
\therefore \frac{t}{T} = Ln \frac{\left(\frac{leg}{lb}\right)^2 - Es0}{\left(\frac{leg}{lb}\right)^2 - Es}
$$

b вторая группа параметров (постоянные времени и уставки) используется для учета тепловых характеристик с блокированными роторами; она учитывается, когда ток больше, чем регулируемая уставка Is.

#### **Учет тока обратной последовательности**

В случае если двигатель имеет ротор со специальной обмоткой, наличие составляющей обратной последовательности увеличивает подъем температуры в двигателе. Составляющая обратной последовательности тока учитывается в защите следующим образом:

$$
leq = \sqrt{1ph^2 + K \cdot li^2}
$$

где Iph - наибольший фазный ток; Ii составляющая обратной последовательности тока; К - регулируемый коэффициент.

К может иметь следующие значения: 0 - 2,25 - 4,5 - 9.

Для асинхронного двигателя К определяется следующим образом:

$$
K = 2 \cdot \frac{Cd}{Cn} \cdot \frac{1}{g \cdot \left(\frac{Id}{ID}\right)^2} - 1
$$

Cn, Cd - номинальный вращающий и пусковой вращающий момент; Ib, Id - базовый и пусковой ток; g номинальное скольжение.

#### **Сохранение данных о нагреве**

При отключении защитой текущее значение нагрева, увеличенное на 10%, сохраняется. Сохраненное значение обнуляется, если нагрев уменьшается в достаточной степени, чтобы установить на нуль время перед пуском. Сохраненное значение используется, когда питание восстанавливается после потери питания Sepam, чтобы выполнить повторный запуск после отключения по перегрузке.

# *Функции защиты* **Тепловая перегрузка** Код ANSI 49RMS

#### **Блокировка пуска**

Защита от тепловой перегрузки может блокировать включение выключателя электродвигателя до тех пор, пока повышенная температура не опустится ниже значения, при котором возможен повторный пуск.

Это значение учитывает нагрев, производимый двигателем во время его запуска.

Функция блокировки находится в одной группе с защитой "ограничение количества пусков", а сигнал БЛОКИРОВКА ПУСКА выдает информацию оператору.

#### **Блокировка отключения функцией защиты от тепловой перегрузки**

Отключение защитой от тепловой перегрузки (в случае для двигателя) может быть заблокировано, когда это требуется: **• через логический вход I26;** 

 телекомандой управления ТС7 (запрет защитой от тепловой перегрузки).

Телекоманда управления ТС13 может быть использована для обеспечения срабатывания функции защиты от тепловой перегрузки.

#### **Учет для двух рабочих режимов**

Силовые трансформаторы часто имеют два рабочих режима (ONAN и ONAF) (с принудительной вентиляцией и без) Защита от тепловой перегрузки имеет две группы уставок, в

которых учитываются эти два режима работы. Переключение с одного режима на другой производится через логический вход I26 (в соответствии с установленными параметрами).

Эта операция выполняется без потери величины нагрева.

#### **Учёт для двух рабочих режимов двигателя**

Переключение групп уставок тепловой защиты производится:

b через логический вход I26;

b превышением уставки эквивалентным током.

Две группы параметров защиты от тепловой перегрузки

учитывают оба этих рабочих режима. Переключение происходит без потери значения величины нагрева.

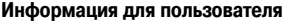

Пользователь может получить следующую информацию:

b время до разрешения повторного пуска (в случае блокировки пуска);

b время до отключения (при постоянной нагрузке);

b подъем температуры.

См. раздел "Функции помощи в работе машины".

#### **Характеристики**

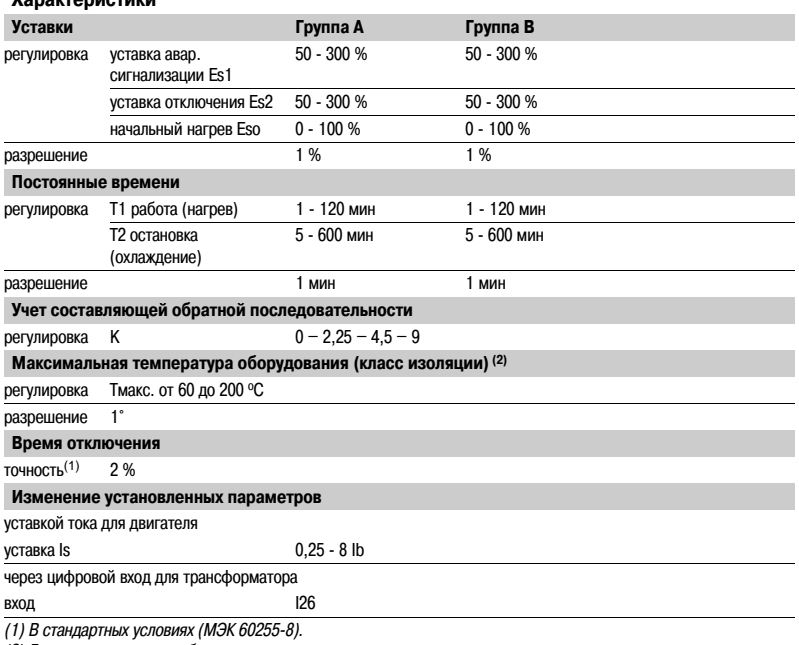

*(2) Данные изготовителя оборудования*.

## **Соответствие команд дистанционного контроля TS/TC для каждого протокола**

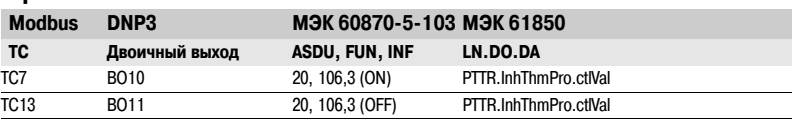

### **Алгоритм работы защиты**

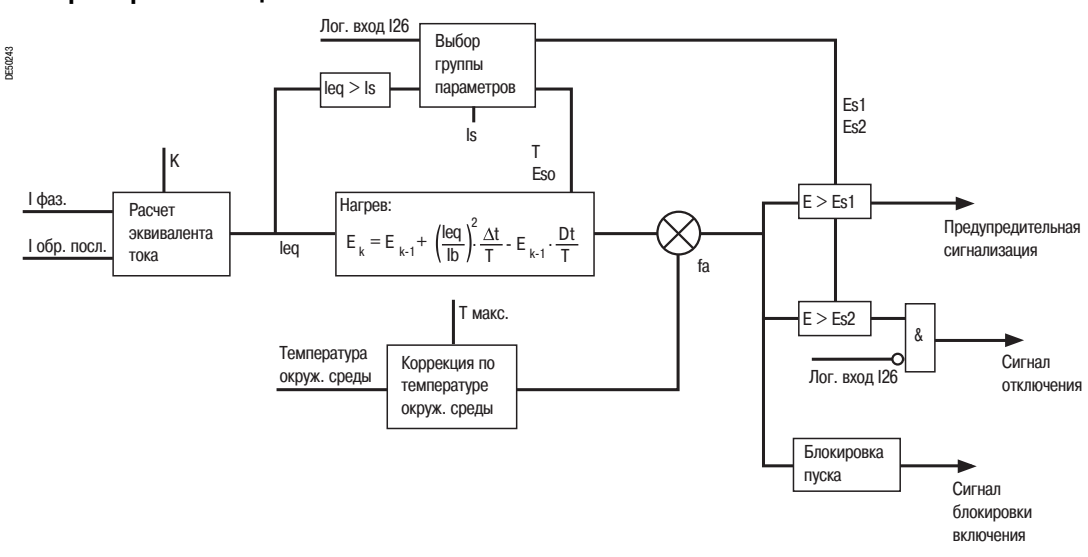

### **Пример 1**

Известны следующие данные:

b постоянные времени в режиме работы Т1 и в нерабочем состоянии Т2:

 $V$  T1 = 25 мин;

 $V$  T2 = 70 мин;

b максимальный ток в постоянном режиме: Iмакс./Ib = 1,05.

### **Выбор уставки отключения Es2**

#### Es2 = ( $\text{I}$ Makc./Ib)<sup>2</sup> = 110 %.

Примечание: если двигатель потребляет ток 1,05 Ib в постоянном режиме, то нагрев, рассчитанный защитой от тепловой перегрузки, будет достигать 110%.

### **Выбор уставки аварийной сигнализации Es1** Es1 = 90 % ( $I/Ib = 0.95$ ).

К обратной последовательности: 4,5 (типовое значение). Другие параметры защиты от тепловой перегрузки устанавливать нет необходимости. Они будут приняты в расчет по умолчанию.

### **Пример 2**

Известны следующие данные:

b тепловые характеристики двигателя в виде кривых нагрева и

охлаждения (см. сплошные кривые на рис. 1);

b постоянная времени охлаждения Т2;

b максимальный ток в постоянном режиме: Iмакс./Ib = 1,05.

# **Выбор уставки отключения Es2**

Es2 =  $\frac{\text{Imac}}{\text{Imac}}$ .  $\frac{\text{Imbc}}{\text{Imac}}$  = 110 %.

### **Выбор уставки сигнализации Es1**

# Es1 = 90 % ( $I/Ib = 0.95$ ).

Кривые нагрева и охлаждения, приводимые производителем (1), могут быть использованы для определения постоянной времени нагрева Т1.

#### **Рисунок 1: тепловые характеристики двигателя и кривые отключения защитой от тепловой перегрузки**

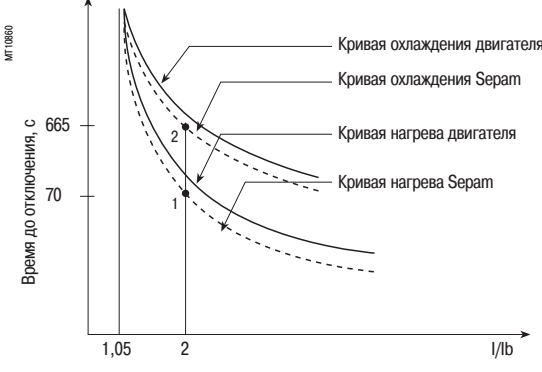

Для перегрузки, кратной 2Ib, величина t/Т1 = 0,0339 (2).

Для того чтобы Sepam выполнял аварийное отключение в точке 1 (t = 70 с), Т1 составляет 2065 с  $\approx$ 34 мин.

С уставкой Т1 = 34 мин получим время отключения из холодного состояния (точка 2). В этом случае оно равно  $t/T1 = 0,3216 \Rightarrow t \Rightarrow 665$  с, т.е. примерно 11 мин. Это значение совместимо с тепловой характеристикой холодного двигателя.

Фактор составляющей обратной последовательности К рассчитывается с использованием уравнения, приведенного на стр. 34.

Параметры второго элемента защиты от тепловой перегрузки устанавливать нет необходимости. Они будут приняты в расчет по умолчанию.

### **Пример 3**

#### Известны следующие данные:

b тепловые характеристики двигателя в виде кривых нагрева и охлаждения (см. сплошные кривые на рис. 1);

b постоянная времени охлаждения Т2;

b максимальный ток в постоянном режиме: Iмакс./Ib = 1,1.

**Выбор уставки отключения Es2**

### Es2 = (Iмакс./lb)<sup>2</sup> = 120 %.

#### **Выбор уставки аварийной сигнализации Es1**

Es1 = 90 % ( $I/Ib = 0.95$ ).

Постоянная времени Т1 рассчитывается исходя из того, что защита от тепловой перегрузки производит аварийное отключение через 100 с (точка 1).

При t/Т1 = 0,069 (I/Ib = 2 и Es2 = 120%):

 $\Rightarrow$  T1 = 100 с / 0,069 = 1449 с  $\approx$  24 мин.

Время отключения из холодного состояния составляет:

 $t/T1 = 0,3567 \implies t = 24$  мин 0,3567 = 513 с (точка 2').

Это время отключения слишком велико по сравнению с пределом для этого тока перегрузки, равным 400 с (точка 2).

Если постоянная времени Т1 ниже, то защита от тепловой перегрузки сработает раньше, т.е. ниже точки 2.

Риск того, что запуск горячего двигателя будет невозможен, также существует в этом случае (см. рис. 2, на котором нижняя кривая горячего состояния Sepam пересекает кривую запуска при U = 0.9 Un). Параметр **Eso** вводится для того, чтобы разрешить эти сложности путем понижения кривой охлаждения Sepam, не перемещая кривую нагрева.

В этом примере защита от тепловой перегрузки должна сработать через 400 с после запуска из холодного состояния.

Следующее уравнение используется для определения величины Eso:

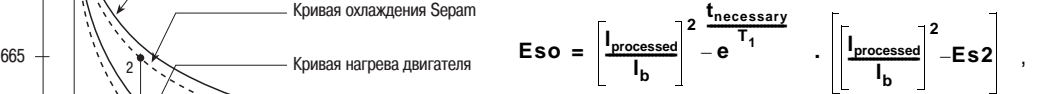

где:

**t necessary** : время отключения, необходимое для запуска из холодного состояния;

**I processed** : ток оборудования.

*(1) Когда производитель машины приводит и постоянную времени Т1 и кривые нагрева и охлаждения, то рекомендуется использовать кривые, так как они более точные.*

*(2) Можно пользоваться таблицами, которые содержат цифровые значения кривых нагрева Sepam, либо уравнение этой кривой, представленное на стр. 3/13.*

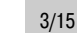

#### В цифровом выражении это составит:

**3**

$$
Eso = 4 - e^{\frac{400 \sec}{24 * 60 \sec}} = 0.3035 \approx 31\%
$$

С регулировкой Eso = 31% точка 2' передвинется ниже для достижения меньшего времени отключения, что соответствует тепловым параметрам холодного двигателя (см. рис. 3). Примечание: Уставка Eso = 100% показывает, что кривые нагрева и охлаждения идентичны.

### **Рисунок 2: кривые нагрева и охлаждения не соответствуют тепловым характеристикам двигателя**

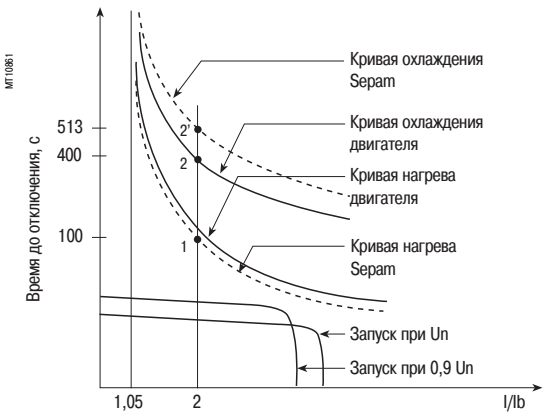

**Рисунок 3: кривые нагрева и охлаждения соответствуют тепловым характеристикам двигателя с помощью ввода начальной величины нагрева Eso**

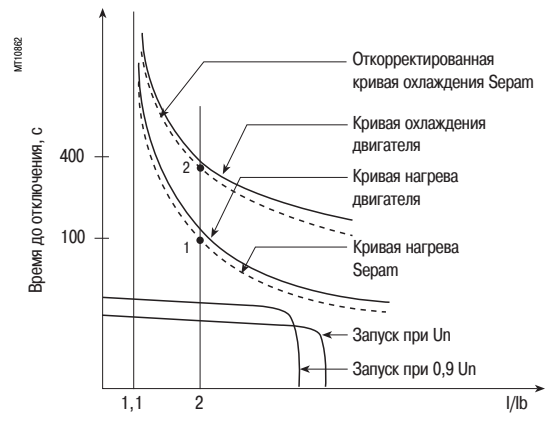

### **Использование дополнительной группы регулировок**

Когда ротор двигателя заблокирован или вращается очень медленно, его тепловой режим отличается от работы в номинальном режиме. В таких условиях двигатель может быть поврежден из за перегрева ротора или статора. Для двигателей большой мощности перегрев ротора часто является ограничивающим фактором.

Параметры защиты от тепловой перегрузки, выбранные для работы с небольшой перегрузкой, более не действительны.

Для защиты двигателя в этом случае может быть использована защита от затянутого пуска. . .<br>Тем не менее, производители двигателей иногда приводят тепловые кривые для заблокированного ротора для различных напряжений во время пуска.

#### **Рисунок 4: тепловые характеристики заблокированного ротора**

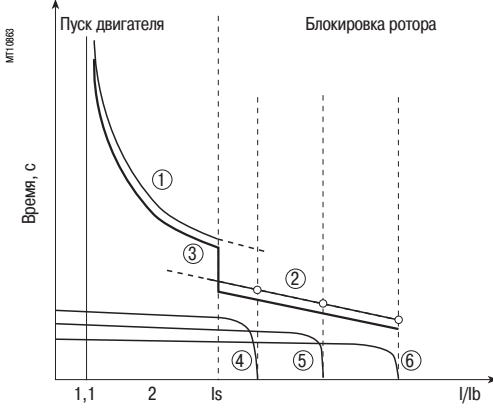

: тепловая характеристика, двигатель вращается

: тепловая характеристика, двигатель заблокирован

: кривая отключения (Sepam)

: пуск при 65 % Un

: пуск при 80 % Un

: пуск при 100 % Un

Для принятия в расчет этих кривых может быть использовано второе реле защиты от тепловой перегрузки.

Теоретически, постоянная времени в этом случае меньше. Тем не менее, она не должна быть определена тем же путем, как для первого реле защиты.

Защита от тепловой перегрузки переключается с первого на второе реле, если эквивалентный ток Ieq превышает величину Is (уставка тока).

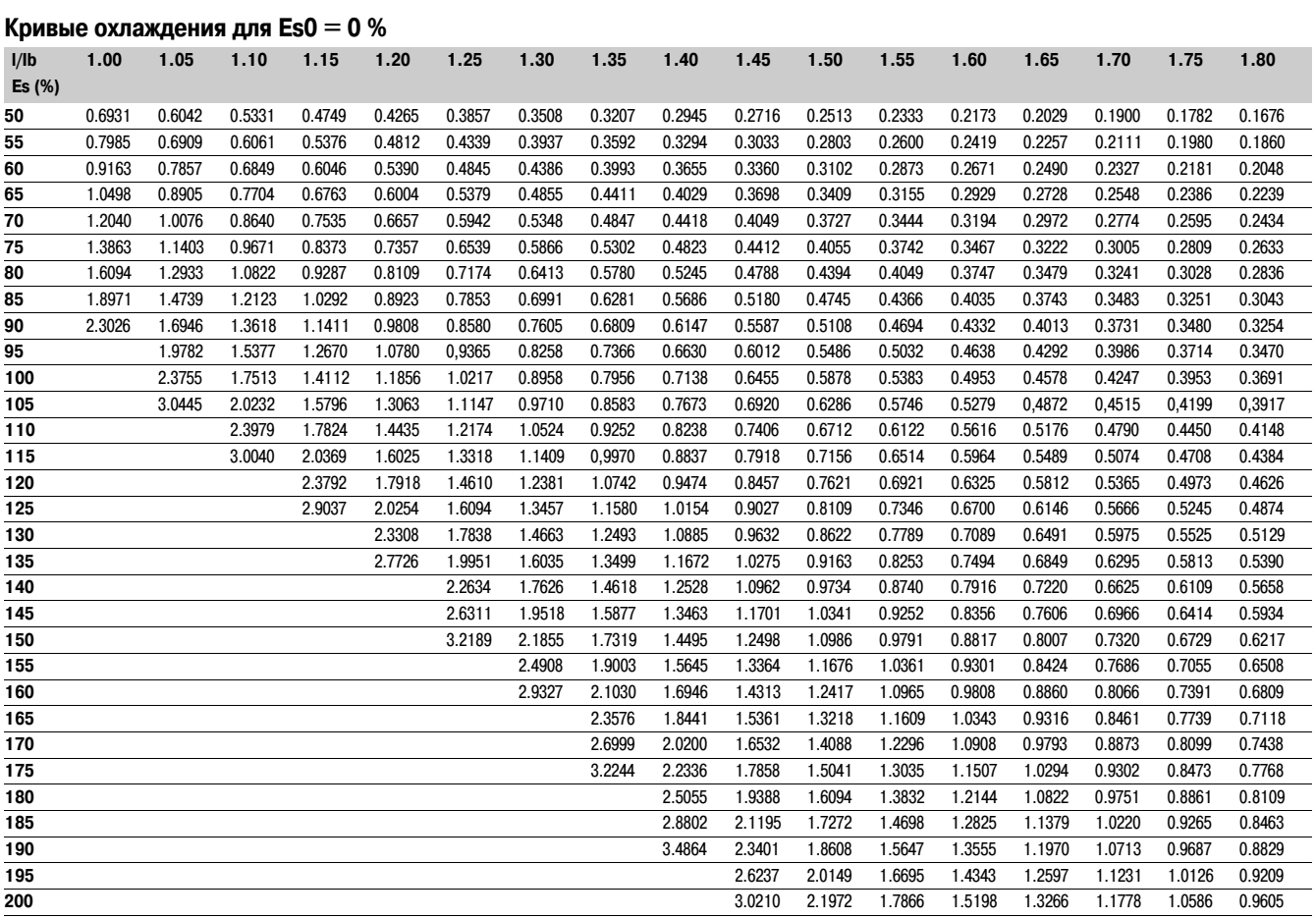

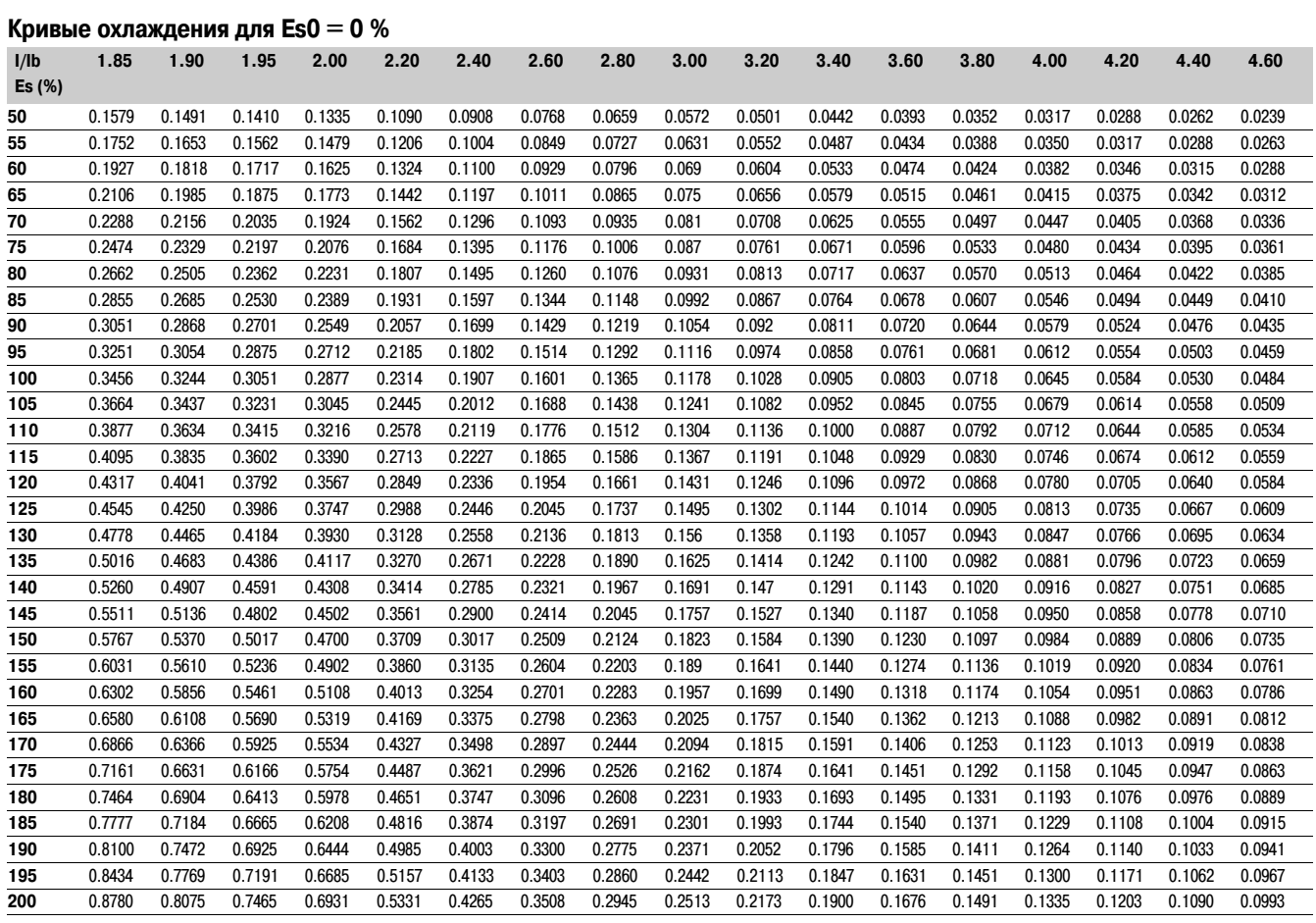

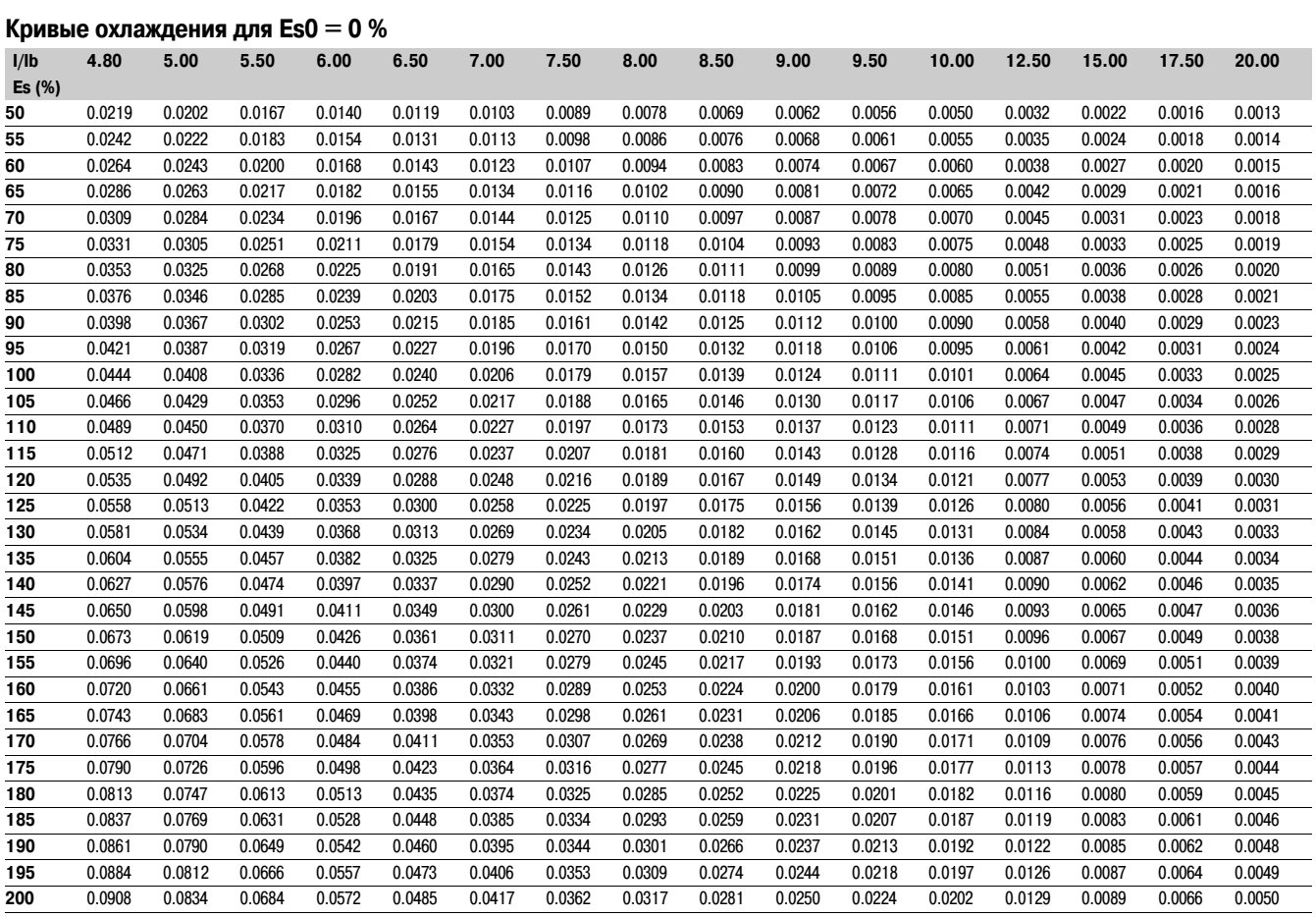

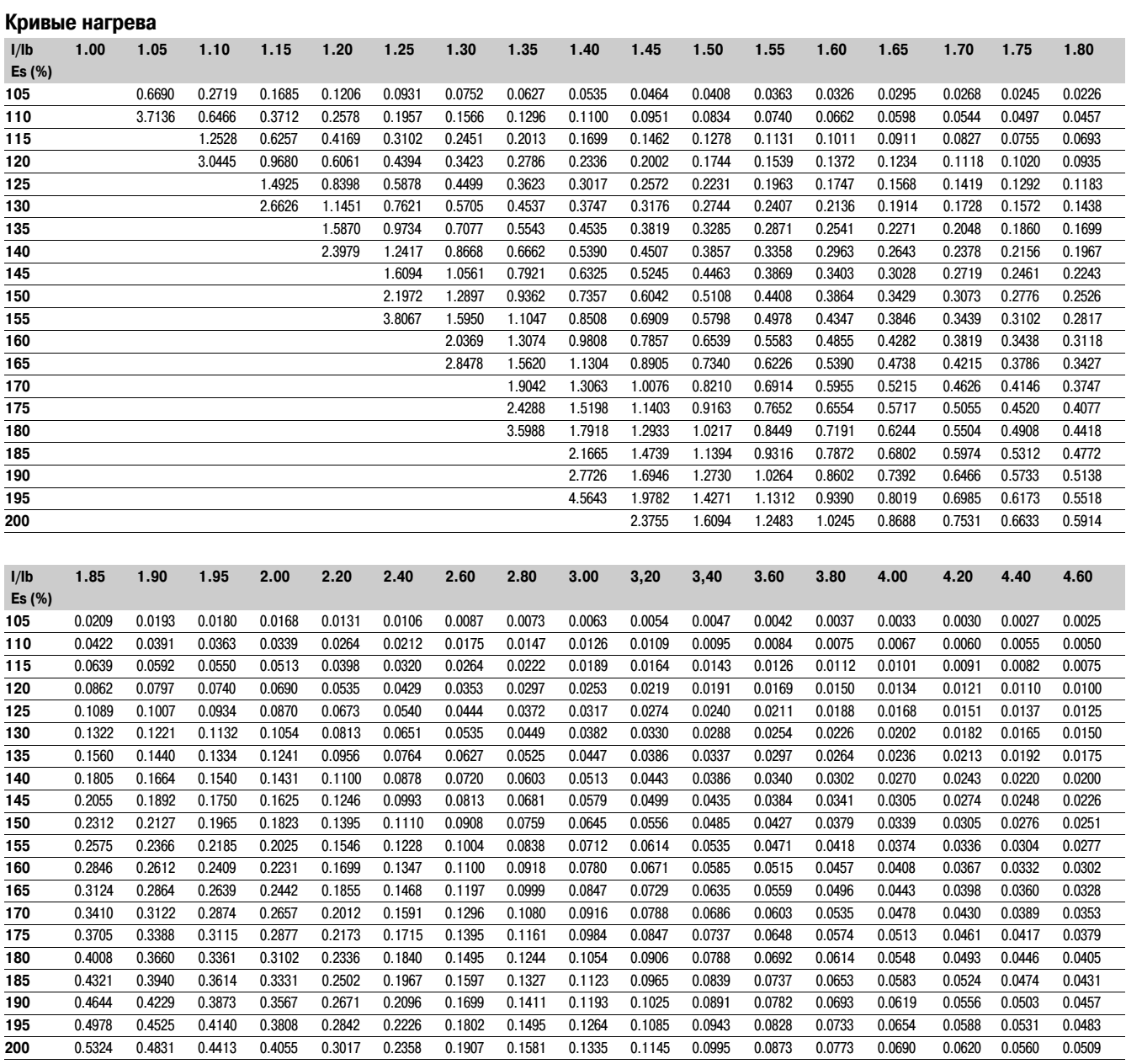

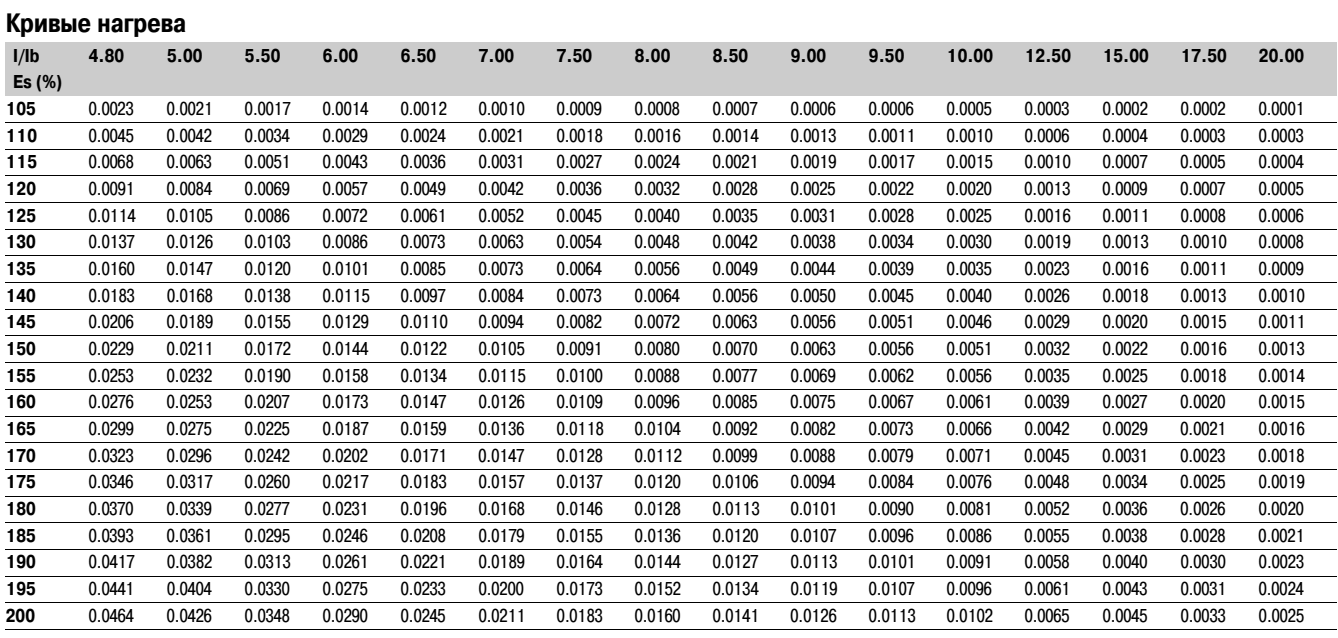

# *Функции защиты* **Максимальная токовая в фазах** Код ANSI 50/51

группы защит из четырех независимых элементов, именуемых соответственно: группа А и группа В.

Путем параметрирования возможно определить режим

переключения с одной группы на другую:

b работа только с группой А или с группой В путем переключения в зависимости от состояния логического входа I13 или с помощью дистанционного управления (ТС3, ТС4);

I13 = 0 группа А;

 $113 = 1 -$  группа В:

b работа с группой А и группой В с помощью активации 4 уставок;

b включение/выключение каждой группы из 2 элементов (А, В).

### **Работа**

Максимальная токовая защита в фазах является трехфазной. Она запускается, когда один, два или три фазных тока достигают уставки срабатывания.

Данная защита имеет выдержку времени. Выдержка времени может быть независимой (DT) или зависимой (с зависимой выдержкой) (см. кривые в приложении).

Защита имеет уставку ограничения 2-й гармоники, которая может быть использована для настройки уставки Is защиты со значением, близким к номинальному току трансформатора тока, в том числе при включении трансформатора.

Данное ограничение можно активировать при параметрировании. Ограничение 2-й гармоники эффективно, пока ток составляет менее половины минимального тока короткого замыкания в сети, расположенной ниже защиты.

#### **Защита с независимой выдержкой времени**

Is соответствует уставке срабатывания, выраженной в амперах, а Т соответствует задержке в срабатывании защиты.

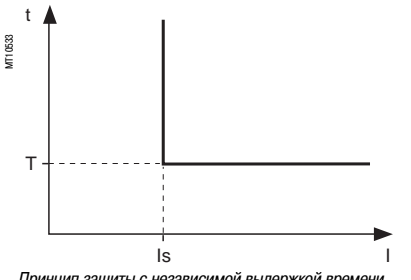

*Принцип защиты с независимой выдержкой времени*

### **Защита с зависимой выдержкой времени**

Работа защиты с зависимой выдержкой времени соответствует стандартам МЭК (602553), BS 142, IEEE (С37112).

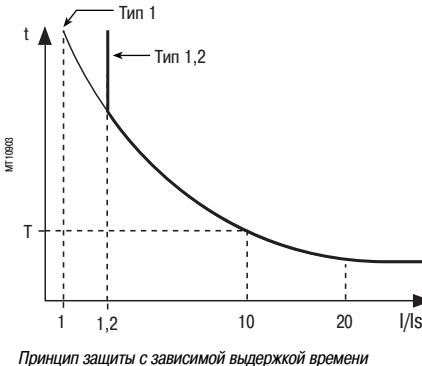

**Описание IS соответствует вертикальной асимптоте кривой**, а Т соответствует задержке в срабатывании для 10 ls. Функция максимальной токовой защиты в фазах включает две Время отключения для значений I/Is ниже 1,2 зависит от типа выбранной кривой.

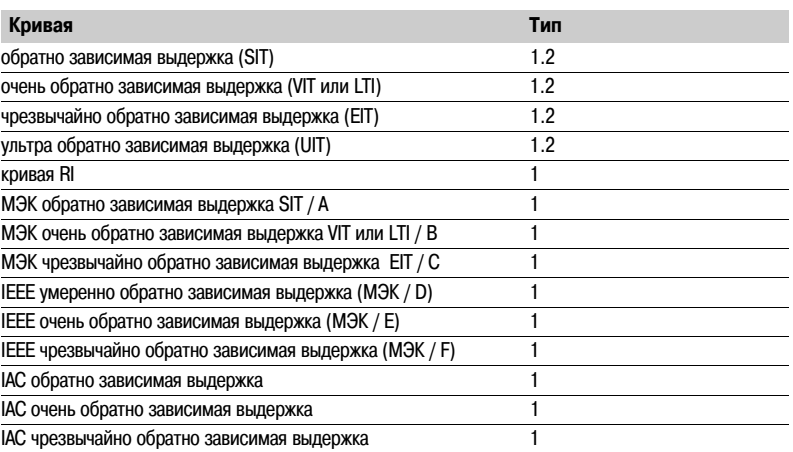

*Уравнения кривых описаны в разделе "Защиты с зависимой выдержкой времени".*

Функция учитывает изменения тока в течение выдержки времени.

Для токов с очень большой амплитудой защита имеет

характеристику с постоянной выдержкой времени:

 $b$  если  $1 > 20$  ls, то время отключения - это время,

соответствующее 20 Is;

 $b$  если  $1 > 40$  In, то время отключения - это время,

соответствующее 40 In.

(In номинальный ток трансформаторов тока, устанавливаемый при

вводе основных параметров).

### **Алгоритм работы защиты**

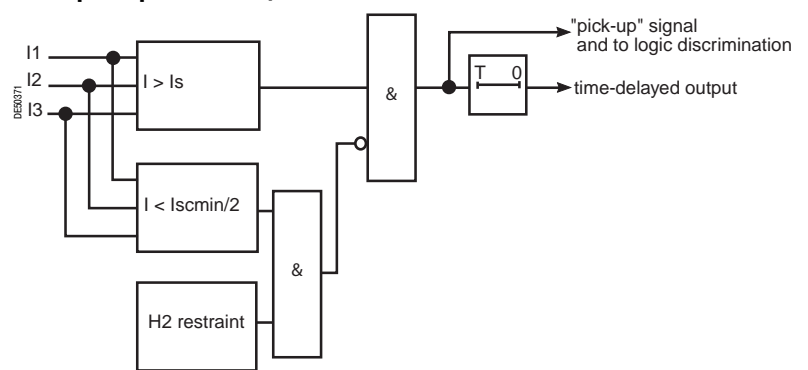

### **Время удержания**

Функция включает регулируемый таймер удержания Т1:

b с независимой выдержкой времени (таймер удержания) для всех кривых отключения.

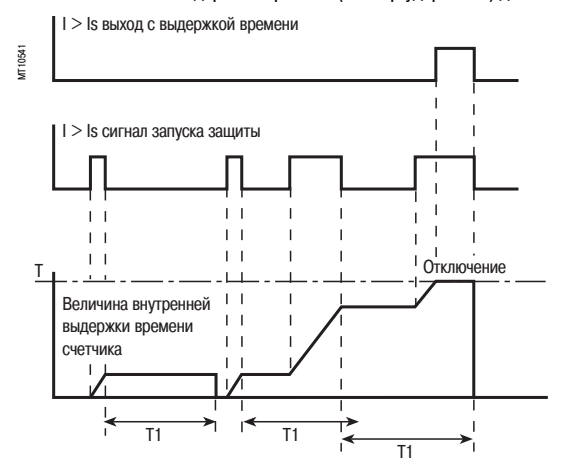

**3**

# *Функции защиты* **Максимальная токовая защита в фазах при включении на "холодную нагрузку"** CLPU 50/51

# **Описание Работа**

Данная функция исключает ложное срабатывание максимальной токовой защиты в фазах (ANSI 50/51) при включении установки после долгого простоя. В зависимости её характеристик, включение может сопровождаться бросками тока, которые могут превышать уставки защиты ANSI 50/51.

Данные токи могут возникать в связи с:

- b токами намагничивания силовых трансформаторов;
- b пусковыми токами двигателей;

b одновременным пуском большого количества потребителей в установке (вентиляция, отопление и т.п.).

Теоретически, защиты должны быть настроены таким образом, чтобы отстроиться от данных токов, однако, подобные настройки могут оказаться неприемлемыми с точки зрения обеспечения защиты установки. Функция CLPU 50/51 может быть

использована для загрубления или запрета уставок на короткое время после включения.

Функция CLPU 50/51 активируется при выполнении хотя бы одного из условий:

b при обнаружении фазного тока после его длительного отстутствия (сравнивается с временем активации Tcold)

b вход I22 активирован, показывая временную перегрузку изза пуска нагрузки на защищаемом присоединении

Данное обнаружение, в зависимости от задания параметра "Общее действие" CLPU 50/51, приводит: b к применению заданного множителя к уставкам Is каждого устройства защиты с функцией ANSI 50/51

b или к блокировке различных устройств защиты

Задание различных параметров функции CLPU 50/51 позволяет пользователю:

b определять время до активации Tcold и уставку CLPU

b выбирать те устройства защиты с функцией ANSI 50/51, на которые он воздействует b определять вид воздействия (умножение уставки или блокировка), его продолжительность T/x и, при необходимости, множитель М/х для каждого устройства защиты с функцией ANSI 50/51. По умолчанию функция CLPU 50/51 отключена.

## **Алгоритм работы защиты**

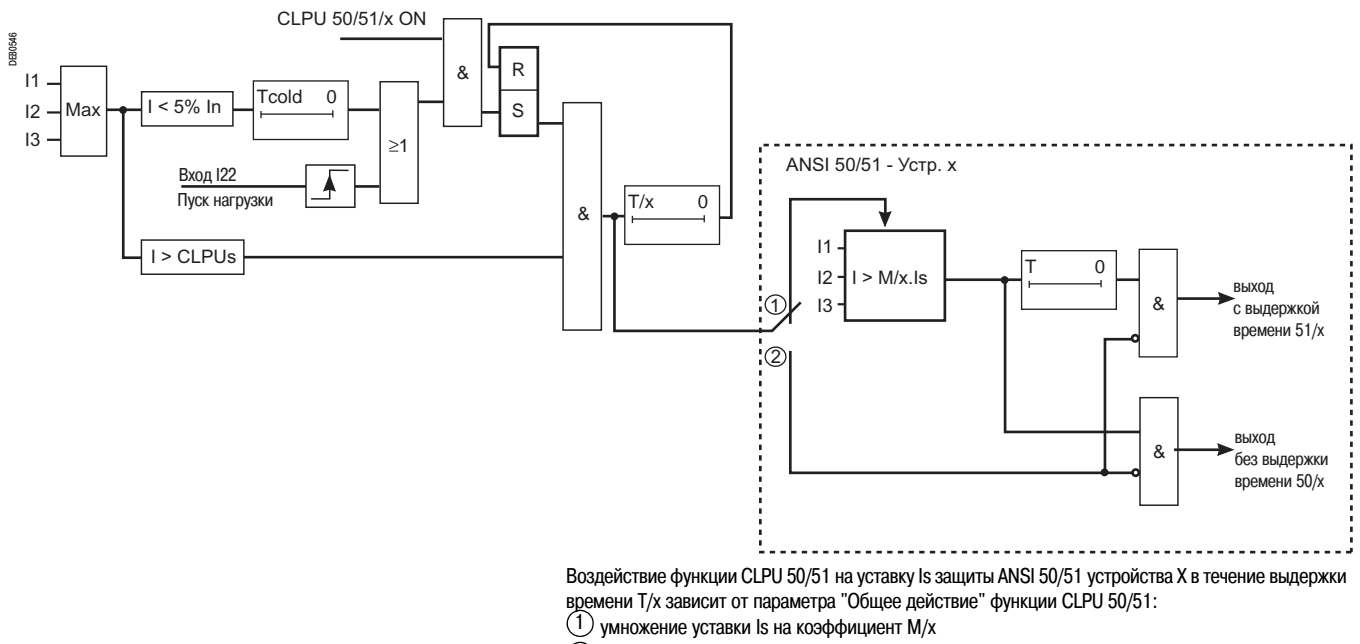

блокировка защиты 2

# *Функции защиты* **Максимальная токовая защита в фазах при включении на "холодную нагрузку"** CLPU 50/51

# **Характеристики**

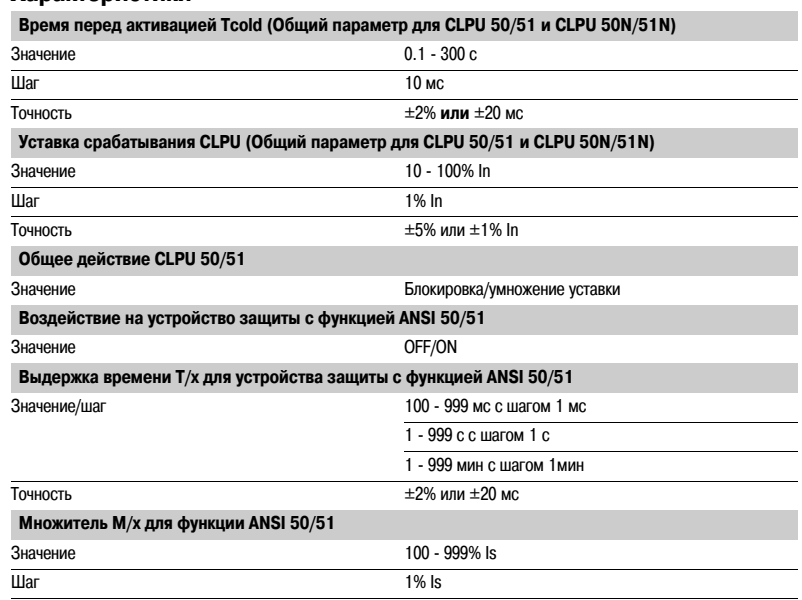

# *Функции защиты* **Отказ выключателя** Код ANSI 50BF

# **Работа**

Эта функция предназначена для обнаружения момента отказа выключателя, т.е. когда имеет место отказ размыкания после передачи команды срабатывания. Активируется функция "отказ выключателя":

b с помощью команды на срабатывание, выдаваемой функциями максимальной токовой защиты (50/51, 50N/51N, 46)

b с помощью внешней команды на срабатывание, переданной логическим входом I24 (вход I24 должен быть определен для внешней функции срабатывания 5)

Эта функция проверяет затухание тока в течение интервала времени, определенного выдержкой времени T. Функция также учитывает считывание положения по логическим входам для определения успешного отключения выключателя.

При использовании функции управления выключателем функция отказа выключателя активируется автоматически посредством устройств защиты 50/51, 50N/51N и 46, которые отключают выключатель.

Когда функция управления выключателем не используется, перед пользователем есть выбор функций максимальной токовой защиты в соответствии с функцией защиты от отказа выключателя.

Выход защиты с выдержкой времени должен быть определен для логического выхода с помощью матрицы управления.

Запуск и остановка счетчика выдержки времени T зависят от наличия тока, превышающего уставку (I > Is) или, в соответствии с настройкой параметров, при отсутствии размыкания выключателя.

#### **Алгоритм работы**

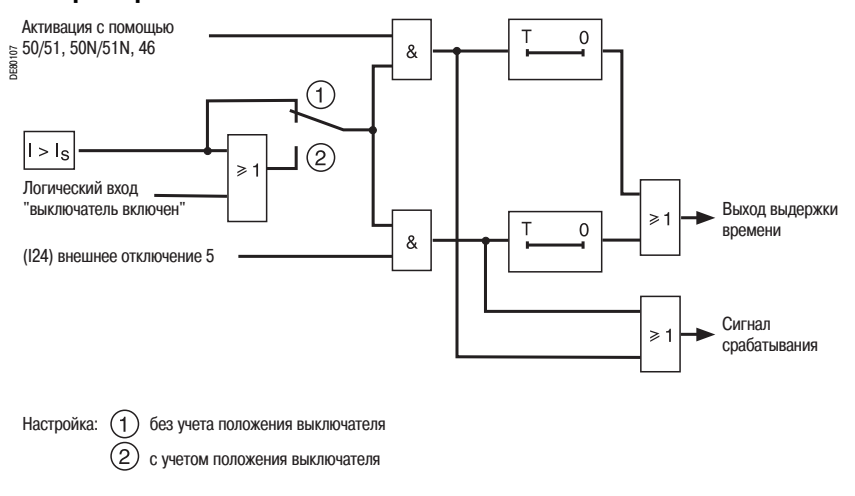

*Примечание: при выдаче внешней команды на срабатывание на вход I24 модуля MES114, сконфигурированного для переменного тока, рабочие характеристики 50BF не гарантируются.*

# *Функции защиты* **Отказ выключателя** Код ANSI 50BF

# **Пример настройки**

На приведенном ниже примере показано, как определить настройку выдержки времени для функции защиты от отказа выключателя:

Настройка максимальной токовой защиты: T = мгн.

Время срабатывания выключателя: 60 мс

Время срабатывания дополнительного реле для выключения входных выключателей: 10 мс

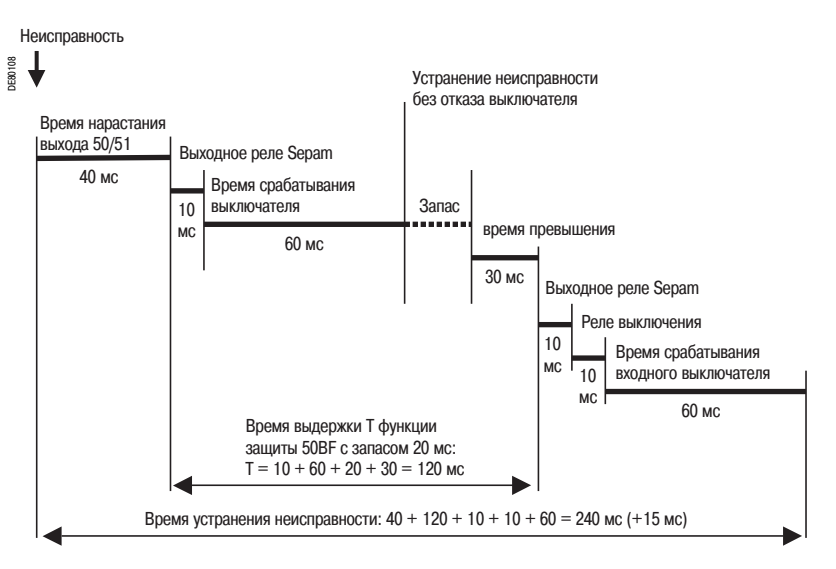

Выдержка времени для функции отказа выключателя представляет собой сумму следующих составляющих времени:

Время нарастания выходного реле O1 Sepam = 10 мс

Время отключения выключателя = 60 мс

Время превышения для функции отказа выключателя = 30 мс

Для предотвращения случайного срабатывания входных выключателей выберите запас примерно 20 мс.

Это определяет выдержку времени T = 120 мс.

## **Характеристики**

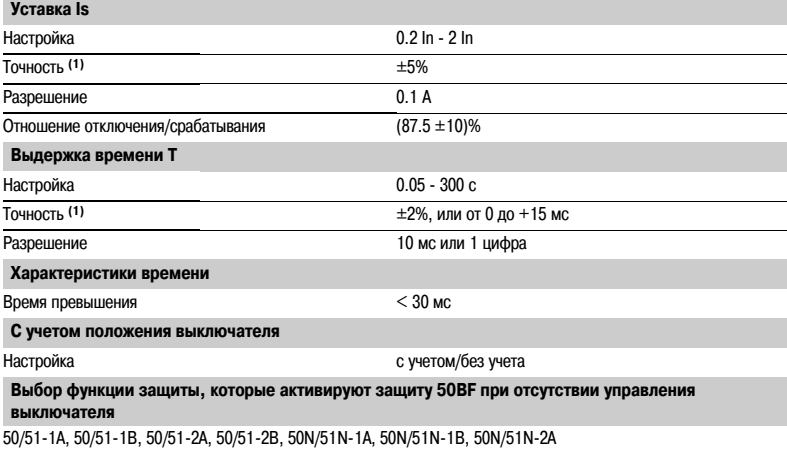

50N/51N-2B, 46

*(1) В соответствии с требованиями (МЭК 602556).*

# *Функции защиты* **Максимальная токовая в фазах** Код ANSI 50/51

### b с зависимой выдержкой for МЭК, IEEE и IAC curves.

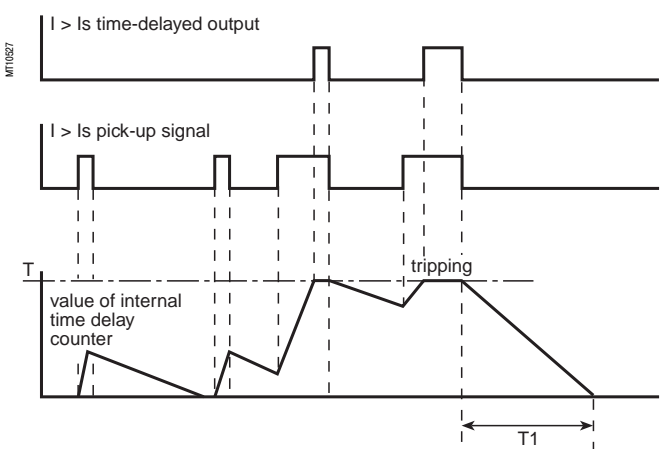

# **Характеристики**

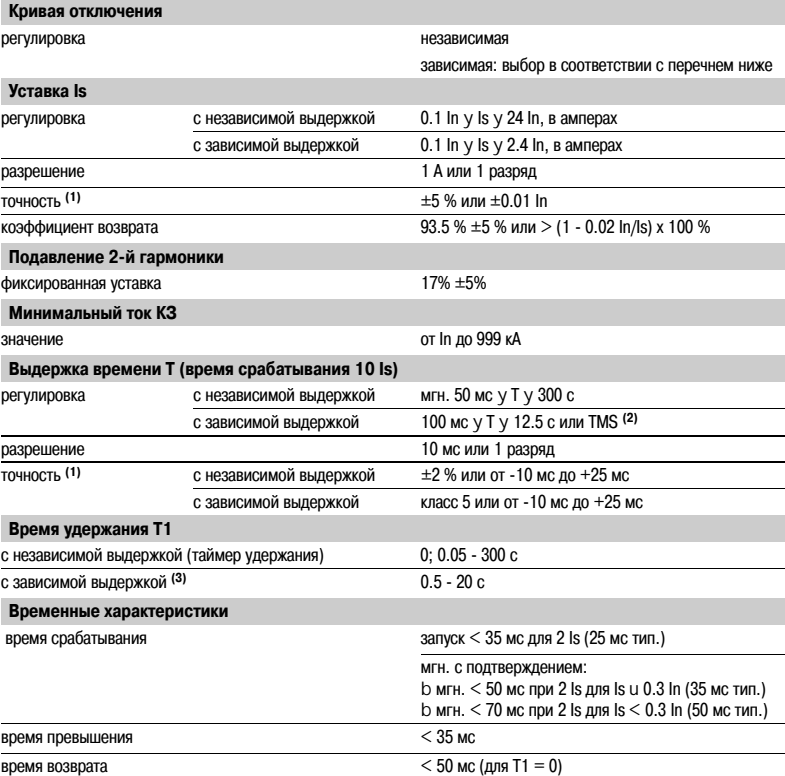

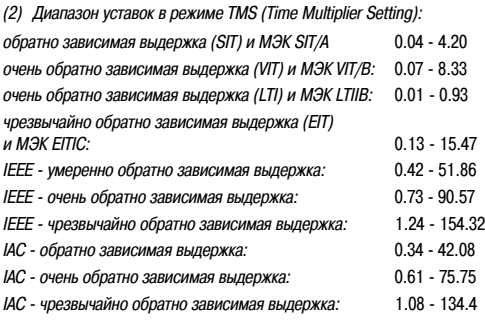

*(3) Только для стандартных кривых отключения типа МЭК, IEEE и IАС.*

# *(1) В стандартных условиях (МЭК 602556).* **Соответствие команд дистанционного контроля TS/TC для каждого протокола**

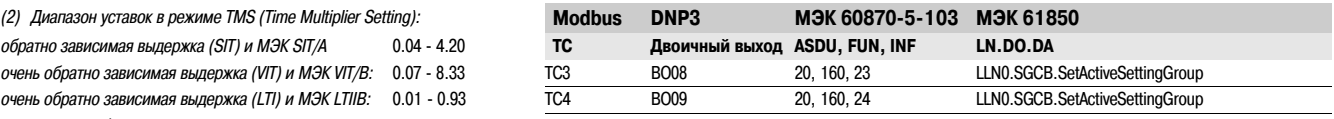

# *Функции защиты* **Максимальная токовая на землю** Код ANSI 50N/51N или 50G/51G

Вренкция максимальной токовой защиты от замыканий на землю и провой. В последний для значений lo/lso ниже 1,2 зависит от типа выбранной кривой.<br>Для значает продолжения от дискористии и отоговление в последний в Время откл включает две группы защит из 4 независимых элементов, именуемые соответственно: группа А и группа В.

Путем параметрирования возможно определить режим

переключения с одной группы на другую:

b работа только с группой А или с группой В путем переключения в зависимости от состояния логического входа I13 или с помощью дистанционного управления (ТС3, ТС4);

I13 = 0 группа А;

 $113 = 1 -$  группа В:

b работа с группой А и группой В с помощью активации 4 уставок;

b включение/выключение каждой группы из 2 элементов (А, В).

### **Работа**

**3**

Максимальная токовая защита от замыканий на землю является однофазной.

Она запускается, когда ток замыкания на землю достигает уставки срабатывания.

Данная защита имеет выдержку времени. Выдержка времени может быть независимой (постоянной DT) или зависимой (см. кривые в приложении).

Функция имеет возможность ограничить 2-ю гармонику, что позволяет обеспечить большую стабильность при пуске трансформаторов (измерение тока нулевой последовательности по сумме токов 3 ТТ).

Это ограничение блокирует отключение независимо от основной составляющей.

Ограничение можно заблокировать при параметрировании. Принцип ограничения 2-й гармоники позволяет данной защите выполнять отключение при перемежающихся замыканиях на землю.

Функция защиты может быть запрещена через вход I23 только для типа S24.

### **Защита с независимой выдержкой времени**

Isо соответствует уставке срабатывания, выраженной в амперах, а Т соответствует задержке в срабатывании защиты.

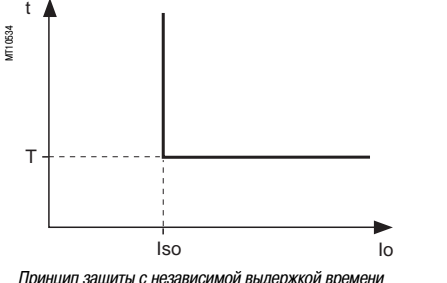

*Принцип защиты с независимой выдержкой времени*

#### **Защита с зависимой выдержкой времени**

Работа защиты с зависимой выдержкой времени соответствует стандартам МЭК (60255-3), BS 142, IEEE (С-37112).

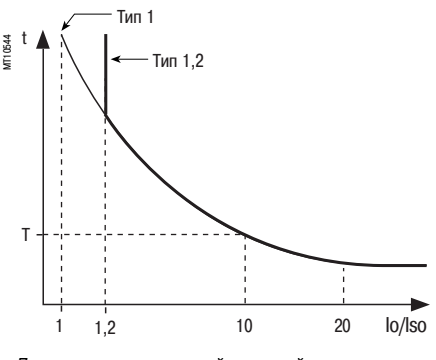

*Принцип защиты с зависимой выдержкой времени*

**Описание ISO соответствует вертикальной асимптоте кривой**, а Т соответствует задержке в срабатывании для 10 Isо.

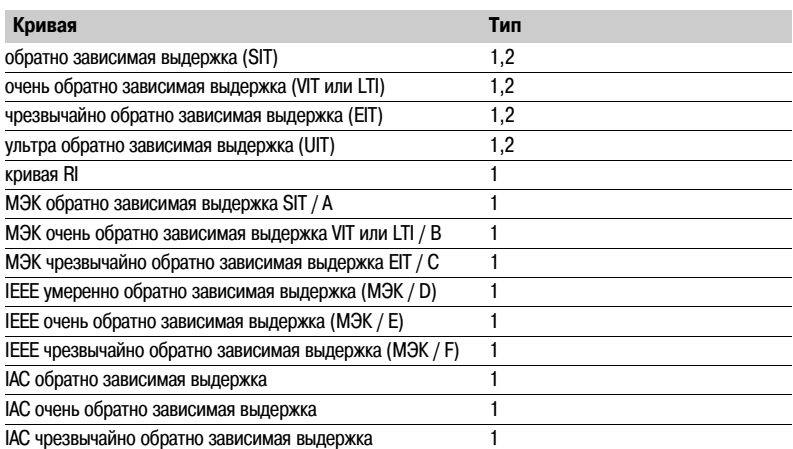

*Уравнения кривых описаны в разделе "Защиты с зависимой выдержкой времени".*

Функция учитывает изменения тока в течение выдержки времени.

Для токов с очень большой амплитудой защита имеет характеристику с постоянной выдержкой времени:

 $b$  если  $lo > 20$  Iso, то время отключения - это время, соответствующее 20 Iso;

 $b$  если  $lo > 15$  Ino (1), то время отключения - это время, соответствующее 15 Ino.

#### **Алгоритм работы защиты**

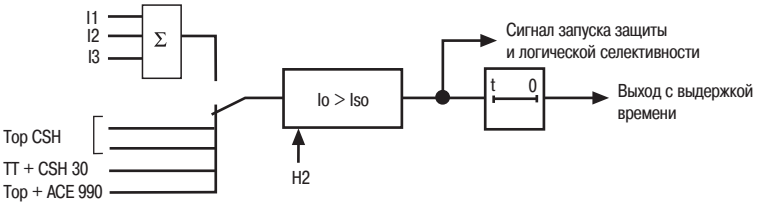

T10547

T1053

# *Функции защиты* **Максимальная токовая в фазах** Код ANSI 50N/51N или 50G/51G

### **Время удержания Характеристики**

Функция включает регулируемый таймер удержания Т1:

b с независимой выдержкой времени (таймер удержания) для всех кривых отключения.

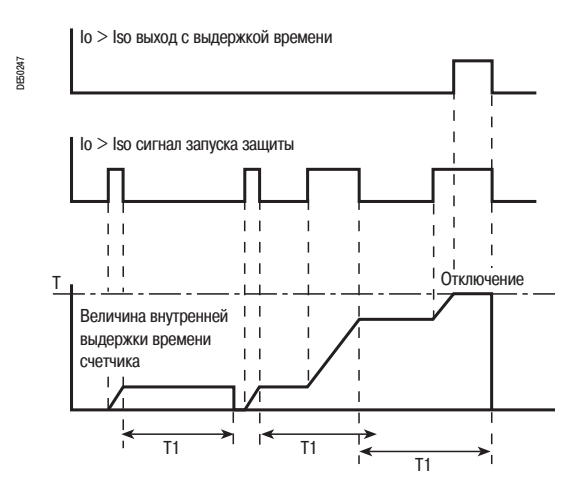

b с зависимой выдержкой времени для кривых МЭК, IEEE и IAC.

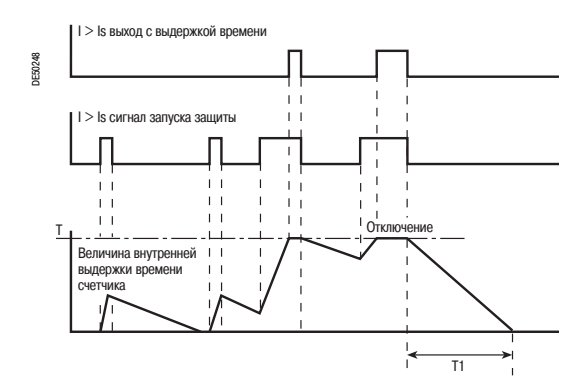

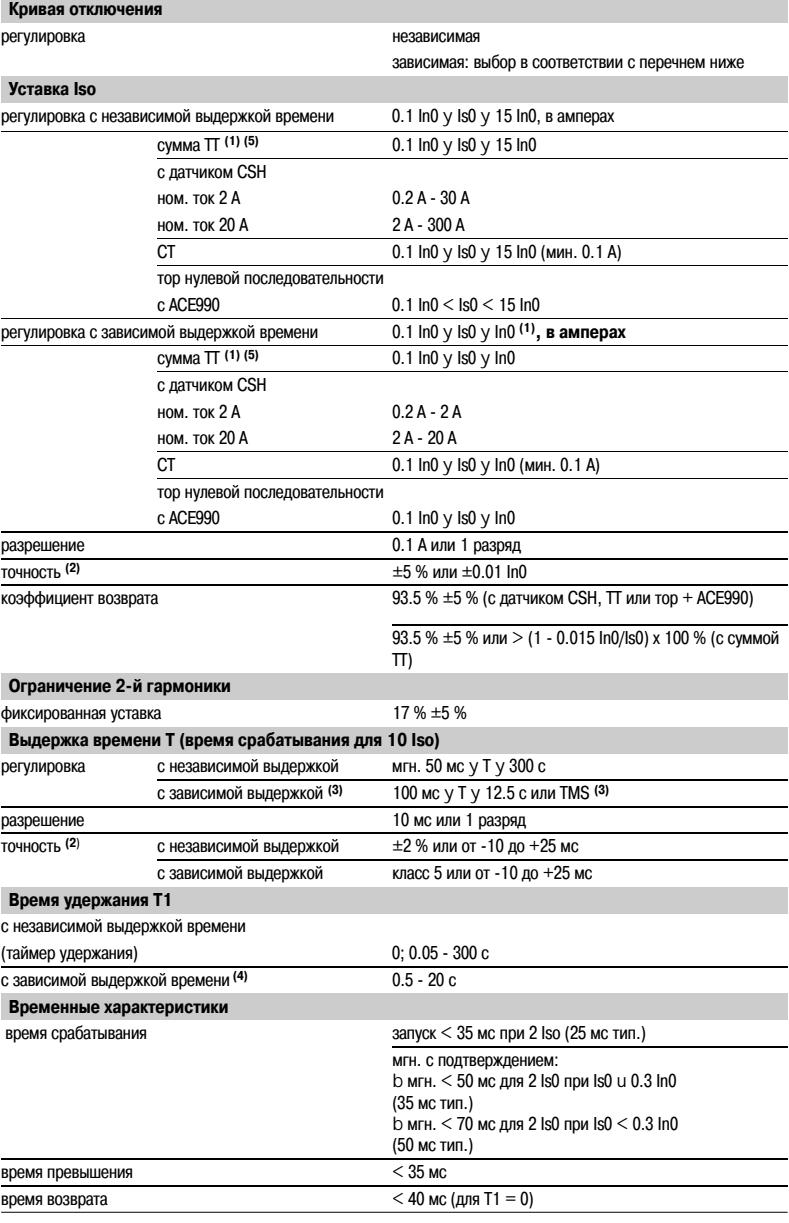

*(1) In0 = если измерение производится по сумме трех фазных токов. In0 = номиналу датчика, если измерение производится с помощью датчика CSH.*

*In0 = In ТТ, если измерение производится с помощью трансформатора тока 1 А или 5 А.*

*(2) В стандартных условиях (МЭК 602556). (3) Диапазон уставок в режиме TMS (Time Multiplier регулировка): обратно зависимая выдержка (SIT) и МЭК SIT/A: от 0,04 до 4,20 очень обратно зависимая выдержка: от 0,07 до 8,33 очень обратно зависимая выдержка (LTI) и МЭК LTIIB: от 0,01 до 0,93 чрезвычайно обратно зависимая выдержка (ЕIТ) и МЭК ЕIТIC: от 0,13 до 15,47*

*IEEE умеренно обратно зависимая выдержка: от 0,42 до 51,86 IIEEE очень обратно зависимая выдержка: от 0,73 до 90,57 IEEE чрезвычайно обратно зависимая выдержка: от 1,24 до 154,32 IАС обратно зависимая выдержка: от 0,34 до 42,08 IАС очень обратно зависимая выдержка: от 0,61 до 75,75*

*IАС чрезвычайно обратно зависимая выдержка: от 1,08 до 134,4.*

*(4) Только для стандартных кривых отключения типа МЭК, IEEE и IАС. (5) Для Is0 < 0,4 In0, минимальная выдержка времени составляет 300 мс.* 

- *Если требуется меньшая выдержка времени, используйте комбинацию*
- *ТТ + CSH30 или ТТ + CCA634.*

# **Соответствие команд дистанционного контроля TS/TC для каждого протокола**

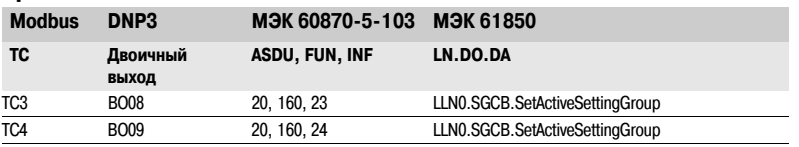

# *Функции защиты* **Максимальная токовая защита в фазах при включении на "холодную нагрузку"** CLPU 50N/51N

# **Описание Работа**

Данная функция исключает ложное срабатывание защиты от замыканий на землю (ANSI 50N/51N) при включении установки после долгого простоя. В зависимости её характеристик, включение может сопровождаться бросками тока. Если измерение тока нулевой последовательности основано на измерении суммы трёх фазных токов, апериодическая составляющая бросков токов может привести к насыщению трансформаторов тока с появлением токов нулевой последовательности, способных превысить уставку защиты. Данные броски тока могут возникать в связи с:

b токами намагничивания силовых трансформаторов;

b пусковыми токами двигателей;

Теоретически, защиты должны быть настроены таким образом, чтобы отстроиться от данных токов, однако, подобные настройки могут оказаться неприемлемыми с точки зрения обеспечения защиты установки. Функция CLPU 50N/51N может быть использована для загрубления или запрета уставок на короткое время после включения.

Если трансформаторы тока, измеряющие тока нулевой последовательности, установлены правильно, то риск некорректного измерения тока нулевой последовательности минимален. В таком случае использование функции CLPU 50N/ 51N е целесообразно.

Функция CLPU 50N/51N активируется при выполнении хотя бы одного из условий:

b при обнаружении фазного тока после его длительного отстутствия (сравнивается с временем активации Tcold)

b вход I22 активирован, показывая временную перегрузку из-за пуска нагрузки на защищаемом присоединении

Данное обнаружение, в зависимости от задания параметра "Общее действие" CLPU 50N/51N, приводит:

b к применению заданного множителя к уставкам Is каждого устройства защиты с функцией ANSI 50N/51N

b или к блокировке различных устройств защиты

Задание различных параметров функции CLPU 50N/51N позволяет пользователю: b определять время до активации Tcold и уставку CLPU

b выбирать те устройства защиты с функцией ANSI 50N/51N, на которые он воздействует

b определять вид воздействия (умножение уставки или блокировка), его продолжительность T/x и,

при необходимости, множитель М/х для каждого устройства защиты с функцией ANSI 50N/51N. По умолчанию функция CLPU 50N/51N отключена.

#### **Помощь в настройке**

При использовании множителя М0/х рекоммендуется установить значение Is0 защиты 50N/51N выше, чем значение уставки CLPU.

### **Алгоритм работы защиты**

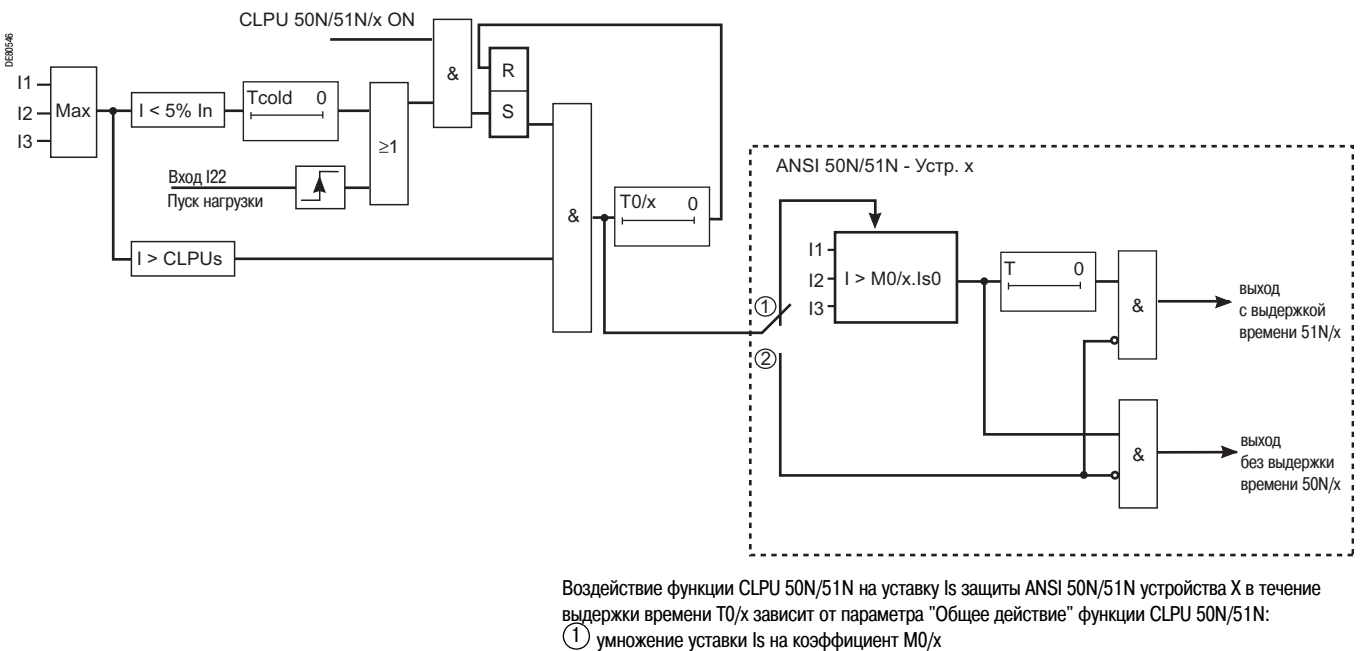

блокировка защиты 2

# *Функции защиты* **Максимальная токовая защита в фазах при включении на "холодную нагрузку"** CLPU 50N/51N

# **Характеристики**

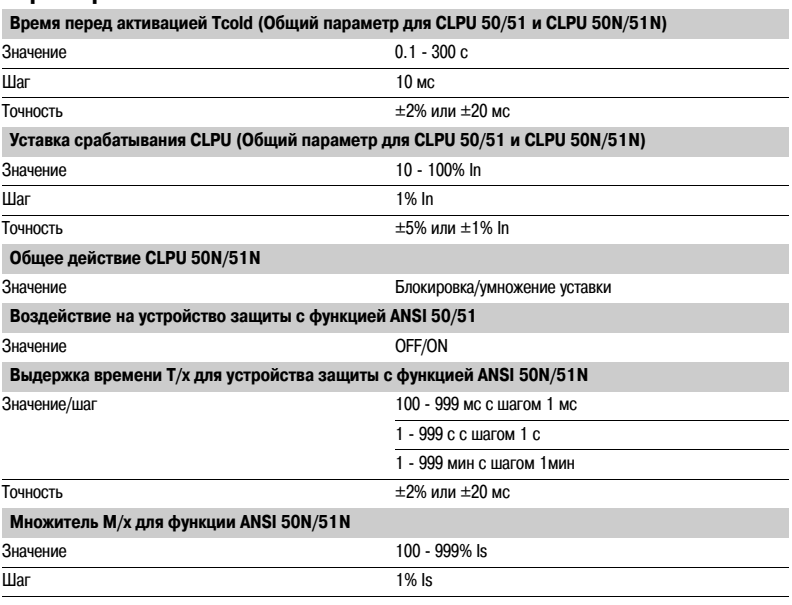

# *Функции защиты* **Максимальное линейное напряжение** Код ANSI 59

# **Работа**

Данная защита является трехфазной:

b защита запускается, если одно из линейных напряжений превышает уставку Us;

b защита имеет независимую выдержку времени.

## **Алгоритм работы защиты**

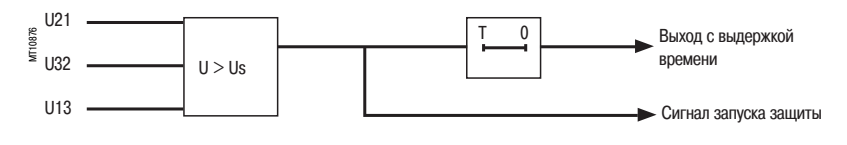

# **Характеристики**

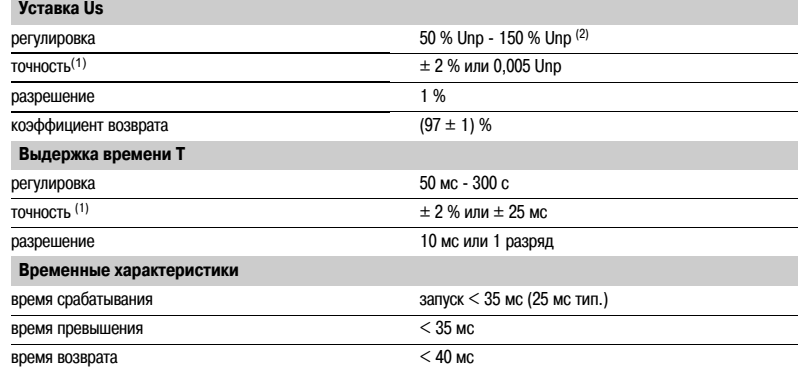

*(1) В стандартных условиях (МЭК 602556). (2) 135% Unp c ТН 230 В /*3*.*

# *Функции защиты* **Максимальное напряжение нулевой последовательности** Код ANSI 59N

# **Работа**

Данная защита срабатывает, если напряжение нулевой последовательности Vo превышает уставку Vsо при  $\mathbf{Vo} = \mathbf{V1} + \mathbf{V2} + \mathbf{V3}$ :

b защита имеет независимую выдержку времени Т;

b напряжение нулевой последовательности либо рассчитывается по 3 фазным напряжениям, либо измеряется внешним ТН.

# **Алгоритм работы защиты**

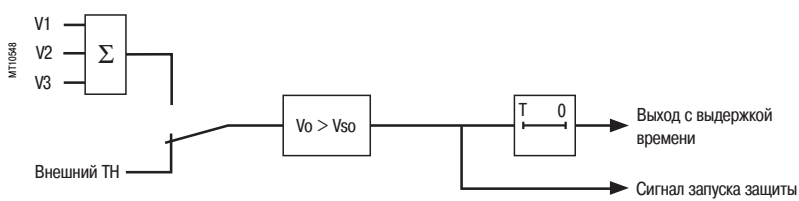

## **Характеристики**

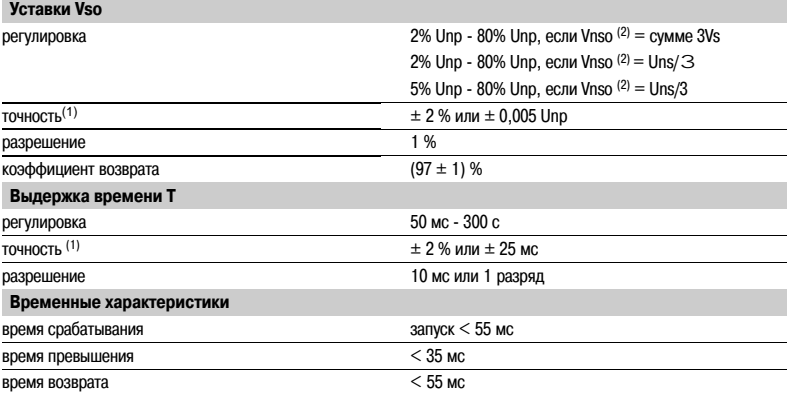

*(1) В стандартных условиях (МЭК 602556).*

*(2) Vnso является одним из основных параметров.*

# *Функции защиты* **Ограничение количества пусков** Код ANSI 66

# **Работа**

### Данная функция трехфазная.

- Она запускается, когда количество пусков достигает следующих пределов:
- b максимального количества разрешенных пусков (Nt) за период времени (Р);
- b максимального разрешенного количества последовательных "горячих" пусков (Nh);
- b максимального разрешенного количества последовательных "холодных" пусков (Nс).
- Функция указывает:

b количество все еще разрешенных пусков перед максимумом, если защита не запущена. Количество пусков зависит от теплового состояния двигателя;

b время ожидания перед разрешением пуска, если защита сработала.

Пуск определяется, когда потребляемый ток становится на 10% больше тока Ib.

### **Эксплуатационные данные**

Пользователь имеет возможность получить следующую информацию:

b время ожидания перед разрешением пуска;

b количество все еще разрешенных пусков до запрета.

См. "Функции помощи в работе машины".

Количество последовательных пусков - это пуски, подсчитанные в течение последних P/Nt минут, где Nt является количеством разрешенных пусков за период времени.

Горячее состояние двигателя соответствует превышению фиксированной уставки (50% нагрева) функции тепловой защиты.

При повторном пуске двигателя он подвергается нагрузке, подобной той, которой он подвергается при пуске без первоначального прохождения тока через значение, меньшее 10% Ib. В этом случае количество пусков не увеличивается.

Однако количество пусков увеличивается, когда повторный пуск происходит по сигналу логического входа (вход I22).

### **Алгоритм работы защиты**

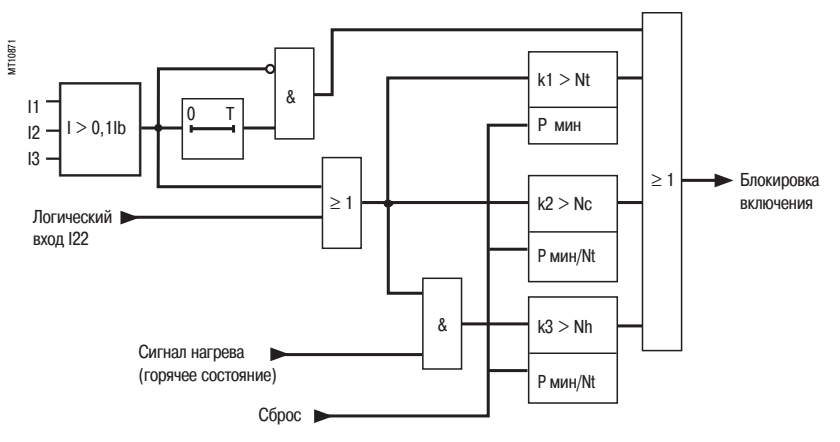

### **Характеристики**

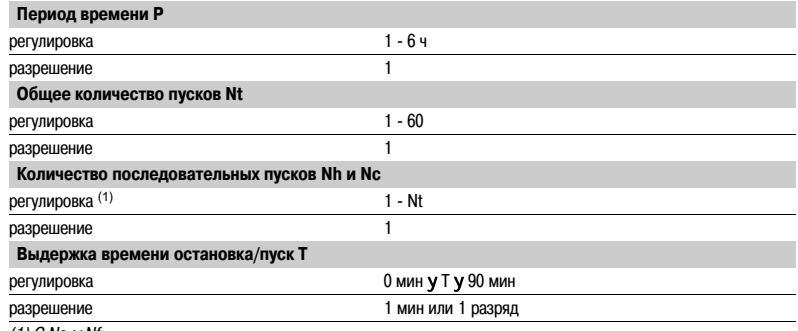

*(1) С Nc* y *Nf.*

# **Работа**

## **Инициализация устройства автоматического повторного включения**

Устройство автоматического повторного включения готово к работе, если соблюдены следующие условия:

b активизирована функция "управление выключателем" и устройство автоматического повторного включения введено в работу;

- b выключатель включен;
- b выдержка времени блокировки не запущена;
- b ни одно из условий блокировки автоматического повторного включения не действует (см. ниже).

#### **Циклы АПВ**

b Случай устраненного повреждения:

v если после команды на повторное включение повреждение не появляется по истечении выдержки времени ожидания, происходит инициализация устройства повторного включения и на дисплее появляется сообщение (см. Пример 1).

b Случай неустраненного повреждения:

**V после отключения защитой - мгновенной или с выдержкой времени - запускается выдержка** времени восстановления изоляции, связанная с первым активным циклом.

По окончании этой выдержки времени дается команда на включение и эта команда запускает выдержку времени ожидания.

В случае если защита обнаружит повреждение до окончания этой выдержки времени, дается команда на отключение и активизируется следующий цикл автоматического повторного включения. v если неисправность не устраняется после всех активных циклов, дается команда на окончательное отключение. На дисплей выводится сообщение, и включение блокируется до тех пор, пока пользователь не квитирует неисправность в соответствии с уставками защит. b Включение на короткое замыкание:

Если выключатель включается на короткое замыкание или если повреждение возникает до окончания выдержки времени блокировки, автоматическое повторное включение блокируется.

#### **Условия блокировки устройства автоматического повторного включения**

Устройство автоматического повторного включения блокируется при появлении одного из следующих условий:

- b ручное управление отключением и включением;
- b вывод из работы устройства автоматического повторного включения;
- b прием команды на блокировку на логическом входе блокировки I26;
- b появление неисправности, связанной с выключателем, например, отказ цепи отключения или невыполненная команда;
- b отключение выключателя внешним отключением через входы I21, I22 или I23.

### **Характреристики**

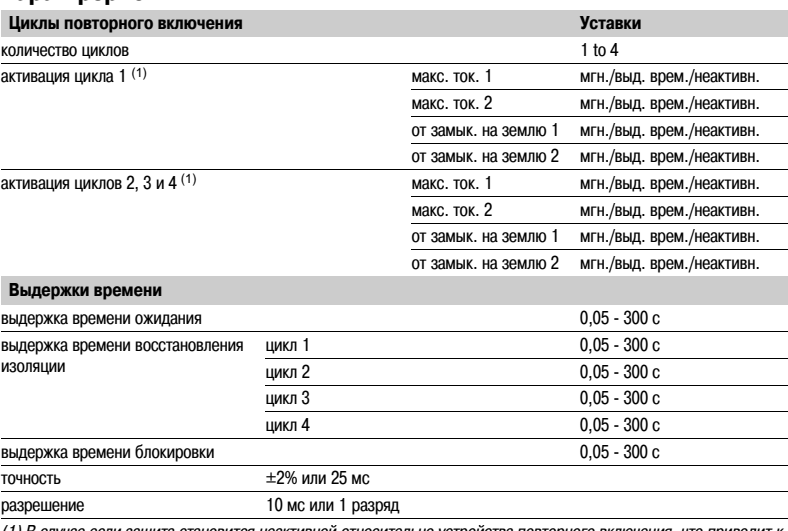

*(1) В случае если защита становится неактивной относительно устройства повторного включения, что приводит к отключению выключателя, устройство автоматического повторного включения блокируется.*

# *Функции защиты* **Автоматическое повторное включение (АПВ)** Код ANSI 79

# **Пример 1: случай успешного автоматического повторного включения после первого цикла. Активизация защиты включения/выключения с выдержкой времени 300 мс**

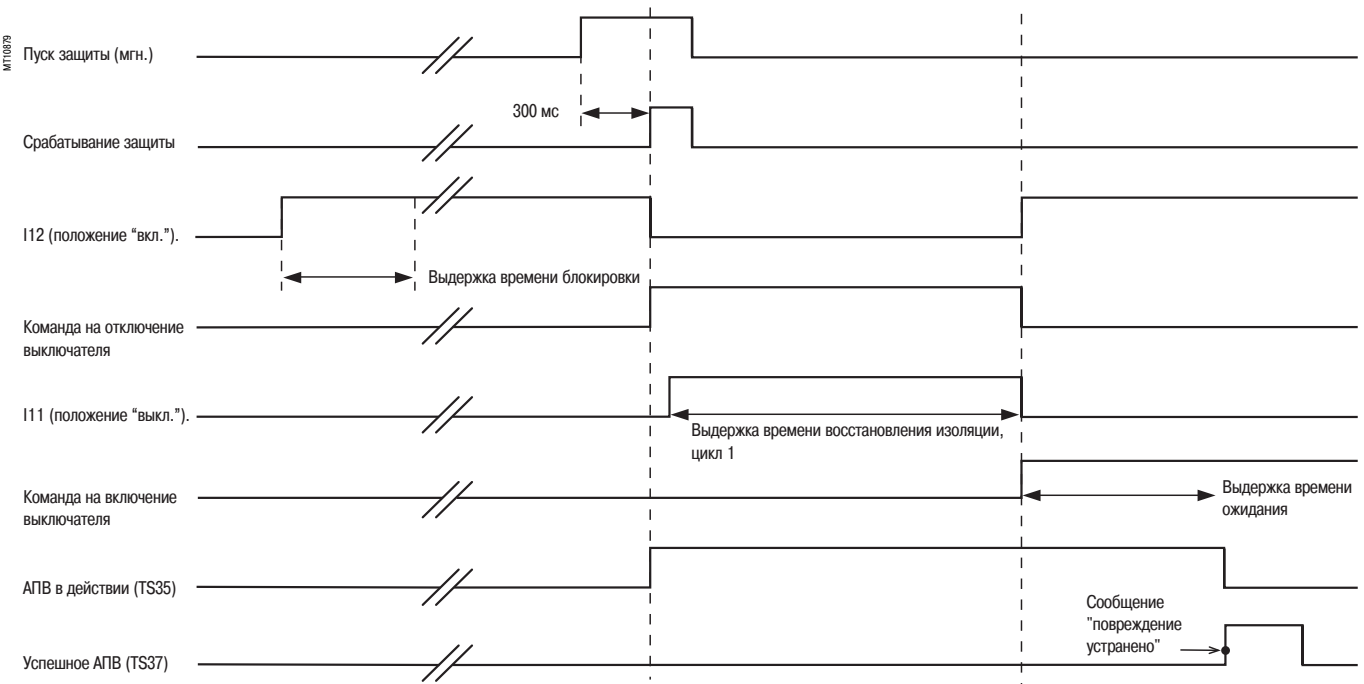

# **Пример 2: случай окончательного отключения после двух циклов, активизированных защитой включения/выключения с выдержкой времени 300 мс**

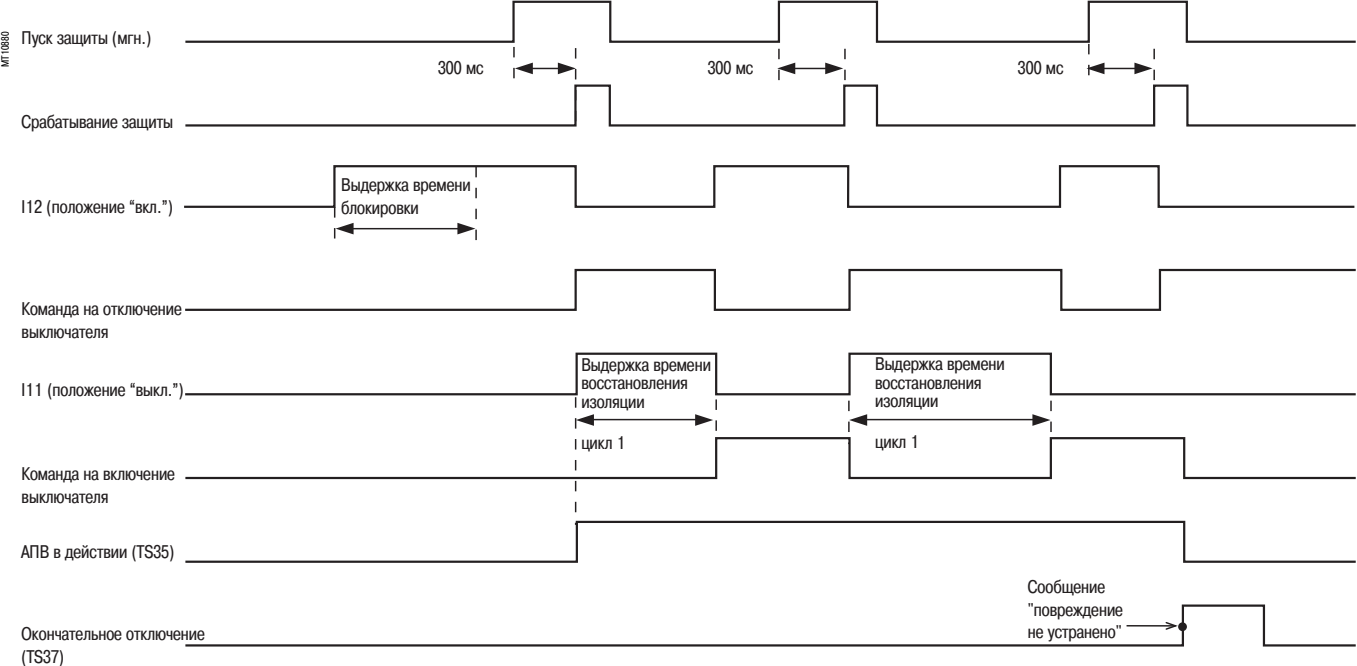

# *Функции защиты* **Максимальная частота** Код ANSI 81Н

# **Работа**

Данная функция запускается, когда частота напряжения прямой последовательности превышает уставку и если напряжение прямой последовательности больше 20% Vnp (Unp/3). Если присоединен только один ТН (U21), функция запускается, когда частота превышает уставку и если напряжение U21 больше 20% Unp. Защита имеет независимую выдержку времени Т.

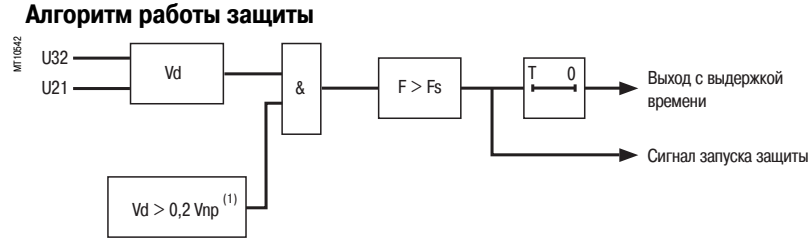

*(1) Или U21 > 0,2 Unp (если имеется только один ТН).*

При наличии только одного датчика (U21) сигнал напряжения подается на выводы 1 и 2 разъема ССТ 640, независимо от фазы.

# **Характеристики**

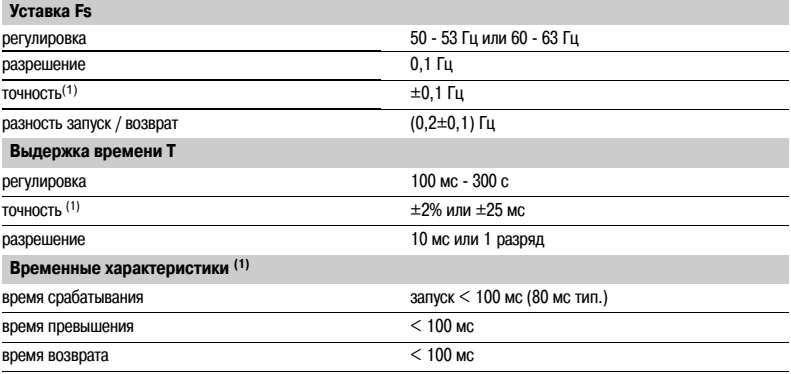

*(1) В стандартных условиях (МЭК 602556) и df/dt < 3 Гц/с.*

# *Функции защиты* **Минимальная частота** Код ANSI 81L

# **Работа**

Данная функция запускается, когда частота напряжения прямой последовательности меньше уставки и если напряжение обратной последовательности больше 20% Vnp (Unp/3).

Если присоединен только один ТН (U21), функция запускается, когда частота меньше уставки и если напряжение U21 больше 20% Unp.

Защита имеет независимую выдержку времени Т.

# **Алгоритм работы защиты**

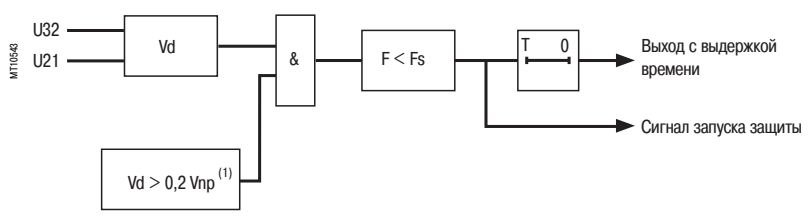

*(1) Или U21 > 0,2 Unp (если имеется только один ТН).*

При наличии только одного датчика (U21) сигнал напряжения подается на выводы 1 и 2 разъема ССТ640, независимо от фазы.

# **Характеристики**

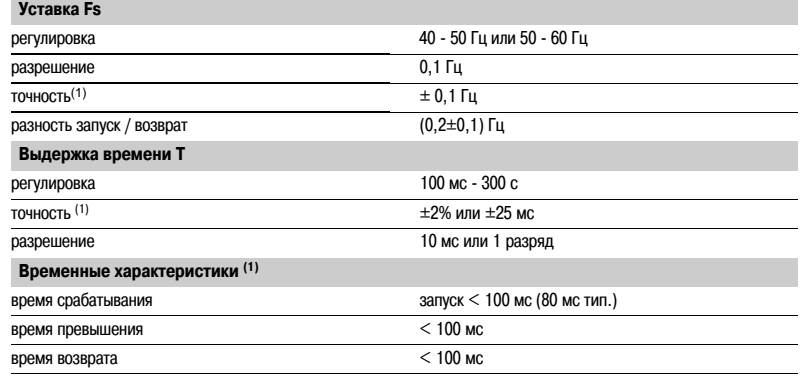

*(1) В стандартных условиях (МЭК 602556) и df/dt < 3 Гц/с.*

# *Функции защиты* **Защита по скорости изменения частоты** Код ANSI 81R

# **Работа**

Данная функция запускается, когда скорость изменения частоты (ROCOF) напряжения прямой последовательности превышает уставку.

Если присоединен только один ТН (U21), происходит запрет функции. Защита имеет независимую выдержку времени Т.

# **Алгоритм работы защиты**

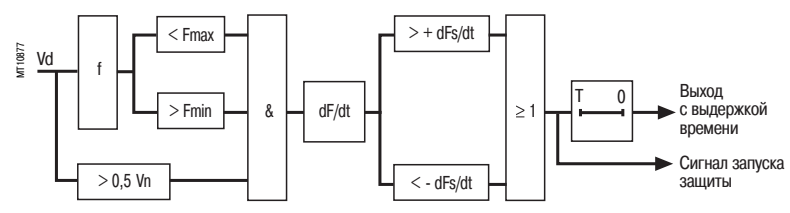

# **Характеристики**

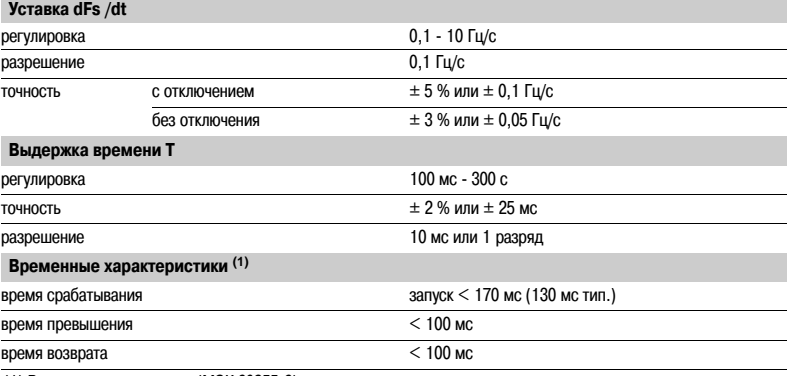

*(1) В стандартных условиях (МЭК 602556).*

# *Функции защиты* **Общие сведения** Кривые отключения

*Представление кривой отключения и настроек функций защиты с использованием:*

b *независимой выдержки*

b *IDMT*

b *удержания по таймеру.*

### **Независимая выдержка**

Время отключения постоянно. Выдержка времени начинается при переходе через уставку.

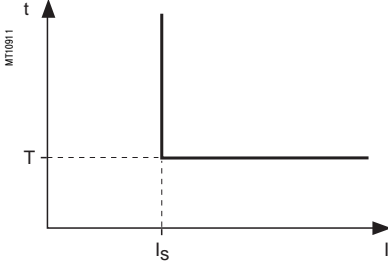

*Принцип защиты при независимой выдержке*

#### **Защита IDMT**

Время срабатывания зависит от защищаемой величины (фазного тока, тока заземления и т.д.) в соответствии со стандартами МЭК 60255-3, BS 142 и IEEE C37112. Работа определяется характеристической кривой, например:

b t = f(I) кривая для функции **максимальной токовой защиты в фазах** 

b t = f(I0) кривая для функции **защиты от замыкания на землю**.

В последующей части описания за основу принято t = f(I); можно распространить функцию на другие переменные, например I0, и т.д.

Кривая определяется:

b по типу (стандартная обратно зависимая, очень обратно зависимая, чрезвычайно обратно зависимая, и т.д.)

b установкой тока Is, соответствующей вертикальной асимптоте кривой

b выдержкой времени T, соответствующей времени срабатывания для I = 10 Is.

Эти 3 установки задаются хронологически в следующем порядке: тип, ток Is, выдержка времени T. При изменении установки времени выдержки T на x % все значения времени срабатывания изменятся на x %.

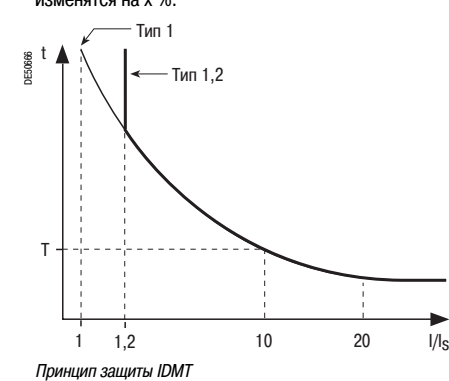

Время отключения для значений I/Is менее 1,2 зависит от типа выбранной кривой

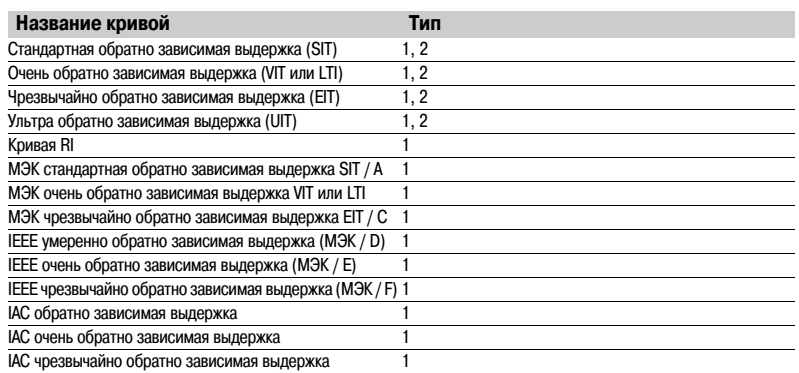

b когда контролируемая величина превышает уставку более чем в 20 раз, время отключения ограничивается до значения, соответствующего 20-кратной уставки.

b если контролируемая величина превышает измерительный предел Sepam

(40 In для каналов фазного тока, 20 In0 для каналов тока обратной последовательности), время отключения ограничивается до значения, соответствующего наибольшему замеряемому значению (40 In или 20 In0).

# *Функции защиты* **Общие положения** Защиты с зависимой выдержкой времени

### **Кривые выдержки времени в зависимости от значения тока**

Разнообразные кривые отключения с зависимой выдержкой времени могут быть использованы для большинства видов применения:

- b кривые, установленные в соответствии со стандартом МЭК (SIT, VIT/LTI, EIT);
- b кривые, установленные в соответствии со стандартом IEEE (MI, VI, EI);
- b обычные кривые (UIT, RI, IAC).

#### **Кривая МЭК обратно зависимого типа**

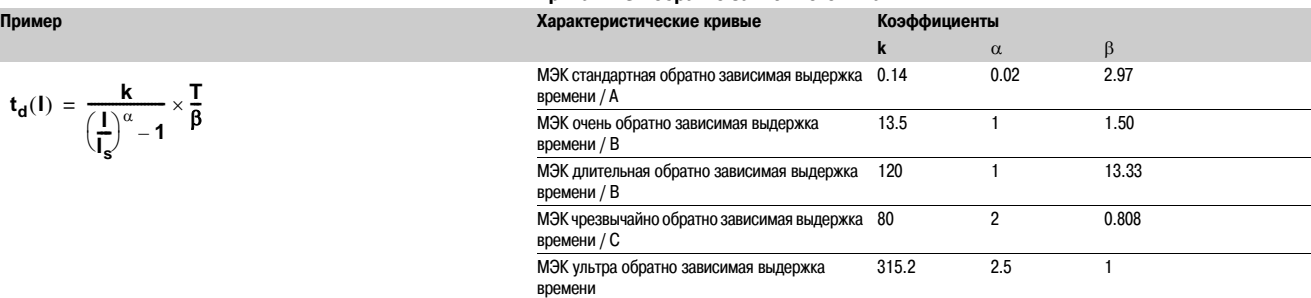

## **Кривая МЭК типа RI**

Пример:

$$
\frac{t_d(1)}{t_d(1)} = \frac{1}{0.339 - 0.236 \left(\frac{1}{I_s}\right)^{-1}} \times \frac{T}{3.1706}
$$

**Кривая IEEE**

Пример\n
$$
\mathbf{t}_{\mathbf{d}}(1) = \left(\frac{A}{(\frac{1}{I_s})^p - 1} + B\right) \times \frac{T}{\beta} \qquad \qquad \text{EEE type}_{PWHO} \text{ ofipatino asabucимая выдержка} \qquad \text{0.010} \qquad \text{0.023} \qquad \text{0.023} \qquad \text{0.0241}
$$
\n
$$
\mathbf{t}_{\mathbf{d}}(1) = \left(\frac{A}{(\frac{1}{I_s})^p - 1} + B\right) \times \frac{T}{\beta} \qquad \qquad \text{BDEMeth} \qquad \text{BDEMeth} \qquad \text{BDEMeth} \qquad \text{0.0081} \qquad \text{0.00822} \qquad \text{0.00833} \qquad \text{0.008433} \qquad \text{0.008543} \qquad \text{0.008644} \qquad \text{0.008743} \qquad \text{0.008743} \qquad \text{0.00884} \qquad \text{0.00884} \qquad \text
$$

#### **Кривая IАС**

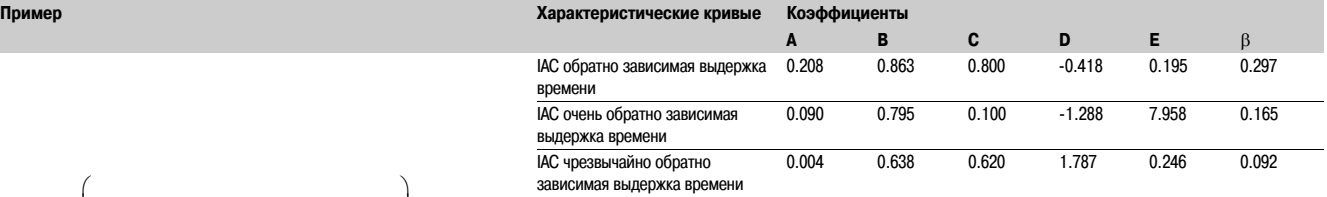

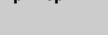

$$
t_d(I) = \frac{k}{\left(\frac{I}{I_s}\right)^{\alpha} - 1} \times \frac{T}{\beta}
$$

$$
\mathbf{t}_d(\mathbf{I}) = \left(\frac{\mathbf{A}}{\left(\frac{\mathbf{I}}{\mathbf{I}_s}\right)^p - 1} + \mathbf{B}\right) \times \frac{\mathbf{T}}{\beta}
$$

$$
t_d(I) = \left(A + \frac{B}{\left(\frac{I}{I_s} - C\right)} + \frac{D}{\left(\frac{I}{I_s} - C\right)^2} + \frac{E}{\left(\frac{I}{I_s} - C\right)^3}\right)X\frac{T}{\beta}
$$

**3**

# *Функции защиты* **Общие положения** Защиты с зависимой выдержкой времени

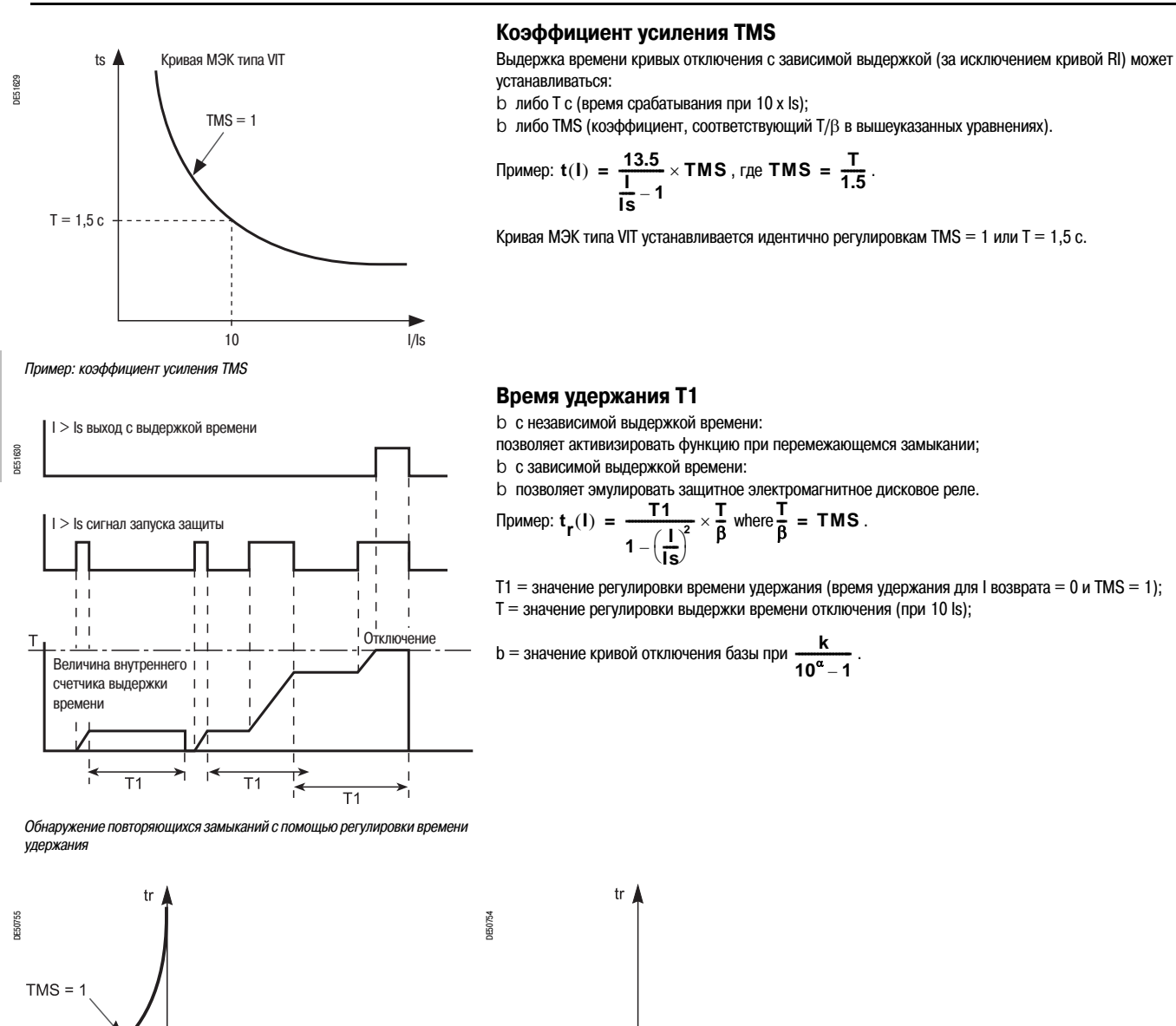

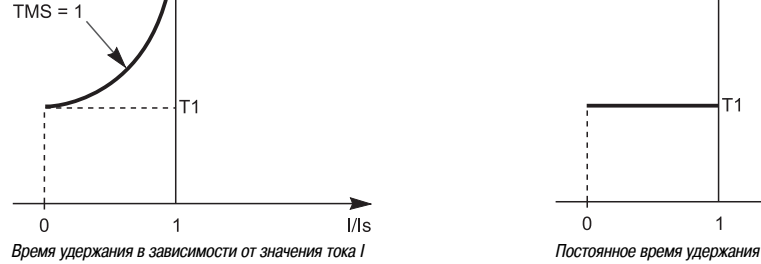

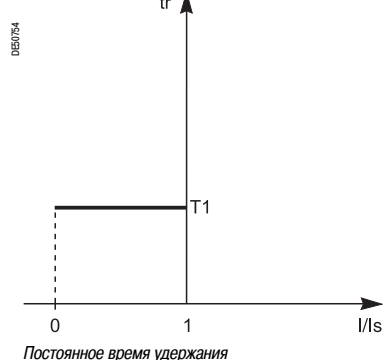

# *Функции защиты* **Общие положения** Защиты с зависимой выдержкой времени

# **Примеры задач, которые требуется решить**

#### **Задача № 1**

Зная тип зависимой выдержки времени, определить регулировки тока Is и выдержки времени Т.

Теоретически регулировка тока Is соответствует максимальному току, который может быть в постоянном режиме: как правило, это номинальный ток защищаемого оборудования (кабеля, трансформатора).

Регулировка выдержки времени Т соответствует точке срабатывания при 10 Is кривой. Данная регулировка

определяется с учетом требований селективности с защитами на питающей стороне и на стороне потребителя.

Требование селективности приводит к определению точки А кривой срабатывания (IA, tA), например, точки, соответствующей максимальному току замыкания, действовавшему на защиту со стороны потребителя.

#### **Задача № 2**

Зная тип зависимой выдержки времени, регулировку тока Is и точку k (Ik, tk) кривой срабатывания, определить выдержку времени Т.

По стандартной кривой такого же типа считываем время срабатывания tsk, соответствующее относительному току **Ik/Is** и время срабатывания Ts10, соответствующее относительному току **I/Is = 10.**

Регулировка выдержки времени, которую необходимо произвести, чтобы кривая срабатывания прошла через точку k (Ik, tk):

$$
T = Ts10 \times \frac{tk}{tsk}
$$

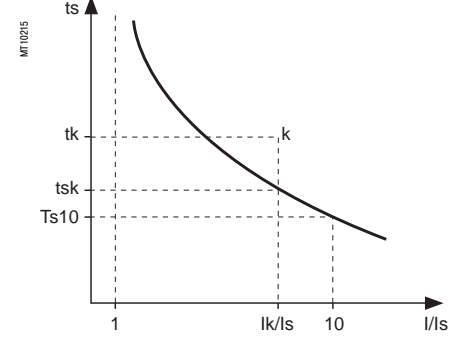

#### **Другой практический метод:**

в нижеприведенной таблице указаны значения **K = ts/ts10** в зависимости от **I/Is.** В колонке, соответствующей определенному типу выдержки времени, считываем значение **K = tsk/ Ts10** в строке, соответствующей **Ik/Is.**

Регулировка выдержки времени, которую необходимо произвести, чтобы кривая срабатывания прошла через точку k (Ik, tk), равна: **T = tk/k.**

#### **Пример** Даны:

b тип выдержки времени: обратно зависимая (SIT);

b уставка: Is;

b точка k кривой срабатывания: k (3,5 Is; 4 c).

**Вопрос:** какова регулировка Т выдержки времени (время срабатывания при 10 Is)?

Находим по таблице: колонка **SIT**, строка **I/Is** = **3.5** therefore **K = 1.858**

**Ответ:** регулировка выдержки времени **T = 4/1.858 = 2.15 с**
# Общие положения Защиты с зависимой выдержкой времени

### Задача № 3

Зная регулировки тока Is и выдержки времени Т для какого-либо определенного типа выдержки времени (обратно зависимая, очень обратно зависимая, чрезвычайно обратно зависимая), найти время срабатывания для значения тока IA. По стандартной кривой такого же типа считываем время

срабатывания tsA, соответствующее относительному току IA/Is и время срабатывания Ts10, соответствующее относительному току  $I/Is = 10.$ 

Время срабатывания tA для тока IA с регулировками Is и T равно:  $tA = tSA \times T/Ts10.$ 

### Другой практический метод:

в нижеприведенной таблице даются значения  $K = ts/Ts10$  в зависимости от I/Is.

- В колонке, соответствующей определенному типу выдержки времени, считываем значение
- $K = t sA/Ts10$  в строке, соответствующей  $IA/Is.$
- Временем срабатывания tA для тока IA с регулировками Is и T является  $tA = K$ . T.

#### Пример Даны:

b тип выдержки времени: очень обратно зависимая (VIT);

b уставка: ls;

- $b$  выдержка времени Т = 0,8 с.
- **Вопрос:** каково время срабатывания для тока  $IA = 6$  ls?

Находим по таблице: колонка VIT, строка I/Is = 6, therefore  $k = 1.8$ 

**Ответ**: время срабатывания для тока IA:  $t = 1,80 \times 0,8 = 1,44$  с.

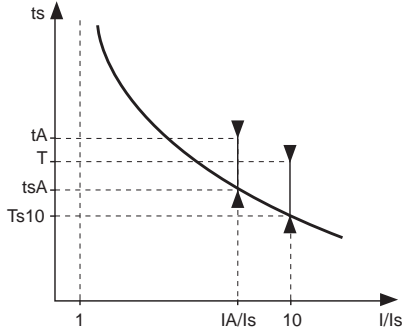

### Таблица значений К

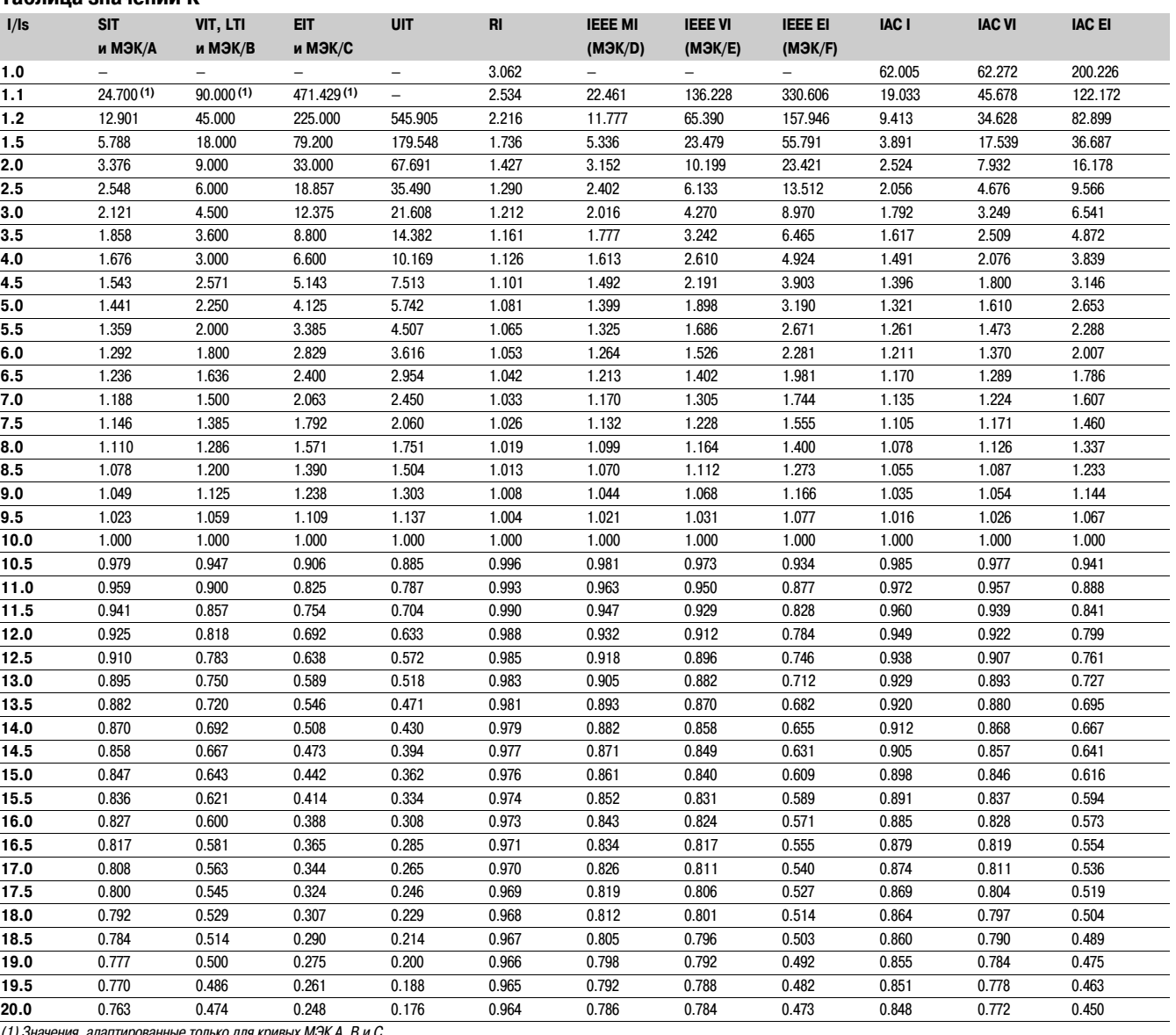

# *Функции защиты* **Общие положения**

Защиты с зависимой выдержкой времени

**Кривая с обратно зависимой выдержкой времени SIT Кривая с очень обратно зависимой выдержкой времени VIT или LTI Кривая RI**

**Кривая с чрезвычайно обратно зависимой выдержкой времени ЕIT Кривая с ультра обратно зависимой выдержкой времени UIT**

Кривая (Т = 1 с)

╥ ┼┼┼┼┼┥

Ш

t (c) 1 000,00

100,00

╪

Т

Τ

₹

 $\frac{1}{1}$ 

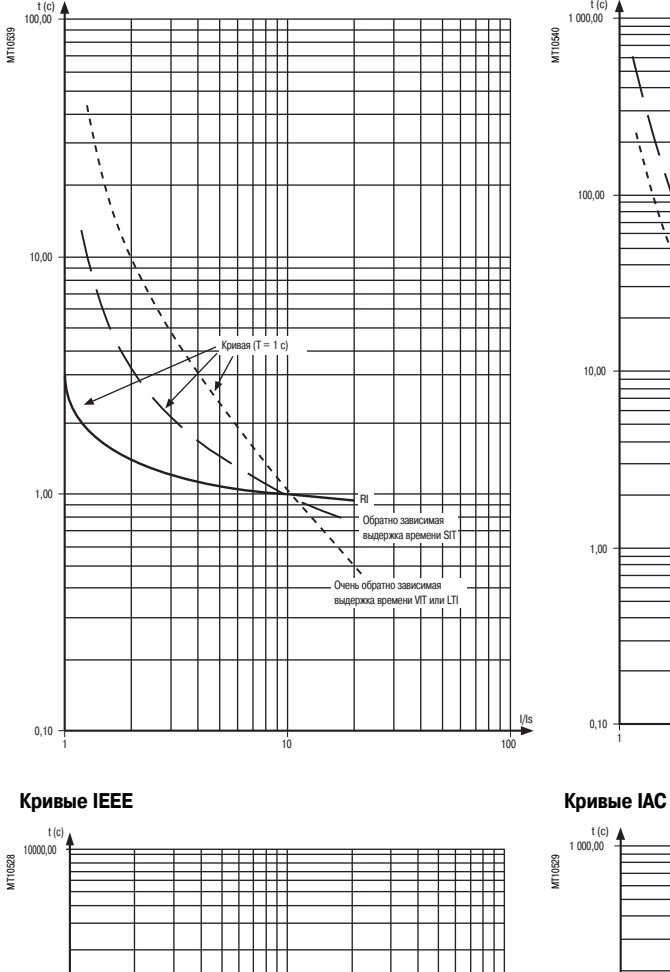

1 10 100 I/Is

MI VI EI

Ш

 $\Box$ 

ĦĦ

⋕

₩

1000,00

100,00

10,00

 $1,00$ 

0,10

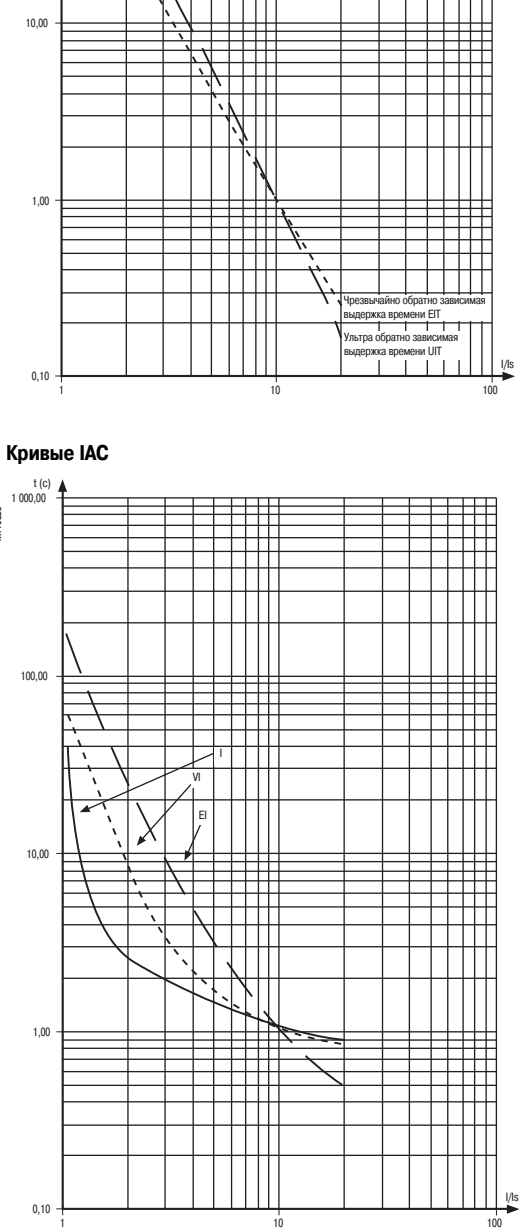

# **Содержание**

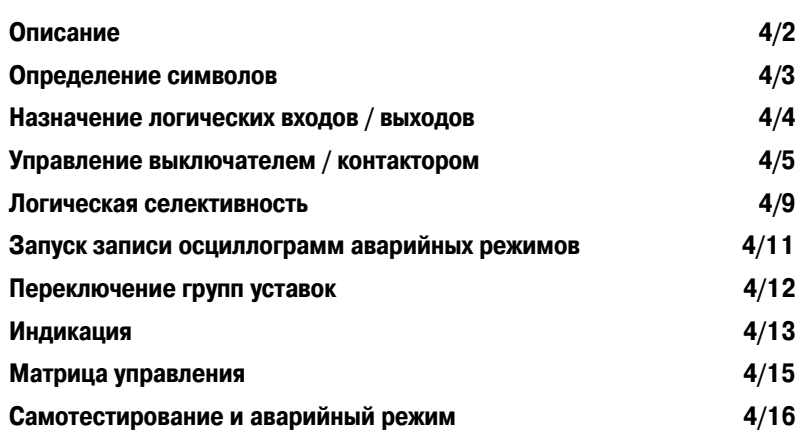

4/1

### Описание

Sepam выполняет основные функции управления и контроля, необходимые для работы электрической сети.

### Предварительно установленные функции

Основные функции управления и контроля предварительно устанавливаются и соответствуют большинству часто используемых применений. Функции готовы к использованию и реализуются простой установкой параметра после назначения необходимых логических входов / выходов. Предварительно установленные функции управления и контроля могут быть адаптированы для конкретных применений с помощью настройки матрицы управления, используя программное обеспечение SFT2841.

### Матрица управления

Матрица управления - это простой метод назначить данные из следующего:

- **b** функций защиты
- b предварительно установленных функций управления и контроля
- **b** логических входов
- для следующих выходных данных:
- **b** выходных реле
- b 9 светодиодов на передней панели Sepam
- b запуска записи осциллограмм аварийных режимов.

#### Принцип работы

Выполнение каждой функции управления и контроля можно разделить на 3 фазы:

- **b** получение входных данных:
- ∨ результаты обработки функции защиты
- V внешние логические данные, подключенные к логическим входам опционального модуля входа / выхола MFS114
- V телекоманды (TC), полученные через линию связи
- b фактическая обработка функции управления и контроля
- V использование результатов обработки:
- активация выходных реле для управления исполнительным органом  $\vee$
- V информация, посланная супервизору оборудования:
- с помощью сообщения и / или светодиода на Ѕерат и программного обеспечении SFT2841 L.
- посредством дистанционной индикации (TS) через линию связи.  $\mathcal{L}_{\mathcal{A}}$

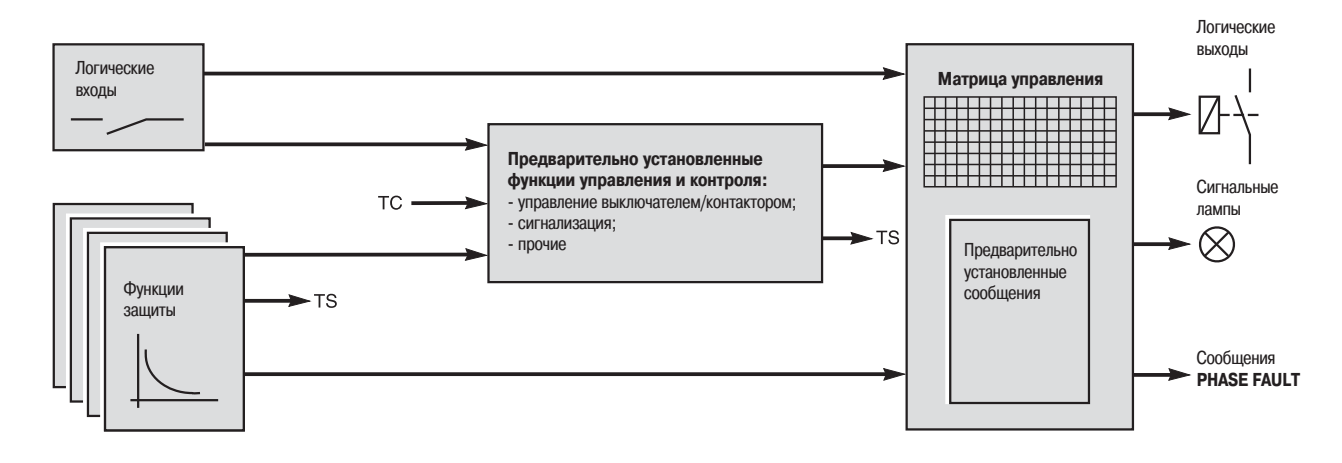

#### Логические входы и выходы

Количество входов/ выходов Sepam должно быть адаптировано для соответствия используемым функциям управления и контроля.

Четыре выхода, имеющиеся в устройстве Sepam серии 20, могут быть расширены посредством добавления одного модуля MES114 с 10 логическими входами и 4 выходными реле.

После выбора типа MES114, необходимого для применения, для функций необходимо назначить логические входы.

DE51156

# *Функции управления и контроля*

### **Определение символов**

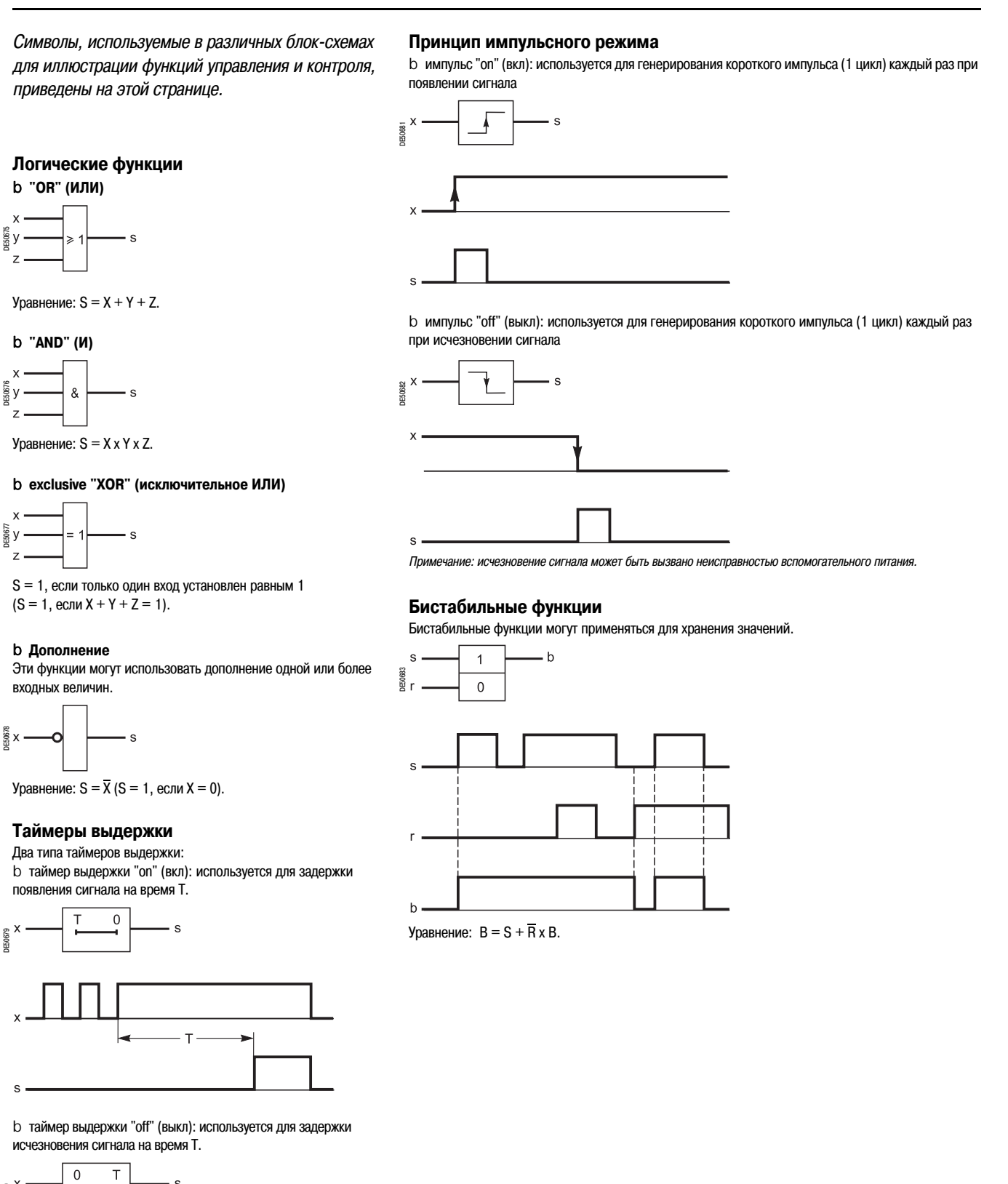

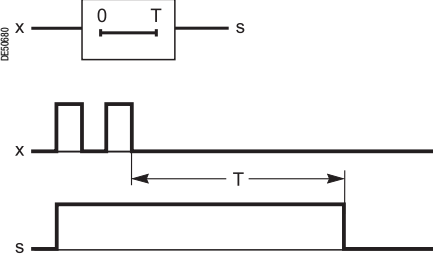

# **Назначение логических входов / выходов**

Использование предварительно установленных функций управления и контроля требует специальную настройку параметров и специальную схему входов в зависимости от типа Sepam. Усовершенствованный UMI или программное обеспечение SFT2841 могут использоваться для назначения входов и установки параметров функций управления и контроля.

Поскольку вход может назначаться только одной функцией, все функции одновременно не доступны.

Пример: при использовании функции логической селективности, переключение групп уставок функций не может использоваться.

**Таблица назначения входов/выходов в зависимости от применения**

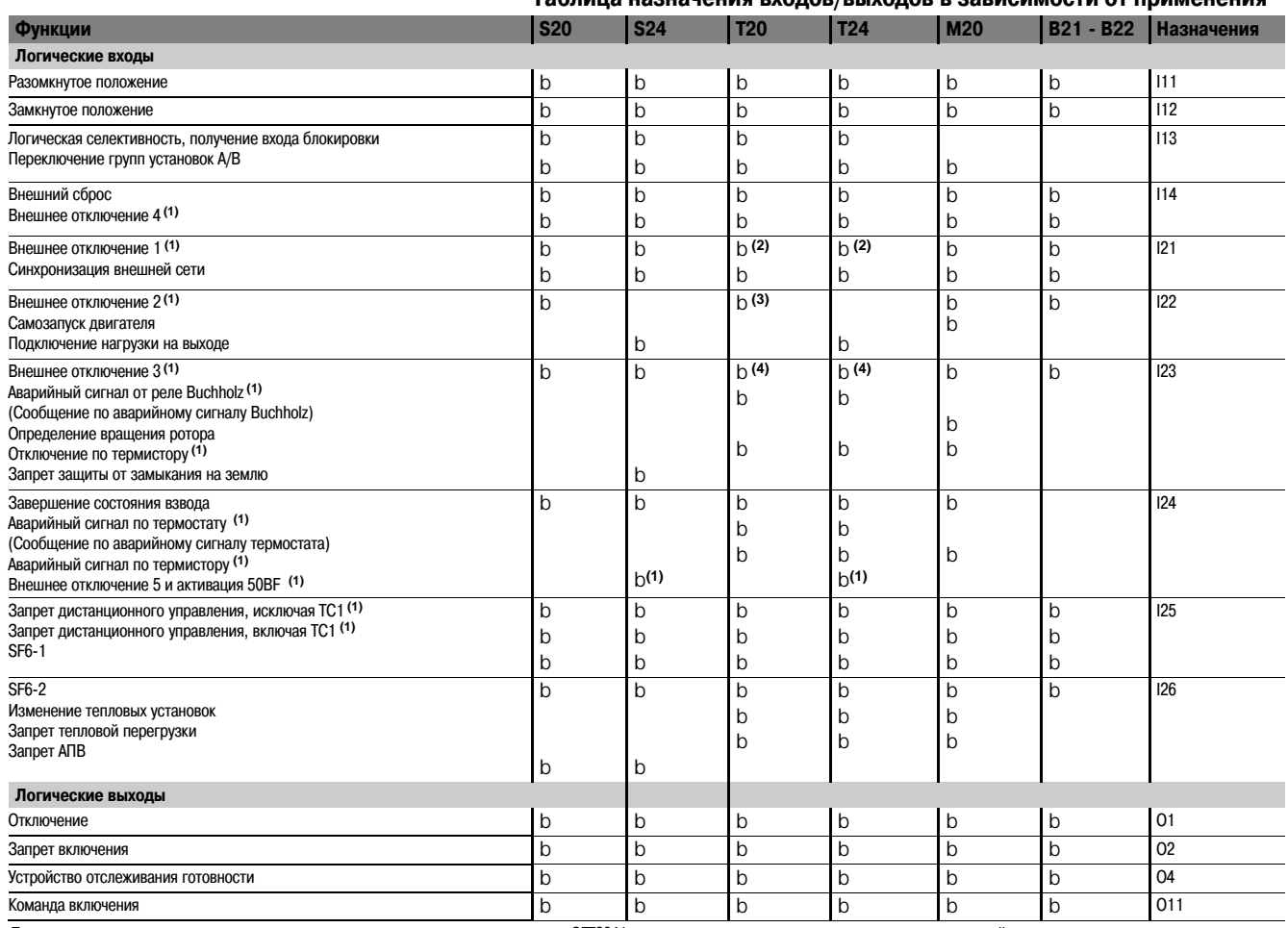

Примечание: все логические входы доступны через линию связи, а также в матрице SFT2841 для других предварительно не настроенных применений.<br>(1) Эти входы имеют настройку параметра с префиксом "NEG" для функций минимальног

*(3) Сообщение по отключению с помощью термостата. (4) Сообщение отключения по давлению.*

### **Управление выключателем / контактором** Код ANSI 94/69

### **Описание**

Sepam может использоваться для управления устройствами отключения, оснащенными различными типами замыкающих и размыкающих катушек.

b выключатели с блоками расцепления через реле параллельно включённой катушкой или блоками расцепления минимального напряжения (установка параметра на лицевой части

усовершенствованного UMI или с использованием программного обеспечения SFT2841)

b самоблокирующиеся контакторы с блоками расцепления через реле параллельно включённой катушкой.

Доступны два режима управления выключателем:

b **использование рабочего механизма, интегрированного в выключатель / контактор.**  Эта логическая функция обрабатывает все условия отключения на основе:

- v статусной информации выключателя
- v команд дистанционного управления
- v функций защиты

v и т.д.

v специальная программная логика для каждого применения (например, АПВ)

Данная функция также запрещает включение устройства отключения в соответствии с рабочими условиями.

#### b **использование специальной программной логики**

Матрица назначений функции управления и контроля может использоваться для создания специальной программной логики.

### **Рабочий механизм, интегрированный в выключатель / контактор**

Для работы в соответствии с блок-схемой Sepam должен иметь необходимые логические входы (следовательно, должен входить в состав модуль MES114) при соответствующей настройке параметров и схеме.

### **Дистанционное управление**

Отключение выключателя/контактора может управляться дистанционно через канал связи с использованием следующих телекоманд:

- b TC1: Отключение выключателя/контактора
- b TC2: Включение выключателя/контактора
- b TC5: Квитирование Sepam (сброс)

Эти команды могут быть глобально запрещены логическим входом I25.

В соответствии с установкой параметра логического входа I25, дистанционная команда управления TC1 может активироваться в любое время или может быть запрещена.

#### **Соответствие TS/TC каждому протоколу**

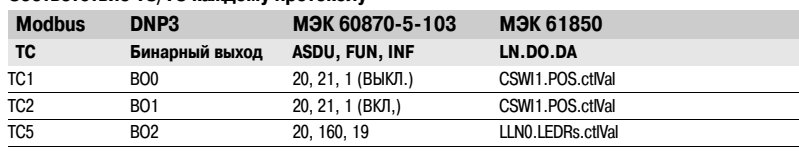

### **Управление выключателем / контактором с помощью функции блокировки (Код ANSI 86)**

Функция ANSI 86, обычно выполняемая с помощью реле блокировки, может быть выполнена с помощью Sepam с использованием функции управления предварительного настроенного выключателя / контактора с удержанием всех условий срабатывания (выходов функции защиты и логических входов).

Используя данную функцию, Sepam выполняет следующее:

b группировка всех условий срабатывания и управления устройствами отключения

b удержание команд на отключение с запретом замыкания до устранения причины срабатывания и после подтверждения пользователем (см. "Удержание / подтверждение")

b индикация причины срабатывания:

v локально с помощью сигнальных индикаторов ("отключение" и другие), а также посредством сообщений на экране

v дистанционно с помощью данных, полученных дистанционно.

**4**

### **Управление выключателем / контактором** Код ANSI 94/69

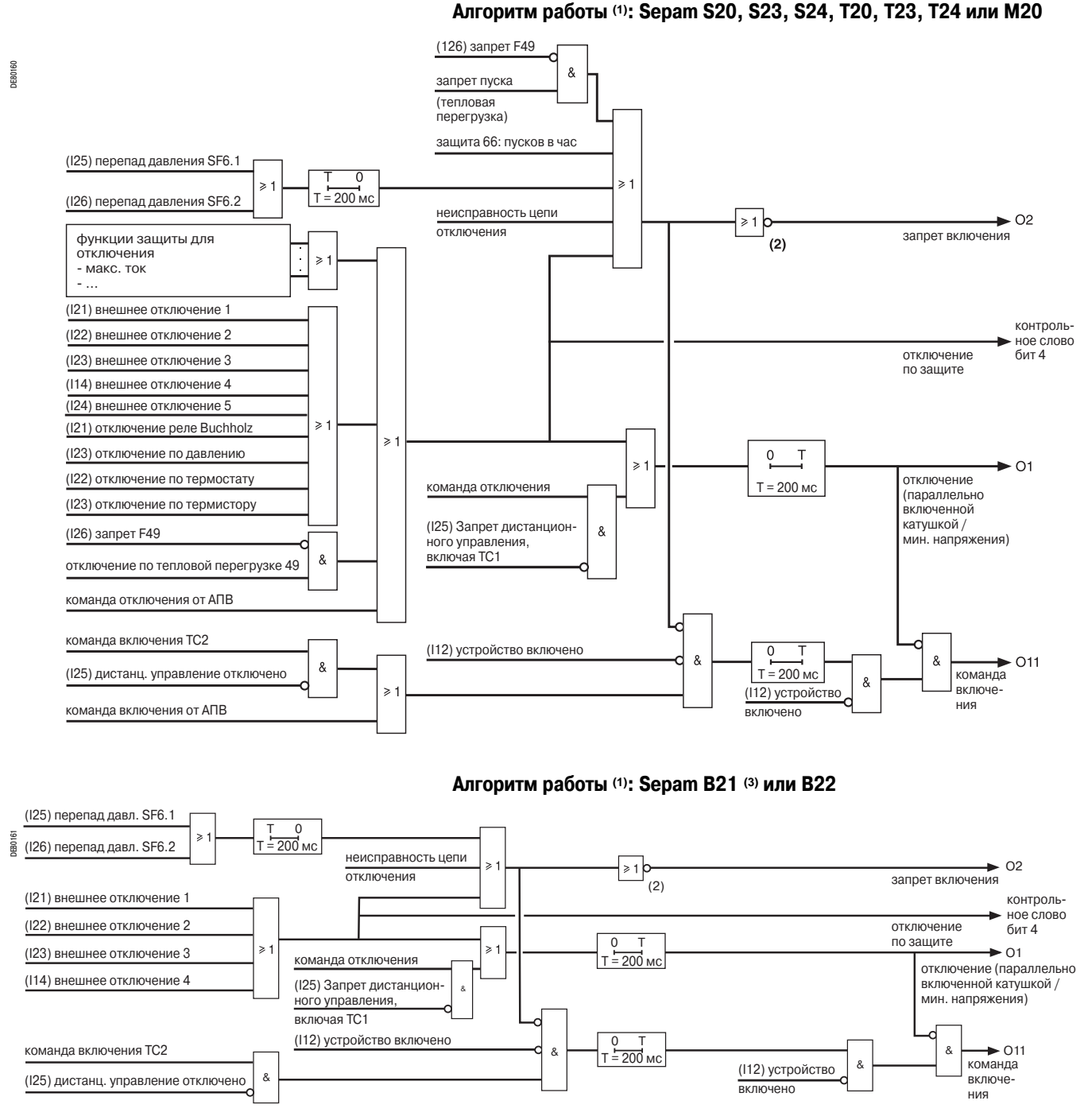

*(1) Информация, используемая в логике, зависит от типа Sepam, наличия опций MES114 и настроек параметра. (2) Стандартный случай, соответствующий настройке параметра O2 "минимального напряжения".* 

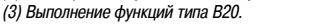

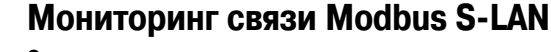

#### **Описание**

1

Команда на отключение

Команда на отключение (TC1)

 $\,0\,$ 

Данная функция используется для отключения выключателя в случае потери связи с главным устройством Modbus.

Эта функция отключена по умолчанию. Она может быть активирована дистанционной командой ТС15 и снова отключена командой ТС16. Активация данной функции сохраняется при потере резервного источника питания.

Потеря связи с главным устройством Modbus обнаруживается Sepam, когда дистанционная команда ТС15 не перезаписывается главным устройством Modbus по истечение выдержки времени Т. Значение выдержки времени устанавливается через связь Modbus по адресу 01F4. Диапазон значений составляет от 1 до 6553 сек. с шагом 0.1с. Значение по умолчанию 10сек.

 $\&$ 

4/6

1 0

DE80522

TC<sub>15</sub>  $\overline{TC}$ 16

# Управление выключателем / контактором Связанные функции

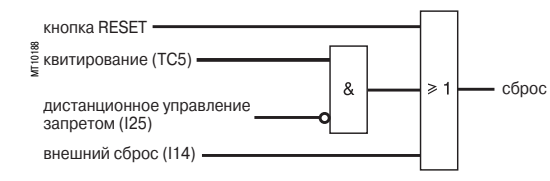

### Удержание / квитирование

### Описание

Выходы отключения всех функций защиты и всех логических входов могут удерживаться отдельно. Логические выходы могут не удерживаться. Логические выходы, настроенные в импульсном режиме, поддерживают импульсные операции даже при связи с данными, которые удерживаются. Удерживаемые данные сохраняются в случае потери питания.

Все удерживаемые данные могут быть квитированы локально с помощью интерфейса UMI или дистанционно с помощью логического входа, или через линию связи.

Функция "Удержание / квитирование", связанная с функцией управления выключателя / контактора может использоваться для выполнения функции ANSI 86 "Реле блокировки".

### Соответствие TS/TC каждому протоколу

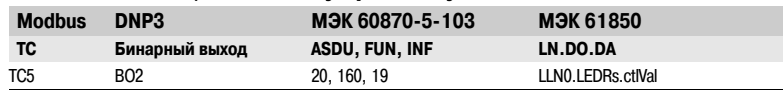

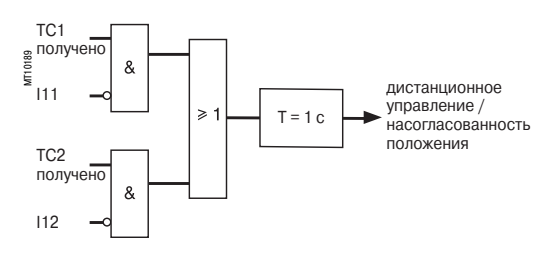

### Несогласованность положения ТС/выключателя

### Описание

Данная функция определяет несогласованность между последней полученной телекомандой и фактическим положением выключателя.

Информация доступна через телелеиндикацию TS42.

### Соответствие TS/TC каждому протоколу

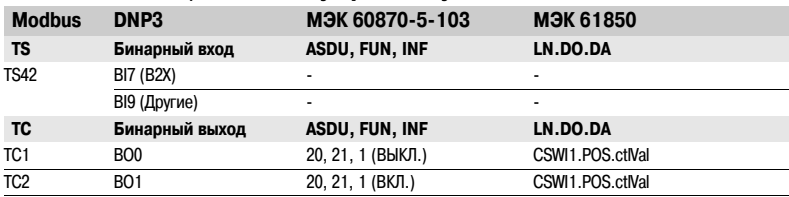

### Отключение

### Описание

Доступ к информации отключения может быть получен с помощью телеиндикации для контрольного слова Sepam, бит 4 указывает, какая защита сработала: внутренняя или внешняя.

### Соответствие TS/TC каждому протоколу

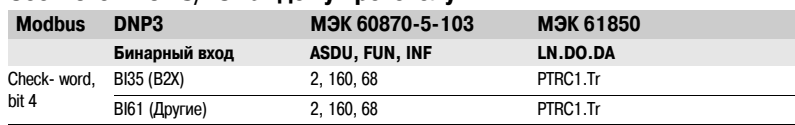

 $4/7$ 

# **Управление выключателем / контактором**  Связанные функции

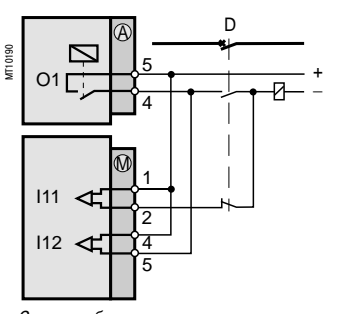

*Схема для блока расцепления через реле параллельно включенной катушке*

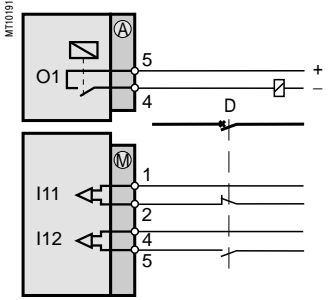

*Схема для устройства расцепления минимального напряжения*

### **Контроль цепей отключения и согласованности**

### **размыкания/замыкания**

### **Описание**

Данный контроль предназначен для цепей отключения:

b с устройствами расцепления через реле параллельно включённой катушкой.

- Функция обнаруживает:
- v целостность цепи
- v потерю питания
- v несогласованность позиционных контактов.

Данная функция запрещает замыкание устройства отключения.

b с блоками расцепления минимального напряжения.

Функция обнаруживает несогласованность позиционных контактов, контроль катушки в данном случае необязателен.

Информация доступна в матрице и через телеиндикацию TS43.

### **Алгоритм работы (1)**

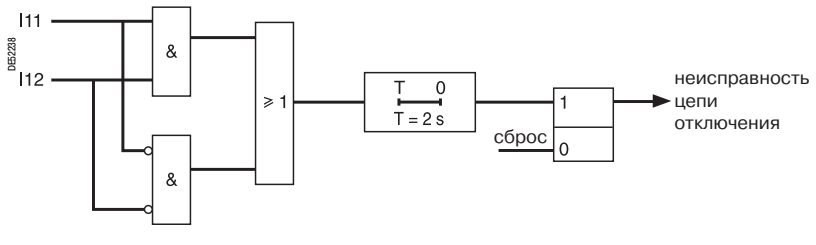

### *(1) С опцией MES.*

*Функция активируется, если входы I11 и I12 установлены соответственно как "разомкнутое положение" и "замкнутое положение" выключателя.*

### **Соответствие TS/TC каждому протоколу**

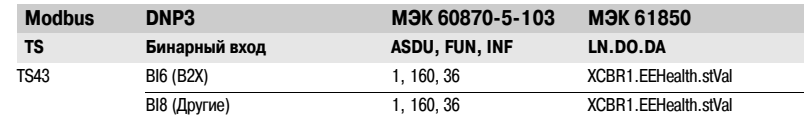

### **Контроль команд включения и выключения**

### **Описание**

После команды включения или выключения выключателя система проверяет, действительно ли выключатель изменил после 0,2 с выдержки времени.

Если статус выключателя не согласуется с последней посланной командой, генерируется сообщение "Control fault" (Неисправность управления) и телеиндикация TS45.

### **Соответствие TS/TC каждому протоколу**

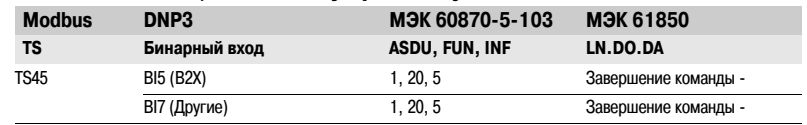

### **Логическая селективность**  Код ANSI 68

b полную селективность отключения

b существенное снижение выдержки срабатывания выключателей, расположенных ближе всего к источнику (недостаток стандартных временных селективных процессов). Система имеет дело с функциями защиты независимой выдержки (DT), IDMT максимальной токовой в фазах и от замыкания на землю.

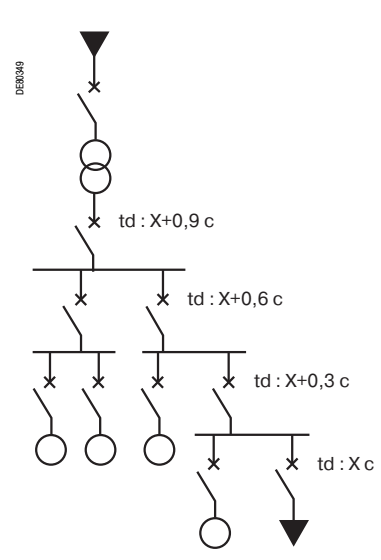

*Например: радиальное распределение с применением временной селективности (td: кривые отключения при независимой выдержке).*

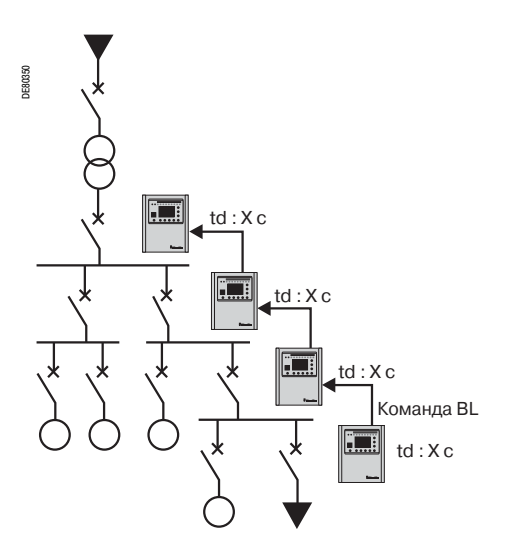

*Нёапример: радиальное распределение с использованием логической селективности Sepam.*

**Описание** Для этого типа системы выдержки времени устанавливаются в зависимости от защищаемого устройства без учета селективности. Данная функция обеспечивает:

#### **Принцип работы**

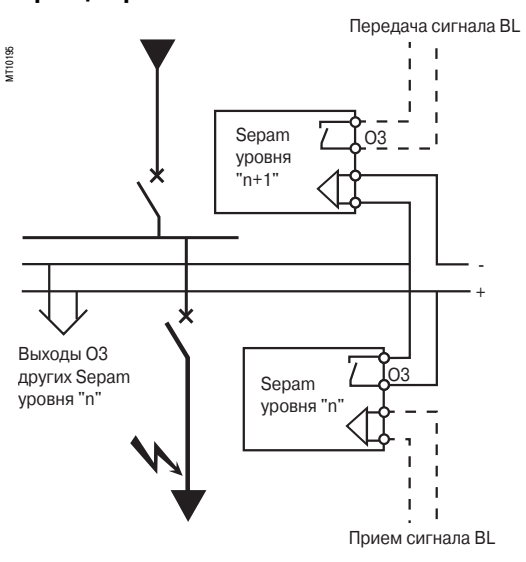

При появлении неисправности в радиальной сети аварийный ток течет по цепи от источника к месту нахождения неисправности:

- b экземпляры защиты, находящиеся перед местом нахождения неисправности, срабатывают.
- b экземпляры защиты, находящиеся за местом нахождения неисправности, не срабатывают.

b только первый экземпляр защиты, находящийся перед местом нахождения неисправности, должен сработать.

Каждое устройство Sepam способно передавать и принимать входные команды блокировки, кроме Sepam для двигателей **(1)** , которые могут только посылать входные команды блокировки. После срабатывания устройства Sepam по току неисправности:

b оно посылает входную команду блокировки на выход O3 **(2)**

b устройство обеспечивает срабатывание связанного выключателя при неполучении входной команды блокировки на логическом входе **(3)**.

Передача команды блокировки продолжается в течение интервала времени, необходимого для устранения неисправности.

Процесс прерывается по истечении выдержки времени, которая учитывает время срабатывания устройства отключения и время возврата экземпляра защиты.

Эта система минимизирует продолжительность неисправности, оптимизирует селективность и гарантирует безопасность в аварийных ситуациях (неисправность проводки или выключателей).

### **Контрольное тестирование проводов**

Контрольное тестирование может выполняться с использованием функции тестирования выходных реле.

*(1) Sepam для двигателей не предусматривают прием информации блокировки, т.к. они предназначены только для нагрузки.*

*(2) Установки параметров по умолчанию.*

*(3) В соответствии с установками параметров и при наличии дополнительного модуля MES114.*

### **Запуск записи осциллограмм аварийных режимов**

### **Описание**

Запись аналоговых и логических сигналов может запускаться различными событиями в зависимости

- от установки параметра матрицы управления или вручную:
- b запуск с помощью группировки всех сигналов запуска действующих функций защиты
- b запуск с помощью выходов с выдержкой времени для выбранных функций защиты
- b запуск с помощью выбранных логических входов
- b ручной запуск с помощью дистанционной команды управления (TC10)
- b ручной запуск с помощью программного средства SFT2841.

Запись осциллограмм аварийных режимов может быть:

b запрещена с помощью программного обеспечения SFT2841 или команды дистанционного управления (TC8)

b разрешена с помощью программного обеспечения SFT2841 или команды дистанционного управления (TC9)

### **Алгоритм работы**

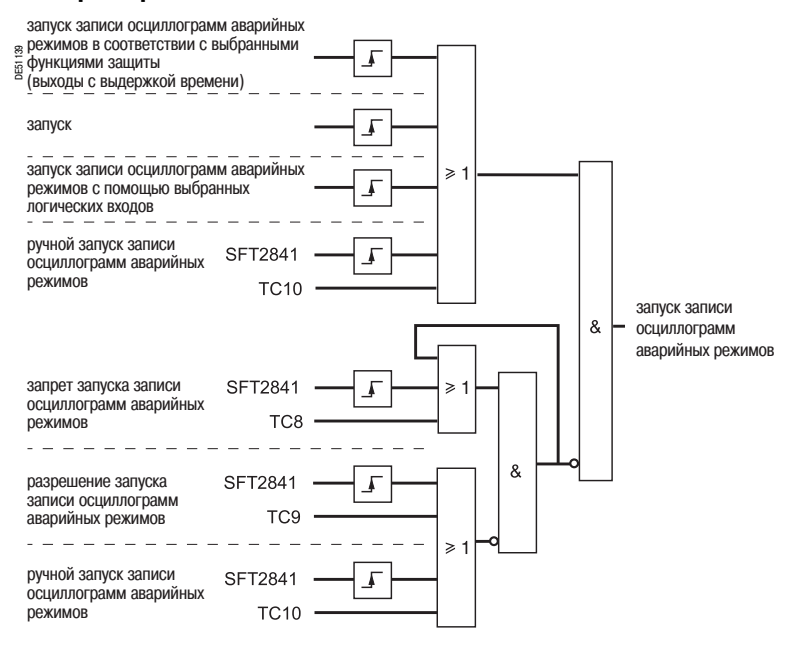

### **Соответствие TS/TC каждому протоколу**

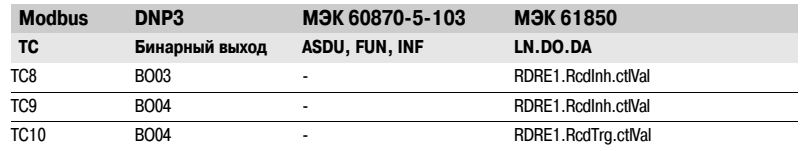

# **Переключение групп уставок**

### **Описание**

Существует 4 реле для функции защиты максимальной токовой в фазах и от замыкания на землю, разделенные на 2 группы по 2 реле, называемой группой A и группой B соответственно. Использование реле защиты определяется настройкой параметров.

Переключение групп функций обеспечивает включение функций защиты группы A или группы B: b в соответствии со статусом логического входа I13

- $V$  I13 = 0: активация группы А
- $v$  I13 = 1: активация группы В
- b или через линию связи
- v TC3: активация группы A
- v TC4: активация группы B.

Использование переключения групп уставок функций не исключает применения функций логической селективности.

### **Алгоритм работы**

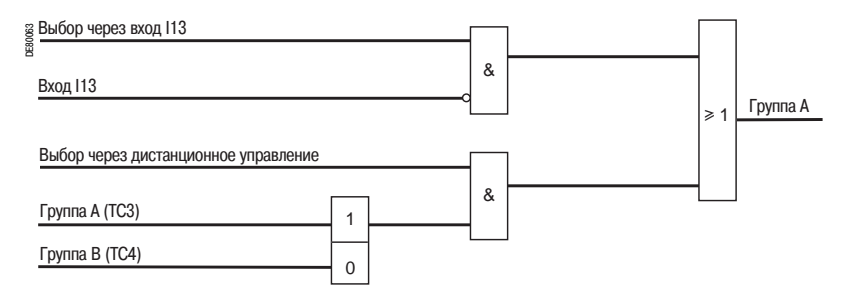

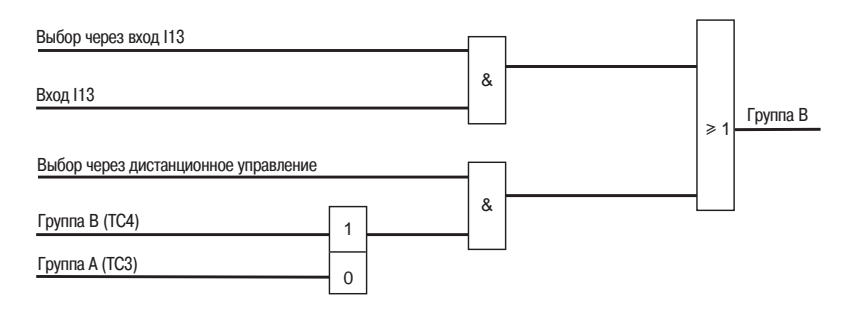

### **Соответствие TS/TC каждому протоколу**

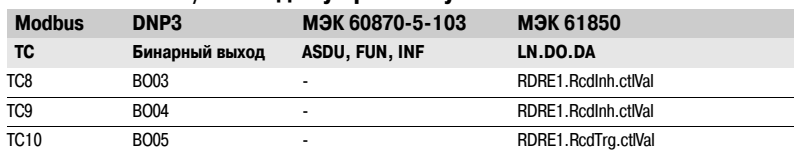

*Функции управления и контроля*

### **Логическая селективность**  Код ANSI 68

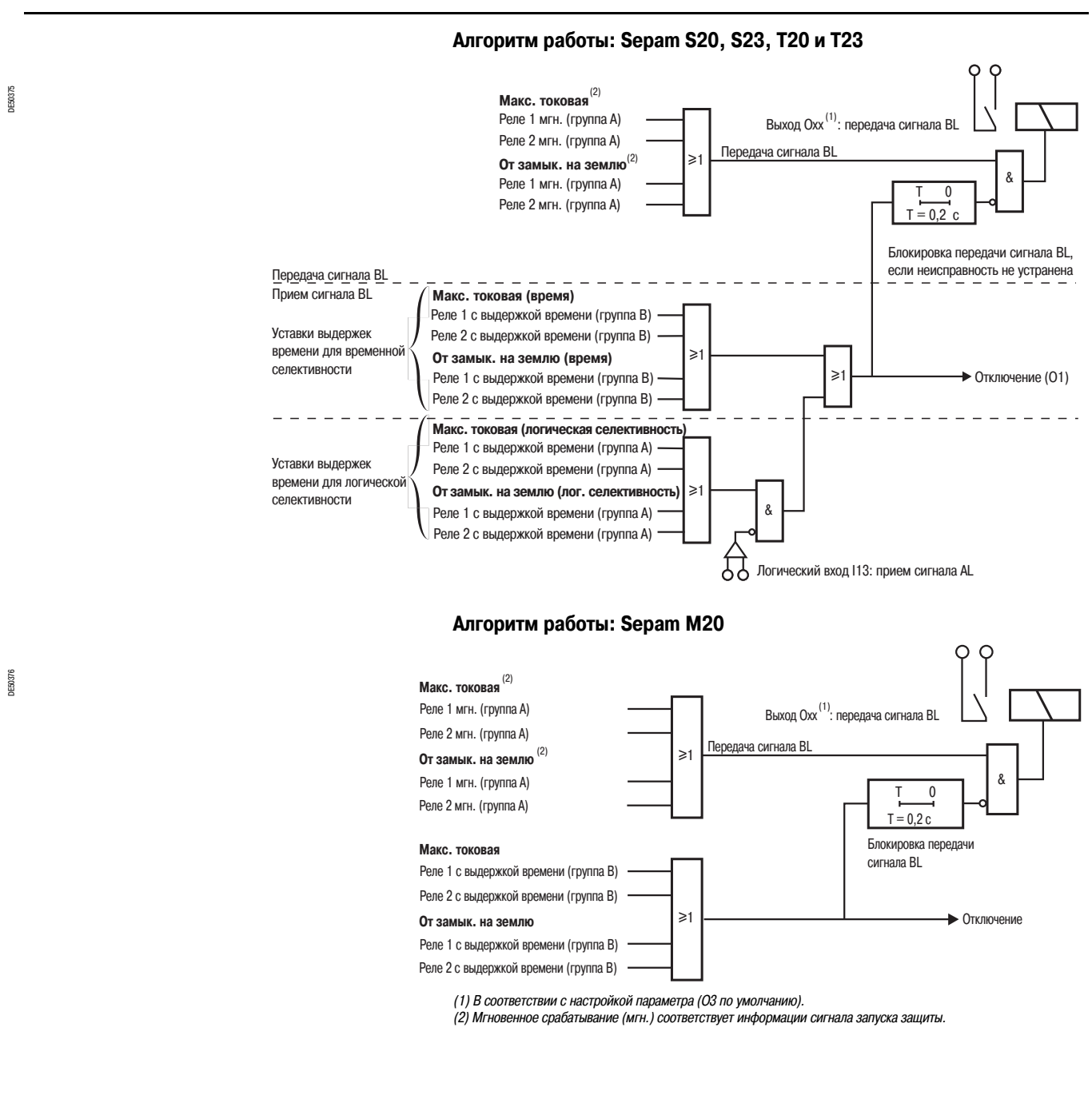

### *Функции управления и контроля*

# **Индикация** Код ANSI 30

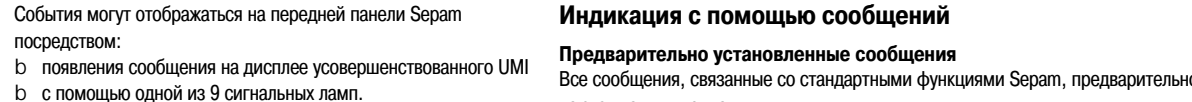

в установлены и

даются на двух языках:

b на английском языке даются установленные изготовителем неизменяемые

сообщения

b на языке пользователя в соответствии с поставленной версией.

Языковая версия сообщений выбирается во время параметрирования устройства Sepam. Сообщения отображаются на дисплее усовершенствованного UMI Sepam и на экране аварийных сигналов программного обеспечения SFT 2841.

b количество и тип предварительно установленных сообщений зависят от типа Sepam. В таблице ниже представлен полный перечень предварительно установленных сообщений

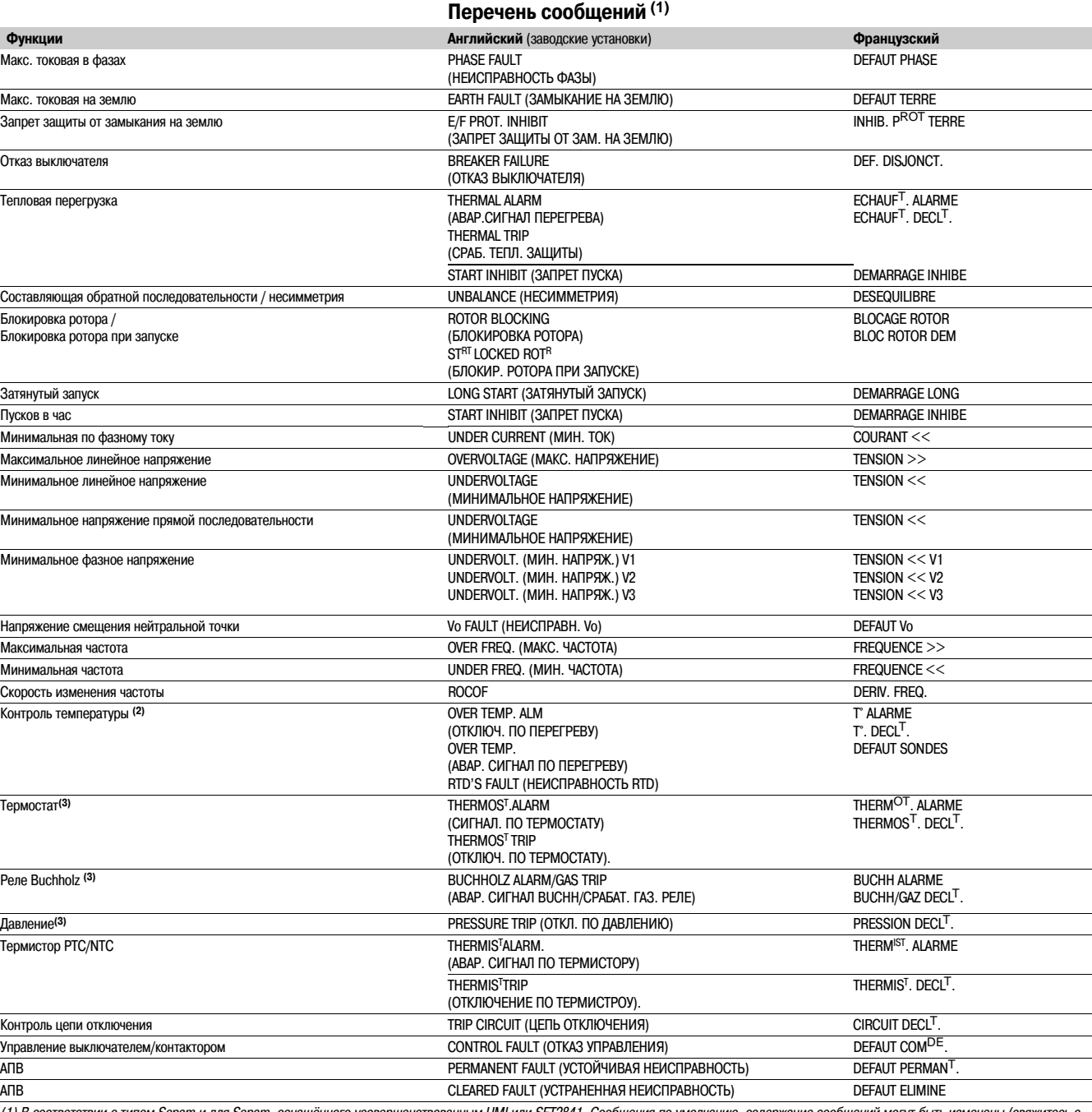

*(1) В соответствии с типом Sepam и для Sepam, оснащённого усовершенствованным UMI или SFT2841. Сообщения по умолчанию, содержание сообщений могут быть изменены (свяжитесь с нами).*

*(2) Сообщение по умолчанию по RTD: см. главу по обслуживанию.*

*(3) В соответствии с настройкой параметра для логических входов I21...I24 (типа T20, T23, T24).*

4/13

# **Индикация** Код ANSI 30

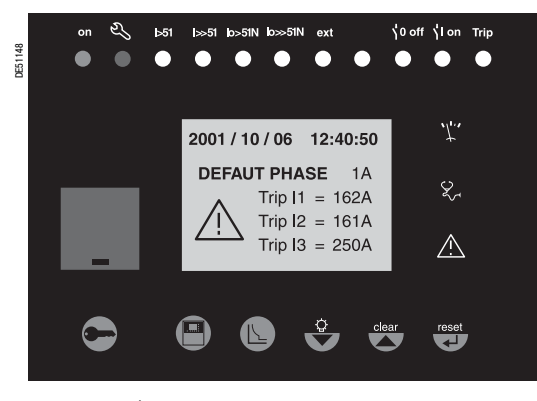

### **Обработка сообщений, отображаемых на дисплее усовершенствованного UMI**

При появлении события на дисплее усовершенствованного UMI появляется соответствующее сообщение.

При нажатии на кнопку  $\overline{c}^{\text{clear}}$  сообщение удаляется и появляется возможность нормального

наблюдения всех экранов усовершенствованного UMI при нормальном режиме.

Нажатие на кнопку ("езек) необходимо для квитирования удержанных событий (например, выходов защиты).

Перечень аварийных сообщений остается доступным в журнале аварийных сигналов (кнопка  $\langle\hat{A}\rangle$ ), при этом 16 последних сообщений сохраняются.

Для удаления сообщений, сохраняемых в журнале аварийных сигналов, необходимо:

b вывести журнал аварийных сигналов на экран усовершенствованного UMI

 $b$  нажать кнопку  $\left(\frac{c \text{leaf}}{c}\right)$ .

### *Аварийные сообщения на дисплее усовершенствованного UMI* **Сигнализация с помощью ламп**

9 желтых сигнальных ламп на передней панели Sepam соответствуют по умолчанию следующим событиям:

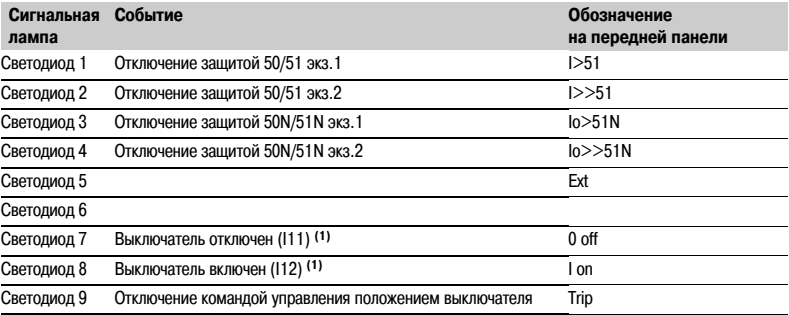

*(1) Назначение по умолчанию для модулей MES 114.*

Установка параметров по умолчанию может быть персонализирована с использованием программного обеспечения SFT 2841:

b назначение сигнальной лампы какому-либо событию устанавливается на экране матрицы управления

b в меню Sepam допускаются изменения и печать персонализированных надписей.

# Матрица управления

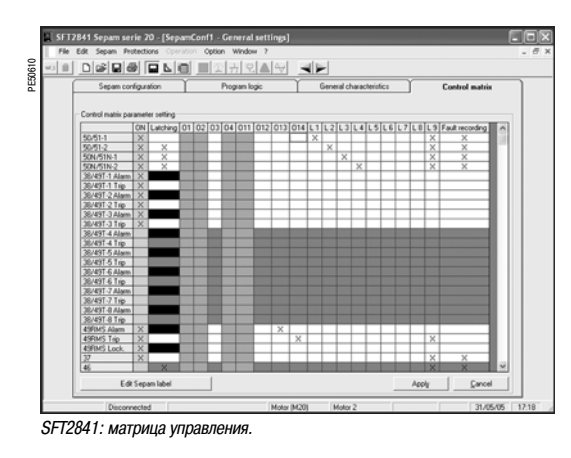

Матрица управления используется для обеспечения простого назначения логических выходов и сигнальных ламп в соответствии с информацией, выдаваемой устройствами защитами, логикой управления и логическими входами. Каждый столбец матрицы выполняет одну логическую функцию ИЛИ между всеми выбранными строками.

Следующие данные управляются вышеуказанной матрицей и параметрируются с помощью программного средства SFT 2841.

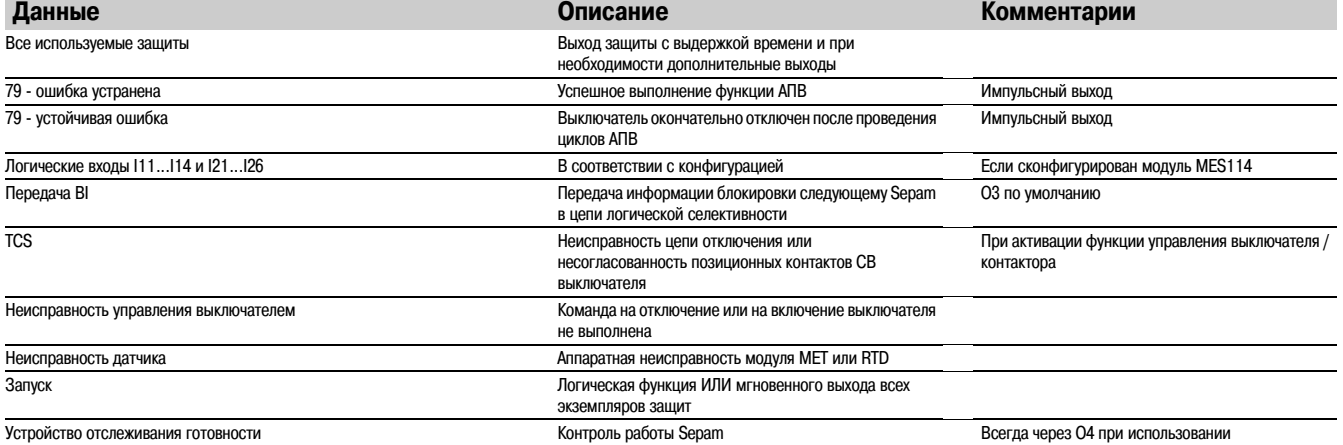

### Представление

Надежность устройства - это свойство, предоставляющее пользователям обоснованную уверенность в заявленных эксплуатационных характеристиках.

По защитному реле Sepam эксплуатационная надежность заключается в обеспечении надежности и доступности установки. Это подразумевает исключение 2-х следующих ситуаций:

**b** Случайное срабатывание защиты

Непрерывность электрического питания представляет для изготовителя такую же важность, как и для компании, занимающейся распределением электроэнергии. Случайное срабатывание защиты может повлечь за собой существенные финансовые затраты. Данная ситуация влияет на работоспособность установки.

**b** Отказ срабатывания защиты

Последствия неустранённого отказа могут быть катастрофическими. Для обеспечения безопасности эксплуатации защитное реле должно определять неисправности при подаче питания как можно быстрее с использованием селективности. Данная ситуация влияет на безопасность установки.

### Функции самотестирования и контроля

При инициализации и периодически при работе Sepam выполняет серию проверок. Это самотестирование предназначено для обнаружения любой неисправности внутренних и внешних цепей устройства для обеспечения надежности Sepam. Данные неисправности классифицируются по 2 категориям: существенные неисправности и незначительные неисправности.

b Существенные неисправности затрагивают аппаратные ресурсы, используемые функциями защиты (программную память и аналоговый вход, например).

При этом виде неисправности имеется риск отказа срабатывания при неисправности или случайное срабатывание. В этом случае Sepam должен перейти в аварийный режим как можно быстрее. b Незначительная неисправность влияет на периферийные функции Sepam (дисплей, связь). Этот

тип неисправности не нарушают защиту установки с помощью Sepam и непрерывность ее работы. Далее Sepam функционирует в режиме пониженных характеристик.

Классификация неисправностей по 2 категориям повышает как безопасность, так и работоспособность установки.

Возможность появления существенных неисправностей Sepam должна учитываться при выборе типа команды отключения для повышения работоспособности или безопасности установки (см. "Выбор команды отключения и примеры применения ", стр. 4/19).

В дополнение к самотестированию пользователь может активировать функции контроля отключения и включения для улучшения контроля установки.

Эти функции посылают аварийные сообщения на дисплей Sepam, при этом пользователь автоматически получает возможность получения данных для предупреждения через линию связи.

### **Самотестирование**

Проверки выполняются при инициализации Sepam и/или во время его работы.

### **Перечень проверок, приводящих к переходу Sepam в аварийный режим**

Причинные неисправности считаются при этом существенными.

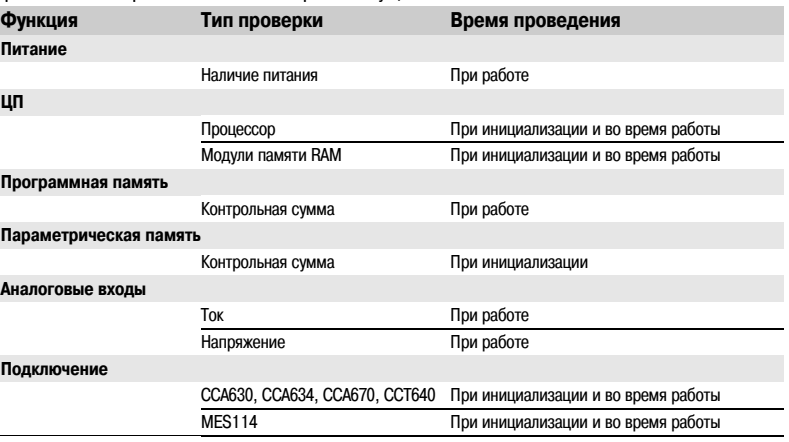

### **Перечень проверок, не приводящих к переходу Sepam в аварийный режим**

Причинные неисправности считаются при этом незначительными.

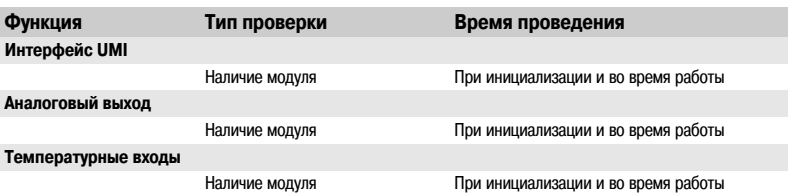

### **Аварийный режим**

При нахождении Sepam в рабочем состоянии устройство непрерывно проводит проверки. При обнаружении существенной неисправности Sepam переходит в аварийный режим.

#### **Нахождение Sepam в аварийном режиме**

- b Все выходные реле переведены в нерабочее состояние
- b Все функции защиты запрещены
- b Выход устройства отслеживания готовности показывает неисправность (выход в нерабочем состоянии)

b Красная лампа на передней панели горит, при этом появляется диагностическое сообщение на дисплее Sepam (см. "Индикации", стр. 4/13).

### **Как Sepam обрабатывает неисправности**

b Незначительная неисправность: Sepam переключается в режим пониженных характеристик. Неисправность отображается на дисплее Sepam, а также по линии связи. Sepam продолжает защиту установки.

b Существенная неисправность: Sepam переключается в аварийный режим и пытается перезапуститься, при этом снова выполняя самотестирование. Существует 2 возможных сценария: v Внутренняя неисправность все еще присутствует. Это устойчивая неисправность. Требуется разборка Sepam. Только при устранении причины неисправности (с последующим отключением питания и повторным включением питания) происходит выход устройства из аварийного режима. v Внутренняя неисправность уже устранена. Это перемежающаяся неисправность Sepam перезапускается для продолжения защиты установки. Sepam находился в аварийном режиме в течение 5...7 с.

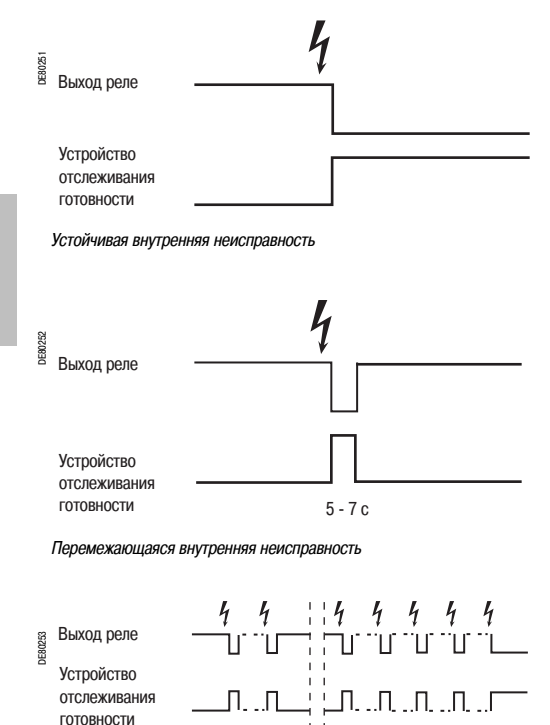

### **Ограничение количества обнаружений перемежающихся неисправностей**

При каждом появлении перемежающейся внутренней неисправности внутренний счетчик Sepam получает приращение. При пятом обнаружении неисправности Sepam переходит в аварийный режим. Обесточивание Sepam обнуляет счетчик неисправностей. Этот механизм может использоваться для предотвращения нахождения Sepam в рабочем состоянии при повторных перемежающихся неисправностях.

*Повторная перемежающаяся внутренняя неисправность*

Счетчик 0 1 2 0 1 2 3 45 Sepam обесточен

### **Выбор команды отключения и примеры применения**

Анализ эксплуатационной надежности всей установки должен определить, является ли работоспособность или безопасность установки приоритетной при нахождении Sepam в аварийном режиме. Эта информация используется для выбора команды отключения в соответствии с приведенной ниже таблицей.

### **ВНИМАНИЕ Выбор команды отключения**

**РИСК НАХОЖДЕНИЯ УСТАНОВКИ БЕЗ ЗАЩИТЫ** Всегда подключайте выход устройства отслеживания готовности к контролируемому устройству в случае, когда выбранная команда отключения не обеспечивает отключение установки при отказе Sepam.

**Невыполнение этих требований может привести к повреждению оборудования.**

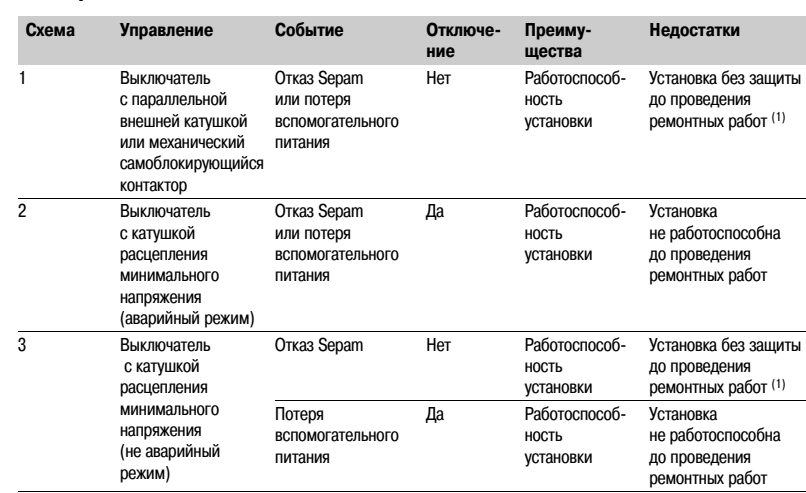

*(1) Важно использовать устройство отслеживания готовности, см. предупреждение рядом.*

### **Пример использования с параллельной внешней катушкой (схема 1)**

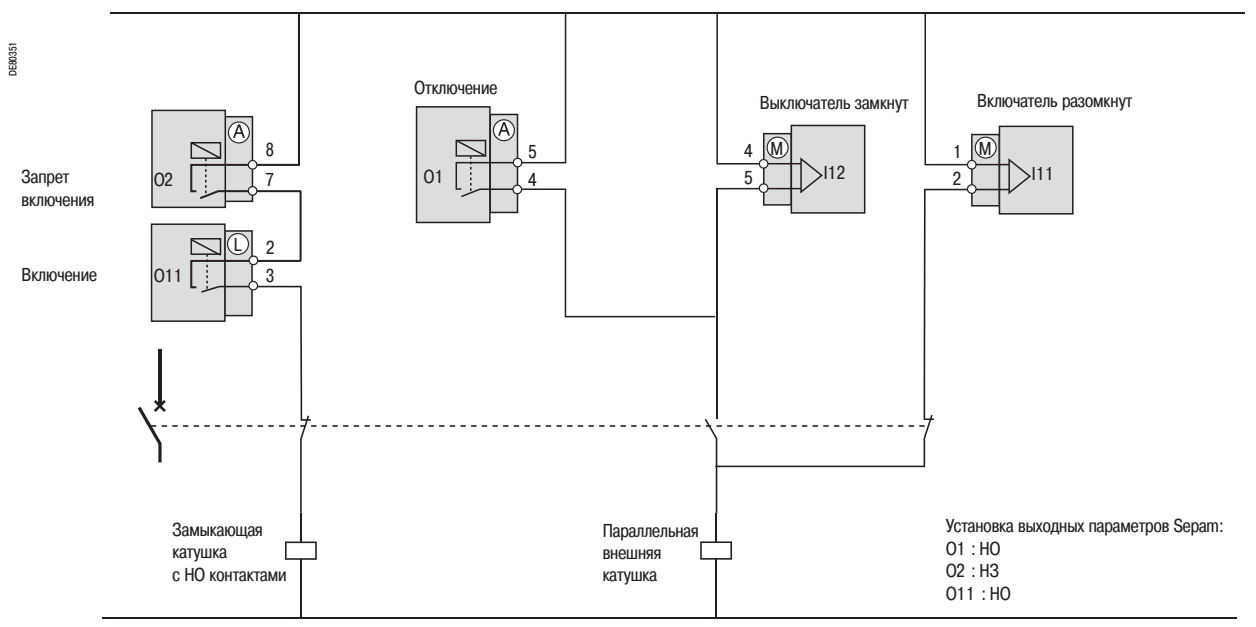

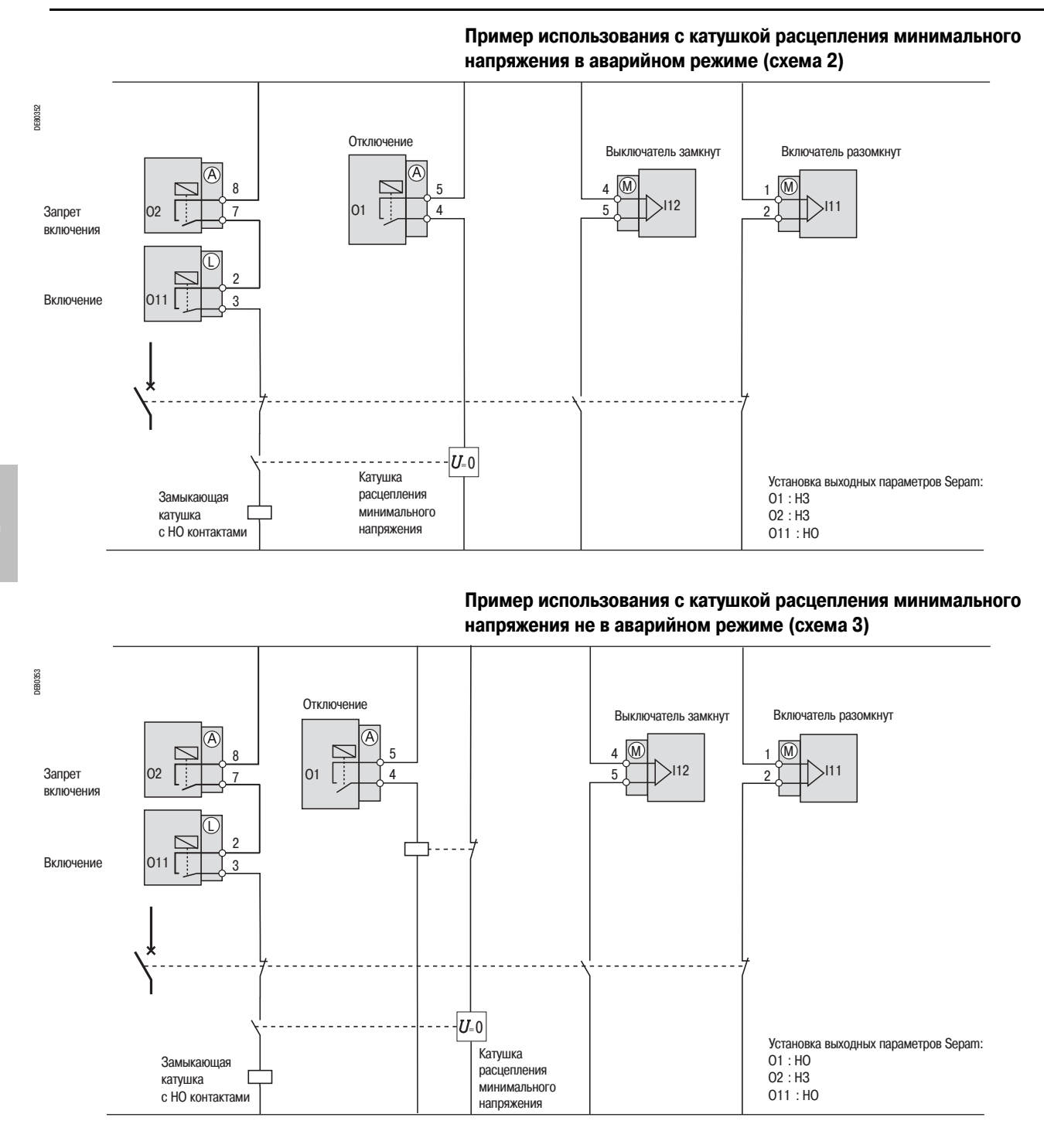

### **Использование устройства отслеживания готовности**

Устройство отслеживания готовности является исключительно важным элементом в системе контроля, т.к. оно извещает пользователя о корректной работе функций защиты Sepam. Когда Sepam обнаруживает внутреннюю неисправность, на лицевой панели загорается светодиод, независимо от того, корректно ли подключен выход устройства отслеживания готовности. Если выход устройства отслеживания готовности некорректно подключен к системе, этот светодиод является единственным указанием на отказ Sepam. Поэтому мы настоятельно рекомендуем подключать выход устройства отслеживания готовности на самом верхнем уровне установки для получения эффективного тревожного сигнала при необходимости. Например, звуковой сигнал или мигающий аварийный сигнал лампы могут использоваться для предупреждения оператора.

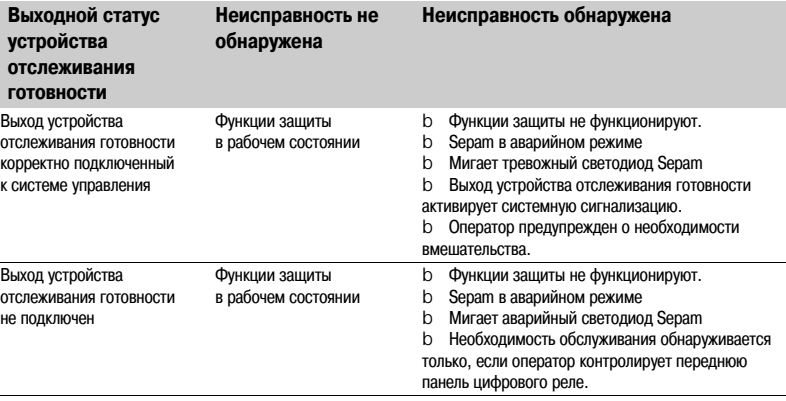

4/21

# *Связь Modbus* **Содержание**

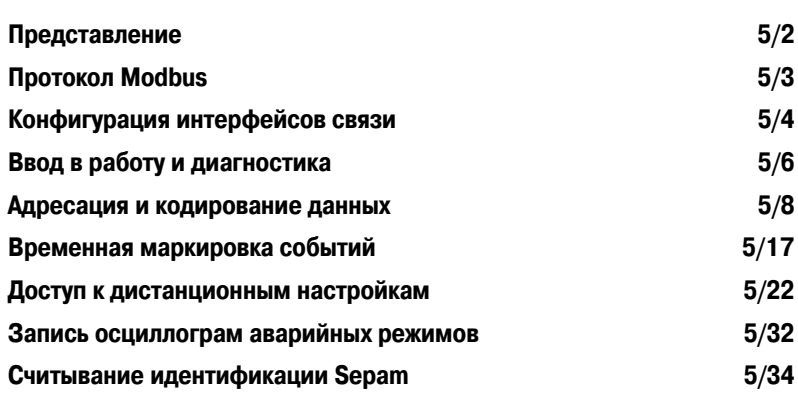

5/1

### *Связь Modbus* **Представление**

### **Общие сведения**

Связь Modbus позволяет присоединять Sepam к системе управления или другому устройству, имеющему канал связи Modbus типа "ведущий". Устройство Sepam всегда является "Ведомым".

Sepam присоединяется к сети связи Modbus с помощью интерфейса связи. Имеется для выбора два типа интерфейсов связи:

- b интерфейсы связи для подключения Sepam к одной сети:
- v ACE949-2, для подключения к 2-х проводной сети RS 485
- $\vee$  ACE959, для подключения к 4-х проводной сети RS 485
- v ACE937, для подключения к оптоволоконной радиальной сети.
- b интерфейсы связи для подключения Sepam к двум сетям:
- **V ACE969TP-2, для подключения:**
- к одной 2-х проводной управляющей сети связи Modbus RS 485 S-LAN
- к одной 2-х проводной сети передачи технической информации RS 485 E-LAN
- v ACE969FO!2, для подключения:
- к одной оптоволоконной управляющей сети связи Modbus S-LAN
- к одной 2-х проводной сети передачи технической информации RS 485 E-LAN

### **Доступные данные**

Данные доступны в зависимости от типа Sepam.

#### **Считывание измерений**

- b фазные токи и токи замыкания на землю
- b фазные токи при максимальной нагрузке
- b токи отключения
- b кумулятивный ток отключения
- b линейное, фазное напряжение и напряжение нулевой последовательности
- b частота
- b температуры
- b нагрев
- b количество пусков и время запрета
- b счетчик часов работы
- b пусковой ток двигателя и временные характеристики
- b время срабатывания до отключения по перегрузке
- b время ожидания после отключения
- b время срабатывания и количество коммутаций
- b время взвода выключателя.

### **Считывание данных логики управления**

b таблица из 64 предварительно установленных телеиндикации (TS) (в зависимости от типа Sepam) используется для считывания статуса данных логики управления

b считывание статуса 10 логических входов.

#### **Телекоманды**

Запись 16 телекоманд импульсного типа (ТС) в прямом режиме или в режиме SBO (выбор с подтверждением) с помощью 16-битного выбора.

#### **Другие функции**

b считывание конфигурации и идентификации Sepam

- b выставление даты и времени событий (синхронизация по сети или внешняя, через логический
- вход I21), маркировка времени совершения событий с точностью до миллисекунды
- b дистанционное считывание настроек Sepam
- b дистанционное параметрирование защитных устройств
- b дистанционное управление аналоговым выходом (с опцией MSA141)
- b передача записи осциллограмм аварийных режимов.

# Протокол Modbus

### Синхронизация обменов

#### Протокол Modbus может использоваться для считывания или записи одного или нескольких бит, одного или нескольких слов, содержания счетчиков событий или данных диагностических СЧАТЧИКОВ

### Функции, поддерживаемые связью Modbus

Протокол Modbus, используемый Sepam, является совместимой подгруппой протокола RTU Modbus.

- Функции, перечисленные ниже, поддерживаются Sepam:
- b основные функции (доступ к данным):
- V функция 1: считывание n выходных или внутренних битов
- $\vee$ функция 2: считывание n входных битов
- функция 3: считывание n выходных или внутренних слов  $\vee$
- $\vee$ функция 4: считывание n входных слов
- функция 5: запись 1 бита
- функция 6: запись 1 слова  $\mathcal{U}$
- функция 7: быстрое считывание 8 бит
- функция 8; считывание лиагностических счетчиков  $\overline{V}$
- функция 11: считывание счетчика событий Modbus
- функция 15: запись п бит
- функция 16: запись п слов.  $\mathcal{U}$
- $<sub>b</sub>$ </sub> функции связи-управления:
- функция 8: диагностика Modbus  $\mathcal{U}$
- функция 11: считывание счетчика событий Modbus
- функция 43: подфункция 14: считывание идентификации.  $\overline{V}$

Поддерживаются следующие коды исключений:

- b 1: код функции неизвестен
- b 2: неправильный адрес
- b 3: некорректные ланные
- b 4: нет готовности (невозможно обработать процесс)
- b 7: нет квитирования (дистанционное считывание и
- параметрирование).

### Время отклика

Время отклика (Tr) устройства сопряжения линии связи меньше 15 мс, с учетом молчания, равного 3 знакам (около 3 мс при скорости 9600 бод).

Это время дано с учетом следующих параметров:

- b 9600 бод
- формат: 8 бит. с нечетным паритетом. 1 стоповый бит.  $\mathsf{b}$

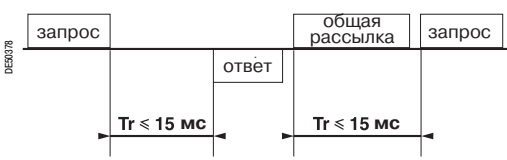

### Синхронизация обменов

Любой символ, полученный после молчания, превышающего 3 знака, рассматривается как начало нового фрейма. Между двумя фреймами должно соблюдаться молчание, равное, по меньшей мере. 3 знакам

Пример: при 9600 бод это время примерно равно 3 миллисекунлам

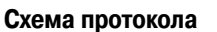

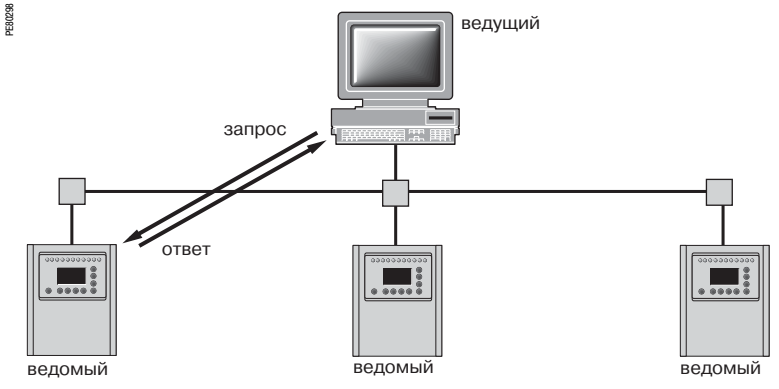

Обмены инициируются ведущим и включают в себя запрос ведущего и ответ ведомого (Sepam). Ответы ведущего адресуются либо к данному Sepam, идентифицированному по его номеру в первом бите фрейма запроса, либо ко всем Ѕерат (общая рассылка).

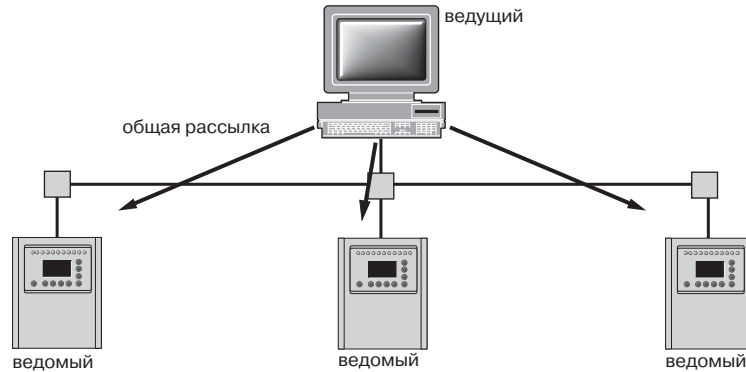

Команды общей рассылки обязательно являются командами записи.

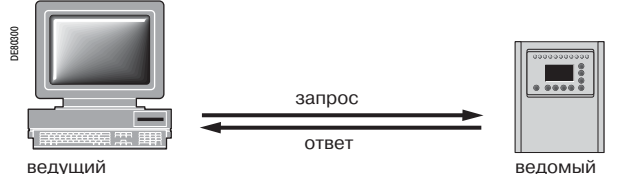

Детальные знания протокола не требуются, если ведущий не является центральным компьютером, который требует соответствующего программирования. Все обмены Modbus состоят из 2 сообщений: запрос ведущего и ответ Sepam. Все фреймы обмена имеют одинаковую структуру. Каждое сообщение или фрейм содержит 4 типа данных:

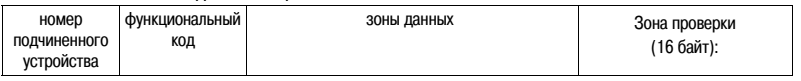

b адрес ведомого (1 байт): показывает прием Sepam (0 - FFh).

Если номер равен нулю, запрос относится ко всем ведомым (общей рассылки) при отсутствии сообщения ответа

b код функции (1 байт): это используется для выбора команды (считывания, записи, бит, слово) и лля проверки правильности ответа

b зоны данных (п байт): эти зоны содержат параметры, относящиеся к функции: бит, адрес, адрес слова, значение бита, значение слова, число бит, число слов

b зона проверки (2 байта): эта зона используется для обнаружения ошибок передачи.

Ответы не передаются от Sepam.

# *Связь Modbus* **Конфигурация интерфейсов связи**

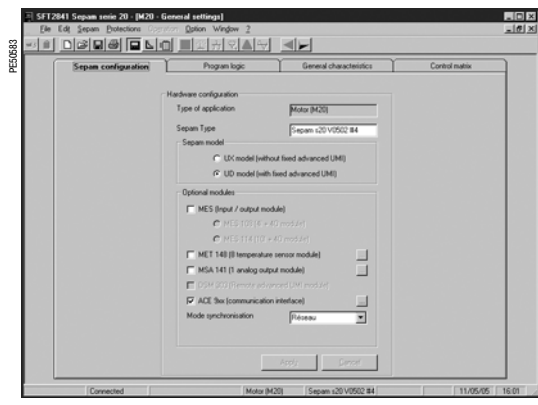

*SFT2841: Экран конфигурации Sepam*

### **Доступ к конфигурации параметров**

Интерфейсы связи Sepam конфигурируются с помощью программного обеспечения SFT2841. Доступ к параметрам конфигурации можно получить с помощью окна конфигурации связи в SFT2841. Для доступа к окну:

- b откройте окно **Sepam configuration (Конфигурация Sepam)** в SFT2841
- b становите флажок на ACE9xx (интерфейс связи)
- b щелкните на  $\boxed{...}$ : появится окно **Communication configuration (Конфигурация связи)**
- b выберите тип используемого интерфейса: ACE949/ACE959/ACE937, ACE969TP или ACE969FO
- b выберите протокол связи Modbus.

Параметры конфигурации будут варьироваться в зависимости от выбранного интерфейса связи: ACE949/ACE959/ACE937, ACE969TP или ACE969FO. В таблице ниже приведены параметры для конфигурации в зависимости от выбранного интерфейса связи.

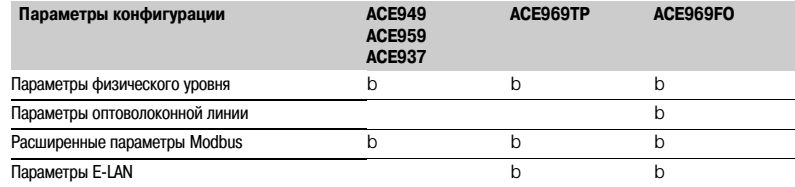

### **Конфигурация физического слоя порта Modbus**

Асинхронная последовательная передача применяется со следующим символьным форматом: b 8 информационных бит

- b 1 стоповый бит
- 

b паритет в соответствии с настройкой параметра.

Число стоповых бит всегда устанавливается равным 1.

Если выбрана конфигурация с паритетом, каждый знак должен содержать 11 бит: 1 стартовый бит + 8 информационных бит + 1 бит паритета + 1 стоповый бит.

Если выбрана конфигурация без паритета, каждый знак должен содержать 10 бит: (1 стартовый бит, + 8 информационных бит + 1 стоповый бит).

Параметры конфигурации физического уровня порта Modbus:

- b номер ведомого (адрес Sepam)
- b скорость передачи данных
- b тип проверки паритета.

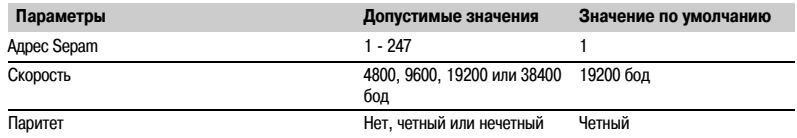

### **Конфигурация оптического порта ACE969FO-2**

Конфигурация для физического уровня оптического порта ACE969FO-2 выполняется с помощью

следующих 2-х параметров:

- b простой связи: горит или не горит
- b режим отражения: да или нет.

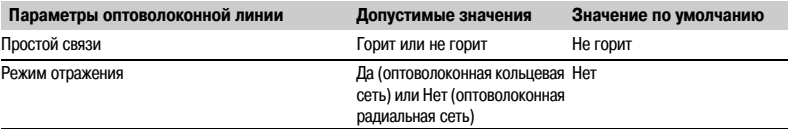

*Примечание: в режиме отражения управляющий Modbus будет получать отражение своего собственного запроса до ответа ведомого. Ведущий Modbus должен иметь возможность игнорировать это отражение. В противном случае невозможно создать оптоволоконную кольцевую сеть Modbus.*

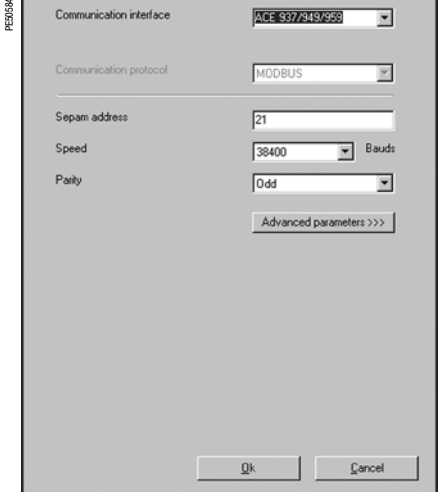

*SFT2841: окно конфигурации связи для ACE949*

# *Связь Modbus* **Конфигурация интерфейсов связи**

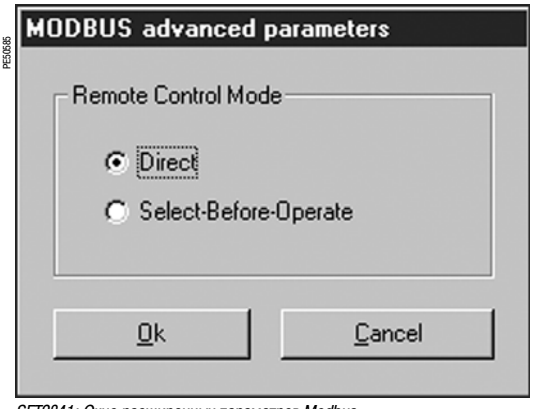

### **Конфигурация расширенных параметров Modbus**

Режим дистанционного управления Sepam выбирается в окне расширенных параметров.

**Конфигурация физического уровня порта ACE969-2 E-LAN**

Порт E-LAN интерфейсов связи ACE969TP-2 и ACE969FO-2 - это

Параметры конфигурации физического уровня порта E-LAN:

Число стоповых бит всегда устанавливается равным 1.

8 информационных бит +1 бит паритета +1 стоповый бит.

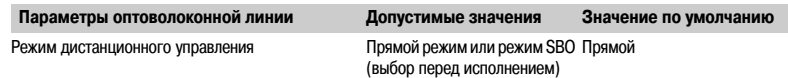

*SFT2841: Окно расширенных параметров Modbus*

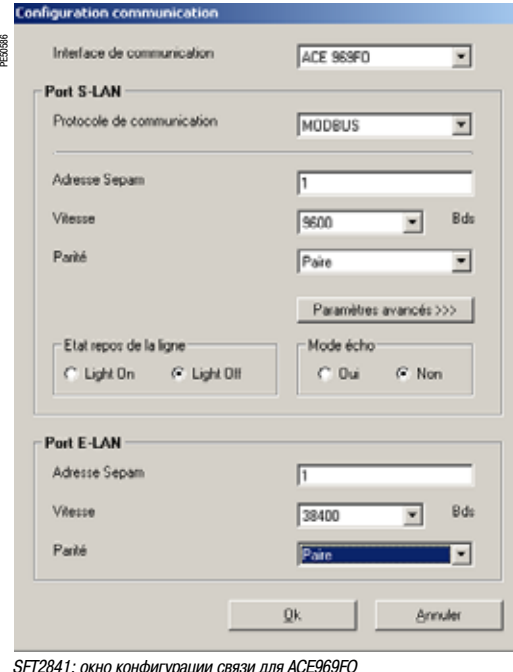

Если выбрана конфигурация без паритета, каждый знак должен содержать 10 бит: (1 стартовый бит + 8 информационных бит +1 стоповый бит.)

2-х проводный порт RS 485.

b скорость передачи данных b тип проверки паритета.

b Адрес Sepam

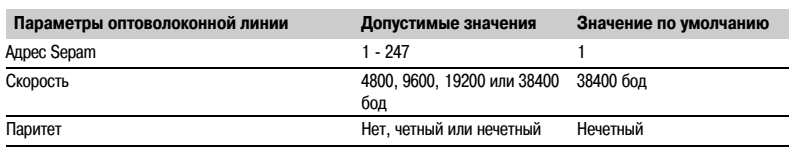

Если выбрана конфигурация с паритетом, каждый знак должен содержать 11 бит: 1 стартовый бит +

### **Рекомендации по конфигурации**

b Адрес Sepam ДОЛЖЕН быть назначен до подключения Sepam к сети связи.

b Настоятельно рекомендуется также устанавливать параметры конфигурации другого

физического уровня до подключения к сети связи.

b Изменение параметров конфигурации при нормальной работе не нарушает работу Sepam, но приведет к сбросу порта связи.

# Ввод в работу и диагностика

### Установка сети связи

#### Предварительное изучение

Сеть связи прежде всего должна быть подвергнута техническому исследованию для определения следующего (в зависимости от характеристик установки и ограничений: география, количество обрабатываемой информации, и т.д.):

- b тип среды (электрическая или оптическая)
- b число экземпляров Sepam на сеть
- **b** скорость передачи данных
- **b** конфигурация интерфейсов АСЕ
- b настройка параметров Sepam.

#### Руководство пользователя Sepam

Интерфейсы связи должны устанавливаться и подключаться в соответствии с рекомендациями главы по установке в данном руководстве.

### Предварительные проверки

Необходимо выполнить следующие проверки:

- b проверьте кабель CCA612, соединяющий интерфейс ACE и базовое устройство Sepam
- **b** проверьте подключение порта связи ACE Modbus
- b проверьте полную конфигурацию ACE
- b для ACE969 проверьте подключение вспомогательного питания.

### Проверка работы интерфейса АСЕ

Для проверки корректности работы интерфейса АСЕ можно использовать следующее:

**b** индикаторные светодиоды на передней панели АСЕ

- b информацию, обеспечиваемую программным обеспечением SFT2841, подключенным к Sepam:
- V на экране диагностики
- V на экранах конфигурации связи.

#### Светодиод активности связи для АСЕ949-2, АСЕ959 и АСЕ937

Светодиод активности связи для интерфейсов АСЕ949-2, АСЕ959 и АСЕ937 мигает при активности передачи или приема Sepam.

### Индикаторные светодиоды на АСЕ969

- $<sub>b</sub>$ </sub> Зеленый светодиод "on" горит: ACE969 включен
- b Красный светодиод "key": статус интерфейса ACE969
- $\vee$ Светодиод не горит: АСЕ969 сконфигурирован, связь работоспособна
	- Светодиод мигает: ошибка конфигурации АСЕ969, или АСЕ969 не сконфигурирован
- V Светодиод горит: ошибка ACE969
- b Светодиод активности связи: S-LAN Tx мигает, активность передачи Sepam
- b Светодиод активности связи: S-LAN Rx мигает, активность приема Sepam.

#### Диагностика с помощью программного обеспечения SFT2841

#### Экран диагностики Sepam

 $\vee$ 

При подключении к Sepam программное обеспечение SFT2841 информирует оператора об общем статусе Sepam, а также о статусе связи, в частности. Вся информация статуса Sepam появляется на экране диагностики Sepam.

#### **Диагностика связи Sepam**

Оператору предоставляется следующая информация для помощи в идентификации и решении проблем со связью:

- **b** имя протокола конфигурации
- b номер версии интерфейса Modbus
- b доступное количество полученных фреймов (СРТ9)
- b количество полученных недоступных фреймов (с ошибкой) (СРТ2).

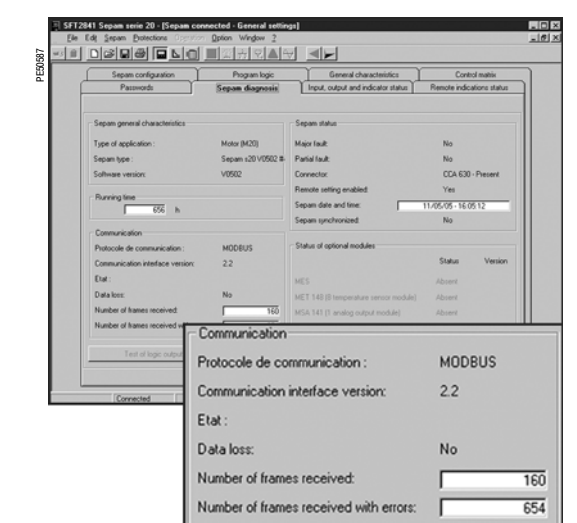

SFT2841: Экран диагностики для серии 20

# *Связь Modbus* **Ввод в работу и диагностика**

### **Светодиод активности связи**

Светодиоды активности связи интерфейса ACE активируются при изменении сигнала в сети Modbus. Когда супервизор связывается с Sepam (при передаче или приеме), эти светодиоды мигают. После подключения проверьте информацию светодиодов активности при работе супервизора.

*Примечание: мигание указывает на трафик входящий или исходящий от Sepam; это не означает, что обмен доступен.*

### **Функциональная проверка**

При сомнении по поводу корректности функционирования связи:

b запустите циклы считывание/запись в зоне тестирования b используйте функцию диагностики Modbus 8 (субкод 0, режим отражения).

Ниже приводится пример фреймов Modbus, переданных или принятых супервизором при проверке после установки связи.

#### **Зона тестирования**

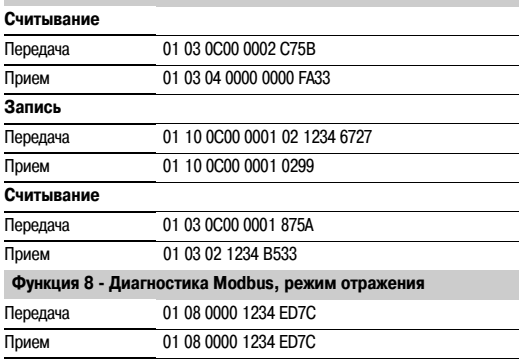

Даже в режиме отражения Sepam выполняет пересчет и

проверяет CRC (контрольную сумму), полученную от ведущего:

b при корректной CRC Sepam отвечает

b при некорректной CRC Sepam не отвечает.

### **Счетчики диагностики Modbus**

#### **Определение счетчика**

Sepam управляет счетчиками диагностики Modbus. Эти счетчики следующие:

- b **CPT1**: Количество полученных правильных фреймов, независимо от ведомого;
- b **CPT2**: Количество фреймов, полученных с ошибкой CRC или физической ошибкой (фреймы превышают 255 байтов, фреймы по крайней мере с одним паритетом, выходом за пределы,
- фреймированием или прерыванием на линии)
- b **CPT3**: Количество выработанных исключительных ответов (даже не переданных по причине
- получения общей рассылки)
- b **CPT4**: Количество фреймов, специально адресованных на станцию (исключая общую рассылку)
- b **CPT5**: Количество фреймов, полученных без ошибок при общей рассылке
- b **CPT6**: Незначимое
- b **CPT7**: Незначимое

b **CPT8**: Количество фреймов, полученных хотя бы с одним знаком, имеющим физическую ошибку (паритет, выход за пределы, фреймирование или прерывание на линии

b **CPT9**: Количество правильно полученных и правильно исполненных запросов.

#### **Сброс счетчика**

- Счетчики сбрасываются на 0:
- b когда они достигают максимального значения FFFFh (65535)
- b когда они сбрасываются командой Modbus (функция 8)
- b при потере вспомогательного питания Sepam
- b при изменении параметров связи.

#### **Использование счетчиков**

Счетчики диагностики Modbus помогают обнаруживать и устранять проблемы связи. Доступ к счетчикам можно получить с помощью специальных функций чтения (функции протокола Modbus 8 и 11).

#### **Счетчики CPT2 и CPT9 могут отображаться на SFT2841**

(Экран диагностики Sepam).

Некорректная скорость (или паритет) вызывают приращение CPT2.

Отсутствия приема сигнализируется отсутствием изменения на CPT9.

### **Устранение возможных ошибок при работе**

Рекомендуется подключать устройства Sepam к сети Modbus по одному. Убедитесь, что супервизор посылает фреймы соответствующему Sepam посредством проверки активности на преобразователе RS 232 - RS 485 или оптоволоконном преобразователе (при наличии), а также на модуле ACE.

#### **Сеть RS 485**

- b проверьте подключение на каждом модуле ACE
- b проверьте затяжку контактных винтов на каждом модуле ACE
- b проверьте подключение кабеля CCA612, соединяющий модуль ACE и базовое устройство Sepam
- b проверьте поляризацию, которая должна быть единой, и согласование импеданса на концах
- линии RS 485
- b проверьте подключение вспомогательного питания к ACE969TP-2
- b убедитесь, что используемый преобразователь ACE909-2 или ACE919 подключен и

параметрирован корректно.

### **Оптоволоконная сеть**

- b проверьте подключения на модуле ACE
- b проверьте подключение кабеля CCA612, соединяющий модуль ACE и базовое устройство Sepam
- b проверьте подключение вспомогательного питания к ACE969FO!2
- b убедитесь, что используемый преобразователь или оптоволоконное радиальное соединение подключены и параметрированы корректно
- b для кольцевых оптоволоконных соединений убедитесь, что управляющий Modbus может воспринимать отражение своих запросов корректно.

#### **Во всех случаях**

- b проверьте конфигурацию параметров ACE на SFT2841
- b проверьте диагностические счетчики CPT2 и CPT9 на SFT2841 (экран "Диагностика Sepam").

**5**

### Представление

Данные, которые являются однородными с точки зрения их применения для контроля и управления, сгруппированы в зонах смежных адресов:

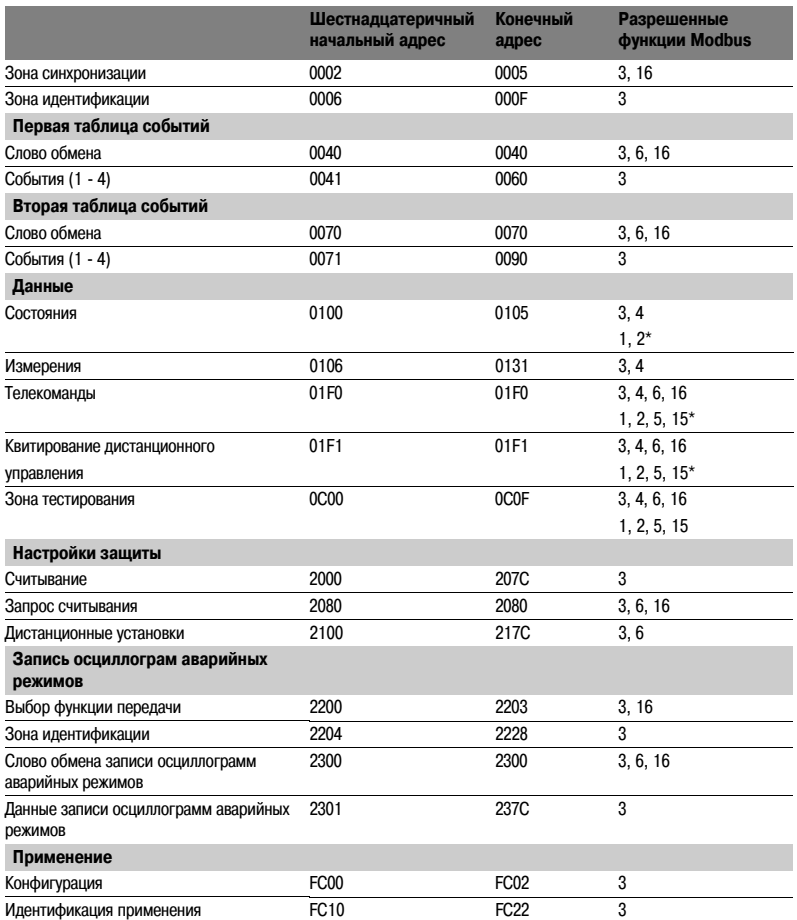

Примечание. Зоны без адресов могут отвечать либо исключительным сообщением, либо выдавать данные, не имеющие значения.

(\*) эти зоны могут быть доступны в режиме слов или в режиме битов.

Appec bura i (0 y i y F) appection criosa J passent  $(Jx 16) + i$ . Hanpumep,<br>0C00 6ur 0 = C000 0C00 6ur 7 = C007.

### *Связь Modbus* **Адресация и кодирование данных**

### **Зона синхронизации**

**Зона синхронизации** представляет собой таблицу, которая содержит дату и абсолютное время для функции выставления даты и времени событий. Сообщение времени должно быть записано в один блок из 4 слов функцией 16: запись слова.

Сообщения могут считываться по одному слову или группой слов функцией 3.

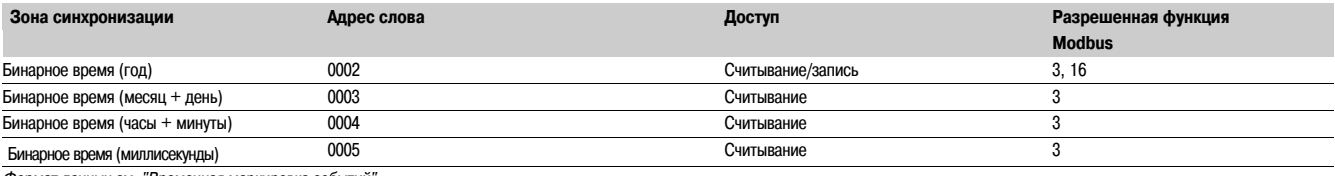

*Формат данных см. "Временная маркировка событий".*

### **Зона идентификации**

**Зона идентификации** содержит системную информацию, относящуюся к идентификации оборудования Sepam.

Часть информации зоны идентификации находится также в зоне конфигурации по адресу FC00h.

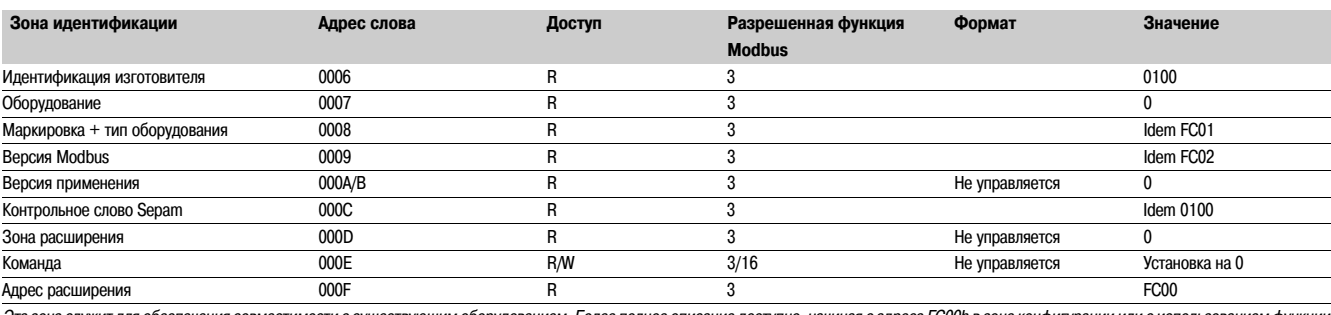

*Эта зона служит для обеспечения совместимости с существующим оборудованием. Более полное описание доступно, начиная с адреса FC00h в зоне конфигурации или с использованием функции считывания идентификации.*

### **Первая зона событий**

**Зона событий** представляет собой таблицу, которая содержит не более 4 событий с проставленной датой и временем. Сообщение времени должно быть записано в один блок из 33 слов функцией 3: Слово обмена может быть записано функциями 6 или 16 и считаны индивидуально функцией 3.

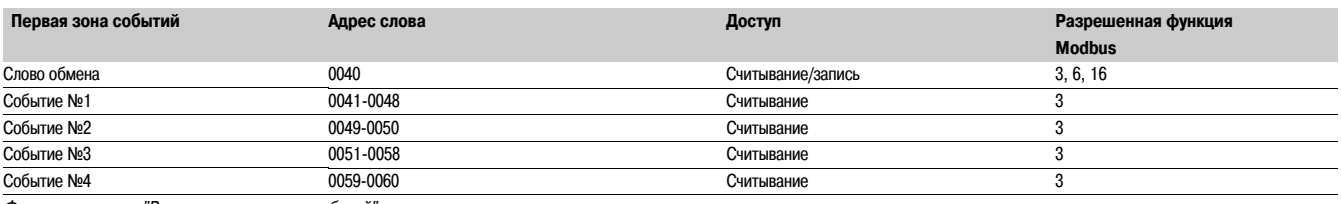

*Формат данных см. "Временная маркировка событий".*

### **Вторая зона событий**

**Зона событий** представляет собой таблицу, которая содержит не более 4 событий с проставленной датой и временем. Сообщение времени должно быть записано в один блок из 33 слов функцией 3: Слово обмена может быть записано функциями 6 или 16 и считаны индивидуально функцией 3.

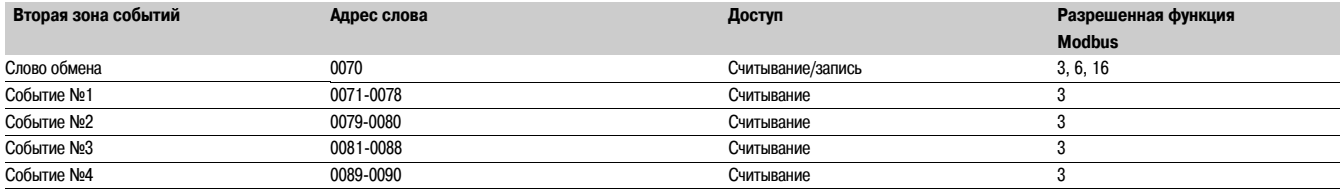

*Формат данных см. "Временная маркировка событий".*

### **Зона состояния**

**Зона состояний** представляет собой таблицу, содержащую контрольное слово Sepam, предварительно установленные биты телеиндикации (TS), и аналоговые входы.

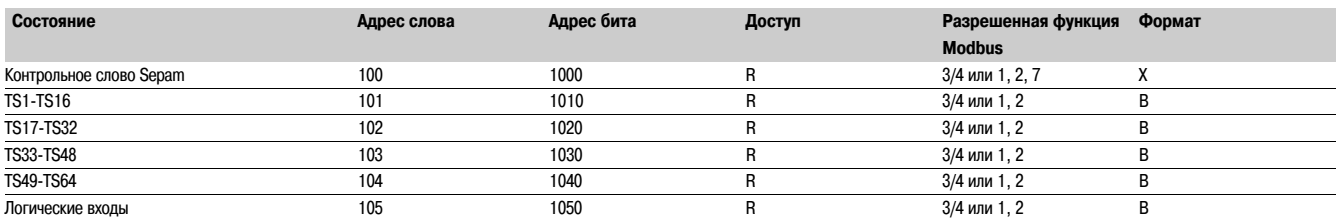

### **Зона измерений (типы S20, S23, S24, T20, T23, T24 и M20)**

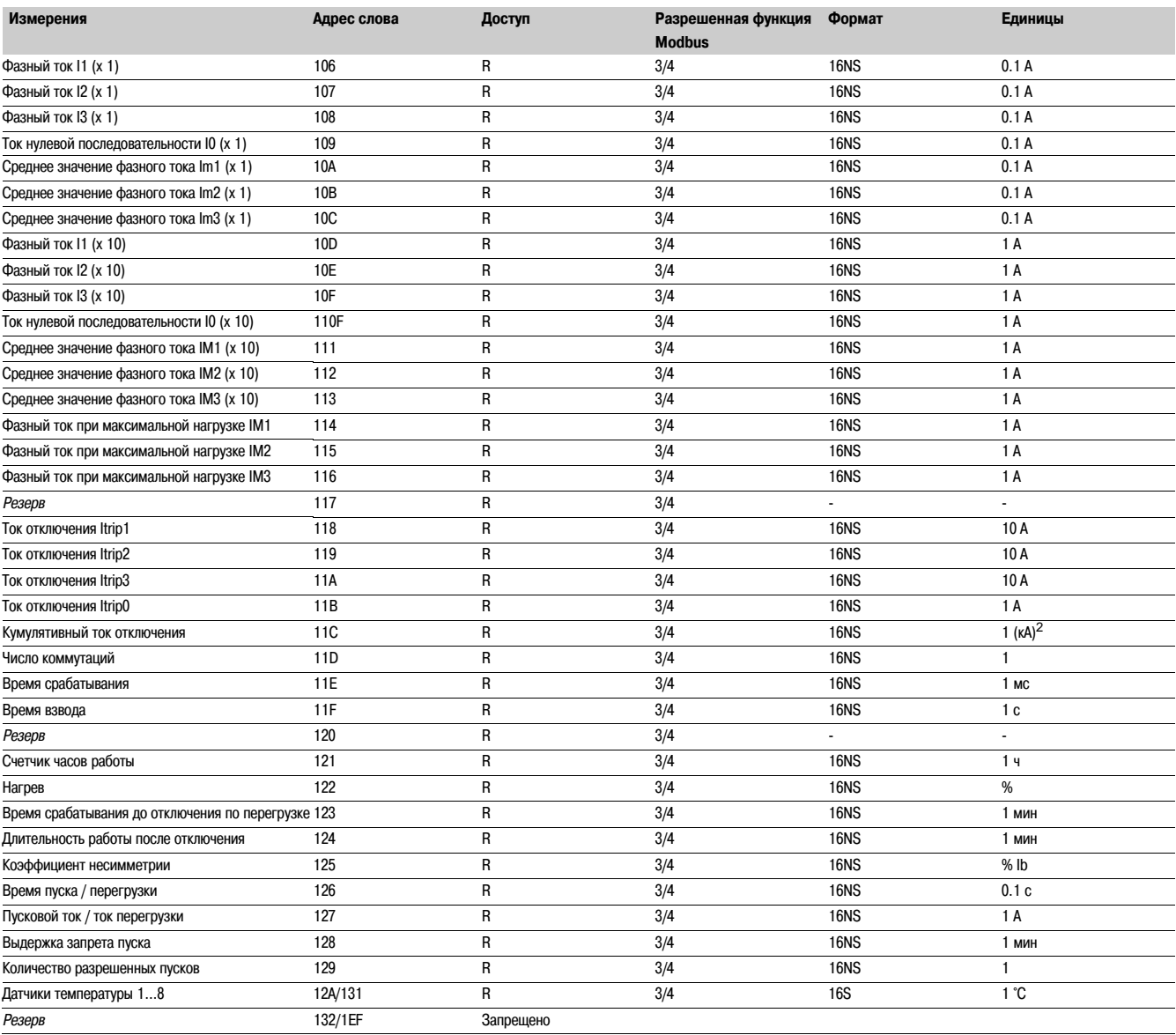

*Примечание: значимыми являются только измерения, относящиеся к функции Sepam. Значения остальных 0.*

### **Зона измерений (тип B20, B21, B22)**

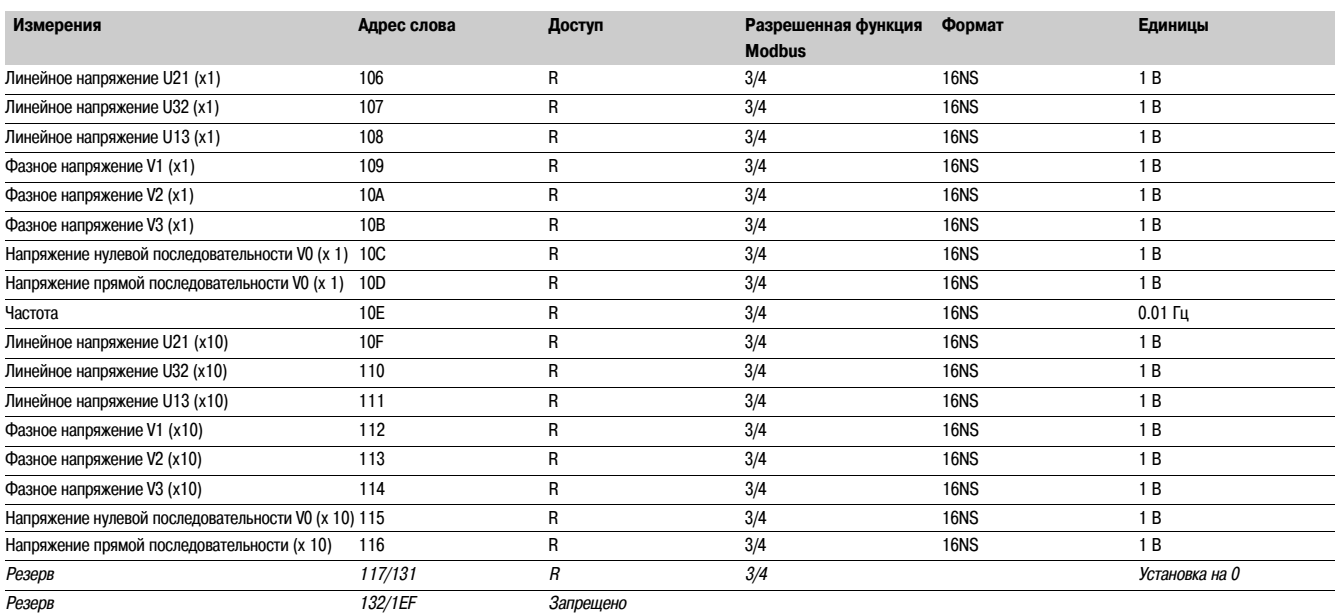

#### **Точность**

Точность измерений зависит от порядка единиц измерения: и равна ее половине.

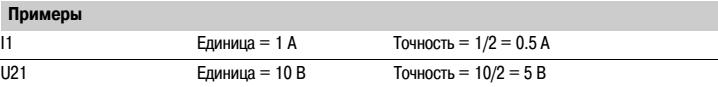

### **Зона дистанционного управления**

**Зона дистанционного управления** представляет собой таблицу с заранее заданными битами телекоманд (ТС). Считывание или запись в этой зоне могут производиться через функции слова или функции бита. См. раздел по телекомандам.

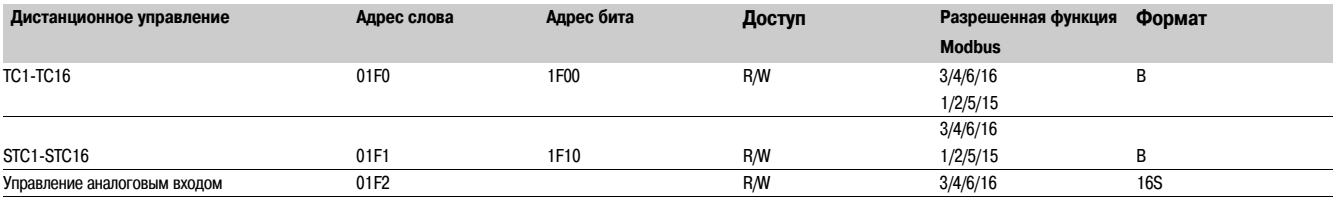

### **Зона настройки защиты**

**Зона настройки защиты** представляет собой таблицу обмена, позволяющую осуществлять считывание и настройку функций защиты.

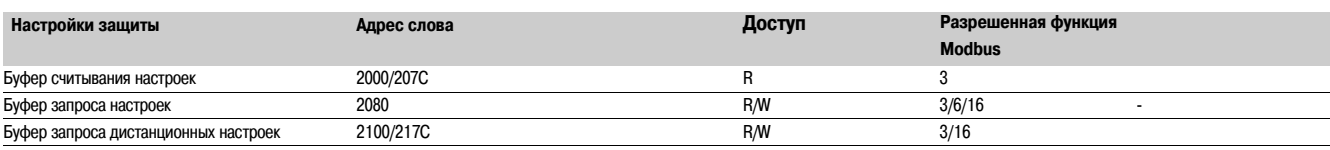

*См. главу "Настройки защиты"*
# **Зона записи осциллограмм аварийных режимов**

**Зона записи осциллограмм аварийных режимов** представляет собой таблицу, используемую для считывания записей.

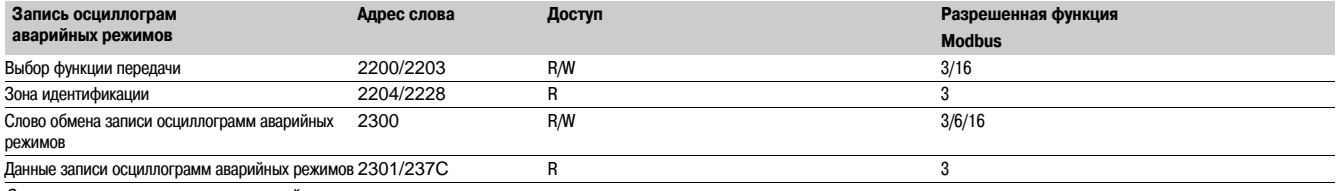

*См. главу по записи осциллограмм аварийных режимов.*

### **Зона тестирования**

**Зона тестирования** представляет собой зону, состоящую из 16 слов, доступных через связь для всех функций, как для считывания, так и для записи с целью облегчения тестирования связи при вводе в действие или для проверки линии связи.

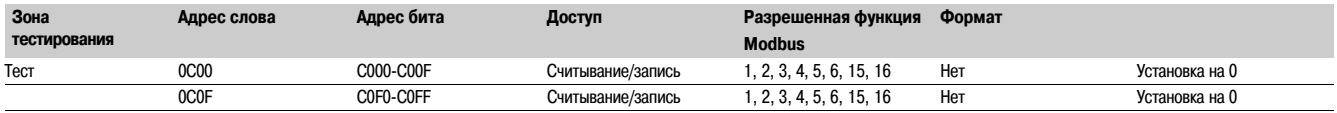

## **Зона конфигурации**

**Зона конфигурации** содержит системную информацию, относящуюся к конфигурации оборудования и программному обеспечения Sepam.

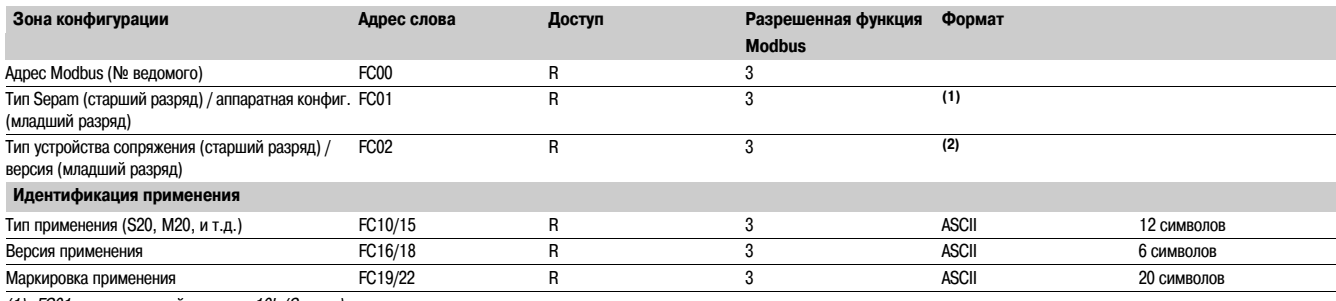

*(1) FC01 слово: старший разряд = 10h (Sepam ) Младший разряд = аппаратная конфигурация.*

*(2) FC02 слово: старший разряд = 01h (Sepam) Младший разряд = XY (версия связи X,Y)*

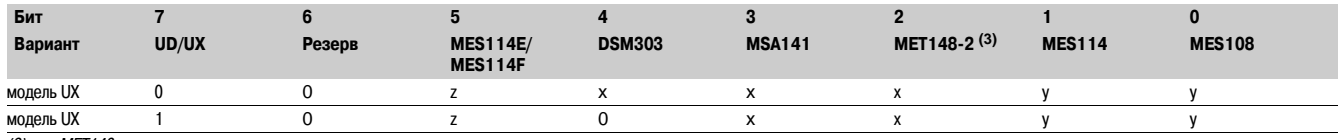

*(3) или MET148.*

*x = 1, если вариант имеется*

*y = 1, если вариант имеется, эксклюзивные варианты* 

*z = 1 при конфигурации Vac.*

# *Связь Modbus* **Адресация и кодирование данных**

#### **Кодирование данных**

#### **Для всех форматов**

Если измерение превышает максимально допустимое значение для соответствующего формата, показание измерения будет максимально допустимым для этого формата.

### **Формат 16 NS**

Вся информация кодируется в слове из 16 битов, в бинарном формате, как абсолютное значение (без знака). Бит 0 (b0) является битом младшего разряда слова.

# **Формат 16 S: измерения со знаком (температура, …)**

Информация кодируется в слове из 16 битов с дополнением до 2. Пример:

- b 0001 представляет +1
- b FFFF представляет -1.

### **Формат B: Ix**

Бит разряда i в слове, с i, заключенным между 0 и F.

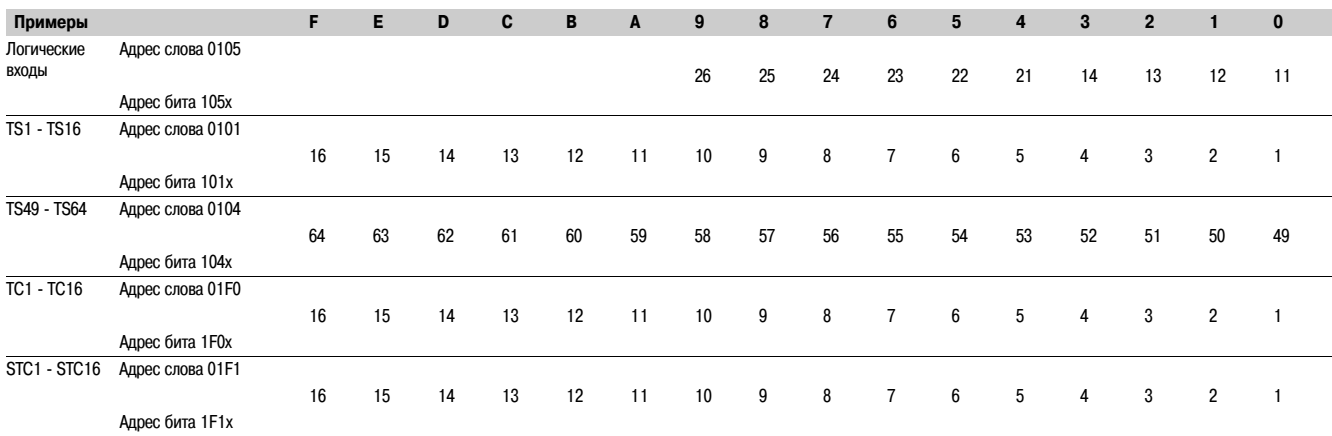

## **Формат X: Контрольное слово Sepam**

Данный формат применяется только к контрольному слову Sepam, доступному по адресу слова 100h. Это слово содержит различную информацию относительно:

b режима работы Sepam

b выставления даты и времени событий.

Любая информация, заключенная в контрольном слове Sepam, доступна в побитовом режиме от адреса **1000** для бита b0 и до адреса **100F** для бита b15.

- b бит 15 наличие события
- b бит 14 Sepam в статусе "потеря информации"
- b бит 13 Sepam не синхронизирован
- b бит 12 в Sepam некорректное время
- b бит 11 контроль связи S-LAN активен
- b бит 10 Sepam в режиме локальной настройки
- b бит 9 серьезная неисправность Sepam
- b бит 8 частичная неисправность Sepam
- b бит 7 задействована группа уставок А
- b бит 6 задействована группа уставок B
- b бит 4 телеиндикация отключения функцией защиты
- b бит 3-0 номер адреса (1 16).

Другие биты находятся в резерве (неопределенные значения).

При изменении состояния битов 6, 7, 8, 10, 12, 13 и 14 этого слова происходит выдача события с указанием времени.

Биты 3 - 0 кодируют "номер адреса" (1 - 15), который используется для идентификации содержания адресов Modbus, назначение которых меняется в зависимости от применения.

# *Связь Modbus* **Адресация и кодирование данных**

# **Использование битов телеиндикации**

Связь Sepam обеспечивает связь с помощью 64 битов телеиндикации (TS).

Телеиндикации (TS) предварительно настроены для функций защиты и контроля в зависимости от модели Sepam.

Телеиндикации могут считываться с помощью функции слова или бита.

Каждая телеиндикация выдается с указанием времени и сохраняется в списке событий (см. раздел "Временная маркировка событий").

# **Адресное слово 0101: TS1 - TS16 (адрес бита 1010 - 101F)**

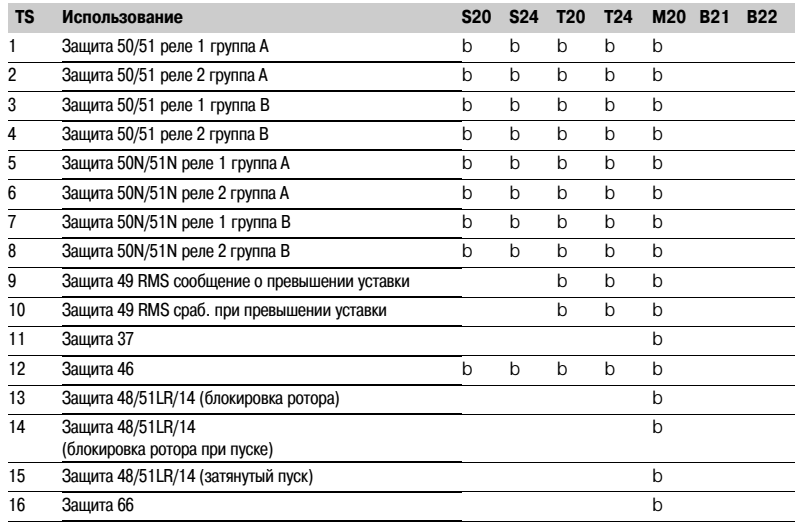

### **Адресное слово 0102: TS17 - TS32 (Адрес бита 1020 - 102F)**

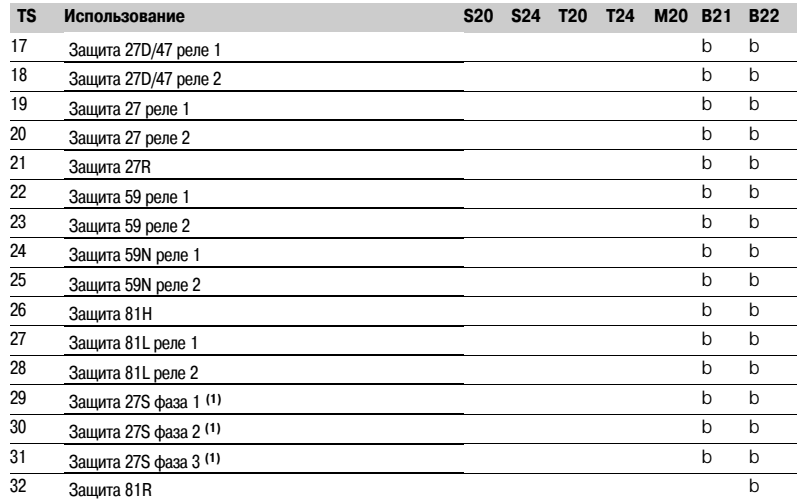

*(1) Не доступно с модификацией B20.*

*Примечание: модификации S24 и T24 выполняют функции модификаций S23 и T23 соответственно, а также функции срабатывания при максимальном фазном токе и при замыкании на землю в холодном состоянии.*

# **Адресное слово 0103: TS33 - TS48 (Адрес бита 1030 - 103F)**

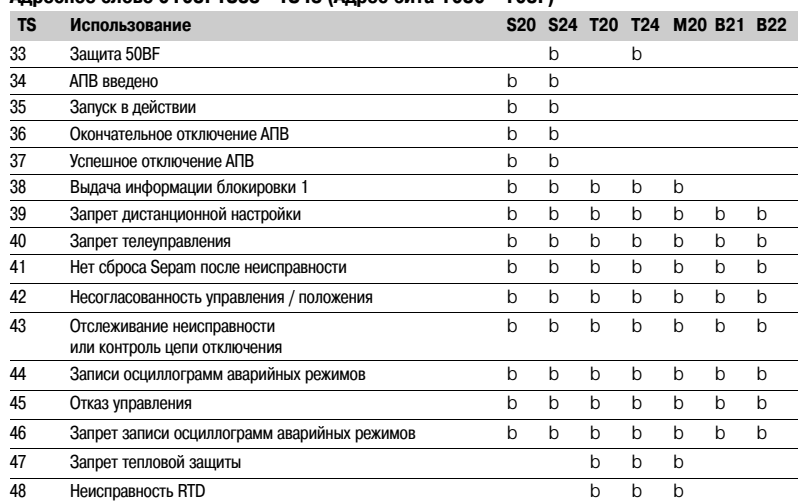

# **Адресное слово 0104: TS49 - TS64 (Адрес бита 1040 - 104F)**

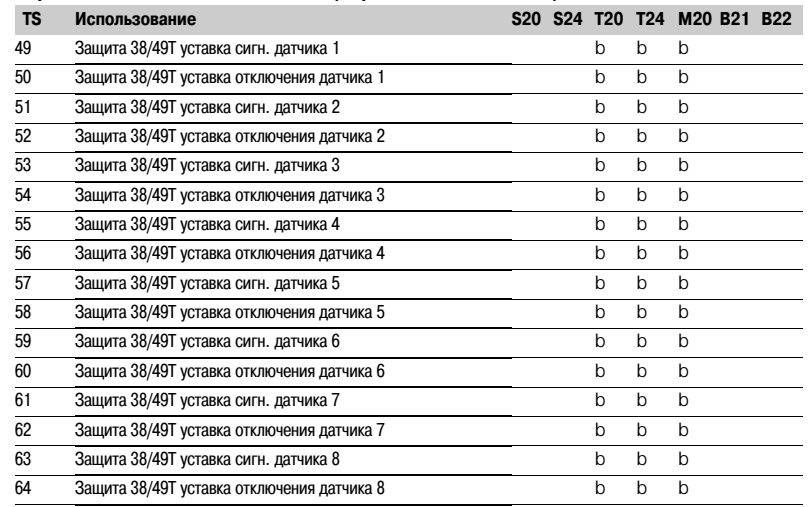

# **Контрольное адресное слово 0100: бит 4 (адрес бита 1004)**

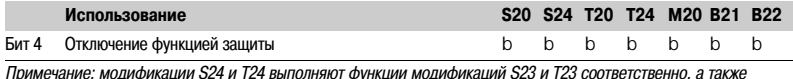

*Примечание: модификации S24 и T24 выполняют функции модификаций S23 и T23 соответственно, а также функции срабатывания при максимальном фазном токе и при замыкании на землю в холодном состоянии.*

#### **Использование телекоманд**

Телекоманды предварительно присвоены функциям защиты, управления и измерения.

Телекоманды могут выполняться двумя способами. b в прямом режиме

b в режиме с подтверждением SBO (выбор перед исполнением).

Все телекоманды могут быть запрещены логическим входом I25 на модуле MES114.

В соответствии с установкой параметра логического входа I25, телекоманда TC1 может быть активирована или запрещена в любое время.

- Логический вход I25 может быть настроен двумя способами:
- b запрет, если вход установлен на 1 (префикс "POS")
- b запрет, если вход установлен на 0 (префикс "NEG")

Телекоманды отключения и включения устройства, ввода/вывода АПВ подтверждаются, если функция "Управление выключателем" подтверждена и если имеются необходимые логические входы на опциональном модуле MES114 (или MES108).

#### **Команда прямого телеуправления**

Команда прямого телеуправления выполняется при записи слова телекоманды. Установка на нуль осуществляется логикой управления после подтверждения телекоманды.

# **Подтвержденная команда телеуправления SBO**

(выбор перед исполнением)

В этом режиме телеуправление выполняется в два шага: b выбор ведущим телекоманды, передаваемой посредством записи бита в слово STC, и проверка правильности выбора посредством повторного считывания этого слова

b выполнение телекоманды, передаваемой посредством записи бита в слово телекоманды (ТС).

Телекоманда выполняется, если определено положение бита слова STC и бита связанного с ней слова; программная логика сбрасывает бит STC и TC на ноль после квитирования

телекоманды. Отказ от выбора бита STC происходит в следующих случаях:

b если ведущий отказывается от выбора посредством записи в слове STC

b если ведущий выбирает (записывает бит), отличный от уже выбранного

b если ведущий вводит бит в слово телекоманды (ТС), которое не соответствует выбору. В этом случае ни одна из телекоманд не будет выполнена.

#### **Адресное слово 01F0: TC1 - TC16 (адрес бита 1F00 - 1F0F)**

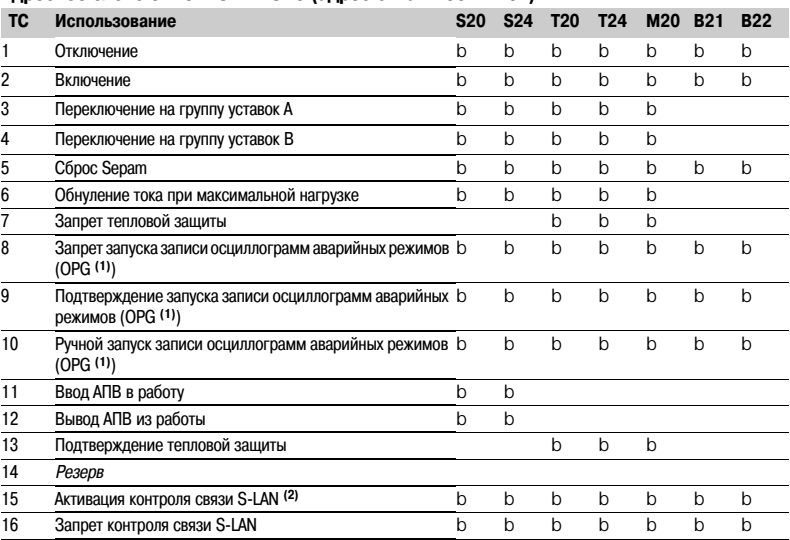

*(1) OPG : Французская аббревиатура записи осциллограмм аварийных режимов.*

*(2) Телекоманда TC15 также подчиняется режиму запрета TC1.*

*Примечание: модификации S24 и T24 выполняют функции модификаций S23 и T23 соответственно, а также функции срабатывания при максимальном фазном токе и при замыкании на землю в холодном состоянии.*

#### **Дистанционное управление аналоговым выходом**

Аналоговый выход модуля MSA 141 может быть параметрирован по телеуправлению через модуль связи Modbus (адрес слова 01F2). Рабочий диапазон передаваемых цифровых величин определяется параметрами, установленными для "мин. величины" и "макс.величины" аналогового выхода. Эта функция не применяется в условиях запрета телекоманд.

**5**

# *Связь Modbus* **Временная маркировка событий**

### **Представление**

Система связь обеспечивает выставление даты и времени информации, обрабатываемой Sepam. Функция выставления даты и времени позволяет присваивать дату и точное время при изменениях статуса с целью их точной привязки по времени. Такая информация с проставленными датой и временем представляет собой события, которые могут быть получены с использованием протокола связи на пульте управления системой дистанционного управления и контроля для сохранения событий и их хронологической записи.

Sepam проставляет дату и время на следующие данные:

- b логические входы
- b битов телеиндикации

b информация, относящаяся к оборудованию Sepam (см. контрольное слово Sepam).

Выставление даты и времени производится систематически.

Хронологическая сортировка датированных событий производится с помощью системы дистанционного контроля и управления.

#### **Выставление даты и времени**

При выставлении даты событий в Sepam используется абсолютное время (см. раздел "Дата и время"). При обнаружении события ему присваивается абсолютное время, заданное внутренним таймером Sepam.

Все внутренние таймеры Sepam должны быть синхронизированы, для того чтобы избежать отклонений по времени внутреннего таймера Sepam и обеспечить синхронизацию между различными Sepam.

Для настройки внутреннего таймера Sepam имеются 2 механизма:

#### b **установка времени:**

для инициализации или изменения абсолютного времени. Особое сообщение Modbus, называемое "сообщение времени",

#### позволяет устанавливать время в каждом Sepam b **синхронизация:**

чтобы избежать отклонений по времени внутреннего таймера Sepam и обеспечить синхронизацию между различными Sepam. Внутренние таймеры могут быть синхронизированы двумя способами:

#### b **внутренняя синхронизация:**

по сети связи без дополнительных соединений,

#### b **внешняя синхронизация:**

через логический вход с дополнительными соединениями. При вводе в работу оператор осуществляет параметрирование способа синхронизации.

#### **Инициализация функции выставления даты и времени**

При каждой инициализации связи (при включении Sepam) события вырабатываются в следующем порядке:

- b появление сообщения "data loss" (потеря информации)
- b появление сообщения "incorrect time" (время не выставлено)
- b появление сообщения "not synchronous" (не синхронизирован)
- b исчезновение сообщения "data loss" (потеря информации)

Функция инициализируется текущим значением статуса телеиндикации и логических входов, не создавая каких-либо событий, относящихся к этой информации. После этой фазы инициализации активируется обнаружение событий.

Обнаружение событий может быть приостановлено только возможным насыщением внутренней очереди запоминания событий или наличием серьезной неисправности в Sepam.

### **Дата и время**

#### **Представление**

Дата и абсолютное время вырабатываются внутри Sepam и представляют собой следующую информацию: Год: Месяц: День: Час: минуты: миллисекунды. Формат даты и времени стандартизован (см.: IEC 60870-5-4).

#### **Резервирование**

Время по внутреннему таймеру Sepam сохраняется в течение 24 часов. После отключения питания на период, превышающий 24 часа, необходимо снова выставить время.

Время, в течение которого данные и настройки времени могут сохраняться после потери питания Sepam, зависит от температуры окружающей среды и наработанном ресурсе Sepam. Стандартные сроки резервирования:

- b при 25°
- v 24 часов для 7 лет
- v 18 часов после 10 лет v 14 часов после 15 лет
- b при 40°
- v 24 часа для 3 лет
- v 16 часов после 10 лет
- v 10 часов после 15 лет

#### **Установка времени**

Время по внутреннему таймеру Sepam может выставляться тремя различными способами:

- b с помощью супервизора, через связь Modbus
- b с помощью программного средства SFT 2841, по экрану "Основные характеристики"
- b с помощью дисплея устройства Sepam, оснащенного усовершенствованным UMI.

#### Время, присваиваемое событию, кодируется в 8 байтах следующим образом:

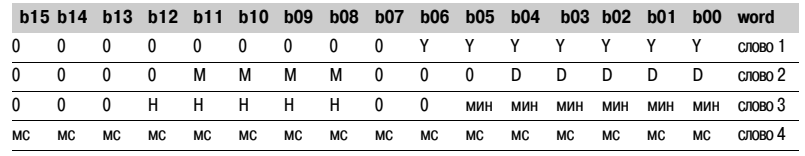

**Y** ! 1 байт для года: изменение от 0 до 99 лет

Система диспетчерского контроля и управления должна убедиться, что год 00 больше 99.

**M** ! 1 байт для месяца: изменение от 1 до 12

- **D** ! 1 байт для дня: изменение от 1 до 31
- **H** ! 1 байт для часа: изменение от 0 до 23

**мин** ! 1 байт для минут: изменение от 0 до 59

**мс** ! 2 байта для миллисекунд: изменение от 0 до 59999

Эта информация кодируется в бинарном формате. Выставление времени Sepam осуществляется функцией "запись слова" (функция 16) по адресу 0002 с сообщением времени, состоящим обязательно из 4 слов. Биты, установленные на "0" в вышеприведенном описании, соответствуют

полям формата, которые не используются и не генерируются Sepam.

Поскольку эти биты могут передаваться в Sepam с каким-либо значением, Sepam осуществляет необходимые запреты.

Sepam не контролирует правильность полученной даты и времени.

#### **Таймер синхронизации**

Таймер синхронизации требуется для установки даты и времени в Sepam. Компанией Schneider Electric протестировано следующее оборудование:

Gorgy Timing, каталожный номер: RT 300 с модулем М540.

# Временная маркировка событий

# Считывание событий

**Sepam предоставляет в распоряжение ведущего или ведущих две** таблицы событий. Ведущий считывает таблицу событий и квитирует считывание записью слова обмена Sepam обновляет свою таблицу событий.

#### События, переданные Sepam, не располагаются в хронологическом порядке.

#### Структура первой таблицы событий:

b слово обмена 0040h h событие номер 1 0041h ... 0048h **b** событие номер 2 0049h 0050h **b** событие номер 3 0051h ... 0058h **b** событие номер 4 b 0059h ... 0060h

### Структура второй таблицы событий:

b слово обмена 0070h b событие номер 1 0071h 0078h **b** событие номер 2 0079h ... 0080h **b** событие номер 3 0081h ... 0088h **b** событие номер 4 b 0089h ... 0090h Велуший должен обязательно считать блок из 33 слов, начиная с адреса 0040h/0070h, или 1 слово с адреса 0040h/0070h.

#### Слово обмена

Слово обмена позволяет управлять специальным протоколом, чтобы быть уверенным в том, что ни одно событие не будет потеряно вследствие проблем со связью. Для этого таблица событий пронумерована.

Слово обмена включает 2 поля:

b байт старшего разряда = номер обмена (8 бит): 0..255.

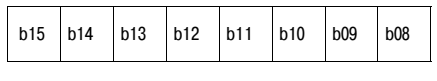

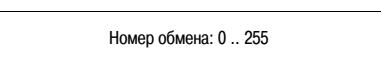

Описание старшего разряда слова обмена.

Номер обмена содержит байт нумерации, позволяющий идентифицировать обмены. Номер обмена инициализируется на нуль после включения Sepam.

По достижении значения (FFh) он автоматически переходит на 0. Sepam нумерует обмены, а ведущий квитирует нумерацию.

b байт младшего разряда = количество событий (8 бит): 0..4

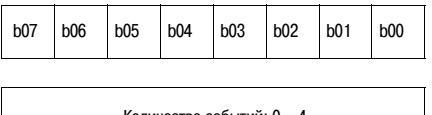

Описание младшего разряда слова обмена.

Sepam указывает количество значимых событий в таблице событий в байте младшего разряда слова обмена. Каждое слово незначимых событий инициализируется на 0.

#### Квитирование таблицы событий

Для оповещения Sepam о правильном приеме считанного им блока, ведущий должен записать в поле "Номер обмена" номер последнего произведенного им обмена и установить на 0 поле "Количество событий" слова обмена. После такого квитирования 4 события из таблицы событий

инициализируются на 0, а старые квитированные события в Sepam стираются.

Пока слово обмена, записанное ведущим, не равняется "Х,0" (где X = номер предыдущего обмена, который ведущий хочет квитировать), слово обмена в таблице остается на "Х. количество предыдущих событий".

Sepam увеличивает номер обмена только при наличии новых групп данных.

(Х+1, количество новых событий).

Если таблица событий пуста, Sepam не осуществляет никаких операций по считыванию ведущим таблицы событий или слова обмена.

Эта информация кодируется в бинарном формате.

#### Удаление очереди событий

При записи значения "xxFFh" в слово обмена (любой номер обмена, номер события = FFh) происходит сброс соответствующей очереди событий (все записанные события, которые еще не переданы, стираются).

#### Sepam в статусе "потеря информации" (1) / "нет потери информации" (0)

Sepam имеет 2 внутренних очереди хранения емкостью 64 события. При переполнении очереди событие "потеря информации" вставляется Sepam при считывании каждой таблицы событий. Обнаружение событий останавливается, и самые ранние события исчезают.

Контроль потери информации осуществляется независимо для каждой таблице событий. Если таблицы считываются с различной скоростью, может иметь место потеря информации в различное время для каждой таблицы. Или в некоторых случаях может иметь место только на более медленном канале.

Примечание: бит "потеря информации" контрольного слова Sepam соответствует статусу первой считываемой таблицы (совместимость с более ранними версиями).

# *Связь Modbus* **Временная маркировка событий**

# **Описание кодирования события**

Событие кодируется в 8 словах со следующей структурой:

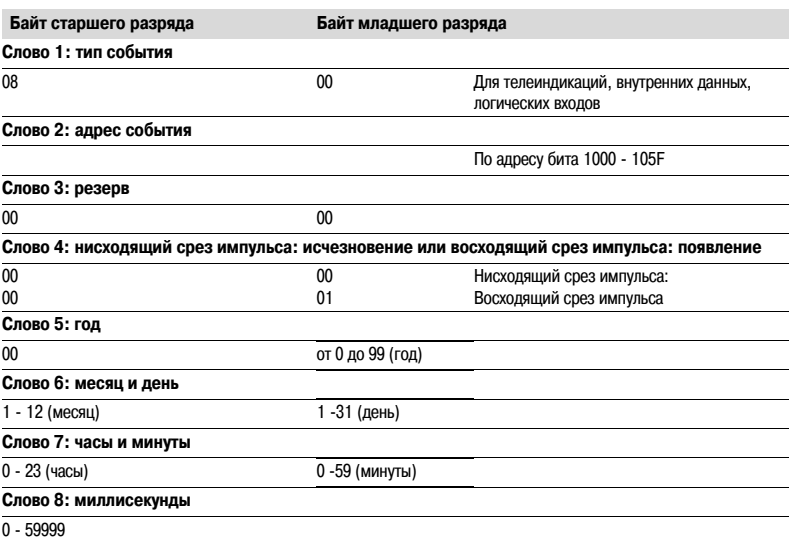

ведущий компьютер

# *Связь Modbus* **Временная маркировка событий**

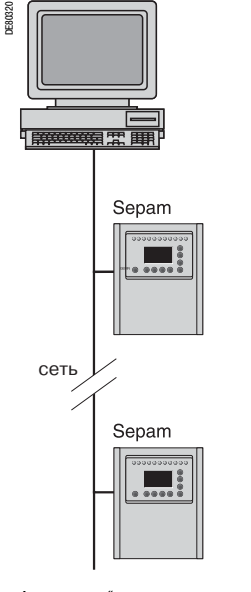

# **Синхронизация**

В Sepam допускаются два режима синхронизации:

b режим синхронизации "внутренний через сеть" с помощью общей рассылки фрейма "сообщение

времени" по сети связи. Номер ведомого 0 используется для общей рассылки

b режим синхронизации "внешний" через логический вход.

Режим синхронизации выбирается при вводе в работу с помощью программы SFT2841.

# **Режим внутренней синхронизации через сеть**

Фрейм "сообщение времени" используется одновременно для выставления времени и для синхронизации Sepam. В этом случае фрейм должен передаваться регулярно с короткими интервалами (от 10 до 60 с) для достижения синхронного времени.

При каждом новом получении фрейма времени внутренний таймер Sepam синхронизируется, и синхронизация сохраняется, если разница с новым фреймом времени составляет менее 100 мс.

В режиме внутренней синхронизации через сеть точность зависит от ведущего и от его возможности управлять передачей фрейма времени по сети связи.

Синхронизация Sepam осуществляется немедленно с момента приема фрейма.

Изменение времени осуществляется передачей фрейма в Sepam с новой датой и временем. Sepam переходит в этом случае временно в несинхронный статус.

Когда Sepam находится в синхронном статусе, отсутствие получения фрейма "**сообщение времени**" в течение 200 секунд вызывает появление события "отсутствие синхронизма".

*Архитектура "внутренняя синхронизация" через сеть связи*

# *Связь Modbus* **Временная маркировка событий**

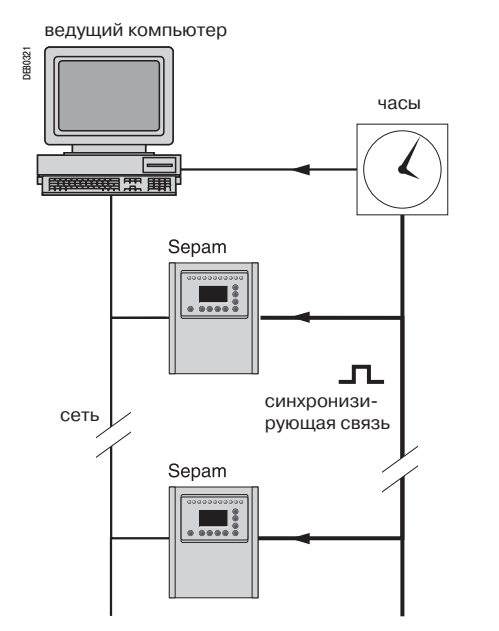

*Архитектура "Внешняя синхронизация" через логический вход*

#### **Синхронизация (продолжение)**

### **Режим внешней синхронизации через логический вход**

Синхронизация Sepam может осуществляться извне с использованием логического входа (I21) (для этого необходимо иметь модуль MES 114).

Синхронизация осуществляется на восходящем срезе импульса логического входа. Sepam адаптируется к любой периодичности сигналов синхронизации от 10 до 60 с, с шагом 10 с. Чем меньше период синхронизации, тем выше точность регистрации времени изменения статуса. Первый фрейм времени с датой и абсолютным временем используется для инициализации Sepam (следующие фреймы служат для обнаружения возможного отклонения времени). Сигнал синхронизации используется для сброса внутреннего таймера Sepam. В стадии инициализации, когда Sepam находится в режиме "не синхронизирован", синхронизация выполняется в пределах ±4 секунд.

В стадии инициализации процесс ввода в синхронизм (переход Sepam в режим "синхронизирован") основывается на измерении отклонения между текущим временем Sepam и ближайшим десятисекундным периодом. Это измерение проводится в момент получения сигнала синхронизации, следующего за фреймом времени инициализации. Ввод в синхронизм производится, если величина отклонения меньше или равна 4 с; в этом случае Sepam переходит в режим "синхронизирован".

С этого момента (после перехода в режим "синхронизирован") процесс выверки времени основывается на измерении отклонения (между текущим временем на Sepam и десятком секунд, ближайшим к моменту получения сигнала синхронизации), что адаптировано с периодом сигнала синхронизации.

**Период сигнала синхронизации определяется устройством Sepam автоматически при его включении, начиная с 2 первых полученных сигналов: следовательно, сигнал синхронизации должен присутствовать до включения Sepam.**

#### **Функция синхронизации действует только после установки времени на Sepam, то есть после исчезновения события "время не выставлено".**

Любое изменение времени, превышающее ±4 секунды, осуществляется выдачей нового фрейма времени. То же самое происходит при переходе с летнего времени на зимнее (и обратно). При изменении времени происходит временная потеря синхронизации. Режим внешней синхронизации вызывает необходимость использования дополнительного оборудования, "таймера синхронизации", для подачи на логический вход точного периодического временного сигнала синхронизации. Если Sepam находится в статусе "время выставлено и синхронизировано", он переходит в статус "не синхронизирован" и вырабатывает появление сообщения "не синхронизирован", если его отклонение от синхронизма между ближайшим десятком секунд и приемом сигнала синхронизации превышает погрешность синхронизации в течение двух последовательных сигналов синхронизации.

Кроме того, если Sepam находится в статусе "время выставлено и синхронизировано", отсутствие приема сигнала синхронизации в течение 200 с вызывает появление события "не синхронизирован".

# *Связь Modbus* **Доступ к дистанционным настройкам**

#### **РИСК НЕПРЕДНАМЕРЕННОГО ФУНКЦИОНИРОВАНИЯ**

b Конфигурация и настройка устройства должна выполняться только квалифицированным персоналом с использованием исследования системы защиты установки.

b При вводе в работу установки и последующих

модернизаций убедитесь, что конфигурация Sepam и настройки функций защиты соответствуют результатом этого исследования.

**Невыполнение этих требований может привести к повреждению оборудования.**

# **ВНИМАНИЕ Дистанционные настройки**

#### **Данные, которые могут быть настроены дистанционно**

Запись уставок всех функций защиты может осуществляться дистанционно.

#### **Принцип обмена**

Для Sepam разрешена дистанционная настройка.

Дистанционная настройка осуществляется для данной функции поочередно. Она проводится в два этапа:

b сначала ведущий указывает код функции и номер реле, за которым следуют значения всех

уставок во "фрейме запроса записи". Этот запрос квитируется для освобождения сети.

b затем ведущий считывает зону ответа, чтобы найти искомую информацию через "фрейм ответа"; зона ответа предназначена для проверки обработки настроек. Содержание зоны ответа специфично для каждой функции. Оно идентично содержанию фрейма ответа.

Для дистанционной настройки необходимо выставить все уставки задействованной функции, даже если некоторые из них не изменились.

#### **Фрейм запроса**

Запрос осуществляется ведущим посредством "записи n слов" (функция 16) по адресу 2100h. Зона, которая подлежит записи, включает не более 123 слов.

Она содержит значения всех настроек. Она состоит из следующего:

#### **2100h**

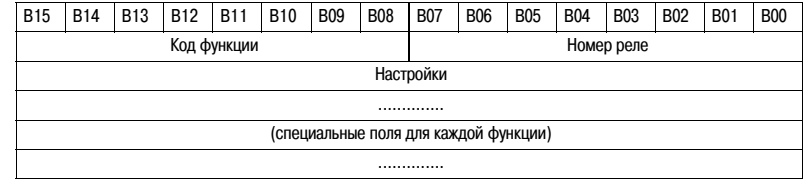

Содержание адреса 2100h может быть считано с помощью "считывания n слов" (функция 3). Поле кода функции принимает следующие значения:

b 01h - 99h (кодирование BCD) для списка функций защиты F01 - F99. Поле номера реле используется следующим образом:

b для защиты оно показывает соответствующий номер защиты, изменяющийся от 1 до N, где N максимальное количество реле, имеющихся в Sepam. Поле кода функции никогда не может принимать значение 0.

#### **Исключительный ответ**

Помимо обычных ответов Sepam может посылать исключительный ответ типа 07 (не квитированный), если:

b идет обработка другого запроса на считывание или настройку

b имеется запрет функции дистанционной настройки.

## **Дистанционное считывание настроек (дистанционное считывание)**

#### **Настройки, доступные для дистанционного считывания**

Считывание уставок всех функций защиты может осуществляться дистанционно.

#### **Принцип обмена**

Дистанционное считывание настроек осуществляется в два этапа:

b сначала ведущий указывает код функции, настройки которой он хочет узнать через "фрейм запроса". Этот запрос квитируется в направлении Modbus для освобождения сети;

b затем ведущий считывает зону ответа, чтобы найти искомую информацию через "фрейм ответа". Содержание зоны ответа специфично для каждой функции. Необходимое время между запросом и ответом связано со временем неприоритетного цикла Sepam и может изменяться от нескольких десятков до нескольких сотен миллисекунд.

### **Фрейм запроса**

Запрос осуществляется ведущим через "запись слов" (функция 6 или 16) по адресу 2080h из фрейма 1 слова, составленного следующим образом:

#### **2080h**

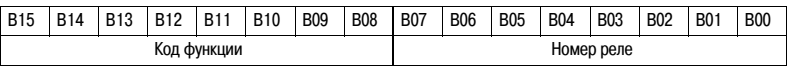

Содержимое адреса 2080h может быть считано с помощью "считывания слов" Modbus (функция 3). Поле кода функции принимает следующие значения:

b 01h - 99h (кодирование BCD) для функций защиты.

Поле номера реле используется следующим образом:

b для защит оно показывает соответствующий номер защиты, изменяющийся от 1 до N, где N максимальное количество реле, имеющихся в Sepam

b данное поле не контролируется, когда доступно только одно реле.

#### **Исключительный ответ**

Помимо обычных ответов Sepam может выдавать исключительный ответ Modbus типа 07 (не квитированный), если идет обработка другого запроса дистанционного считывания.

#### **Фрейм ответа**

Ответ, посланный Sepam, составленный следующим образом, содержится в зоне максимальной длины 125 слов по адресу 2000h:

### **2000h/207Ch**

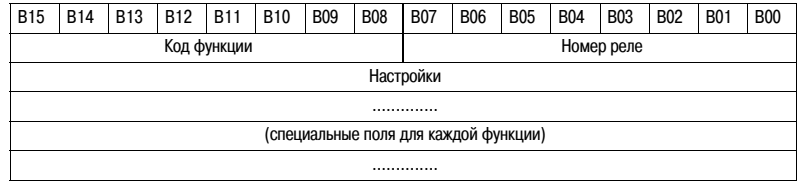

Данная зона считывается операцией "считывание слов" Modbus (код 3) по адресу 2000h. Длина обмена может включать:

b только первое слово (тест подтверждения)

b максимальный размер зоны (125 слов),

b полезный размер зоны (определяемой адресуемой функцией).

Однако считывание всегда должно начинаться с первого слова зоны (любой другой адрес вызывает исключительный ответ "неправильный адрес").

Первое слово зоны (код функции и номер устройства защиты) может принимать следующие значения:

- b **xxyy**: включая
- b код функции хх, отличный от 00 и FFh

b номер реле yy, отличным от FFh

Настройки присутствуют и подтверждены. Это слово является копией "фрейма запроса".

Содержание зоны остается действительным до следующего запроса.

Другие слова не являются значимыми. b **FFFFh**: "фрейм запроса" учтен, но результат в

"зоне ответа" еще недоступен. Необходимо провести новое считывание "фрейма ответа". Другие слова не являются значимыми.

b **xxFFh**: с кодом функции хх, отличным от 00 и FFh. Функция, для которой не сделан запрос дистанционного считывания, не доступна. Функция отсутствует в данном Sepam, или дистанционное считывание ее настроек невозможно: см. перечень функций, поддерживающих дистанционное считывание настроек.

# *Связь Modbus* **Доступ к дистанционным настройкам**

#### **Фрейм ответа**

Ответ, посланный Sepam, идентичен фрейму ответа дистанционного считывания Он содержится в зоне максимальной длины 125 слов по адресу 2000h и составлен из действующих настроек функции после семантического контроля:

# **2000h-207Ch**

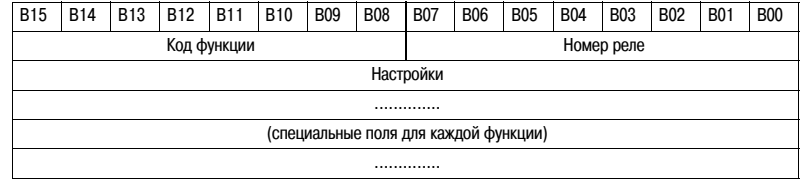

Данная зона считывается операцией "считывание слов" Modbus (функция 3) по адресу 2000h. Длина обмена может включать:

- b только первое слово (тест подтверждения)
- b максимальный размер зоны (125 слов),

b полезный размер зоны ответа (определяемой адресуемой функцией). Однако считывание всегда должно начинаться с первого слова зоны.

(любой другой адрес вызывает исключительный ответ "неправильный адрес").

Первое слово этой зоны (код функции и номер реле) принимает те же значения, что и для фрейма ответа дистанционного считывания.

- b **xxyy**: включая
- v код функции хх, отличный от 00 и FFh

v номер реле yy, отличным от FFh

Настройки присутствуют и подтверждены. Это слово является копией "фрейма запроса".

Содержание зоны остается действительным до следующего запроса.

b **0000h**: нет еще сформулированных "фреймов запроса", что характерно, в частности, при включении Sepam.

Другие слова не являются значимыми.

b **FFFFh**: "фрейм запроса" учтен, но результат в "зоне ответа" еще недоступен. Необходимо провести новое считывание "фрейма ответа". Другие слова не являются значимыми.

b **xxFFh**: с кодом функции хх, отличным от 00 и FFh. Функция, для которой не сделан запрос дистанционного считывания, не доступна. Функция отсутствует в данном Sepam, или отсутствует доступ к настройкам как в режиме считывания, так и в режиме записи.

# Доступ к дистанционным настройкам

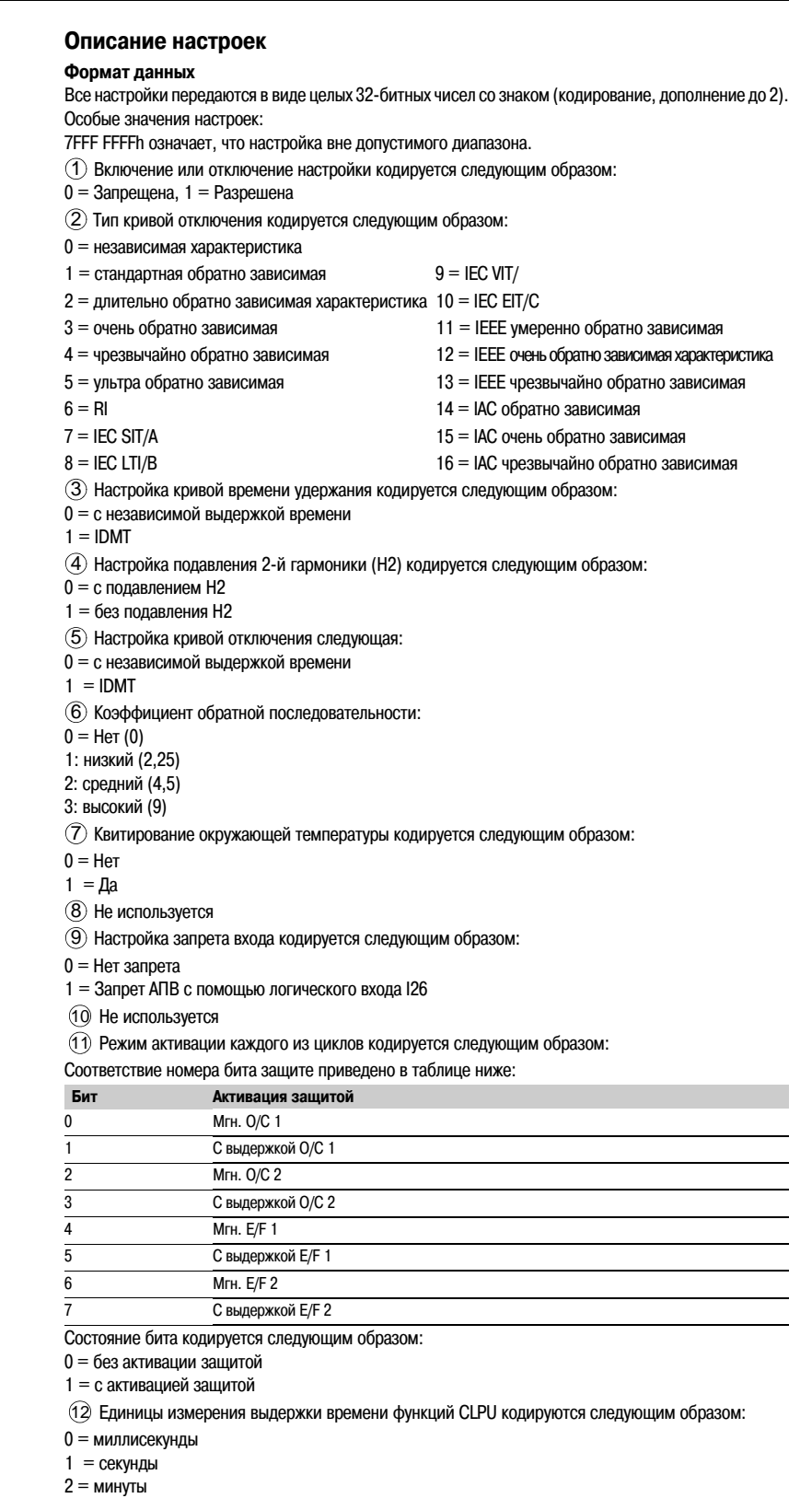

# Доступ к дистанционным настройкам

# Общие настройки характеристик (только для чтения)

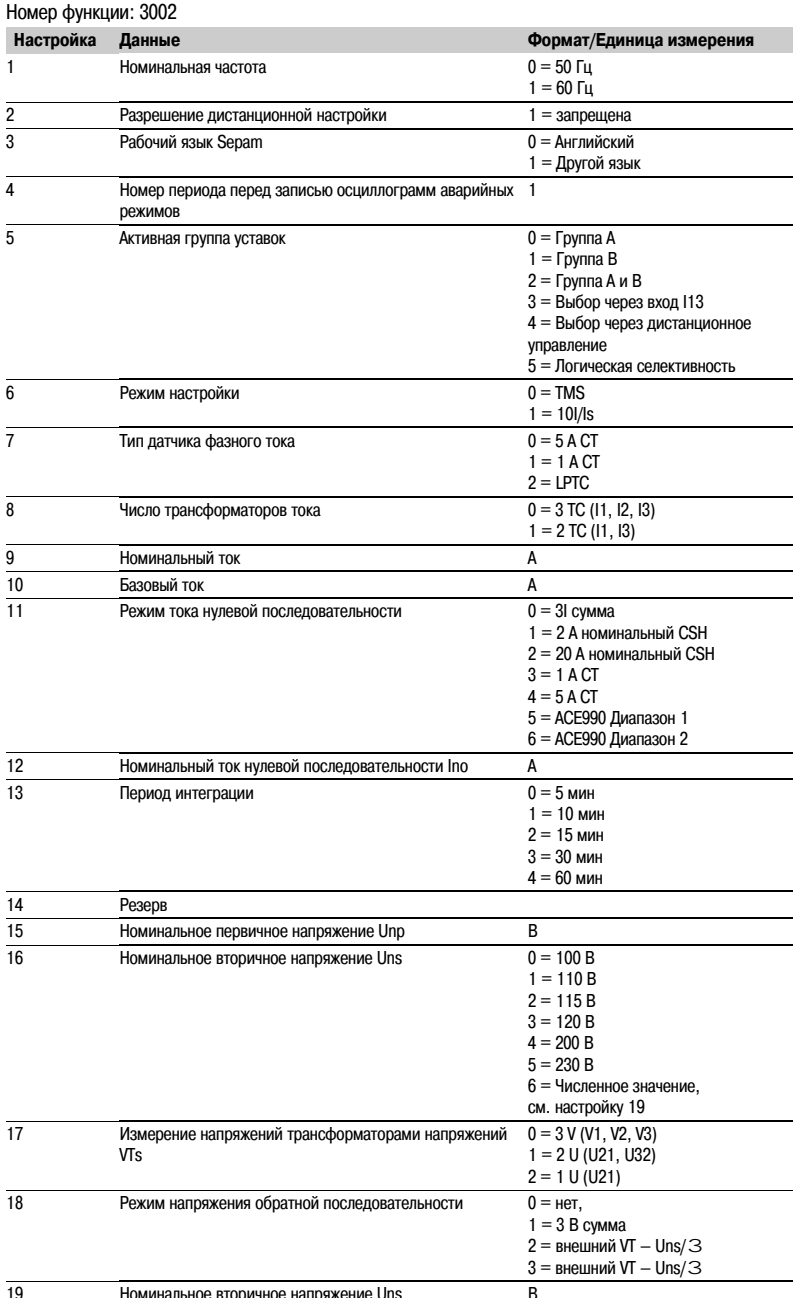

# *Связь Modbus* **Доступ к дистанционным настройкам**

# **Настройки защиты**

Расположены по возрастанию кодов ANSI.

#### **ANSI 27 - Минимальное линейное напряжение**

Номер функции: 10xx

Реле 1: xx = 01 Реле 2: xx = 02

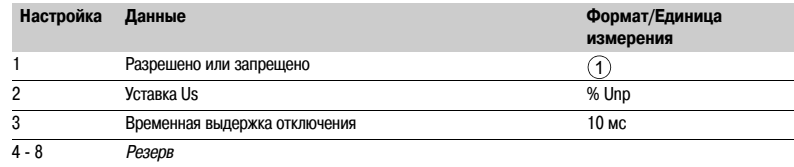

# **ANSI 27D/47 - Минимальная по напряжению прямой последовательности**

Номер функции: 08xx

- Реле 1: xx = 01
- Реле 2: xx = 02

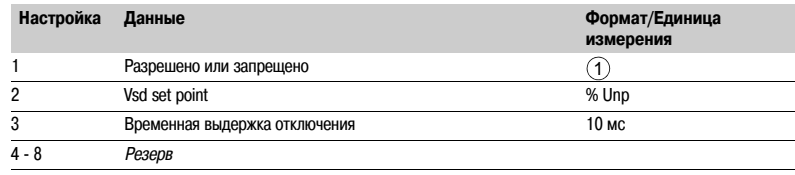

# **ANSI 27R - Минимальная по напряжению нулевой последовательности**

Номер функции: 0901

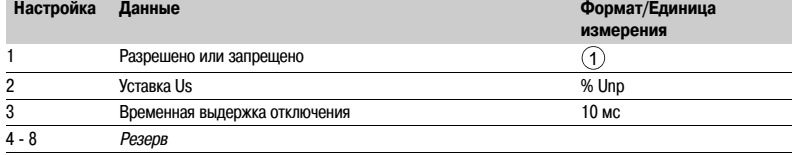

### **ANSI 27S - Минимальная по фазному напряжению**

Номер функции: 1801

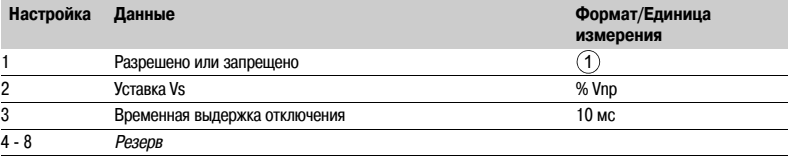

**ANSI 37 - Минимальная токовая в фазах**

# Номер функции: 0501

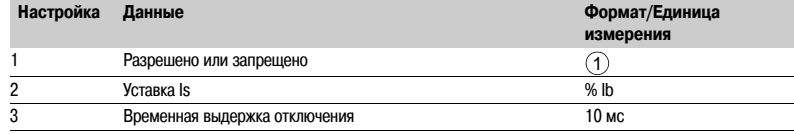

# **ANSI 38/49T - Контроль температ**

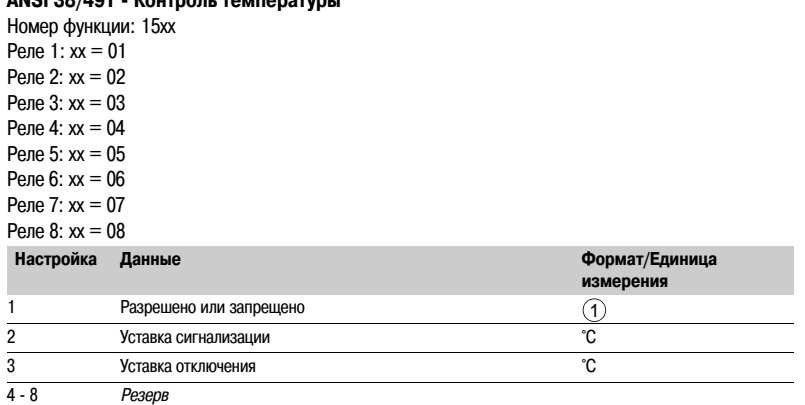

# *Связь Modbus* **Доступ к дистанционным настройкам**

#### **ANSI 46 – Составляющая обратной последовательности / несимметрия** Номер функции: 0301

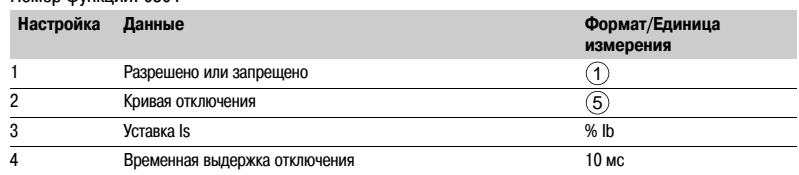

# **ANSI 48/51LR/14 - Блокировка ротора, затянутый пуск**

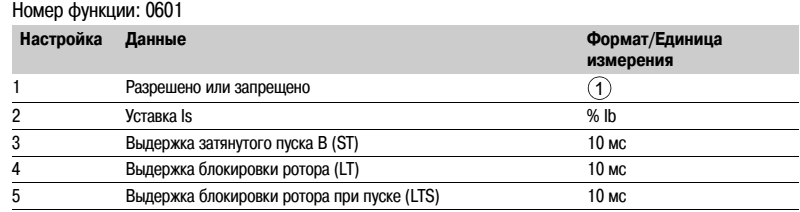

# **ANSI 49RMS - Тепловая перегрузка**

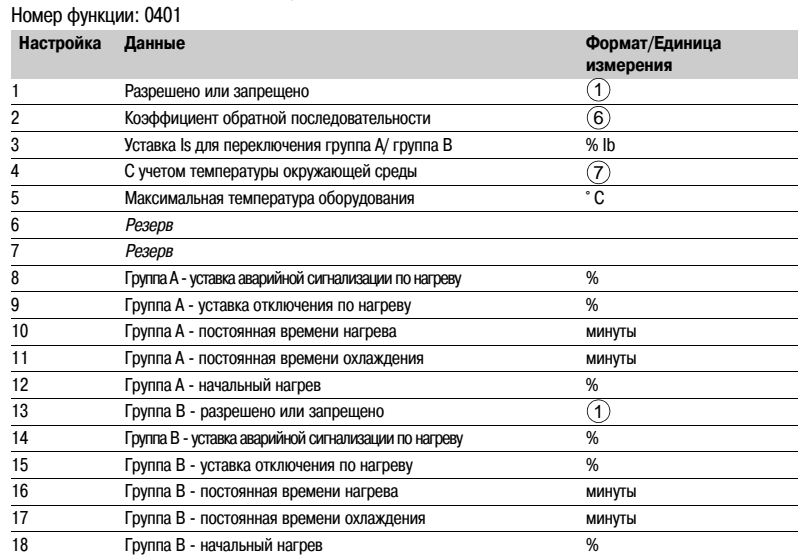

# **ANSI 50/51 - Максимальная токовая в фазах**

Номер функции: 01xx

Реле 1: xx = 01

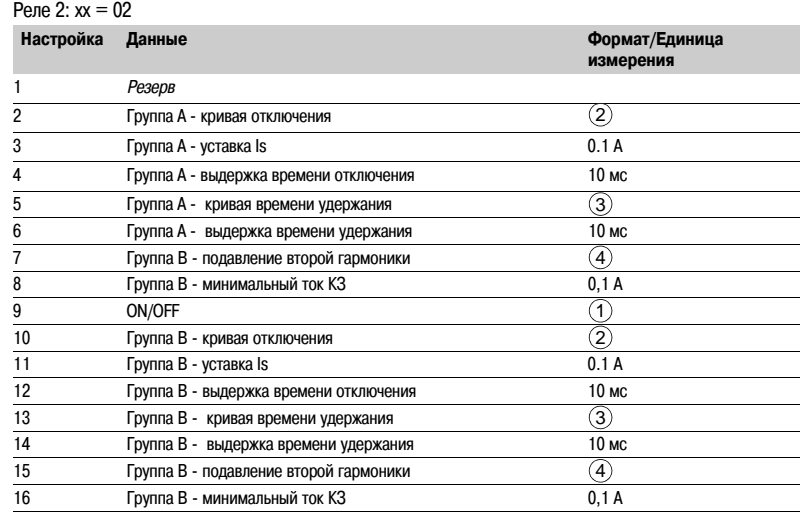

# **ANSI 50BF - Breaker failure**

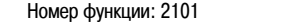

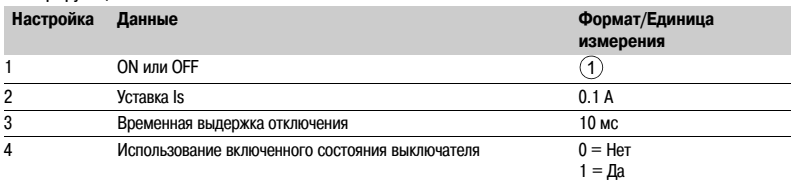

### **ANSI 50N/51N или 50G/51G - Замыкание на землю**

Номер функции: 02xx Реле 1: xx = 01

Реле 2: xx = 02

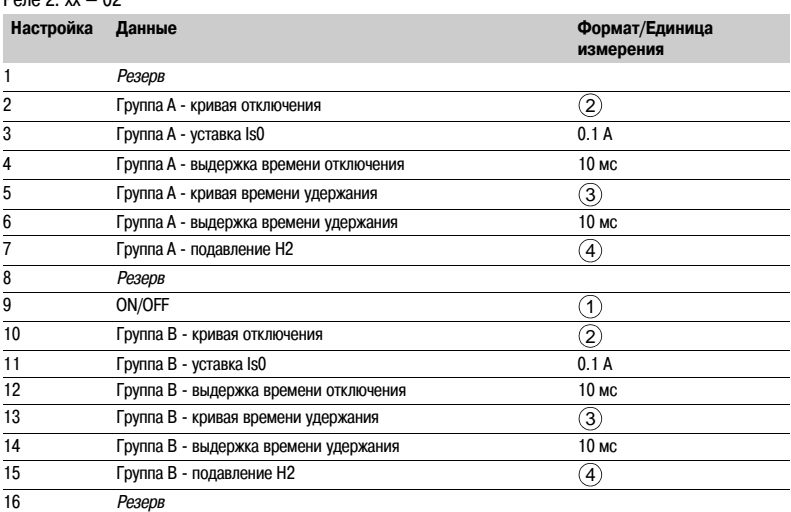

# **ANSI 59 - Максимальное линейное напряжение**

Номер функции: 11xx

Реле 1: xx = 01

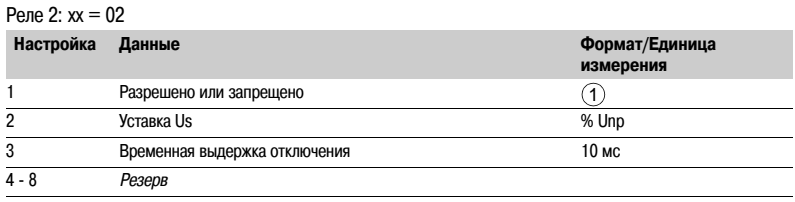

### **ANSI 59N - Напряжение смещения нейтральной точки**

Номер функции: 12xx Реле 1: xx = 01 Реле 2: xx = 02

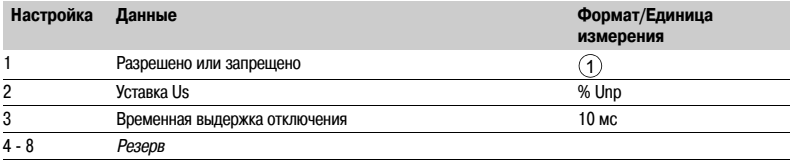

### **ANSI 66 - Пусков в час**

Номер функции: 0701

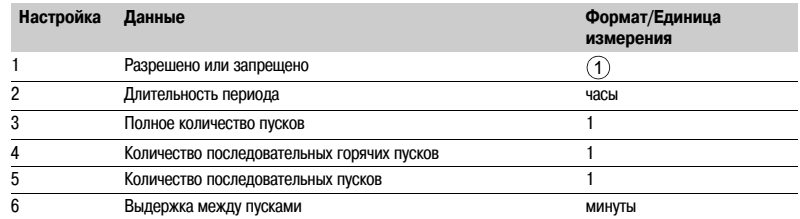

# *Связь Modbus* **Доступ к дистанционным настройкам**

### **ANSI 79 - Автоматическое повторное включение (АПВ)**

Номер функции: 1701 **Настройка Данные Формат/Единица измерения** 1 АПВ ! разрешено или запрещено 2 Запрет АПВ с помощью логического входа I26 <u>3</u> Кол-во циклов 1 - 4 4 АПВ - выдержка времени отключения 10 мс 5 АПВ ! выдержка времени запрета 10 мс 6 *Резерв* 7 Цикл 1 – режим активации 8 Цикл 1 – выдержка времени отключения 10 мс 9 *Резерв*  $10$ икл 2 – режим активации 11 Цикл 2 – выдержка времени отключения 10 мс 12 *Резерв* 13 Цикл 3 – режим активации 14 Цикл 3 – выдержка времени отключения 10 мс 15 *Резерв* 16 Цикл 4 – режим активации 17 Цикл 4 – выдержка времени отключения 10 мс  $\odot$  $\circled{9}$  $(1)$  $\textcircled{\scriptsize{1}}$  $\widehat{1}$  $\circled{1}$ 

### **ANSI 81H - Максимальная частота**

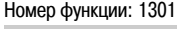

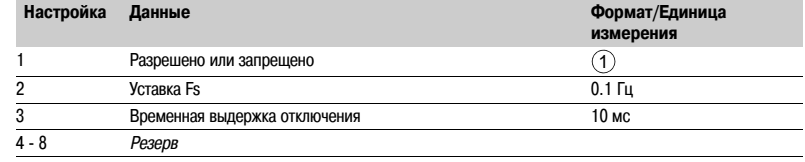

# **ANSI 81L - Минимальная частота**

Номер функции: 14xx Реле 1: xx = 01 Реле 2: xx = 02

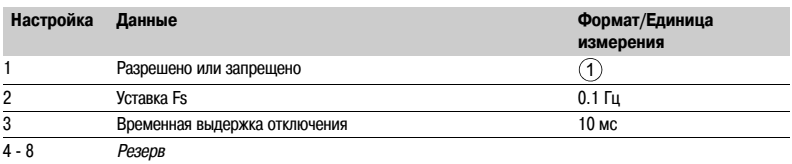

# **ANSI 81R - Скорость изменения частоты**

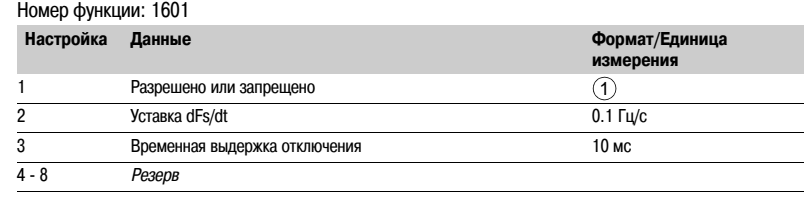

# **Параметры функций CLPU 50/51 и CLPU 50N/51N**

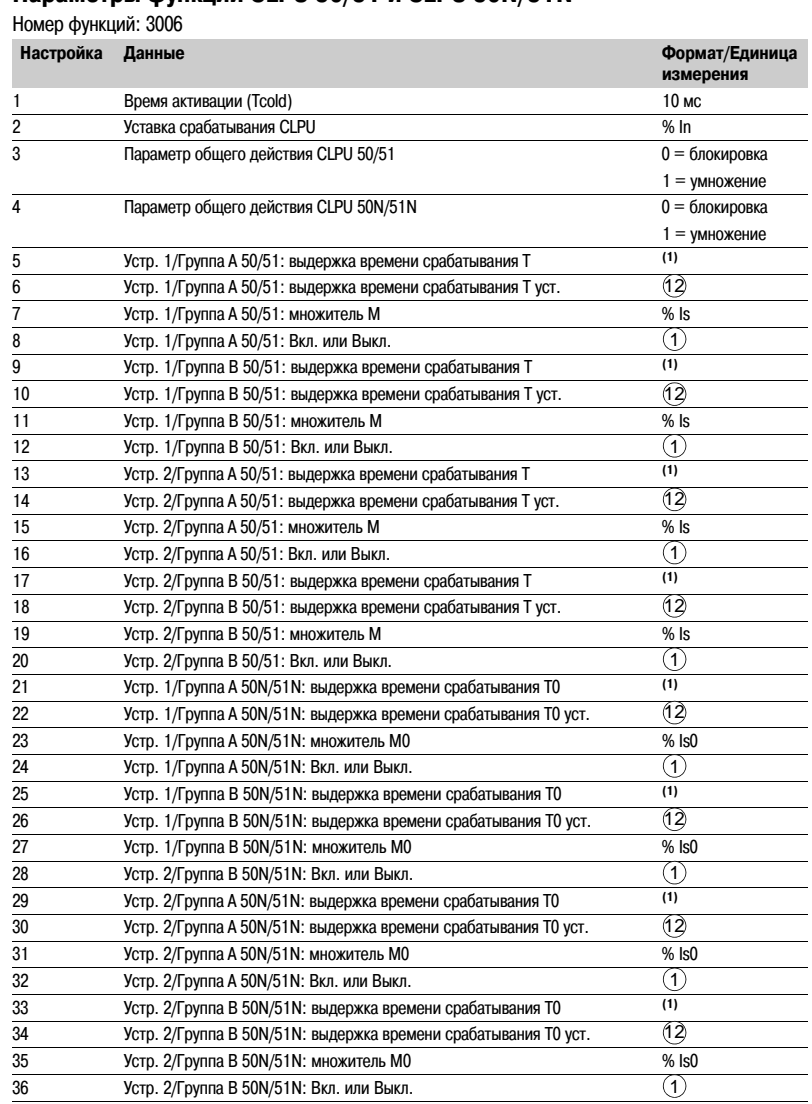

*(1) Числовое значение, см. параметр T (или Т0).*

# Запись осциллограм аварийных режимов

# Представление

Функция записи осциллограмм аварийных режимов обеспечивает запись аналоговых и логических сигналов в течение интервала времени. Sepam может делать две записи.

Каждая запись состоит из двух файлов:

- b файл конфигурации с расширением .CFG
- b файл данных с расширением .DAT

Передача данных каждой записи может осуществляться через связь Modbus. Возможна передача от 1 до 2 записей системе дистанционного контроля и управления. Передача записи может осуществляться несколько раз. пока запись не будет перезаписана новой записью.

Если новая запись осуществляется Sepam во время передачи старой записи, последняя останавливается

Если команда (например, запрос дистанционного считывания или листанционной установки) выполняется во время во время передачи записи осциллограмм аварийных режимов, последняя не будет повреждена.

#### Выставление времени

На каждой записи может быть проставлена дата. Выставление времени Sepam описано в разлеле "Временная маркировка событий".

### Передача записей

Запросы на передачу делаются последовательно, т.е. один файл конфигурации и один файл данных на запись. Ведущий посылает команды для того, чтобы:

знать характеристики записей, запомненных в зоне идентификации

- b считывать содержание различных файлов
- **b** квитировать каждую передачу
- b повторно считывать зону идентификации, чтобы убедиться,

что запись осталась в списке имеющихся записей.

#### Считывание зоны идентификации

С учетом объема передаваемой информации ведущий должен убедиться, что имеется информация для восстановления, и должен подготовить (в случае необходимости) обмен данных.

Считывание зоны идентификации, описанное ниже, осуществляется считыванием N слов, начиная с алреса 2204h.

- b 2 резервных слова, установленных на 0
- b размер файлов конфигурации записей, закодированных в 1 слове
- $\mathsf{h}$ размер файлов данных, закодированных в 1 слове
- b количество записей, закодированных в 1 слове
- b дата записи (самое последнее), закодированной в 4 словах (см. формат ниже)
- b дата записи (самое раннее), закодированной в 4 слова (см. формат ниже)
- **b** 24 резервных слова.

Вся эта информация является последовательной.

#### Считывание содержания различных файлов

#### Фрейм запроса

Запрос осуществляется ведущим посредством записи даты записи, которую необходимо передать (функция 16) в 4 слова, начиная с адреса 2200h.

Следует отметить, что запрос новой записи приведет к остановке текущей передачи записей. Это не распространяется на запрос передачи зоны идентификации.

#### **2200h**

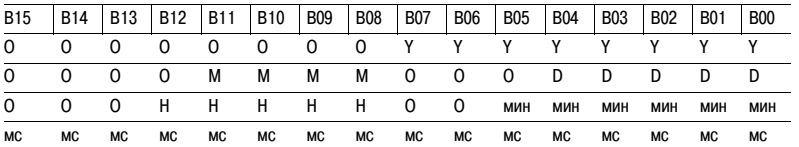

Y - 1 байт для года: изменение от 0 до 99 лет.

Ведущий должен убедиться, что 00 больше чем 99.

М - 1 байт для месяца: изменение от 1 до 12.

D - 1 байт для дня: изменение от 1 до 31.

Н - 1 байт для часа: изменение от 0 до 23.

мин - 1 байт лля минут: изменение от 0 ло 59.

мс - 2 байта для миллисекунд: изменение от 0 до 59999.

#### Фрейм ответа

.<br>Считывание каждой части записи файлов конфигурации и данных выполняется считыванием фрейма (функция 3) в 125 слова, начиная с адреса 2300h.

# 2300h

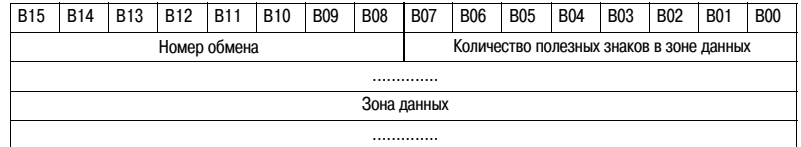

Считывание всегда должно начинаться с первого слова зоны адреса (любой другой адрес вызывает исключительный ответ "неправильный алрес").

Файлы конфигурации и данных полностью считываются в Sepam. Они передаются смежно.

# Запись осциллограм аварийных режимов

В случае если ведущий запрашивает больше данных для обмена, чем требуется, номер обмена остается неизменным, а количество полезных байтов принудительно сводится к 0. Для обеспечения передачи данных необходимо предусмотреть время отклика порядка 500 мс между каждым считыванием в 2300h.

Первое переданное слово является обменным словом. Это обменное слово имеет два поля: b байт старшего разряда содержит номер обмена. При каждой удачной передаче данных Sepam увеличивает его на 1. По достижении значения FFh он автоматически переходит на нуль b байт младшего разряда содержит определенное количество полезных байтов в зоне данных. При

включении байт устанавливается на нуль и должен отличаться от значения FFh. Обменное слово также может принимать следующие значения:

b xxyy: количество полезных байтов в зоне данных уу должно быть отличным от FFh

b 0000h: нет еще сформулированных "фреймов запроса", что характерно, в частности, при включении Sepam. Другие слова не являются значимыми.

b FFFFh: "фрейм запроса" учтен, но результат в "зоне ответа" еще недоступен.

Необходимо провести новое считывание "фрейма ответа".

Другие слова не являются значимыми.

Слова, следующие за обменным словом, составляют зону данных.

Так как файлы конфигурации и файлы данных являются смежными, фрейм может содержать конец файла конфигурации и начало файла данных одной записи.

Программное обеспечение системы контроля и управления должно восстанавливать файлы в зависимости от количества переданных полезных байтов и размера файлов, указанных в зоне идентификации.

#### Квитирование передачи

Для информирования Sepam о хорошем приеме считанного им блока записи, ведущий должен записать в поле "номер обмена" номер последнего осуществленного им обмена и установить на нуль поле "количество полезных байтов в зоне данных" обменного слова.

Sepam увеличивает номер обмена только при получении новых групп данных.

### Повторное считывание зоны идентификации

Чтобы убедиться в том, что запись при ее передаче не была изменена новой записью, ведущий повторно считывает содержание зоны идентификации и убеждается, что дата переданной записи все еще присутствует.

**Идентификация для Sepam серии 20**

Код применения

Sepam серия 20

перечислены ниже.

0 VendorName

1 ProductCode (код изделия)

3 VendorURL

4 ProductName

5 ModelName

2 MajorMinorRevision (изменение)

(наименование изготовителя)

(URL изготовителя)

(наименование изделия)

# *Связь Modbus* **Считывание идентификации Sepam**

# **Представление**

Функция "Считывание идентификации устройства" используется для стандартного доступа к информации, необходимой для четкой идентификации устройства.

Описание состоит из набора элементов (текстовых строк ASCII).

Sepam серии 20 поддерживает функцию "считывания идентификации" (уровень соответствия 02). Полное описание этой функции см. на сайте **www.modbus.org**. Описание, приведенное ниже, охватывает подгруппу функции, адаптированной к Sepam серии 20.

### **Ввод в действие**

#### **Фрейм запроса**

Фрейм запроса состоит из следующих компонентов:

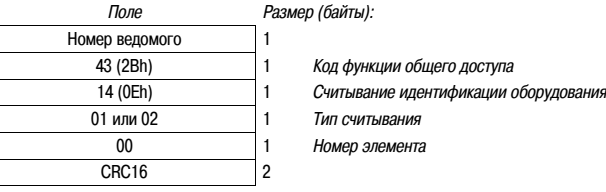

Тип считывания используется для выбора упрощенного (01) или стандартного (02) описания.

# **Фрейм ответа**

Фрейм ответа состоит из следующих компонентов:

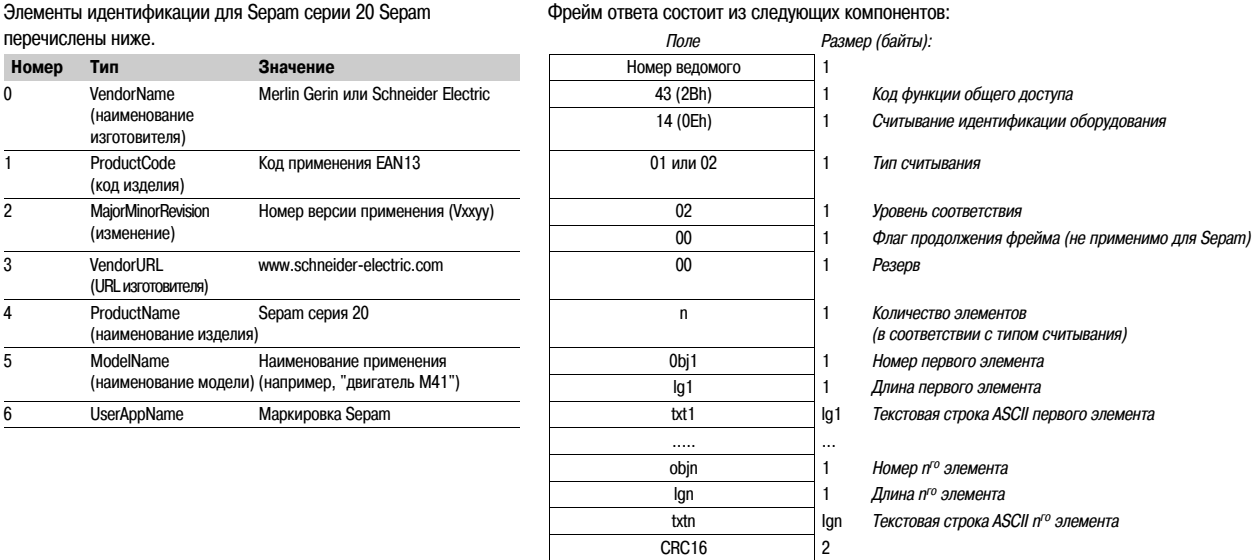

### **Фрейм ошибки**

Если при запросе обнаруживается ошибка, посылается специальный исключительный фрейм. *Поле Размер (байты):*

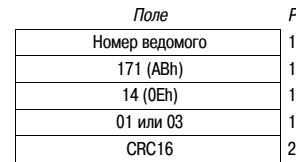

171 (ABh) 1 *Исключение общего доступа (2Bh + 80h)* 14 (0Eh) 1 *Считывание идентификации оборудования* 01 или 03 1 *Тип ошибки*

# *Установка* **Содержание**

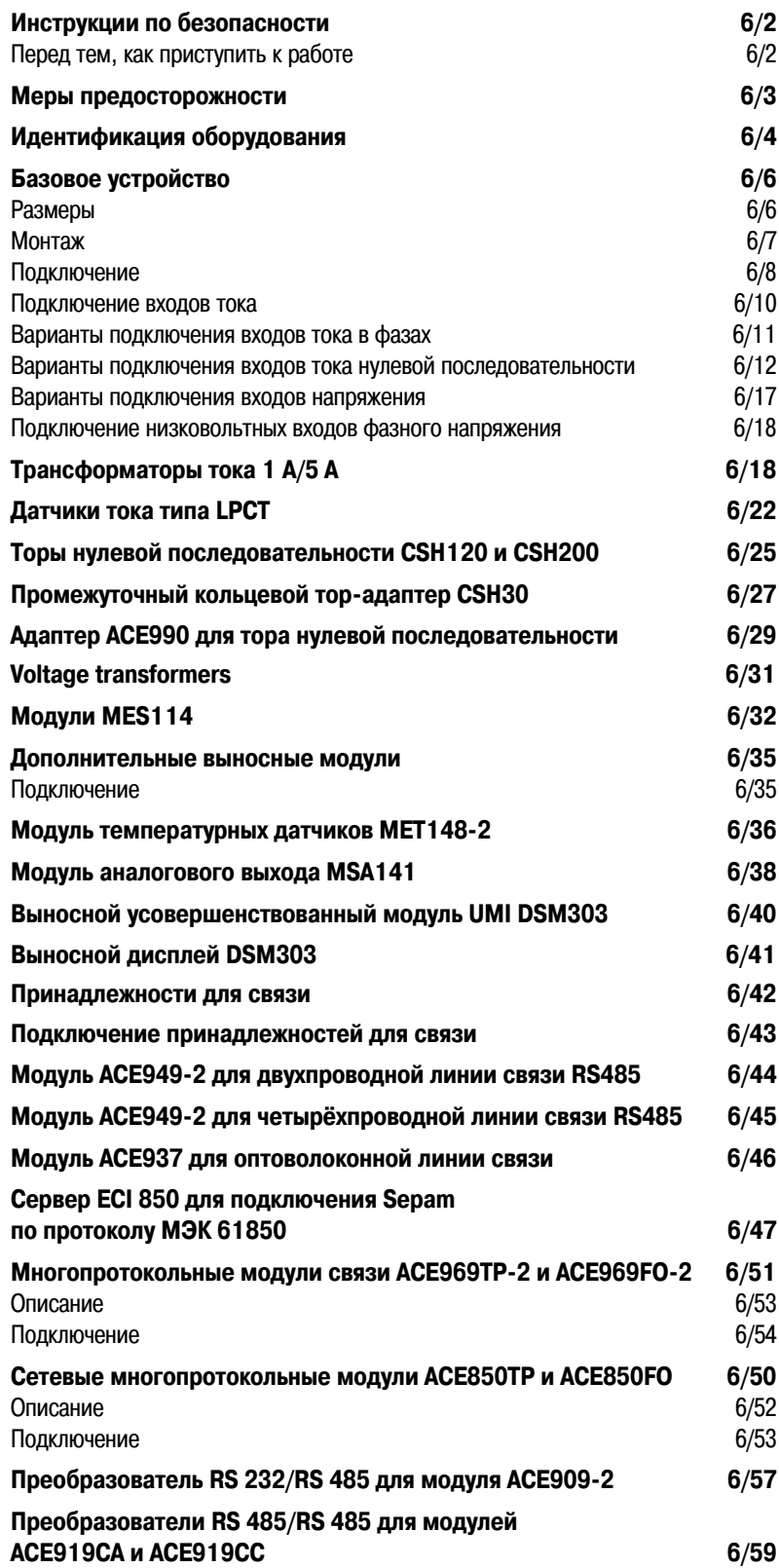

# *Установка* **Инструкции по безопасности** Перед тем, как приступить к работе

На данной странице представлены важные инструкции по безопасности, которые необходимо строго соблюдать при установке или ремонте электрооборудования либо при проведении технического обслуживания этого оборудования. Внимательно ознакомьтесь с указанными ниже инструкциями по безопасности.

# **ОПАСНО!**

**РИСК ПОРАЖЕНИЯ ЭЛЕКТРИЧЕСКИМ ТОКОМ ИЛИ ДУГОЙ, ПОЛУЧЕНИЯ ОЖОГОВ ИЛИ ВЗРЫВА**

b Монтаж этого оборудования должен проводиться только квалифицированным персоналом после ознакомления со всеми инструкциями и руководствами.

b НИКОГДА не работайте в одиночку.

b Перед тем как приступить к работе на этом оборудовании, отключите все источники питания.

b Для проверки полного отключения питания всегда используйте надлежащим образом откалиброванный датчик напряжения.

b Перед тем как приступить к осмотру, испытаниям или техническому обслуживанию этого оборудования, отключите все источники тока и напряжения. Исходите из принципа, что все цепи находятся под напряжением до полного их отключения, проверки и обозначения бирками. С особым вниманием проверьте цепь питания. Проверьте отключение всех источников питания и, в частности, возможного внешнего питания ячейки, в которой установлено оборудование.

b Примите меры предосторожности во избежание возможной опасности, используйте средства индивидуальной защиты, тщательно осмотрите рабочее место, проверьте, чтобы никакие инструменты и посторонние предметы не были оставлены внутри оборудования. b Надежная работа оборудования зависит от правильной установки, монтажа и

эксплуатации. Несоблюдение основных инструкций по установке может привести к травмам персонала, а также к повреждению электрооборудования или какой-либо другой техники. b Для эксплуатации данного оборудования требуются знания по защите электрических сетей. Поэтому конфигурирование и настройка данного оборудования может проводиться только специалистами, имеющими соответствующую квалификацию.

b Прежде чем приступить к испытанию электрической прочности или испытанию изоляции ячейки, в которой установлено устройство Sepam, отключите все провода, подключенные к Sepam. Испытания при повышенном напряжении могут повредить электронные элементы Sepam.

**Несоблюдение вышеуказанных инструкций может привести к серьезным травмам или к смерти.**

# *Установка* **Меры предосторожности**

*Для быстрой и правильной установки Sepam рекомендуем Вам следовать инструкциям, изложенным в настоящем руководстве, касающимся:*

b *идентификации оборудования;*

- b *монтажа;*
- b *подключения входов тока, напряжения и датчиков;*
- b *подключения питания;*
- b *проверки перед подачей напряжения.*

### **Погрузка, транспортировка и хранение**

**Sepam в заводской упаковке**

### **Транспортировка**

Sepam можно транспортировать на любые расстояния без дополнительных мер предосторожности любым видом транспорта.

### **Погрузка**

Погрузка Sepam не требует специальных мер предосторожности. Испытания показали, что Sepam остается в рабочем состоянии после падения с высоты человеческого роста.

#### **Хранение**

Sepam можно хранить в заводской упаковке в течение нескольких лет в помещении при следующих условиях:

b температура: от -25 до +70 °С

b относительная влажность воздуха y 90%.

Рекомендуется проводить ежегодную проверку условий хранения и состояния упаковки аппарата. После снятия упаковки необходимо в кратчайший срок провести подключение Sepam.

### **Sepam, установленный в ячейке**

#### **Транспортировка**

Sepam можно транспортировать любым видом транспорта в обычных условиях, применяемых при транспортировке аппаратуры, установленной в ячейку. Следует учитывать условия хранения в случае длительных перевозок.

# **Погрузка**

В случае падения ячейки проверить состояние Sepam путем осмотра и подключения.

# **Хранение**

Необходимо как можно дольше сохранять защитную упаковку ячейки. Sepam, как любой электронный прибор, не рекомендуется хранить больше 1 месяца в условиях повышенной влажности. Sepam нужно как можно быстрее подключить к источнику питания. В противном случае необходимо включить систему подогрева ячейки.

# **Требования к условиям окружающей среды при установке Sepam**

**Эксплуатация устройства при повышенной влажности**

Соотношение температуры и относительной влажности должно соответствовать характеристикам стойкости устройства к условиям окружающей среды.

Если условия эксплуатации выходят за пределы нормы, следует принять меры для кондиционирования помещения, в котором эксплуатируется аппарат.

# **Эксплуатация устройства в условиях загрязненной окружающей среды**

Загрязненная промышленная атмосфера (например, присутствие в воздухе хлора, фтористоводородной кислоты, серы, растворителей и т.д.) может вызвать коррозию электронных устройств. В этом случае необходимо принять меры по защите от воздействия окружающей среды (например, оборудование закрытых помещений с подачей в них отфильтрованного воздуха). Проверка влияния коррозии на Sepam проведена в соответствии со стандартами МЭК 60068-2-60 и EIA 364:65А (см. раздел «Характеристики окружающей среды»).

# *Установка* **Идентификация оборудования**

# **Идентификация базового устройства**

Каждый Sepam поставляется в отдельной упаковке, включающей базовый блок и 20 контактный разъем (ССА 620 или ССА 622).

Дополнительное оборудование (модули, разъемы для подключения входов тока или напряжения и кабели) поставляются по отдельному заказу.

Для идентификации Sepam необходимо сверить две этикетки на правой торцевой панели базового блока, на которых указаны функциональные и выходные данные устройства.

b этикетка с указанием выходных данных устройства

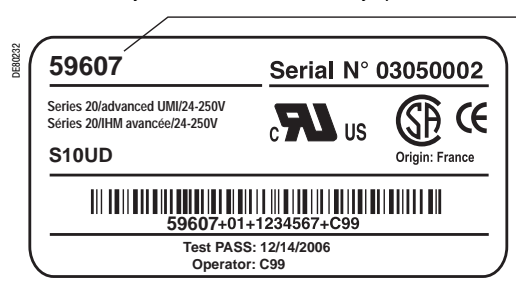

Модель интерфейса «человек машина» Напряжение питания

b этикетка с указанием функциональных данных устройства

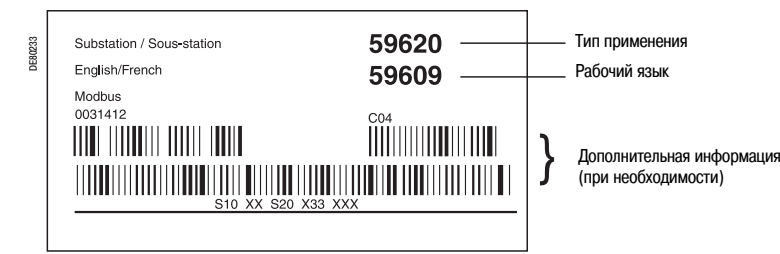

### **Идентификация дополнительного оборудования**

Дополнительное оборудование (модули, разъемы для подключения входов тока или напряжения и кабели) поставляются по отдельному заказу и снабжены этикеткой для их идентификации. b пример идентификационной этикетки модуля MSА 114:

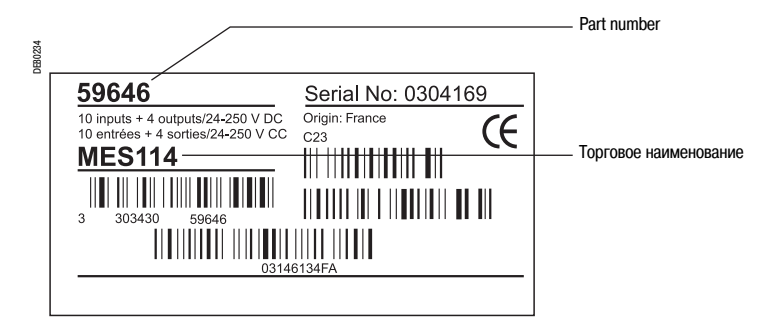

*(1) Перечень отмененных и замененных каталожных номеров:*

*номером 59646.* b *номер 59720 (ACE969TP) отменён и заменён номером 59723* b *номер 59721 (ACE969FO) отменён и заменён номером 59724*

*пост. тока) отменен и заменен номером 59607;*

# *Установка* **Идентификация оборудования**

# **Спецификация оборудования Sepam серии 20**

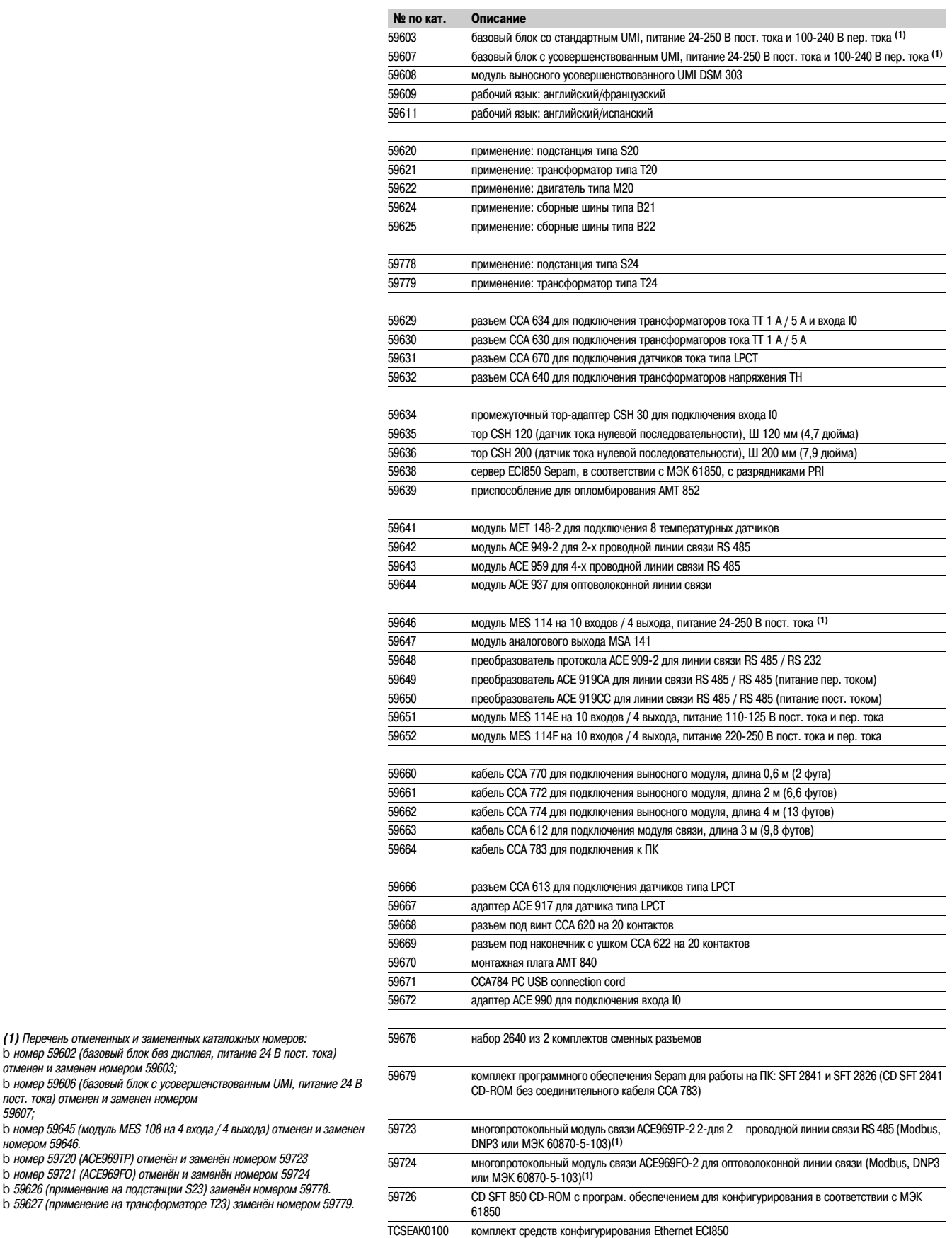

# *Установка* **Базовое устройство**

Размеры

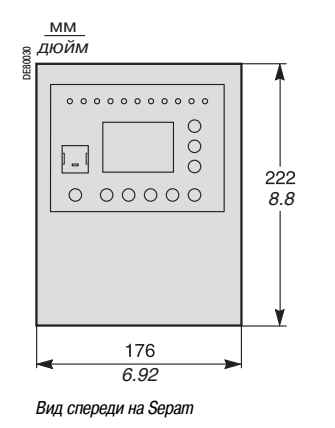

# **Размеры**

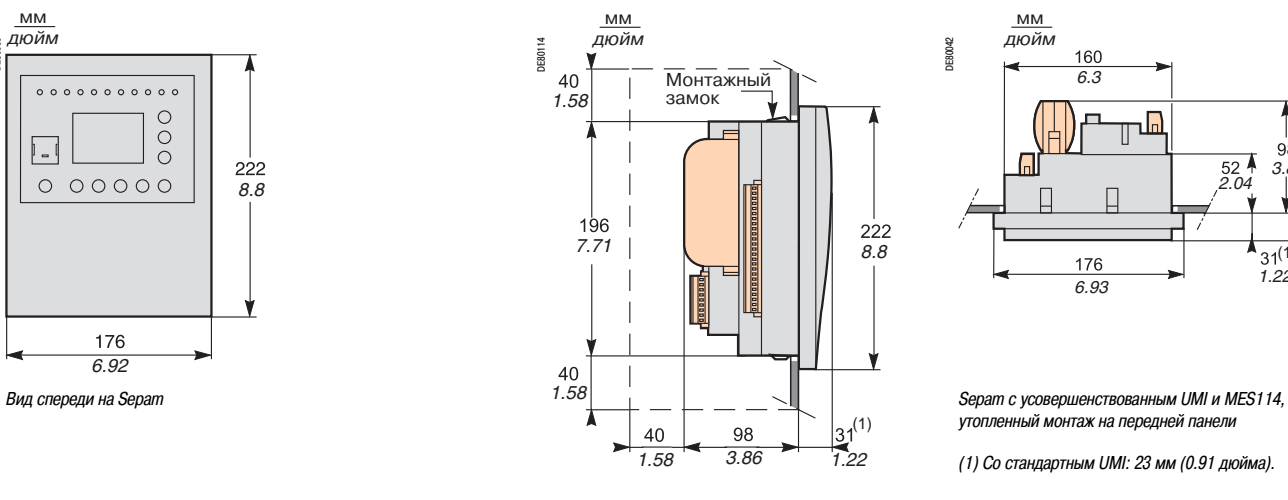

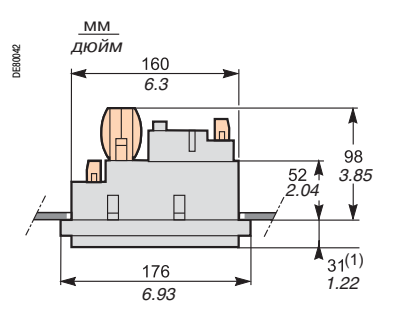

*утопленный монтаж на передней панели*

*(1) Со стандартным UMI: 23 мм (0.91 дюйма).*

*Sepam с усовершенствованным UMI и MES114, утопленный монтаж на передней панели*

*Зазоры для монтажа и подключения Sepam*

# **Вырез**

мм *дюйм*

DE80028

Точность выреза должна быть достаточной для правильной установки.

*7.95*

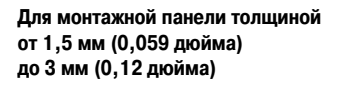

**Для монтажной панели толщиной 3,17 мм (0,125 дюйма)**

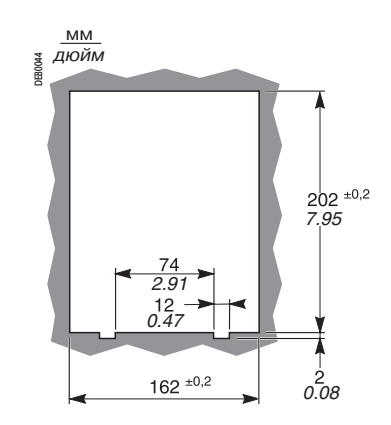

# **Монтаж с помощью монтажной панели AMT840**

*4.84*

 $123$ 

Панель АМТ 840 позволяет установить Sepam со стандартным UMI с задней части шкафа с доступом к клеммам подключения, расположенным на задней панели.

Такой монтаж применяется с выносным усовершенствованным UMI (DSM 303).

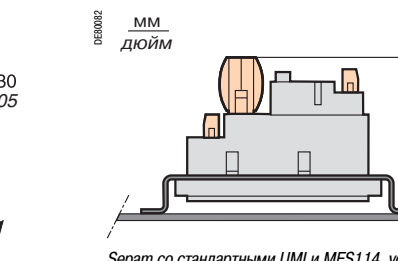

*6.38*

 $162 \pm 0.2$ 

*Толщина монтажной панели: 2 мм (0,079 дюйма).*

мм *дюйм* DE80029  $\overline{40}$  $\frac{1}{2}$  $6.5<sub>l</sub>$ Ъ<br>Р *0.25 1.58 1.58 7.95*  $\overline{40}$ 230 *1.58 9.05* ╞  $40$ *1.58*  $162$  $\overline{40}$ *6.38 1.58 0.60*  $216$ *0.4 8.5 9.23*

 **ВНИМАНИЕ**

Скругляйте края вырезов в панелях во избежании острых

**Невыполнение этих требований может повлечь** 

**ОПАСНОСТЬ ПОЛУЧЕНИЯ ПОРЕЗОВ**

**за собой получение травмы.**

кромок.

*Монтажная панель AMT840*

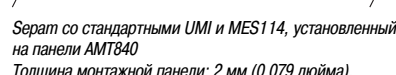

# *Установка* **Базовое устройство** Монтаж

**ОПАСНОСТЬ ПОРАЖЕНИЯ ЭЛЕКТРИЧЕСКИМ ТОКОМ, ДУГОЙ ИЛИ ПОЛУЧЕНИЯ ОЖОГОВ**

b Только квалифицированный персонал допускается к установке данного оборудования. Эти работы должны выполняться только после полного ознакомления с этими рекомендациями.

b НИКОГДА не работайте в одиночку.

b При выполнении работ на данном оборудовании и внутри него отключайте питание. Принимайте в расчет все источники питания, включая возможность обратной запитки.

b Всегда используйте исправные приборы проверки напряжения, чтобы убедиться, что питание отключено.

**Невыполнение этих требований может привести к смертельному исходу или серьезным травмам.**

**• ОПАСНОСТЬ** Sepam устанавливается заподлицо и крепится замками. Дополнительные винтовые крепления не требуются.

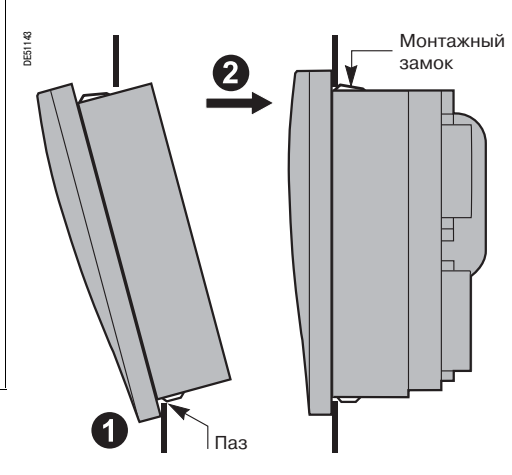

1) При установке изделия, как показано, убедитесь, что металлическая пластина правильно вошла в канавку на дне.

2) Наклоните изделие и нажмите на верхнюю часть для фиксации его замками.

# *Установка* **Базовое устройство** Подключение

# **Компоненты Sepam**

- b Базовое устройство 1
- v (A) Разъем базового устройства:
- : питание
- : выходное реле
- : входы для торов CSH30, 120, 200 или ACE990
- Разъем под винт (ССА 620) или разъем под кольцевой наконечник (ССА 622)
- $\lor$   $\circledR$ ) Разъем ТТ 1/5 А для присоединения входа тока (ССА630 или ССА634) или разъем для входа тока LPCT (CCA670)
- v Подключение модуля связи (белый) C
- v Подключение выносных модулей (черный) D
- $\lor$   $\ (\widehat{\bf E})\ \$ Подключение входа напряжения с помощью разъема под винт (ССА 626) или разъема под кольцевой наконечник (ССА 627)
- b Дополнительный модуль входов/выходов (2) (MES114)
- V (D) М Разъемы модуля MES114
- $\lor$   $\left(\bigcirc \right)$  Разъем модуля MES114.

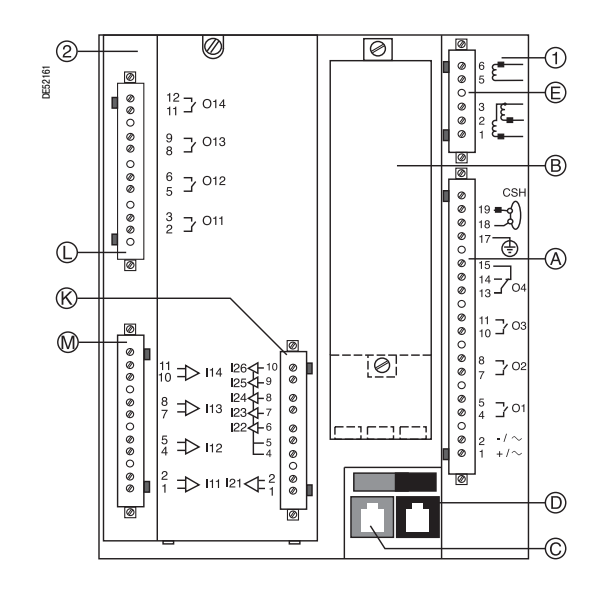

# *Установка* **Базовое устройство** Подключение

# **Подключение базового устройства**

Все подключения Sepam осуществляются через съемные разъемы, расположенные на задней панели. Все разъемы крепятся винтами.

# **ПОТЕРЯ ЗАЩИТЫ ИЛИ РИСК СЛУЧАЙНОГО СРАБАТЫВАНИЯ**

Если Sepam не подключен к питанию или находится в безопасном состоянии, защиты уже неактивны, и все выходные реле находятся в расцепленном состоянии. Убедитесь, что данный рабочий режим и схема подключения реле устройства отслеживания готовности совместимы с вашей установкой.

**Невыполнение этих требований может привести к повреждению оборудования и нежелательному отключению электрической установки.**

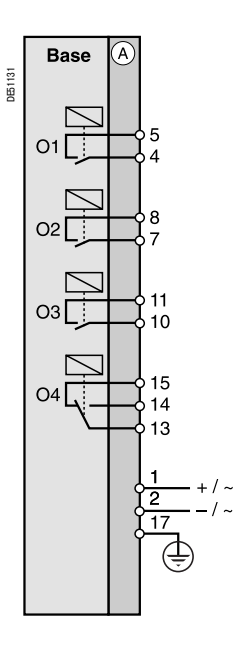

# ВНИМАНИЕ **Произведение и в опасность**

# **ОПАСНОСТЬ ПОРАЖЕНИЯ ЭЛЕКТРИЧЕСКИМ ТОКОМ, ДУГОЙ ИЛИ ПОЛУЧЕНИЯ ОЖОГОВ**

b Только квалифицированный персонал допускается к установке данного оборудования. Эти работы должны выполняться только после полного ознакомления с этими рекомендациями. b НИКОГДА не работайте в одиночку.

b При выполнении работ на данном оборудовании и внутри него отключайте питание.

Принимайте в расчет все источники питания, включая возможность обратной запитки. b Всегда используйте исправные приборы проверки напряжения, чтобы убедиться, что питание отключено.

b Начните подключение устройства с подключения защитного и функционального заземления.

b Затяните все клеммы, даже те, которые не используются.

**Невыполнение этих требований может привести к смерте или серьезным травмам.**

# **Подключение разъема CCA620:**

- b Без наконечника:
- $v$  1 провод с максимальным сечением от 0,2 до 2,5 мм<sup>2</sup> (и AWG 24-12) или 2 провода с
- максимальным сечением от 0,2 до 1 мм<sup>2</sup> (и AWG 24-16) v Длина зачистки: от 8 до 10 мм (от 0,31 до 0,39 дюйма)
- b С наконечником:
- v предусмотренный монтаж с наконечниками Schneider Electric:
- : DZ5CE015D для 1 провода сечением 1,5 мм2 (AWG 16)
- DZ5CE025D для 1 провода сечением 2,5 мм<sup>2</sup> (AWG 12)
- : AZ5DE010D для 2 проводов сечением 1 мм2 (AWG 18)
- v Длина трубки: 8,2 мм (0,32 дюйма)
- v Длина зачистки: 8 мм (0,31 дюйма)

### **Подключение разъема CCA622:**

- b Кольцевой или вилочный наконечник: 6,35 мм (1/4")
- b Провод с максимальным сечением от 0,2 до 2,5 мм2 (AWG 24:12)
- b Длина зачистки: 6 мм (0,236 дюйма)
- b Используйте соответствующий инструмент для фиксации наконечников на проводах
- b Не более 2 кольцевых или вилочных наконечников на клемму
- b Момент затяжки: от 0,7 до 1 Н•м (от 6 до 9 фунт:дюйма)

# **Характеристики 4 выходов реле базового устройства О1, О2, О3, О4**

b О1 и О2 два выхода управления, используемые функцией управления выключателем для следующего назначения

v O1: отключение выключателя

- v O2: запрет включения выключателя
- b O3: не назначенный управляющий выход

b O4: не назначенный выход индикации, может быть назначен для функции отслеживания готовности

# *Установка* **Базовое устройство**

Подключение входов тока

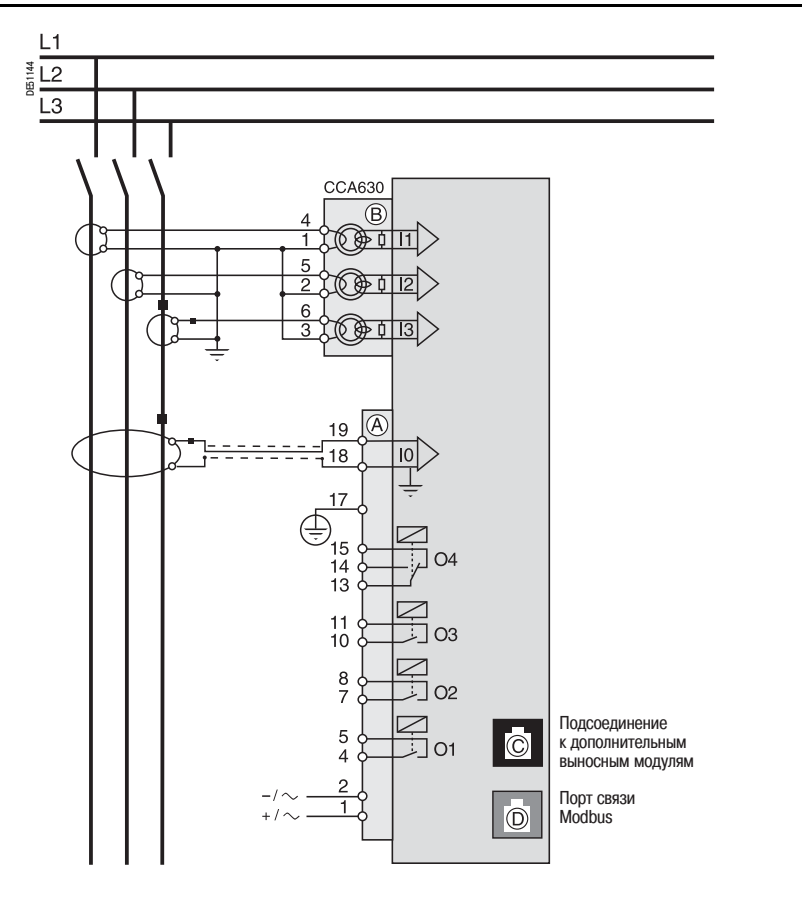

# **Тип S20/S23/S24/T20/T23/Т24/M20**

**Подключение к трансформаторам тока 1 А / 5 А**

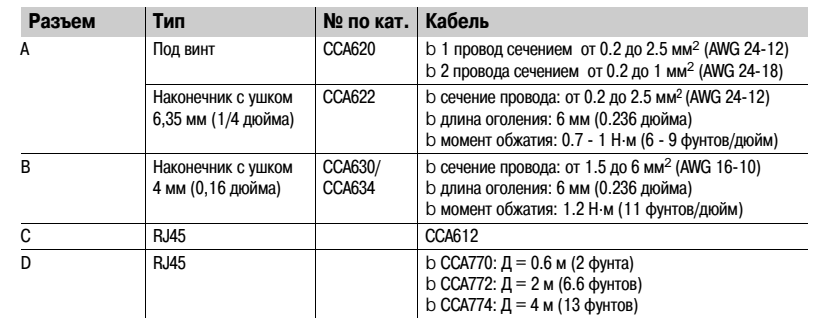

# *Установка* **Базовое устройство**

# Варианты подключения входов тока в фазах

# **Вариант 1: измерение фазного тока с помощью трех трансформаторов тока 1 А или 5 А (стандартная схема подключения)**

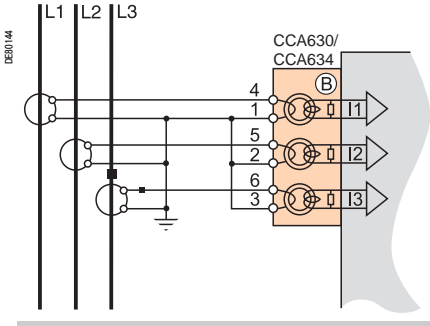

### **Описание**

Подключение трех трансформаторов тока 1 А или 5 А с помощью разъема ССА 630 или CCA634.

Измерение токов в трех фазах обеспечивает расчет тока нулевой последовательности.

# **Параметры**

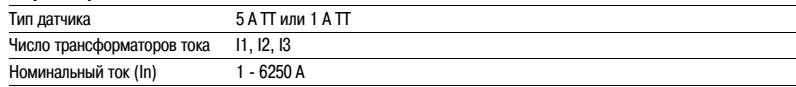

# **Вариант 2: измерение фазного тока с помощью двух трансформаторов тока 1 А или 5 А**

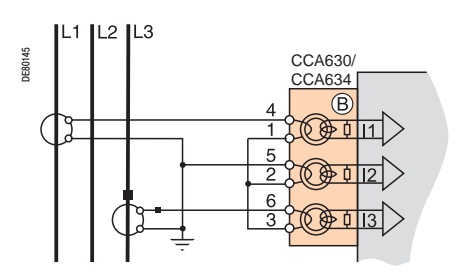

#### **Описание**

Подключение 2 датчиков 1 А или 5 А с помощью разъема ССА 630 или CCA634.

Измерение фазных токов 1 и 3 достаточно для обеспечения всех функций токовой защиты. Фазный ток I2 используется только для оценки функций измерения, принимая, что I0 = 0.

Это подключение не обеспечивает расчет тока нулевой последовательности.

# **Параметры**

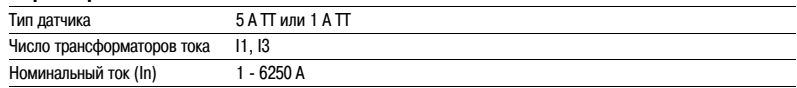

### **Вариант 3: измерение фазного тока с помощью трех датчиков типа LPCT (тор Роговского)**

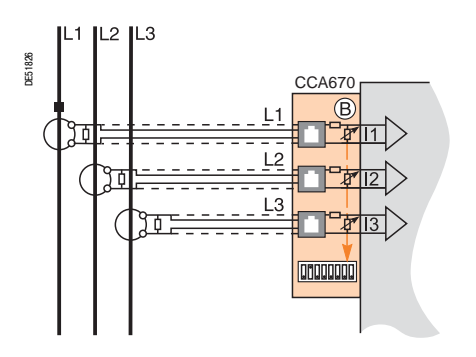

#### **Описание**

Подключение трех датчиков (трансформаторов тока малой мощности) типа LPCT с помощью разъема ССА 670. Подключение только одного или двух датчиков не допускается и приводит к тому, что Sepam переходит в безопасное состояние.

Измерение токов в 3 фазах обеспечивает расчет тока нулевой последовательности.

#### **Параметры**

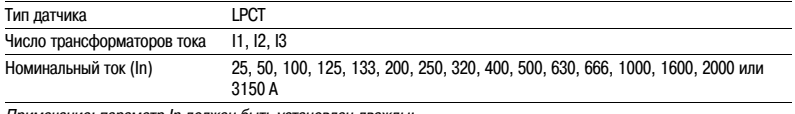

*не: параметр In должен быть уста* 

b *Настройка программных параметров с использованием усовершенствованного UMI или программного* 

*обеспечения SFT2841.* b *Настройка аппаратных параметров с использованием микропереключателей на разъеме CCA670*.

# *Установка* **Базовое устройство** Варианты подключения входов тока нулевой последовательности

# **Вариант 1: расчет тока нулевой последовательности по сумме токов в 3 фазах**

### **Описание**

Ток нулевой последовательности определяется векторной суммой значений токов в трех фазах I1, I2 и I3, измеренной с помощью трех трансформаторов тока 1А / 5 А или трех датчиков типа LPCT. См. схемы подключения токовых входов.

#### **Параметры**

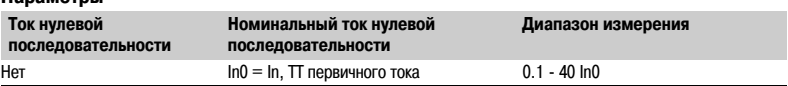

# **Вариант 2: измерение фазного тока с помощью тора нулевой последовательности CSH120 или CSH2001 (стандартная схема подключения)**

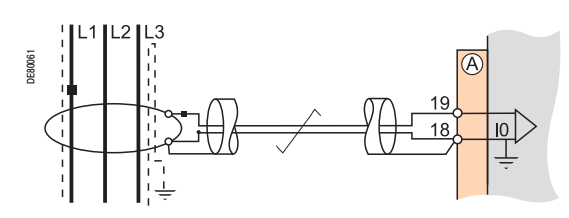

### **Описание**

Это подключение рекомендуется для защиты сетей с изолированной или компенсированной нейтралью, где требуется определять токи замыкания небольшой величины.

# **Параметры**

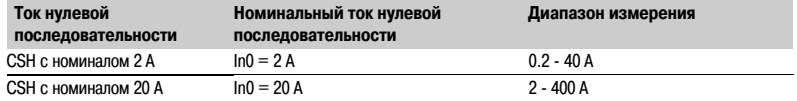

# **Вариант 3: измерение тока нулевой последовательности с помощью трансформаторов тока 1 А или 5 А или CCA634**

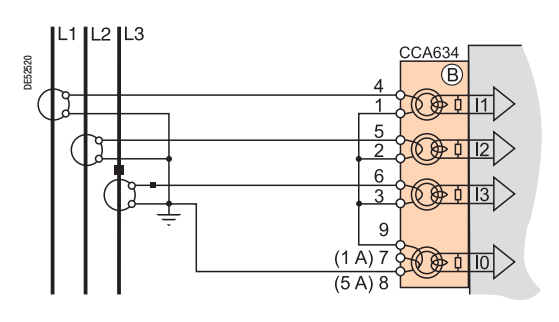

#### **Описание**

Измерение тока нулевой последовательности с помощью трансформаторов тока 1 А или 5 А b Клемма 7: 1 A ТТ

b Клемма 8: 5 A ТТ

### **Параметры**

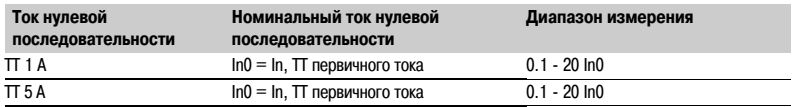

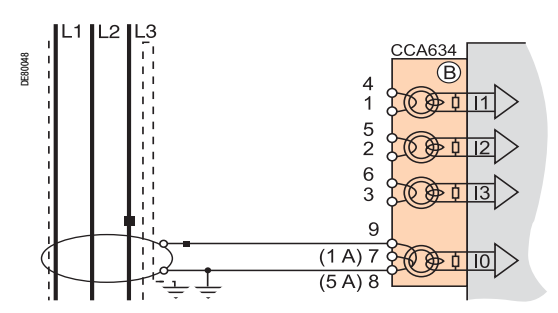

# Базовое устройство Варианты подключения входов тока нулевой последовательности

# Вариант 4: измерение тока нулевой последовательности с помощью трансформаторов тока 1 А или 5 А и промежуточного тора-адаптера CSH 30

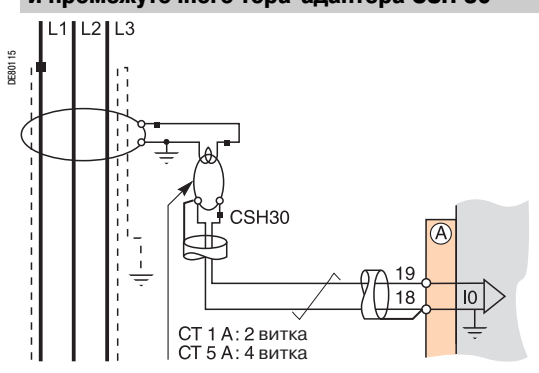

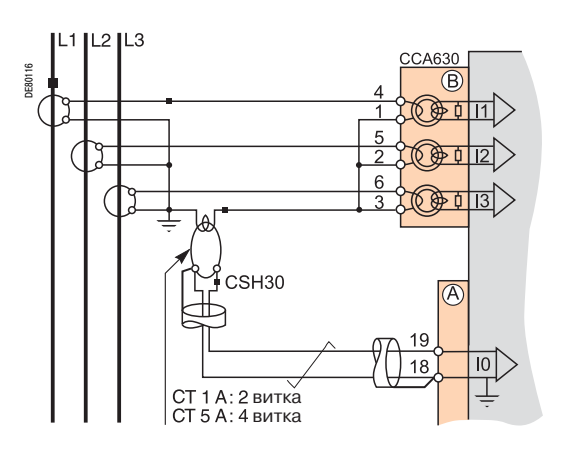

# Описание

Промежуточный тор CSH30 используется для подключения трансформаторов тока 1 А или 5 А к Sepam для измерения тока нулевой последовательности

b Подключение промежуточного тора CSH30 к трансформатору тока 1 А: сделайте 2 витка первичной обмотки CSH

b Подключение промежуточного тора CSH30 к трансформатору тока 5 А: сделайте 4 витка первичной обмотки CSH

Чувствительность может быть повышена умножением на 10, используя настройку параметра чувствительности In0 = ln/10.

# Параметры

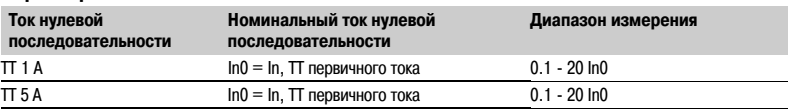

# Вариант 5: измерение тока нулевой последовательности с помощью тора нулевой последовательности с коэффициентом трансформации 1/n (n от 50 до 1500)

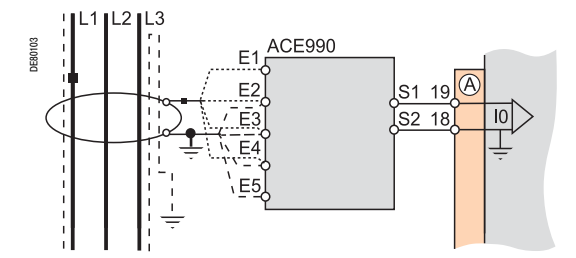

### Описание

АСЕ990 используется в качестве интерфейса между тором нулевой последовательности с коэффициентом трансформации 1/n (50 < n < 1500) и входом тока нулевой последовательности. Данная схема подключения позволяет подключать имеющиеся в электроустановке торы нулевой последовательности.

# Параметры

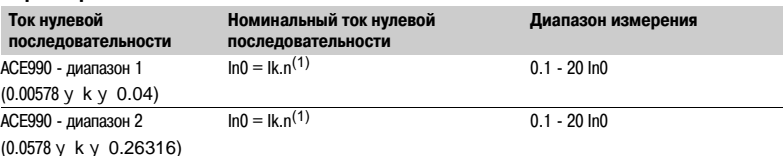

(1) n = количество витков тора нулевой последовательности.

.<br>k = коэффициент, определяемый в соответствии со схемой АСЕ 990 и диапазоном настройки, используемом Sepam.
## *Установка* **Базовое устройство** Подключение низковольтных входов тока нулевой последовательности

**Вариант 1: измерение тока нулевой последовательности с помощью трансформаторов тока, подключенных к контуру**  заземления нейтрали (с использованием или без использования промежуточного кольцевого тора-адаптера CSH 30)

### **Описание**

Ток нулевой последовательности определяется в нейтральной точке с помощью трансформатора тока 1 А или 5 А.

Данные схемы подключения не совместимы со схемам соединений, используемыми для функции защиты ANSI 64REF.

### **Параметры**

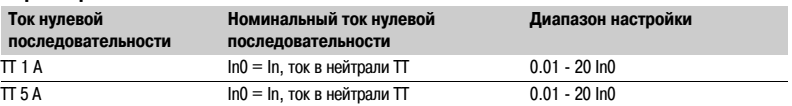

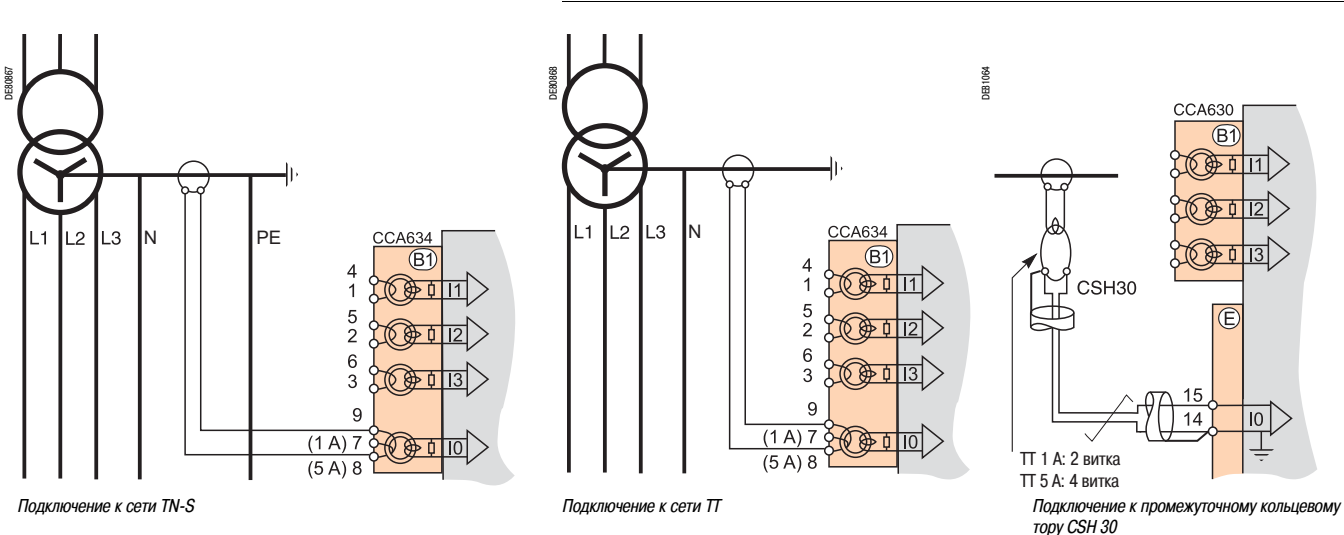

**Вариант 2: измерение тока нулевой последовательности с помощью тора нулевой последовательности CSH 120 или CSH 200, подключенного к линии заземления нейтрали**

#### **Описание**

Ток нулевой последовательности определяется в нейтральной точке с помощью тора нулевой последовательности. Рекомендуется использовать торы нулевой последовательности для измерения очень низких токов повреждения, при условии, что значение тока замыкания на землю составляет меньше 2 кА. При больших значения тока замыкания на землю рекомендуется использовать стандартный вариант подключения ? 1.

**Параметры**

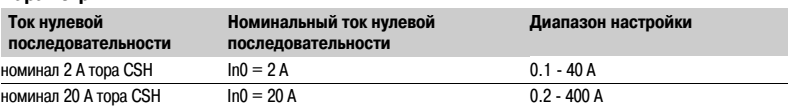

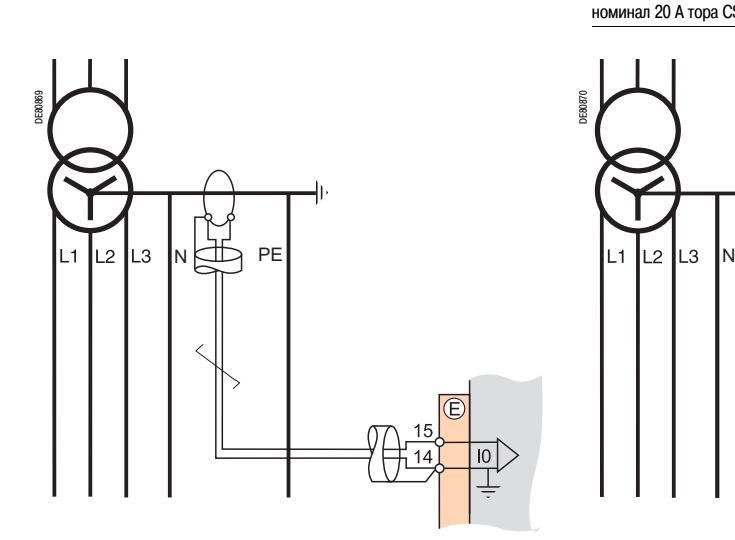

*Подключение к сети TNBS Подключение к сети TТ*

6/14

DE80870

**6**

## *Установка* **Базовое устройство** Подключение низковольтных входов тока нулевой последовательности

**Вариант 3: расчет значения тока нулевой последовательности по сумме токов в трех фазах и измерение тока в нейтрали с помощью тора нулевой последовательности СSH 120 или СSH 200**

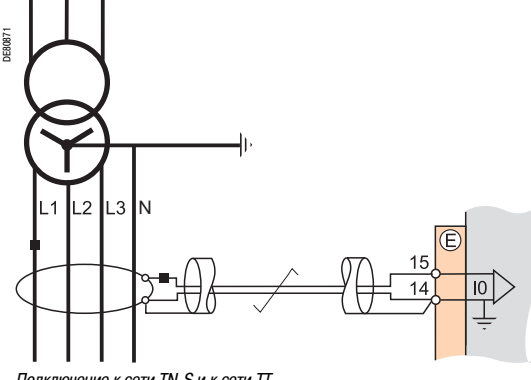

#### **Описание**

Рекомендуется использовать торы нулевой последовательности для измерения очень низких токов повреждения.

Данные схемы подключения не совместимы со схемам соединений, используемыми для функции защиты ANSI 64REF.

#### **Параметры**

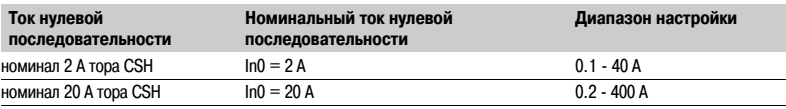

*Подключение к сети TNBS и к сети ТТ*

### **Вариант 4: расчет значения тока нулевой последовательности по сумме токов в трех фазах и измерение тока**  в нейтрали с помощью трансформатора тока 1 А / 5 А и промежуточного кольцевого тора-адаптера СSH 30

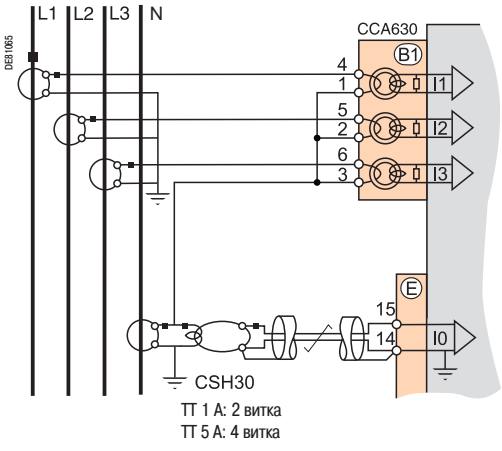

#### **Описание**

Значения тока в первичной и вторичной обмотке трансформаторов фазного тока и трасформаторов тока в нейтрали должны быть одинаковыми.

Промежуточный кольцевой тор-адаптер CSH 30 используется для подключения Sepam к

трансформаторам тока 1 А или 5 А с целью измерения тока нулевой последовательности:

b подключение промежуточного тора:адаптера CSH 30 к трасформатору тока 1 А: выполнить 2 витка на первичной обмотке тока CSH;

b подключение промежуточного тора:адаптера CSH 30 к трасформатору тока 5 А: выполнить 4 витка на первичной обмотке тока CSH.

В соответствии соединением между нейтральной точкой и землей данная схема подключения не совместима со схемой соединений, используемой для функции защиты ANSI 64REF.

### **Параметры**

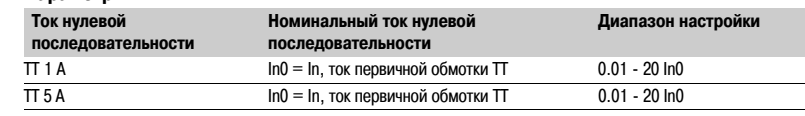

*Подключение к сети TNBS и к сети ТТ*

### **Вариант 5: расчет значения тока нулевой последовательности по сумме токов в трех фазах и измерение тока в нейтрали с помощью трасформатора тока 1 А / 5 А и разъема ССА 634**

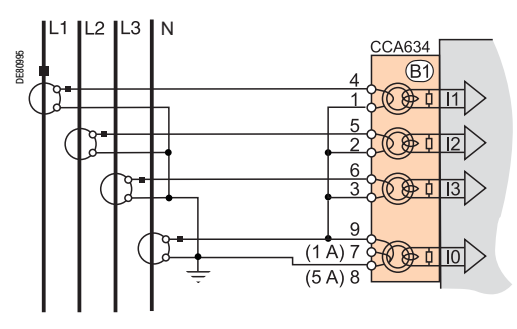

*Подключение к сети TN-S и к сети ТТ* 

#### **Описание**

Значения тока в первичной и вторичной обмотке трансформаторов фазного тока и трасформаторов тока в нейтрали должны быть одинаковыми.

Измерение тока нулевой последовательности выполняется с помощью трансформатора тока 1 А или 5 А:

b вывод 7: ТТ 1 А

b вывод 8: ТТ 5 А

В соответствии соединением между нейтральной точкой и землей данная схема подключения не совместима со схемой соединений, используемой для функции защиты ANSI 64REF.

#### **Параметры**

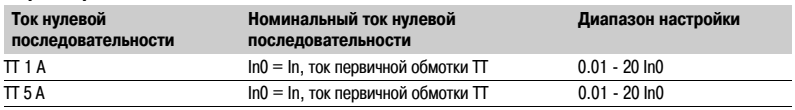

# *Установка* **Базовое устройство**

Подключение входов тока

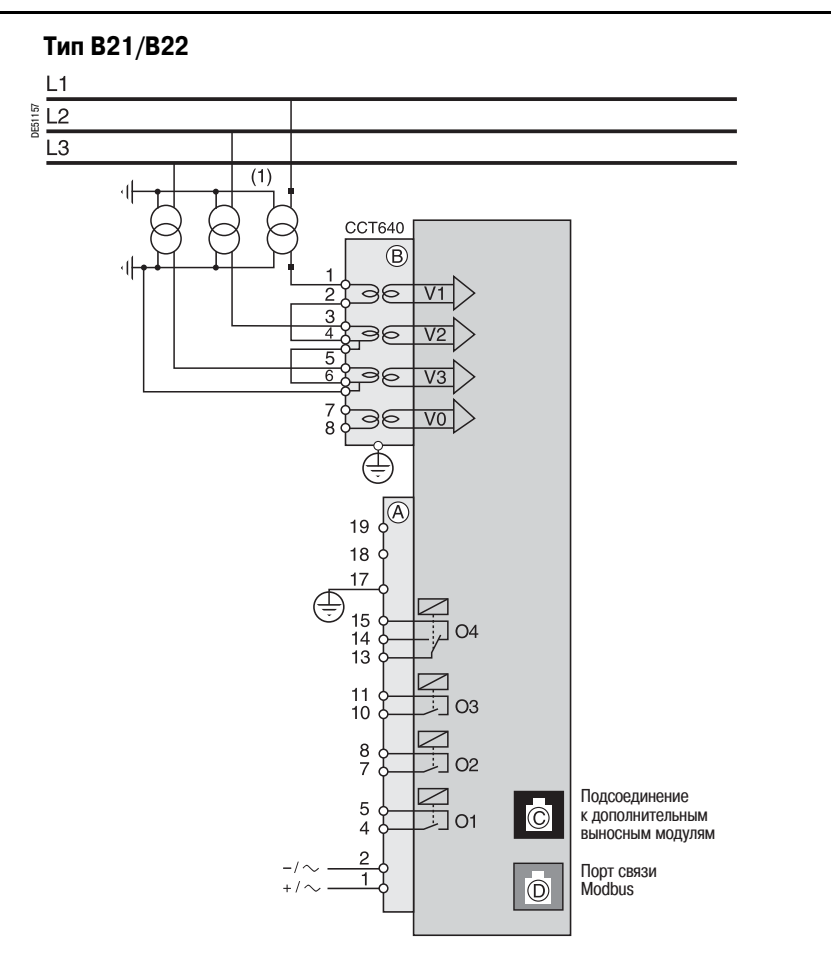

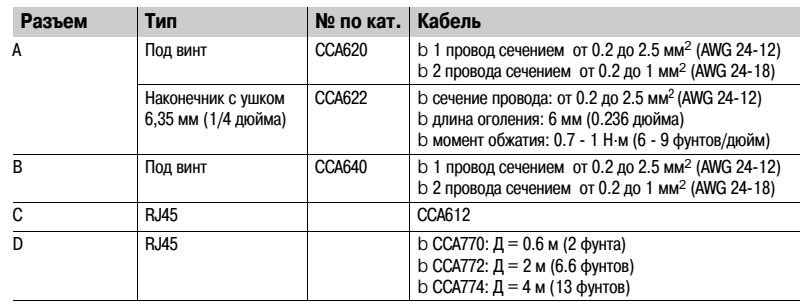

## *Установка* **Базовое устройство** Варианты подключения входов напряжения

Вторичные цепи трансформатора фазного напряжения и напряжения нулевой последовательности подсоединяются к разъему ССТ 640 (маркировка  $(\mathsf{B})$ ) на Sepam серии 20 (тип В). Разъем ССТ 640 имеет 4 преобразователя для изоляции и согласования сопротивления входных цепей ТН и Sepam.

### **Вариант 1: измерение 3 фазных напряжений (стандартная схема подключения)**

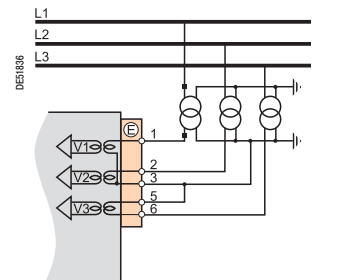

## **Параметры**

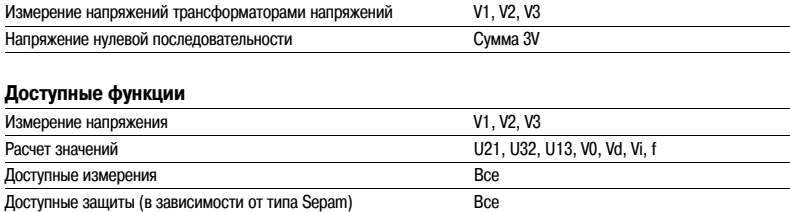

#### **Вариант 2: измерение 2 линейных напряжений и напряжения нулевой последовательности**

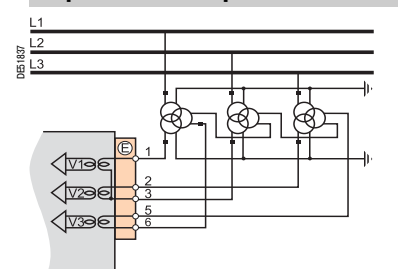

#### **Параметры**

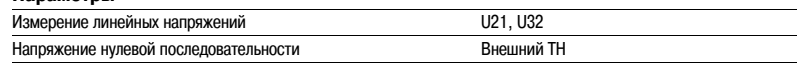

### **Доступные функции**

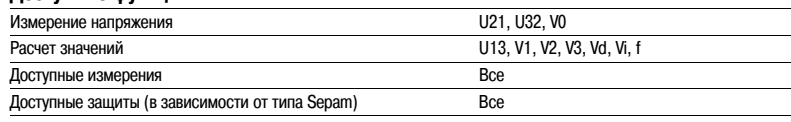

### **Вариант 3: измерение 2 линейных напряжений**

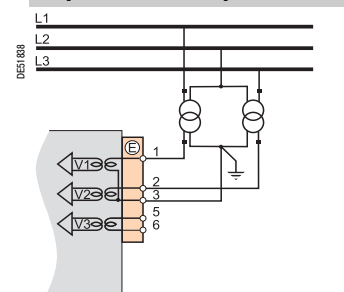

### **Параметры** Измерение линейных напряжений U21, U32 Напряжение нулевой последовательности Нет

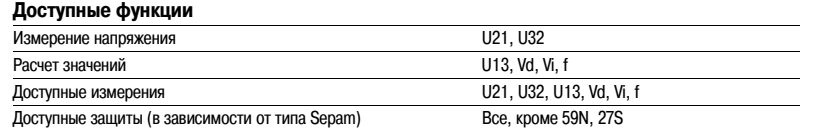

#### **Вариант 4: измерение 1 линейного напряжения и напряжения нулевой последовательности**

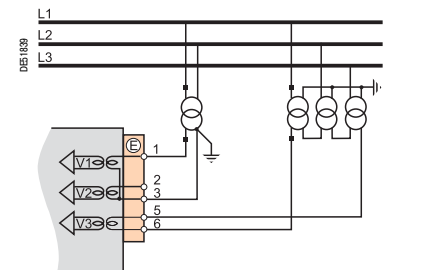

### **Параметры**

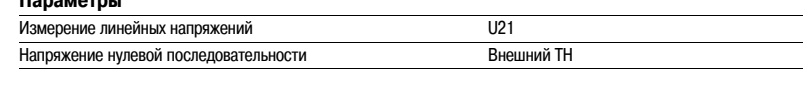

### **доступные функции**

**Параметры**

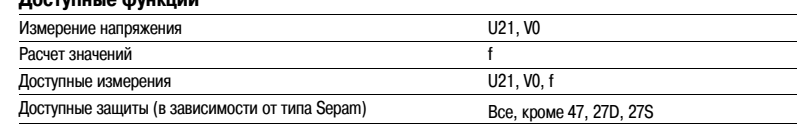

### **Вариант 5: измерение 1 линейного напряжения**

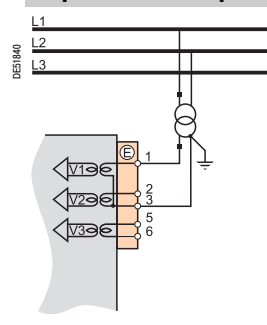

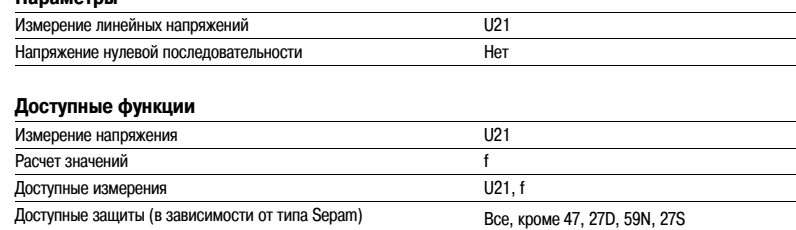

## *Установка* **Базовое устройство** Подключение низковольтных входов фазного напряжения

**Вариант 2: схема подключения для сети TТ и для сети IT**

### **Вариант 1: схема подключения**  для сети TN-S и для сети TN-C

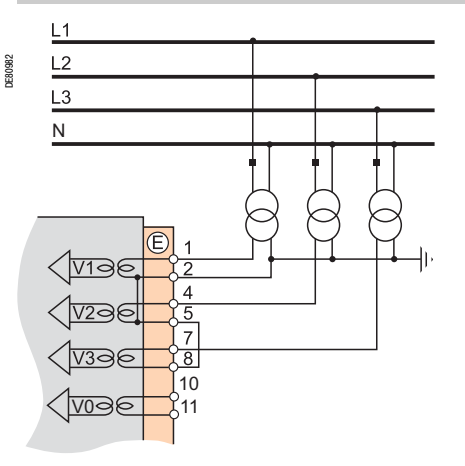

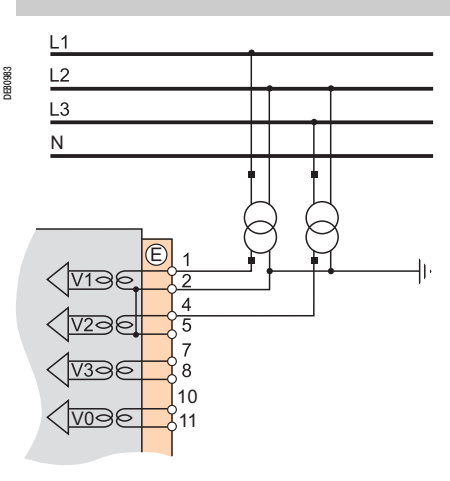

В случае возникновения замыкания на землю в сети TN:S или в сети TN-C это повреждение не влияет на потенциал нейтрали, и эта величина может являться опорной для трансформаторов напряжения.

В случае возникновения замыкания на землю в сети TТ или в сети IT это повреждение влияет на потенциал нейтрали, и эта величина не может служить опорной для трансформаторов напряжения, а в обеих фазах должны использоваться линейные напряжения.

# *Установка* **Трансформаторы тока 1 A/5 A**

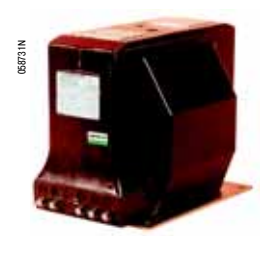

*ARJA1. ARJP3.*

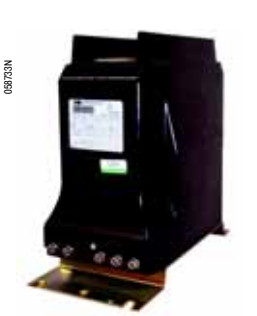

**Функция**

Sepam может быть подключен к любому стандартному трансформатору тока 1 A и 5 A. Schneider Electric предлагает линейку трансформаторов тока для измерения первичных токов от 50 до 2500 A. За дополнительной информацией обращайтесь в Schneider Electric.

## **Выбор трансформатора тока**

Трансформаторы тока необходимо выбирать таким образом, чтобы отсутствовало насыщение токами, необходимыми для точного измерения (не менее 5 In).

### **Для максимальной токовой защиты**

b Независимая выдержка:

Ток насыщения должен превышать значение уставки в 1,5 раза.

b IDMT:

Ток насыщения должен превышать наибольшее рабочее значение на кривой в 1,5 раза.

### **Типовые решения при отсутствии данных по настройкам**

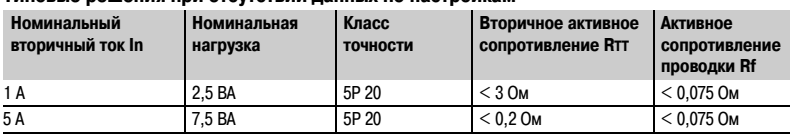

# *Установка* **Трансформаторы тока 1 A/5 A**

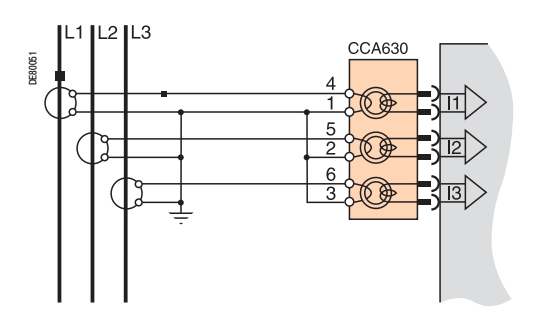

## **Разъемы CCA630/CCA634**

### **Функция**

Трансформаторы тока (1 А или 5 А) подключаются с помощью разъема ССА 630 или CCA634 на задней панели Sepam.

- b Разъем CCA630 используется для подключения трансформаторов тока к Sepam
- b Разъем CCA634 используется для подключения трансформаторов тока и трансформатора нулевой последовательности к Sepam

Разъемы CCA630 и CCA634 содержат промежуточные торы с первичными обмотками, обеспечивающими согласование сопротивления и изоляцию между цепями 1 A или 5 A и Sepam при измерении фазных токов или токов нулевой последовательности.

Разъемы могут быть отсоединены при включенном питании, т.к. отключение не размыкает вторичную цепь трансформатора тока.

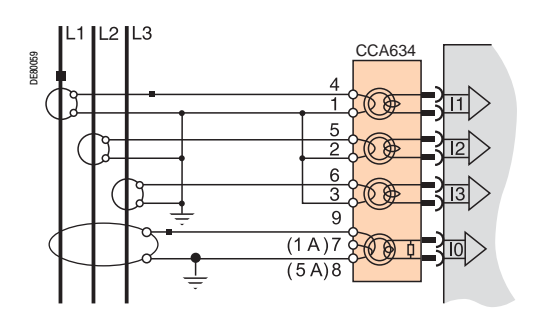

## **ОПАСНОСТЬ**

**ОПАСНОСТЬ ПОРАЖЕНИЯ ЭЛЕКТРИЧЕСКИМ ТОКОМ, ДУГОЙ ИЛИ ПОЛУЧЕНИЯ ОЖОГОВ**

b Только квалифицированный персонал допускается к установке данного оборудования. Эти работы должны выполняться только после полного ознакомления с этими

рекомендациями и проверки технических характеристик устройства.

b НИКОГДА не работайте в одиночку.

b При выполнении работ на данном оборудовании и внутри него отключайте питание.

Принимайте в расчет все источники питания, включая возможность обратной запитки. b Всегда используйте исправные приборы проверки напряжения, чтобы убедиться, что питание отключено.

b Для отключения входов тока от устройства Sepam, выньте разъем CCA630 или CCA634 без отключения от него кабелей. Разъемы CCA630 и CCA634 обеспечивают непрерывность вторичных цепей трансформатора тока.

b Перед отключением проводов, подключенных к разъему CCA630 или CCA634, замкните накоротко вторичные цепи трансформатора тока.

**Невыполнение этих требований может привести к смертельному исходу или серьезным травмам.**

# *Установка* **Трансформаторы тока 1 A/5 A**

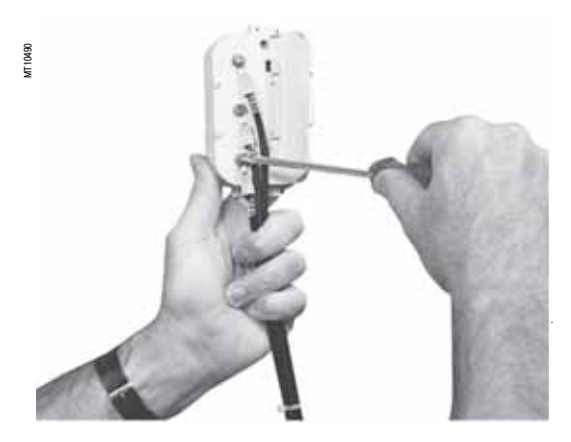

### **Подключение и монтаж разъема CCA630**

1. Откройте 2 боковые крышки для доступа к клеммам подключения. Для облегчения монтажа, при необходимости, их можно снять. После окончания монтажа необходимо установить крышки на место.

2. Если необходимо, снимите шинную перемычку, которая соединяет клеммы 1, 2 и 3. Эта перемычка поставляется вместе с CCA630.

3. Подключите кабели при помощи кольцевых наконечников с отверстием 4 мм (0,16 дюйма) и проверьте затяжку 6 винтов, что обеспечивает непрерывность вторичных цепей трансформатора тока. К разъему можно подсоединять кабели сечением от 1,5 до 6 мм2 (AWG 16:10).

- 4. Закройте боковые крышки.
- 5. Вставьте разъем в 9-контактное гнездо на задней панели, обозначенное (В).
- 6. Затяните 2 винта крепления разъема ССА 630 на задней панели Sepam. .

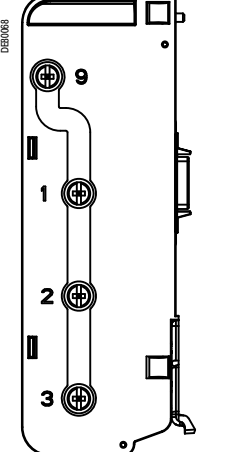

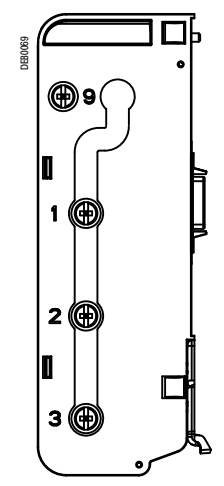

*Шунтирование клемм 1, 2, 3 и 9*

*Шунтирование клемм 1, 2 и 3*

## **ВНИМАНИЕ**

#### **ОПАСНОСТЬ НЕКОРРЕКТНОГО ФУНКЦИОНИРОВАНИЯ**

Не используйте CCA634 и вход тока I0 на разъеме A (клеммы 18 и 19). Даже если он не подключен к датчику, CCA634 будет

создавать помехи для входа I0 на разъеме A.

**Невыполнение этих требований может привести к повреждению оборудования.**

### **Подключение и монтаж разъема CCA634**

1. Откройте 2 боковые крышки для доступа к клеммам подключения. Для облегчения монтажа, при необходимости, их можно снять. После окончания монтажа необходимо установить крышки на место.

2. В соответствии с требуемой схемой удалите или установите шинную перемычку. Это необходимо для объединения клемм 1, 2 и 3, или клемм 1, 2, 3 и 9 (см. рисунок рядом).

3. Используйте клемму 7 (1 A) или 8 (5 A) для измерения тока нулевой последовательности во вторичной обмотке трансформатора тока.

4. Подключите кабели при помощи кольцевых наконечников с отверстием 4 мм. (0,16 дюйма) и проверьте затяжку 6 винтов, что обеспечивает замыкание вторичных цепей трансформатора тока. К разъему можно подсоединять кабели сечением от 1,5 до 6 мм<sup>2</sup> (AWG 16-10). Провода только выступают из базового устройства.

5. Закройте боковые крышки.

6 Вставьте вилки разъема в пазы базового устройства.

7. Выровняйте разъем относительно устройства для вставки его в 9:контактное гнездо SUB:D (аналогично модулю MES).

8. Затяните монтажный винт.

**6**

# *Установка* **Датчики тока типа LPCT**

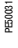

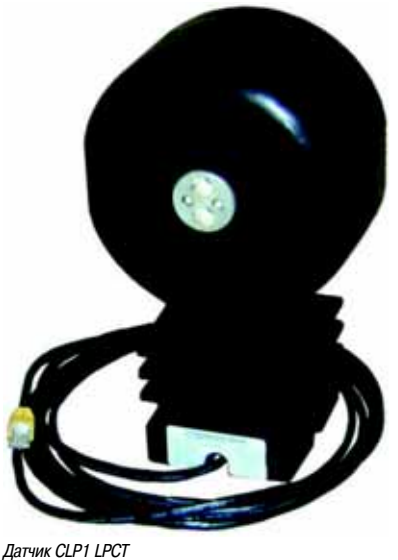

# **Функция**

Трансформаторы тока малой мощности (LPCT) представляют собой датчики с выходным сигналом в виде напряжения, которые совместимы со стандартом МЭК 60044:8. Линейка датчиков LPCT Schneider Electric включает в себя: CLP1, CLP2, CLP3, TLP130, TLP160 и TLP190.

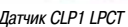

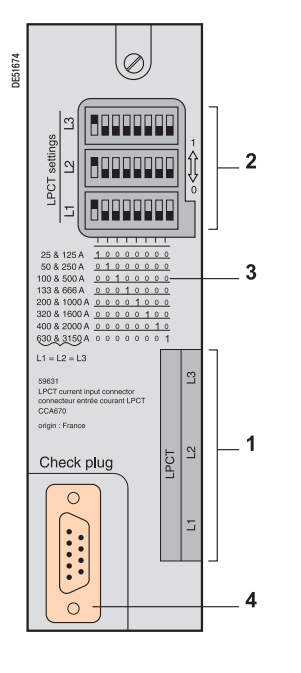

## **ВНИМАНИЕ**

## **РИСК ПОВРЕЖДЕНИЯ ОБОРУДОВАНИЯ**

b Установите микропереключатели для разъема CCA670/ CCA671 перед вводом устройства в действие. b Убедитесь, что только одни микропереключатель

находится в положении 1 для каждого блока L1, L2, L3, и что нет микропереключателей, установленных в среднем положении.

b Проверьте идентичность настроек

микропереключателей на всех 3 блоках.

**Невыполнение этих требований может привести к повреждению оборудования.**

## **Разъемы CCA670/CCA671**

### **Функция**

Три датчика LPCT подключаются к разъему ССА670 или CCA671 на задней панели Sepam*.* Подключение только одного или двух датчиков LPCT не допускается и приводит к тому, что Sepam переходит в безопасный режим.

Два интерфейсных разъема CCA670 и CCA671 имеют аналогичное назначение, отличие состоит в конструкции соединителей датчика LPCT:

- b CCA670: соединители с поперечными контактами для Sepam серий 20 и 40
- b CCA671: соединители с радиальными контактами для Sepam серии 80

### **Описание**

- **1** 3 разъема RJ45 для подключения к датчикам LPCT
- **2** 3 блока микропереключателей для настройки CCA670/CCA671 в соответствии с номинальным значением фазного тока
- **3** Настройки микропереключателя /таблица соответствия для выбранного номинального тока (2 значения In на положение)
- **4** Разъем Sub:D на 9 контактов для подключения испытательного оборудования (ACE917 для прямого соединителя или через CCA613)

### **Выбор разъемов CCA670/CCA671**

Разъем CCA670/CCA671 должен выбираться в соответствии с номинальным первичным током In, замеряемым датчиками LPCT. In - значение тока, соответствующее номинальному вторичному току 22,5 мВ. Допустимые значения In (A): 25, 50, 100, 125, 133, 200, 250, 320, 400, 500, 630, 666, 1000, 1600, 2000, 3150.

- Выбранное значение In должно быть:
- b введено в качестве общих настроек Sepam;
- b сконфигурировано с помощью микропереключателя разъема CCA670/CCA671.

#### Рабочий режим:

1. С помощью отвертки удалите защитный экран с зоны LPCT settings; экран защищает 3 блока по 8 микропереключателей, обозначенных L1, L2, L3.

2 На блоке L1 установите один из микропереключателей на "1" (2 значения In на

- микропереключатель).
- b Таблица соответствия настроек микропереключателя в зависимости от выбранного
- номинального тока In показана на разъеме.
- b Остальные 7 микропереключателей должны быть установлены на "0".
- 3. Установите 2 блока микропереключатели L2 и L3 аналогично блоку L1 и закройте защитный экран.

## *Установка* **Датчики тока типа LPCT** Испытательное оборудование

### $|3$  $\overline{2}$ DE51675  $\begin{array}{l} 0 & 0 & 0 & 0 & 0 & 0 \\ 0 & 0 & 0 & 0 & 0 & 0 \\ 0 & 0 & 0 & 0 & 0 & 0 \\ 0 & 0 & 0 & 0 & 0 & 0 \\ 0 & 0 & 0 & 0 & 0 & 0 \\ 0 & 0 & 0 & 0 & 0 & 0 \\ 0 & 0 & 0 & 0 & 0 & 0 \\ 0 & 0 & 0 & 0 & 0 & 0 & 0 \\ 0 & 0 & 0 & 0 & 0 & 0 & 0 \\ 0 & 0 & 0 & 0 & 0 & 0 & 0 \\ 0 & 0 & 0 & 0 & 0 & 0 & 0 & 0 \\$  $^{12}_{11}$   $\rightarrow$  014 anno<br>anno  $^{9}_{8}$   $\rightarrow$  013  $^{6}_{5}$   $\rightarrow$  012 7 011 **ø**  $\rightarrow$  $0.0000000$  $\overline{a}$  $\Rightarrow$  Hz  $\Rightarrow$  111 121 $\Leftarrow$ Output Input  $L1$  $12$  $\circ$  $L<sub>2</sub>$  $\mathsf{L}^2$  $L3$  $\vert_5$ 6

## **Схема подключения оборудования**

 $\mathbf{r}$ 

## **ОПАСНОСТЬ**

**ОПАСНОСТЬ ПОРАЖЕНИЯ ЭЛЕКТРИЧЕСКИМ ТОКОМ, ДУГОЙ ИЛИ ПОЛУЧЕНИЯ ОЖОГОВ**

b Только квалифицированный персонал допускается к установке данного оборудования. Эти работы должны выполняться только после полного ознакомления с этими рекомендациями. b НИКОГДА не работайте в одиночку.

b При выполнении работ на данном оборудовании и внутри него отключайте питание.

Принимайте в расчет все источники питания, включая возможность обратной запитки. b Всегда используйте исправные приборы проверки напряжения, чтобы убедиться, что питание отключено.

**Невыполнение этих требований может привести к смертельному исходу или серьезным травмам.**

- **1** Датчик LPCT, оснащенный экранированным кабелем с желтым соединителем RJ 45, вставляется непосредственно в разъем CCA670/CCA671
- **2** Устройство защиты Sepam
- **3** Разъем CCA670/CCA671, интерфейс напряжения LPCT, с микропереключателем настройки в зависимости от номинального тока:

b CCA670: соединители с поперечными контактами для Sepam серий 20 и 40 b CCA671: соединители с радиальными контактами для Sepam серии 80

- **4** Соединитель CCA613 для выносного тестового устройства, монтируемый заподлицо на передней панели ячейки, оснащенный кабелем 3 м (3,8 фута) для соединения с соединителем испытательного устройства интерфейсного разъема CCA670/CCA671 (типа subD на 9 контактов)
- **5** Адаптер ввода ACE917 для поверки цепи защиты LPCT с помощью стандартной тестовой коробки
- **6** Стандартная тестовая коробка

## *Установка* **Датчики тока типа LPCT** Испытательное оборудование

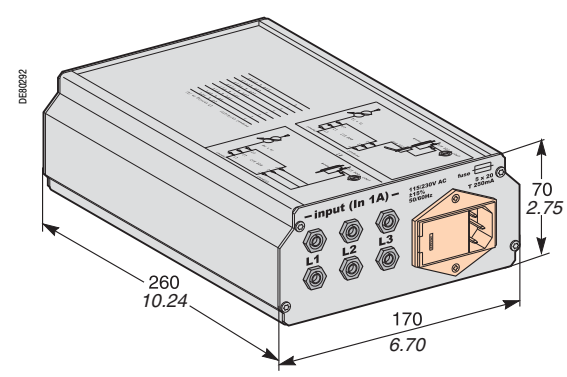

## **Адаптер ACE917**

### **Функция**

Адаптер АСЕ 917 используется для тестирования защит с помощью тестирующего устройства в случае, если Sepam подключен к датчикам LPCT.

- Адаптер АСЕ 917 устанавливается:
- b между тестирующим устройством;
- b и разъемом для тестирующего устройства датчика LPCT: v интегрированным в разъем ССА 670 / ССА 671 Sepam;
- 
- через вспомогательный разъем ССА 613.
- Адаптер АСЕ 917 поставляется:
- b с кабелем питания;

b с кабелем длиной 3 м (9,84 футов) для соединения адаптера АСЕ 917 / разъема для тестирующего устройства датчика LPCT с разъемом ССА 670 / ССА 671 или ССА 613.

### **Характеристики**

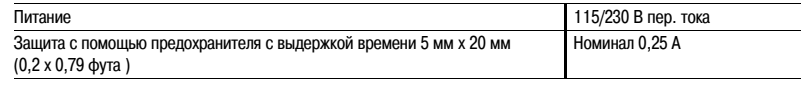

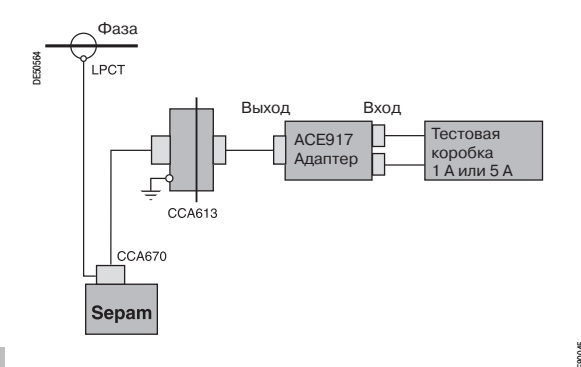

*Схема подключения оборудования*

## **Разъем для выносного тестового устройства CCA613**

### **Функция**

Разъем для тестирующего устройства ССА 613, монтируемый «заподлицо» на передней панели ячейки и подсоединяемый с помощью 3-метрового кабеля (9,84 футов), используется для передачи данных от интегрированного тестирующего устройства на разъем интерфейса ССА 670 / ССА 671 на задней панели Sepam.

### **Размеры**

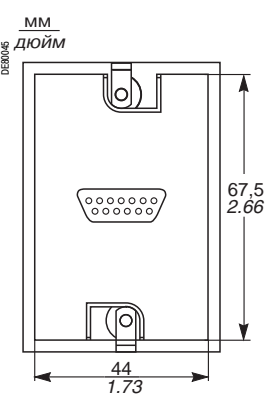

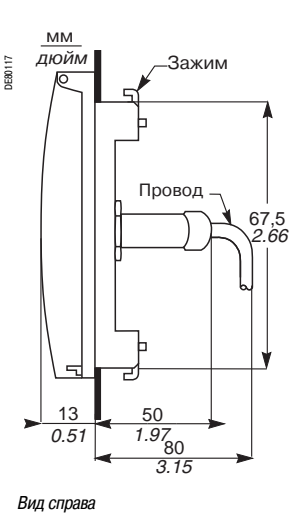

*Вид спереди со снятой крышкой Вид справа*

### **ВНИМАНИЕ**

**ОПАСНОСТЬ ПОЛУЧЕНИЯ ПОРЕЗОВ** Скругляйте края вырезов в панелях во избежание острых

кромок. **Невыполнение этих требований может повлечь за** 

**собой получение травмы.**

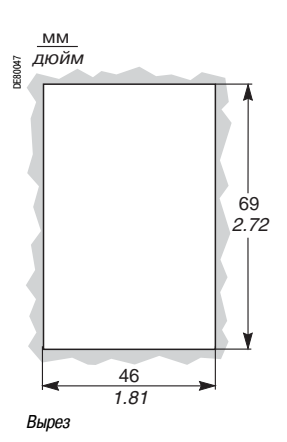

## *Установка* **Торы нулевой последовательности CSH120 и CSH200**

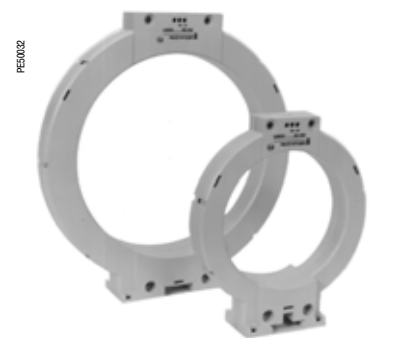

Торы нулевой последовательности CSH120 и CSH200

## **Функция**

Специально разработанные торы CSH 120 и CSH 200 используются для прямого измерения тока нулевой последовательности. Единственное различие между ними заключается в их диаметре. Ввиду своей низковольтной изоляции они могут применяться только с кабелями.

## **Характеристики**

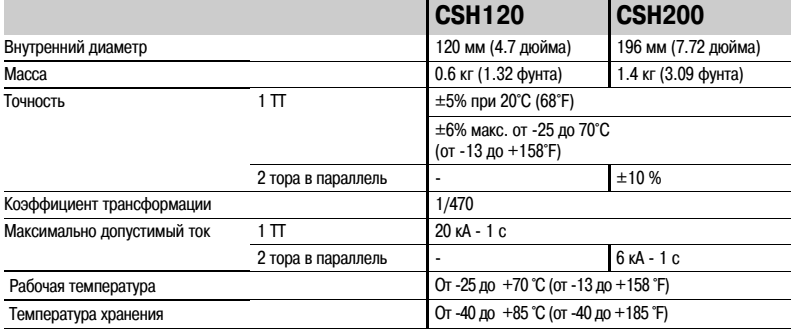

## **Размеры**

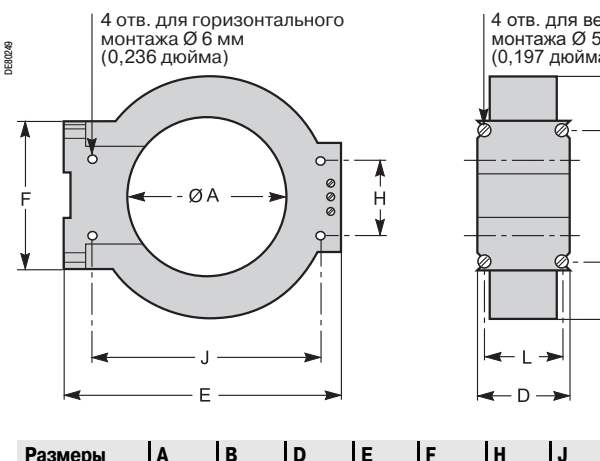

4 отв. для вертикального<br>монтажа Ø 5 мм<br>(0.197 дюйма)

Ŕ

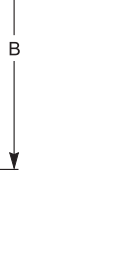

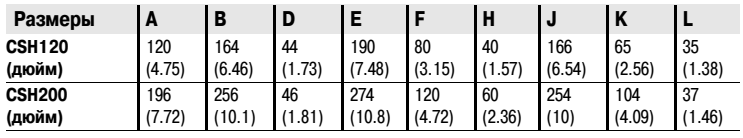

## *Установка* **Торы нулевой последовательности CSH 120 и CSH 200**

## **ОПАСНО! Монтаж**

### **РИСК ПОРАЖЕНИЯ ЭЛЕКТРИЧЕСКИМ ТОКОМ, ЭЛЕКТРИЧЕСКОЙ ДУГОЙ ИЛИ ПОЛУЧЕНИЯ ОЖОГОВ**

b Монтаж оборудования должен проводиться только квалифицированным персоналом. Эти работы выполняются только после ознакомления со всеми инструкциями и руководствами и проверки технических характеристик устройства.

b НИКОГДА не работайте в одиночку.

b Перед тем как приступить к работе на этом оборудовании, отключите все источники питания. Проверьте отключение всех источников питания и, в частности, возможного внешнего питания ячейки, в которой установлено оборудование.

b Для проверки полного отключения питания всегда используйте надлежащим образом откалиброванный датчик напряжения.

b Для прямого измерения тока нулевой

последовательности могут использоваться только торы CSH 120, CSH 200 и CSH 280. Для других видов

измерения тока нулевой последовательности требуются промежуточный кольцевой тор CSH 30, адаптер АСЕ 990 или разъем ССА 634.

b Торы нулевой последовательности должны

устанавливаться на изолированных кабелях.

b Кабели, рассчитанные на номинальное напряжение больше 1000 В, должны быть дополнительно защищены заземленным экраном.

**Несоблюдение вышеуказанных инструкций может привести к серьезным травмам или к смерти.**

## **ПРЕДУПРЕЖДЕНИЕ! Подключение**

**ОПАСНОСТЬ ВОЗНИКНОВЕНИЯ НЕИСПРАВНОСТИ** Не заземляйте вторичную цепь тора нулевой

последовательности.

Заземление осуществляется в Sepam.

**Несоблюдение вышеуказанной инструкции может привести к неисправности Sepam.**

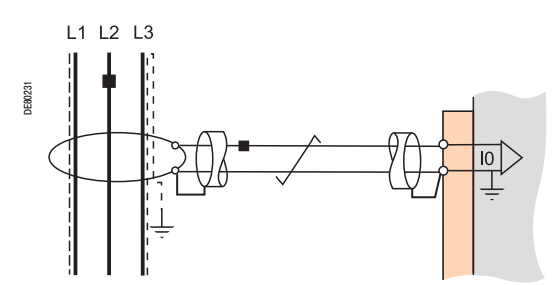

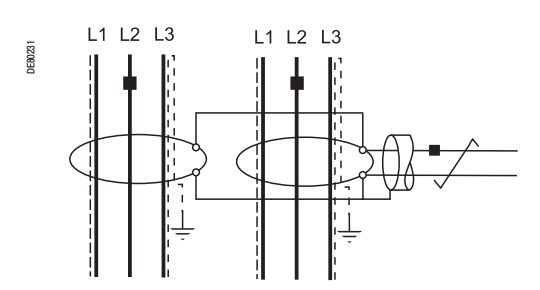

Сведите кабель (кабели) среднего напряжения к центру тора.

Поддерживайте кабель с помощью хомутов из изоляционного материала.

Не забудьте пропустить внутри тора кабель

заземления экранов трех кабелей среднего напряжения.

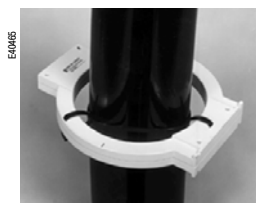

*Монтаж на кабелях среднего* 

*напряжения*

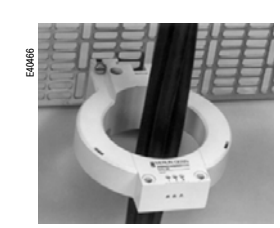

DE51678

*Монтаж на пластине*

#### **Подключение к Sepam серии 20 и Sepam серии 40**

Подключение к входу тока нулевой последовательности I0, к разъему (А), выводам 19 и 18 (экран). **Подключение к Sepam серии 60**

ТПодключение к входу тока нулевой последовательности I0, к разъему  $($  E  $)$  , выводам 15 и 14 (экран).

### **Подключение к Sepam серии 80**

 $\,$ b Подключение к входу тока нулевой последовательности I0, к разъему  $($  E $\,$ ), выводам 15 и 14 (экран).

 $b$  Подключение к входу тока нулевой последовательности l'0, к разъему  $(\epsilon)$ , выводам 18 и 17 (экран).

#### **Рекомендуемый кабель**

b Экранированный кабель в изолирующей оболочке.

- b Сечение кабеля не менее 0,93 мм2 (AWG 18).
- b Линейное сопротивление < 100 мОм/м.
- b Прочность изоляции не менее 1000 В.
- b Подсоедините экран кабеля к Sepam по кратчайшему пути.

b Прижмите кабель к неподвижным частям ячейки.

Заземление экрана кабеля осуществляется в Sepam. Не заземляйте этот кабель никаким другим способом.

**Максимальное сопротивление проводов подключения к Sepam не должно превышать 4 Ом.**

#### **Подключение 2 торов CSH 200 параллельно**

Можно подсоединять 2 тора CSH 200 параллельно, если кабели не проходят в одном торе; при этом следует соблюдать следующие рекомендации:

- b размещайте один тор на одном комплекте кабелей;
- b учитывайте направление скрутки.

Максимально допустимый ток на первичной обмотке ограничен до 6 кА – 1 с для всех кабелей.

**6**

## *Установка* **Промежуточный кольцевой тор#адаптер CSH 30**

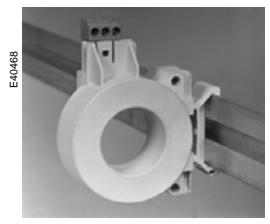

Вертикальный монтаж<br>тора-адаптера CSH 30

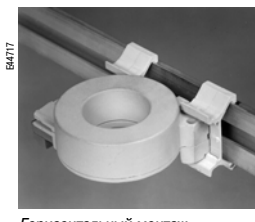

*Горизонтальный монтаж*<br>тора-адаптера CSH 30

## **Функции**

Тор CSH 30 используется как адаптер, когда измерение тока нулевой последовательности осуществляется трансформаторами тока 1 А или 5 А.

## **Характеристики**

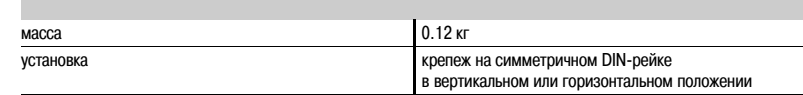

## **Размеры**

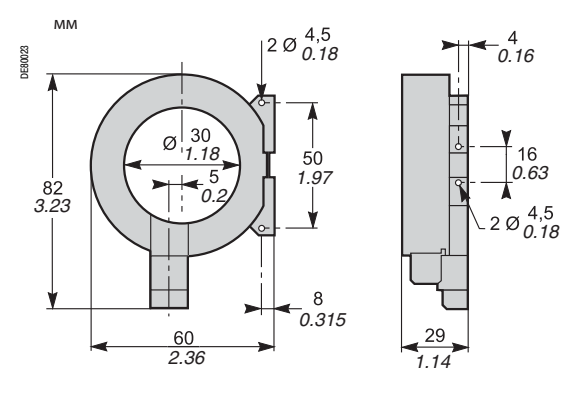

## *Установка* **Промежуточный кольцевой тор-адаптер CSH 30**

### **Подключение**

Адаптация к типу трансформатора тока 1 А или 5 А осуществляется посредством изменения количества витков проводов вторичной обмотки, пропущенных через тор CSH 30: b для номинального тока 5 А – 4 витка; b для номинального тока 1 А – 2 витка.

**Подключение к вторичной обмотке 5 А Подключение к вторичной обмотке 1 А**

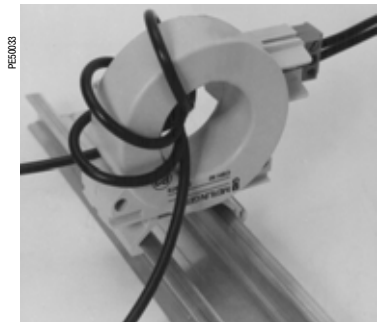

1. Выполните подключение к разъему. 2. Сделайте 4 витка проводом вторичной обмотки трансформатора в торе CSH 30.

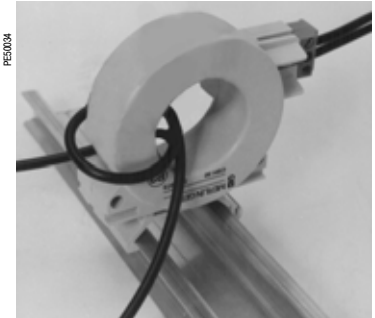

1. Выполните подключение к разъему. 2. Сделайте 2 витка проводом вторичной обмотки трансформатора в торе CSH 30.

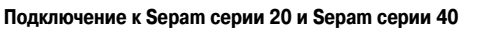

Подключение к входу тока нулевой последовательности Ю, к разъему (А), выводам 19 и 18 (экран). **Подключение к Sepam серии 60**

Подключение к входу тока нулевой последовательности Ю, к разъему  $($  E  $)$ , выводам 15 и 14 (экран).

### **Подключение к Sepam серии 80**

 $b$  Подключение к входу тока нулевой последовательности I0, к разъему  $(E)$ , выводам 15 и 14 (экран).

 $\,$  Б Подключение к входу тока нулевой последовательности I'0, к разъему  $($  Е $)$ , выводам 18 и 17 (экран).

#### **Рекомендуемый кабель**

- b Экранированный кабель в изолирующей оболочке.
- b Сечение кабеля не менее 0,93 мм2 (AWG 18) и не более 2,5 мм2 (AWG 12).
- b Линейное сопротивление < 100 мОм/м.
- b Прочность изоляции не менее 1000 В.
- b Максимальная длина 2 м.

Тор CSH 30 должен обязательно устанавливаться вблизи Sepam (расстояние между Sepam и тором CSH 30 не более 2 м).

Прижмите кабель к неподвижным частям ячейки.

Заземление экрана кабеля осуществляется в Sepam. Не заземляйте этот кабель никаким другим способом.

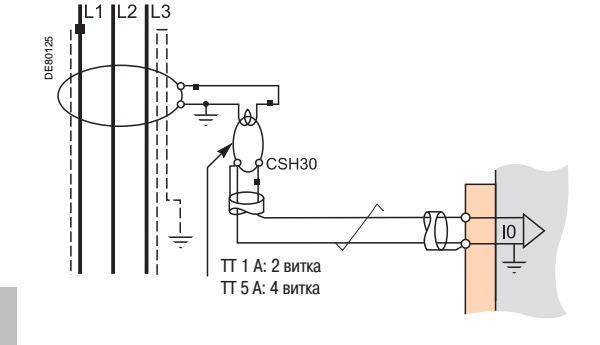

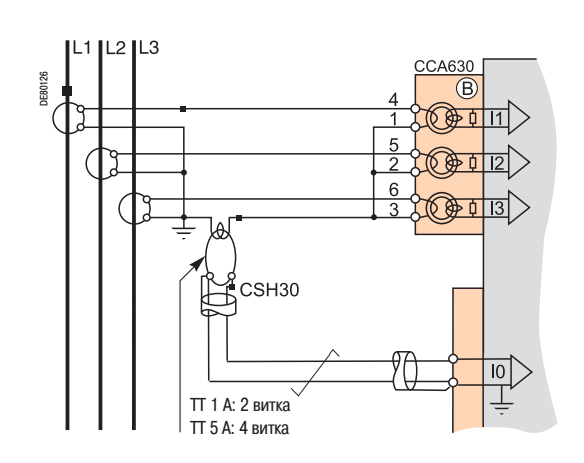

**6**

## *Установка* **Адаптер АСЕ 990 для тора нулевой последовательности**

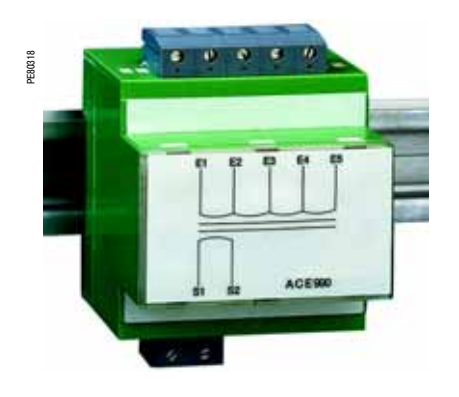

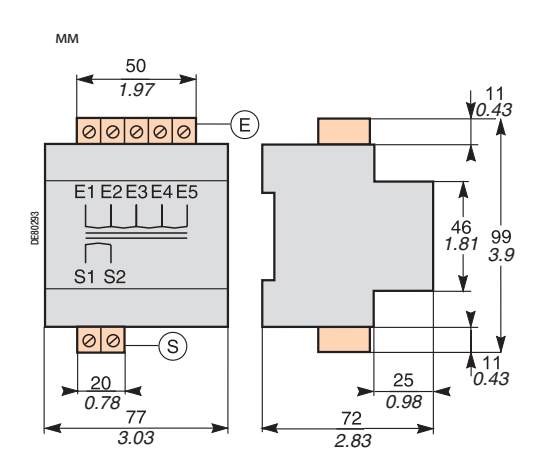

## **Функции**

Адаптер АСЕ 990 позволяет осуществлять согласование результатов измерений между тором тока нулевой последовательности среднего напряжения с коэффициентом 1/n (50 y n y 1500) и входом тока нулевой последовательности Sepam.

## **Характеристики**

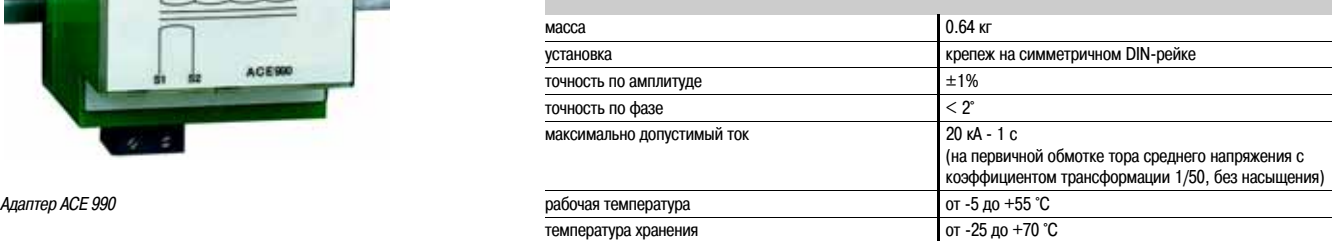

## **Описание и размеры**

- Входной зажим адаптера АСЕ 990 для подключения тора нулевой последовательности E
- S ) Выходной зажим адаптера ACE 990 для подключения входа тока нулевой последовательности Sepam

**6**

## *Установка* **Адаптер АСЕ 990 для тора нулевой последовательности**

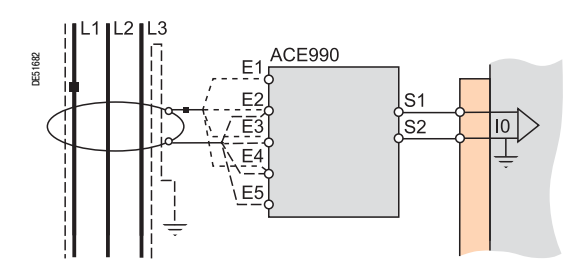

### **Подключение**

#### **Подключение тора нулевой последовательности**

К адаптеру АСЕ 990 можно подключить только один тор.

Вторичная обмотка тора среднего напряжения подключается к 2 из 5 входных клемм адаптера АСЕ

- 990. Для правильного подключения этих двух клемм необходимо знать:
- b коэффициент тора нулевой последовательности (1/n);
- b мощность тора;

b примерное значение номинального тока In0.

(In0 является основным параметром Sepam, по величине которого устанавливается диапазон регулировок функций защиты от замыканий на землю 0,1 – 15 In0).

Таблица, приведенная ниже, позволяет определить:

b 2 входных клеммы адаптера АСЕ 990 для подключения вторичной обмотки тора среднего напряжения;

b тип параметрируемого датчика тока нулевой последовательности;

b точное значение уставки номинального тока нулевой последовательности In0, которое можно

определить по следующей формуле: **In0 = k x количество витков тора**

где: k – коэффициент, определяемый по приведенной ниже таблице.

Для обеспечения правильной работы системы должно соблюдаться направление подключения тора к адаптеру, в частности, клемма вторичной обмотки S1 тора среднего напряжения должна быть подсоединена к клемме с меньшим индексом (Ех).

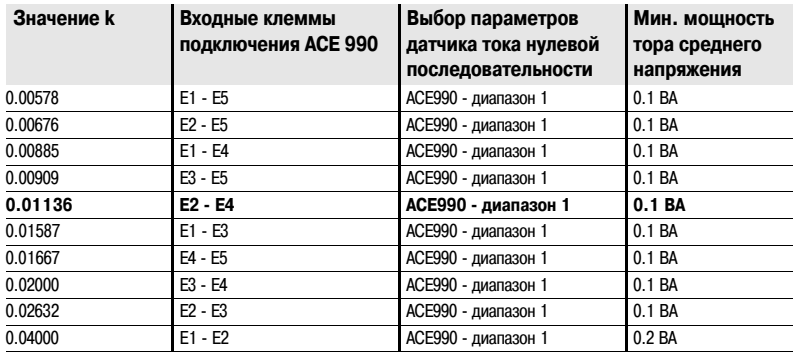

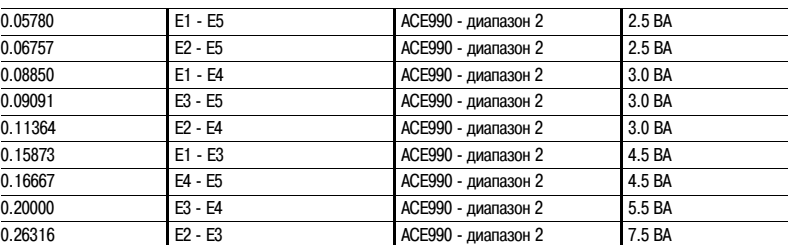

### **Подключение к Sepam серии 20 и Sepam серии 40**

Подключение к входу тока нулевой последовательности Ю, к разъему  $($  А  $)$  , выводам 19 и 18 (экран).

**Подключение к Sepam серии 60**

Подключение к входу тока нулевой последовательности Ю, к разъему ( Е ), выводам 15 и 14 (экран). **Подключение к Sepam серии 80**

 $\,$ b Подключение к входу тока нулевой последовательности I0, к разъему  $($  E $\,$ ), выводам 15 и 14 (экран).

 $\,$ b Подключение к входу тока нулевой последовательности I'0, к разъему  $($  E  $)$ , выводам 18 и 17 (экран).

#### **Рекомендуемые кабели**

b Кабель, соединяющий тор с адаптером АСЕ 990, длиной менее 50 м.

b Кабель, соединяющий адаптер АСЕ 990 и Sepam: экранированный в изолирующей оболочке, длиной не более 2 м.

b Сечение кабеля должно быть от 0,93 мм2 (AWG 18) до 2,5 мм2 (AWG 13).

- b Линейное сопротивление y 100 мОм/м.
- b Прочность изоляции не менее 100 В.

Присоедините экран кабеля по кратчайшему пути (не более 2 см) к клемме экрана разъема Sepam. Прижмите кабель к неподвижным частям ячейки.

Заземление экрана кабеля осуществляется в Sepam. Не заземляйте этот кабель никаким другим способом.

**6**

*Для этого следует:*

*2. Рассчитать коэффициент:*

*коэффициента k: k = 0,01136.*

*тор 2 ВА > 0,1 ВА u ОК.*

*Пример:*

*6. Установить на Sepam параметры в соответствии с расчетом: In0 = 0,0136 х 400 = 4,5 А*

*Допустим, что используемый тор имеет коэффициент 1/400 2 ВА в* 

*Требуется подключить этот тор к Sepam с помощью адаптера АСЕ 990.*

*1. Выбрать примерное значение номинального тока In0, допустим, 5 А.*

*приблизительное значение In0 / количество витков = 5/400 = 0,0125 3. Найти по приведенной таблице наиболее близкое значение* 

*4. Контролировать минимальную требуемую мощность тора:*

*диапазоне измерений от 0,5 до 60 А.*

*Эта величина тока In0 позволяет контролировать ток в пределах от 0,45 до 67,5 А.*

*Подключение вторичной обмотки тора среднего напряжения:*

b *клемма S1 тора среднего напряжения подключается к клемме Е2 адаптера АСЕ 990;*

b *клемма S2 тора среднего напряжения подключается к клемме Е4 адаптера АСЕ 990.*

# *Установка* **Voltage transformers**

**РИСК ПОРАЖЕНИЯ ЭЛЕКТРИЧЕСКИМ ТОКОМ, ОТ ДЕЙСТВИЯ ЭЛЕКТРИЧЕСКОЙ ДУГИ ИЛИ РИСК ПОЛУЧИТЬ ОЖОГИ**

b Монтаж данного оборудования должен проводиться только квалифицированным персоналом. Эти работы выполняются только после ознакомления со всеми инструкциями и руководствами.

b НИКОГДА не работайте в одиночку.

b Перед тем как приступить к работе на этом

оборудовании, отключите все источники питания. b Проверьте отключение всех источников питания и, в частности, возможного внешнего питания ячейки, в которой установлено оборудование.

b Для проверки полного отключения питания всегда используйте надлежащим образом откалиброванный датчик напряжения.

b Прежде всего, подключите устройство к защитному или функциональному заземлению.

b Надежно закрепите винтами все клеммы, даже не используемые.

**Несоблюдение вышеуказанных инструкций может привести к серьезным травмам или к гибели людей.**

**• ОПАСНО!** Подключение вторичных обмоток трансформаторов фазного напряжения и напряжения нулевой последовательности осуществляется с помощью разъема ССТ 640, обозначенного  $\left ( \textbf{B} \right )$  на устройствах Sepam типа В2Х.

### **Разъем ССТ 640**

Разъем имеет 4 трансформатора, с помощью которых осуществляется необходимое согласование и изоляция между трансформаторами напряжения и входными цепями Sepam.

Клеммы В1 – В6 используются для измерения фазного напряжения (1), клеммы В7 и В8 предназначены для измерения напряжения нулевой последовательности (описываемый вариант, подсоединение не производится, если измерение получено по сумме напряжений в 3 фазах).

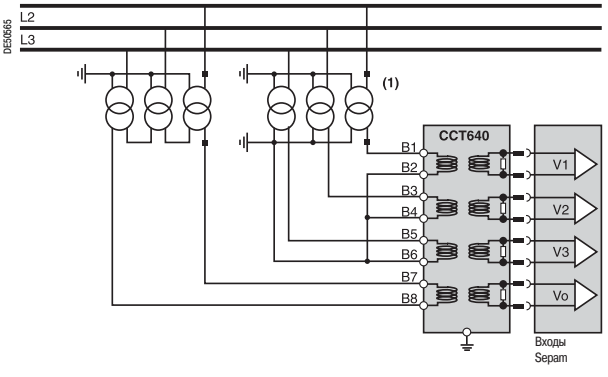

*(1) 1, 2 или 3 ТН (представленный вариант).*

#### **Монтаж**

1. Вставьте выступы разъема в гнезда (1) базового блока.

2. Прижмите разъем, чтобы он "сел" на 9:контактный разъем SUB:D (так же, как при установке дополнительного модуля MES).

3. Затяните винт крепления  $(2)$ .

#### **Подключение**

b Подключение выполняется с помощью разъемов под винт на задней панели соединительного разъема ССТ 640 (метка $(3)$ 

b Подсоединение кабелей без наконечника:

v максимально 1 провод сечением от 0,2 до 2,5 мм2 (AWG 24:12) или максимально 2 провода сечением от 0,2 до 1 мм2 (AWG 24:18)

- $\vee$  длина оголения: 8 10 мм (0,315 0,39 дюйма).
- b Подсоединение кабелей с наконечником:
- v предусмотренный монтаж с наконечниками Telemecanique:
- : DZ5CE015D для 1 провода сечением 1.5 мм2 (AWG 16)
- : DZ5CE025D для 1 провода сечением 2.5 мм2 (AWG 12)
- : AZ5DE010D для 2 проводов сечением 1 мм2 (AWG 18)
- v длина изолирующей трубки: 8,2 мм (0,32 дюйма);
- v длина оголения: 8 мм (0,31 дюйма).

b Заземление разъема ССТ 640 (зеленый/желтый провод + наконечник с ушком) должно выполняться под винт  $\left(4\right)$  (обеспечение безопасности в случае отсоединения ССТ 640).

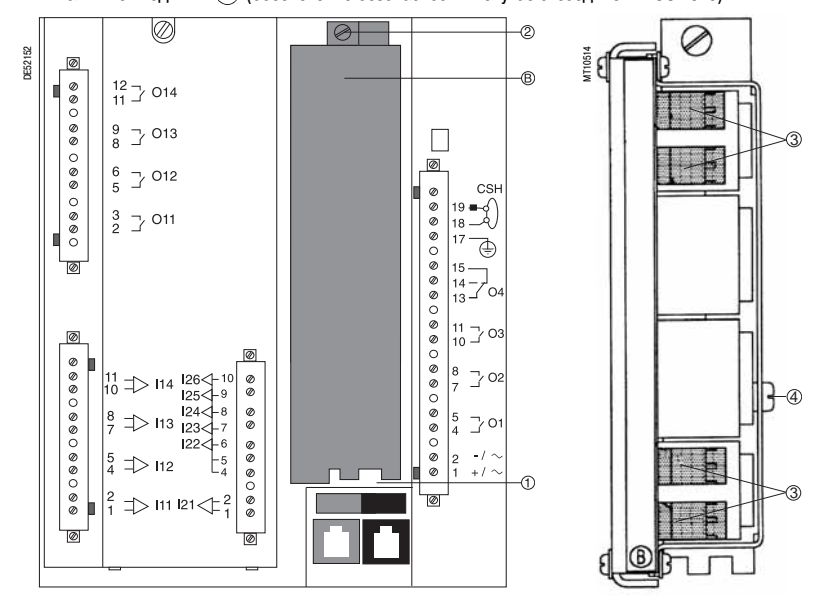

# *Установка* **Модули MES114**

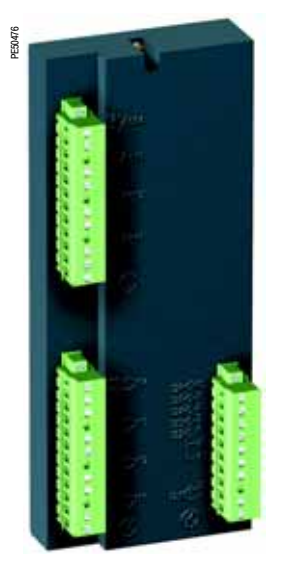

## **Функция**

Четыре выхода, имеющиеся в базовом устройстве Sepam серии 20 и 40, могут быть расширены посредством добавления одного дополнительного модуля MES114 с 10 входами и 4 выходами, поставляемого в трех исполнениях:

b MES114: 10 входов, напряжение от 24 до 250 В пост. тока

- b MES114E: 10 входов, напряжение от 110 до 125 В пер. или пост. тока
- b MES114F: 10 входов, напряжение от 220 до 250 В пер. или пост. тока

### **Характеристики**

### **Модуль MES114** Масса 0.28 кг (0.617 фунта) Рабочая температура От -25 до +70°С (от -13 до +158°F)

Характеристики окружающей среды Характеристики эквиваленты базовым устройствам Sepam **Логические входы MES114 MES114E MES114F** Напряжение 24 - 250 В пост. тока 110 : 125 В пост. тока 110 В пер. тока 220 : 250 В пост. тока 220 : 240 В пер. тока Диапазон 19.2 : 275 В пост. тока 88 : 150 В пост. тока 88 : 132 В пер. тока 176 : 275 В пост. тока 176 : 264 В пер. тока *Модуль MES114 с 10 входами/ 4 выходами* частота : : : 47 - 63 Гц : 47 - 63 Гц : 47 - 63 Гц : 47 - 63 Гц : 47 - 63 Гц Номинальный ток 3 мА 3 мА 3 мА 3 мА 3 мА Номинальный порог переключения 14 В пост. тока 82 В пост. тока 58 В пер. тока 154 В пост. тока 120 В пер. тока Предельное напряжение В режиме 1 u 19 В пост. тока u 88 В пост. тока u 88 В пер. тока u 176 В пост. тока u 176 В пер. тока В режиме 0 y 6 В пост. тока y 75 В пост. тока y 22 В пер. тока y 137 В пост. тока y 48 В пер. тока Изоляция выходов от других групп Улучшенная Улучшенная Улучшенная Улучшенная Улучшенная

### **Выход реле управления O11**

спо

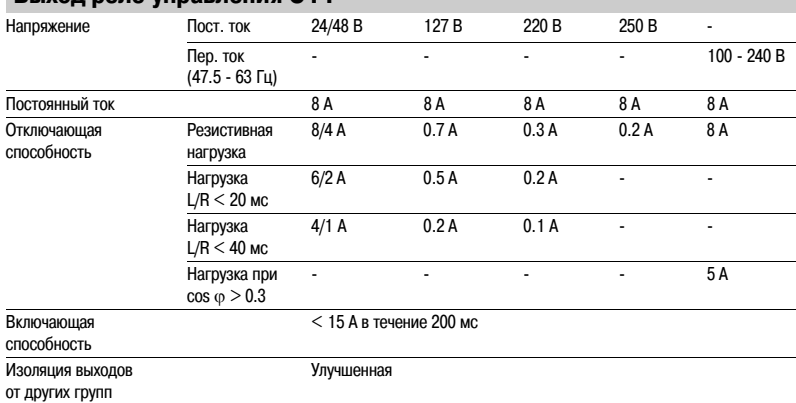

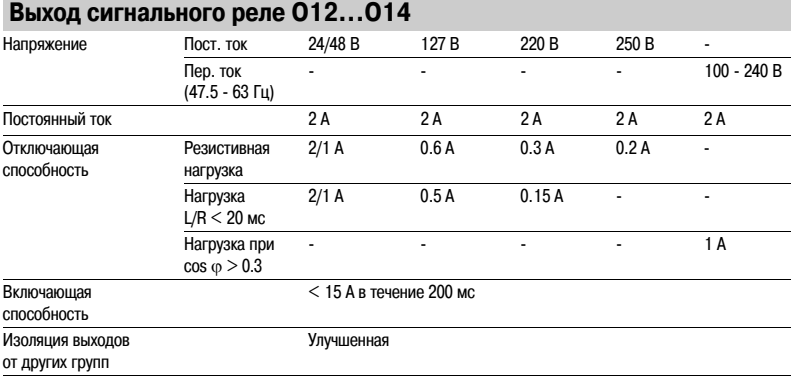

# *Установка* **Модули MES114**

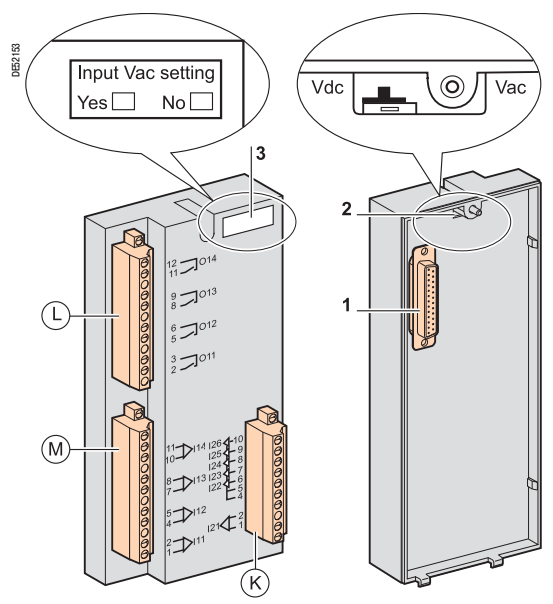

## **Описание**

- (L), (M) и (K): Три съемных разъема под винт
- : Разъемы для подключения 4 выходных реле: L
- b O11: 1 выходное реле управления
- b O12 : O14: 3 выходных реле сигнализации
- : Разъемы для подключения 4 независимых логических входов (I11 I14) M
- : Разъемы для подключения 6 логических входов: K
- b I21: 1 независимый логический вход
- b I22 : I26: 5 логических входов с общей точкой
- **1:** 25:контактный разъем sub:D для подключения модуля к базовому блоку

**2:** Переключатель напряжения на входах модулей MES 114E и MES 114F, устанавливается в положение:

- b Vdc для 10 входов напряжения постоянного тока (положение по умолчанию)
- b Vac для 10 входов напряжения переменного тока

**3:** Бирка с данными идентификации модулей MES 114E и MES 114F (указание параметров в соответствии с входным напряжением)

Доступ к установленным параметрам осуществляется на экране "Диагностика Sepam" с помощью программного обеспечения SFТ 2841.

При параметрировании входов напряжения переменного тока (положение выключателя Vac) происходит блокировка функции "Измерение времени коммутации".

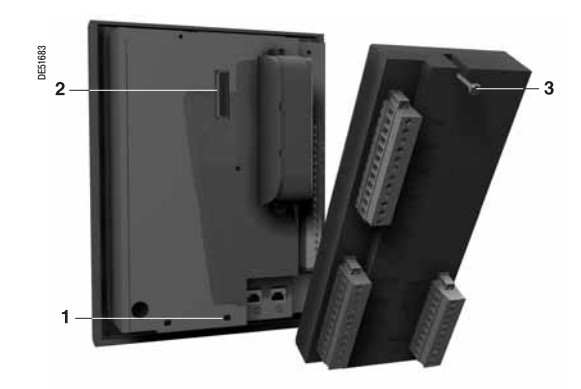

## **Монтаж**

- 1. Вставьте два выступа модуля MES в гнезда **1** базового устройства.
- 2. Прижмите модуль к базовому устройству, чтобы он "сел" на разъем **2**.
- 3. Затяните монтажный винт. **3**.

# *Установка* **Модули MES114**

### **Подключение**

Входы не должны быть под напряжением, а источник постоянного тока должен быть внешним.

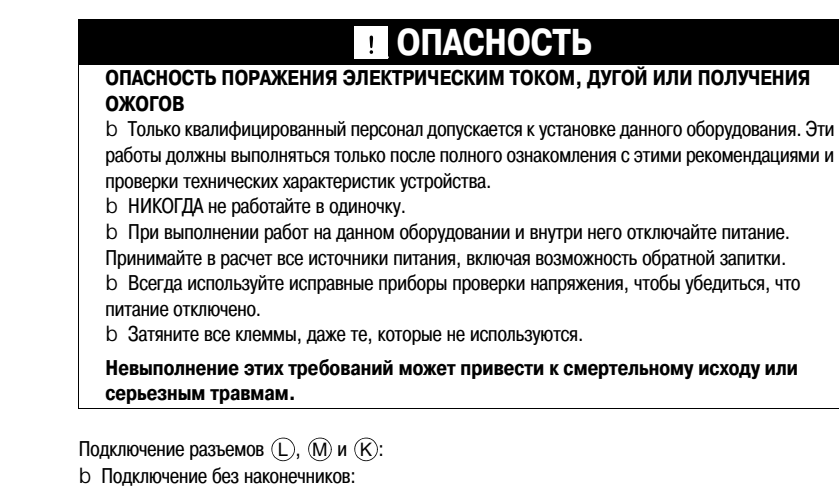

- 
- v 1 провод максимальным сечением от 0,2 до 2,5 мм2 (AWG 24:12)
- v или 2 провода максимальным сечением от 0,2 до 1 мм2 (AWG 24:18)
- v длина зачистки: от 8 до 10 мм (от 0,315 до 0,39 дюйма)
- b Подключение с наконечниками:
- v клемма 5, рекомендуется подключение с наконечником Schneider Electric:
- : DZ5CE015D для 1 провода сечением 1,5 мм2 (AWG 16)
- : DZ5CE025D для 1 провода сечением 2,5 мм2 (AWG 12)
- : AZ5DE010D для 2 проводов сечением 1 мм2 (AWG 18)
- v длина изолирующей трубки: 8,2 мм (0,32 дюйма)
- v длина зачистки: 8 мм (0,31 дюйма)

DE51685

**6**

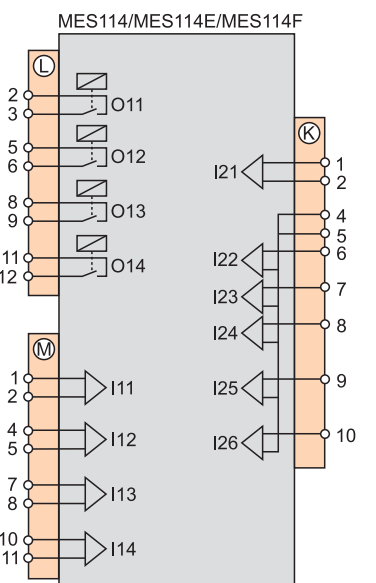

## *Установка* **Дополнительные выносные модули** Подключение

Дополнительные модули MET148:2, MSA141 или DSM303 подключаются к разъему базового устройства  $\textcircled{D}$  с помощью нескольких соединений с использованием готовых кабелей,

поставляемых с тремя различными длинами с черными наконечниками:

- bCCA770 (Д = 0,6 м или 2 фута)
- bCCA772 (Д = 2 м или 6,6 фута)
- bCCA772 (Д = 4 м или 13,1 фута)

Модуль DSM303 может подключаться только как конечный элемент цепочки.

### **Максимальная конфигурация**

К базовому устройству можно подключить не более трёх модулей , соблюдая порядок следования и максимальные длины соединений, указанные в таблице:

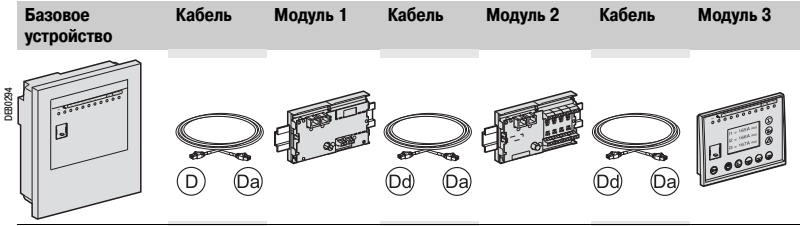

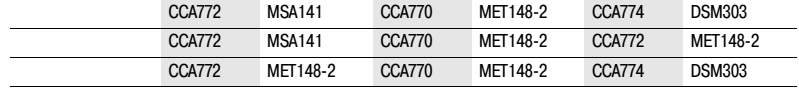

DE50566

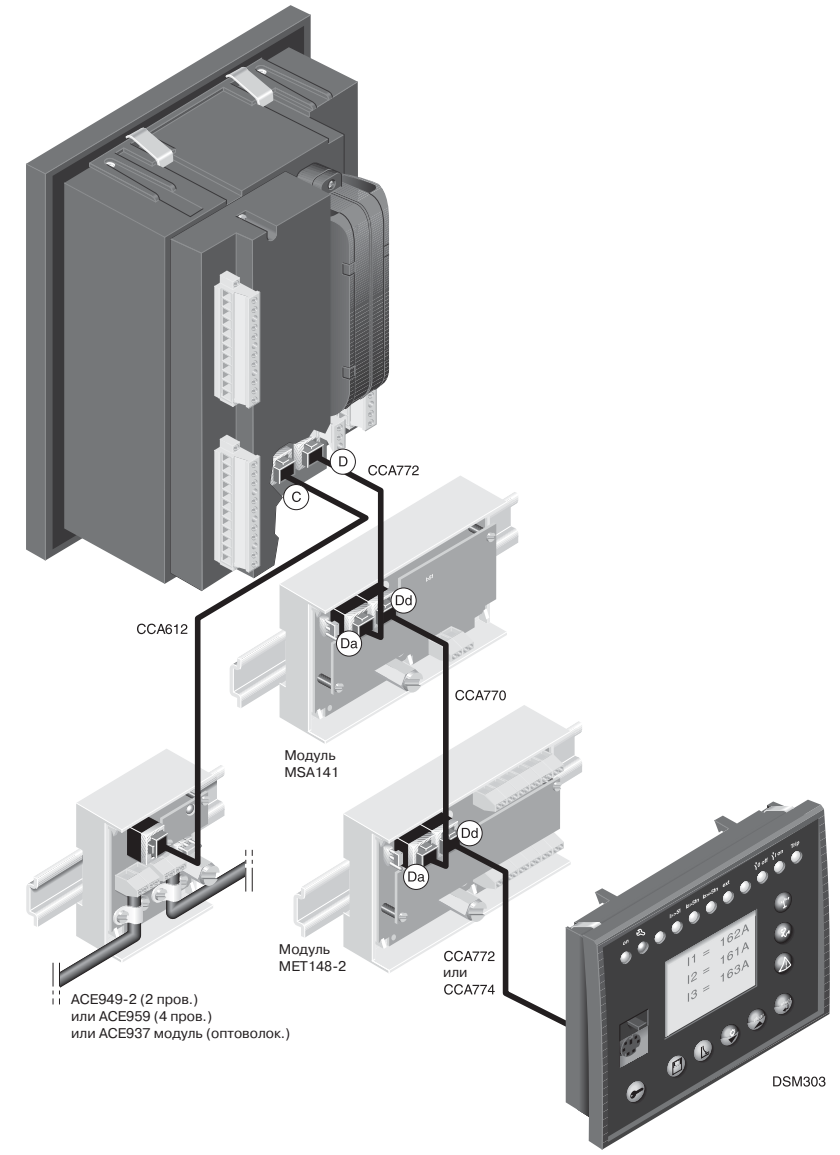

## *Установка* **Модуль температурных датчиков MET 148-2**

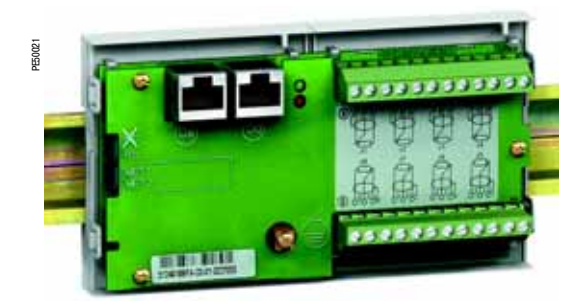

### **Функции**

Модуль МЕТ 148:2 обеспечивает подключение 8 температурных датчиков (RTD) одного и того же типа:

b температурные датчики типа Pt100, Ni100 или Ni120, в соответствии с параметрированием; b трехпроводные температурные датчики;

b 1 модуль для каждого базового устройства Sepam серии 20 подключается с помощью кабелей ССА 770, ССА 772 или ССА 774 (длина 0,6 м, 2 м или 4 м);

b 2 модуля для каждого базового устройства Sepam серии 40, 60 или 80 подключаются с помощью кабелей ССА 770, ССА 772 или ССА 774 (длина 0,6 м, 2 м или 4 м).

Измерение температуры, например, внутри обмоток трансформатора или на двигателе,

- осуществляется следующими функциями защиты:
- b тепловая перегрузка с учетом температуры окружающей среды;

b контроль температуры.

## **Характеристики**

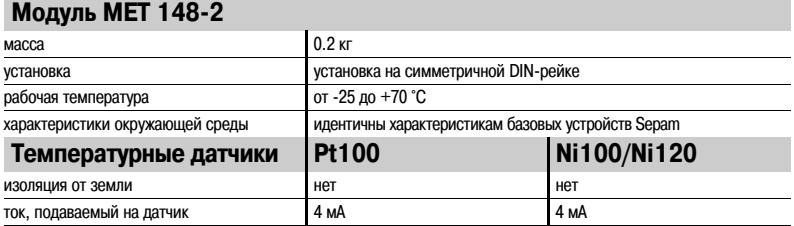

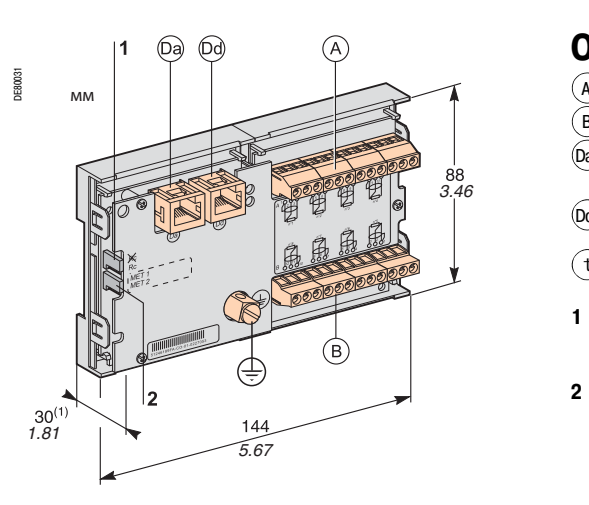

*(1) 70 мм с присоединенным кабелем ССА 77х*

## **Описание и размеры**

- $\binom{1}{4}$ Зажим присоединения датчиков 1 4
- В) Зажим присоединения датчиков 5 8
- ́(Da ) Наконечник RJ45 для подключения модуля со стороны базового устройства с помощью кабеля ССА 77х
- $\left($ ́ра $\right)$ Наконечник RJ45 для подключения следующего выносного модуля с помощью кабеля ССА 77х (в соответствии с видом применения)
- 
- $t$ ) Клемма заземления
- **1** Перемычка для согласования в конце линии с сопротивлением нагрузки (Rc), устанавливается: b в положение  $\frac{2}{3}$ , если модуль не является последним в цепочке (положение по умолчанию); b в положение Rc, если модуль является последним в цепочке соединения.
- **2** Перемычка выбора номера модуля, устанавливается:

b в положение «МЕТ 1: 1:й модуль МЕТ 148:2» : для измерения температур Т1 – Т8 (положение по умолчанию);

b в положение «МЕТ 2: 2:й модуль МЕТ 148:2» : для измерения температур Т9 – Т16 (только для Sepam серии 40, 60 и 80).

## *Установка* **Модуль температурных датчиков MET 148-2**

# MET148-2 DE51649  $\odot$  $\overline{\odot}$ ∉

### **Подключение**

#### **ОПАСНО!**  $\mathbf{I}$

#### **РИСК ПОРАЖЕНИЯ ЭЛЕКТРИЧЕСКИМ ТОКОМ, ЭЛЕКТРИЧЕСКОЙ ДУГОЙ ИЛИ ПОЛУЧЕНИЯ ОЖОГОВ**

b Монтаж оборудования должен проводиться только квалифицированным персоналом. Эти работы выполняются только после ознакомления со всеми инструкциями и проверки

- технических характеристик устройства. b НИКОГДА не работайте в одиночку.
- b Проверьте изоляцию температурных датчиков от опасных напряжений.

**Несоблюдение вышеуказанных инструкций может привести к серьезным травмам или к смерти.**

#### **Подключение клеммы заземления**

С помощью медно-оловянной оплетки сечением и 6 мм<sup>2</sup> (AWG 10) или кабеля сечением и 2,5 мм<sup>2</sup> (AWG 12) и длиной y 200 мм под наконечник с ушком 4 мм.

Наконечник должен быть надежно закреплен (максимальный момент обжатия: 2,2 Н.м).

### **Подсоединение температурных датчиков с помощью винтового разъема**

b 1 провод сечением 0,2 : 2,5 мм2 (AWG 24:12)

b или 2 провода сечением 0,2 - 1 мм<sup>2</sup> (AWG 24-18).

Рекомендуемые сечения в зависимости от расстояния:

b до 100 м u 1 мм2 (AWG 18);

b до 300 м u 1,5 мм2 (AWG 16);

b до 1 км u 2,5 мм2 (AWG 12).

Максимальное расстояние между датчиком и модулем: 1 км.

#### **Меры предосторожности при электромонтаже**

b Желательно использовать экранированный кабель.

Использование неэкранированного кабеля может привести к погрешностям измерения, величина которых будет зависеть от уровня электромагнитных помех в среде, где проходит кабель.

b Экран должен подключаться только со стороны МЕТ 148:2, причем подключать экран кабеля следует как можно ближе к соответствующим клеммам разъемов  $(\mathtt{A})$  и  $(\mathtt{B})$ b Не следует подключать экран со стороны температурных датчиков.

**Снижение класса точности в зависимости от проводов**

Погрешность At прямо пропорциональна длине кабеля и обратно пропорциональна его сечению:

 $b = 2.1^{\circ}$ С/км для сечения 0,93 мм<sup>2</sup> (AWG 18);

 $b = 1^{\circ}C/\kappa$ м для сечения 1,92 мм<sup>2</sup> (AWG 14).

## *Установка* **Модуль аналогового выхода МSA 141**

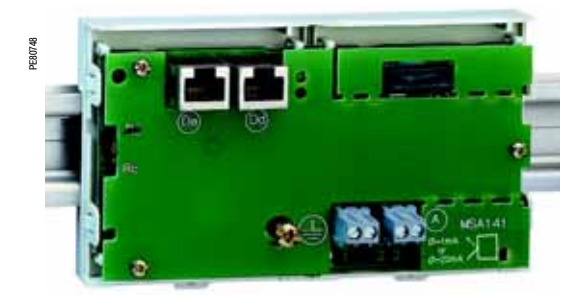

## **Функции**

- Модуль MSA 141 преобразует измерения Sepam в аналоговый сигнал:
- b выбор измерения для преобразования осуществляется путем параметрирования;
- b аналоговый сигнал 0:10 мА, 4:20 мА, 0:20 мА, в соответствии с параметрированием;
- b масштабирование аналогового сигнала путем параметрирования минимального и максимального значений преобразованного измерения.

Пример: для подачи тока 1:й фазы на аналоговый выход 0:10 мА в диапазоне 0 – 300 А необходимо установить параметры:

- $V$  минимального значения = 0;
- v максимального значения = 3000.

b 1 модуль для каждого базового устройства Sepam подключается с помощью кабелей ССА 770, ССА 772 или ССА 774 (длина 0,6 м, 2 м или 4 м).

Управление аналоговым выходом может также осуществляться дистанционно через сеть связи. *Модуль аналогового выхода МSA 141*

## **Характеристики**

**Модуль МSA 141**

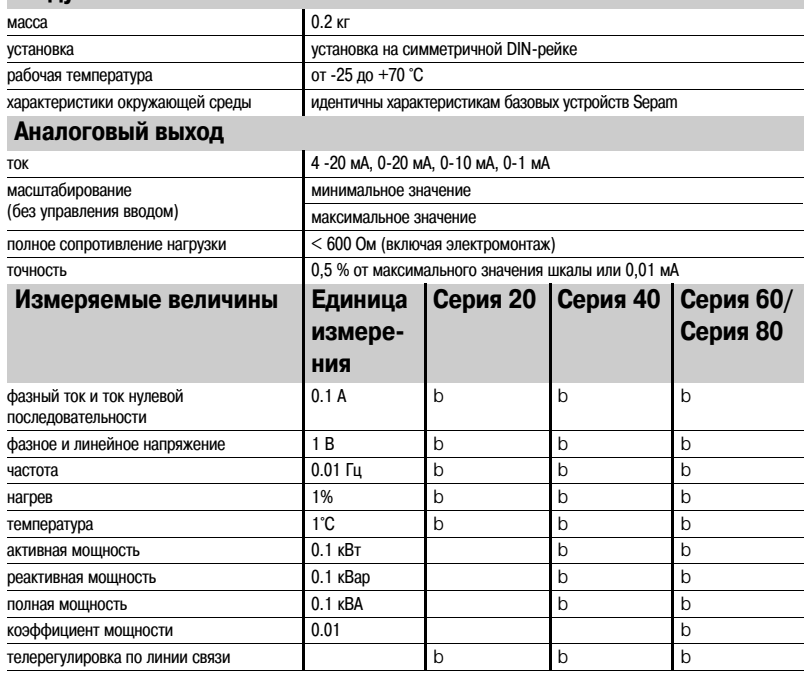

## *Установка* **Модуль аналогового выхода МSA 141**

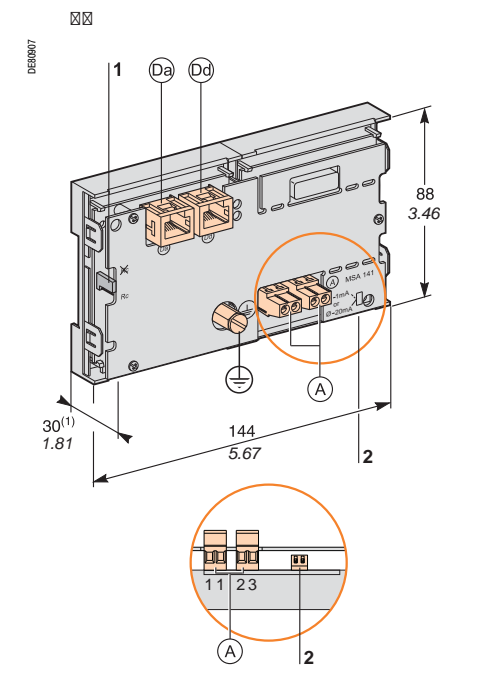

### **Описание и размеры**

- Зажим подключения аналогового выхода A
- ́(Da ) Наконечник RJ45 для подключения модуля со стороны базового устройства с помощью кабеля ССА 77х
- Наконечник RJ45 для подключения следующего выносного модуля с помощью кабеля ССА 77х Dd (в соответствии с видом применения)

t) Клемма заземления

- **1** Перемычка для согласования в конце линии с сопротивлением нагрузки (Rc), устанавливается: b в положение В «, если модуль не является последним в цепочке (положение по умолчанию); b в положение Rc, если модуль является последним в цепочке соединения.
	- **2** Микропереключатели для переключения на соответствующий тип аналогового выхода:

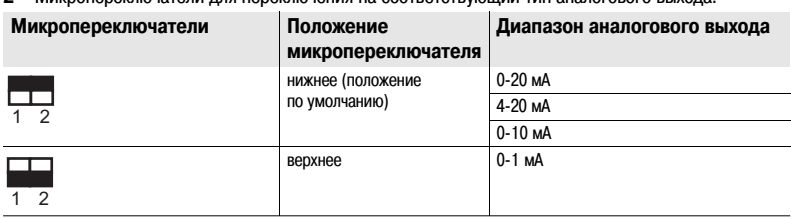

*(1) 70 мм с присоединенным кабелем ССА 77х*

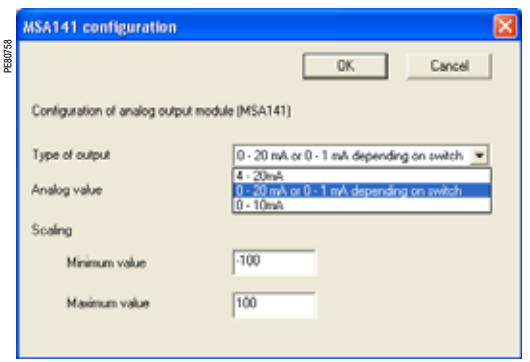

*Пример окна параметрирования модуля аналогового выхода MSA 141*

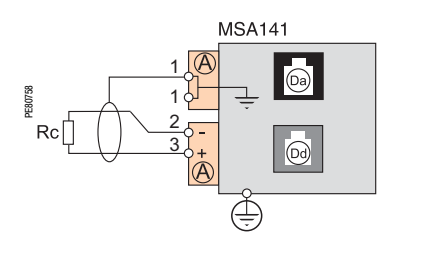

### **Параметрирование аналогового выхода**

Параметрирование аналогового выхода осуществляется в два этапа:

1. Настройка аппаратных средств: установка двух микропереключателей:

b в нижнее положение для диапазона 0:20 мА, 4:20 мА или 0:10 мА аналогового выхода;

b в верхнее положение для диапазона 0:1 мА аналогового выхода.

2. Конфигурирование программного обеспечения: в окне **«Параметрирование модуля аналогового выхода MSA 141»** программного обеспечения SFT 2841 выбрать необходимый тип аналогового выхода и подтвердить выбор нажатием кнопки **ОК**.

Примечание. Аналоговый выход 0-1 мА введен в работу только в случае, если аналоговый выход 0-20 мА *или 0B1 мА, в зависимости от положения переключателя, был параметрирован с помощью программного обеспечения SFT 2841 (этап 2).*

## **Подключение**

#### **Подключение клеммы заземления**

С помощью медно-оловянной оплетки сечением и 6 мм<sup>2</sup> (AWG 10) или кабеля сечением и 2.5 мм<sup>2</sup> (AWG 12) и длиной y 200 мм под наконечник с ушком 4 мм.

Наконечник должен быть надежно закреплен (максимальный момент обжатия: 2,2 Н.м).

#### **Подключение к аналоговому выходу с помощью винтового разъема**

- b 1 провод сечением 0,2 2,5 мм<sup>2</sup> (AWG 24-12)
- $b$  или 2 провода сечением 0,2 1 мм<sup>2</sup> (AWG 24-18).

#### **Меры предосторожности при электромонтаже**

b Желательно использовать экранированный кабель.

b Следует подключать экран, по крайней мере, со стороны модуля MSA 141 с помощью медно: оловянной оплётки.

## *Установка* **Выносной усовершенствованный модуль UMI DSM303**

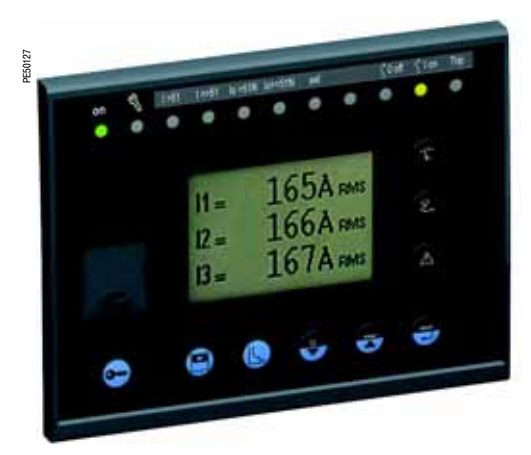

*DSM303, модуль выносного усовершенствованного UMI*

## **Функция**

При использовании Sepam без усовершенствованного интерфейса UMI, модуль DSM303 предоставляет все функции, доступные на интегрированном усовершенствованном UMI Sepam. Модуль может быть установлен на передней панели ячейки в наиболее удобное рабочее положение: b Уменьшение глубины < 30 мм (1,2 дюйма)

b Отдельный модуль для каждого Sepam должен подключаться с помощью одного из кабелей CCA772 (2 м или 6,6 фута) или CCA774 (4 м или 13,1 фута)

Модуль не может подключаться к устройствам Sepam со встроенным дисплеем.

### **Характеристики**

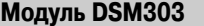

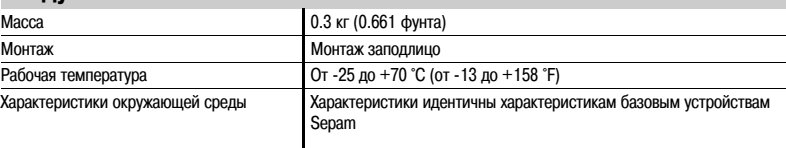

## **Описание и размеры**

Модуль просто вставляется и фиксируется с помощью установочных защелок без дополнительного винтового крепления.

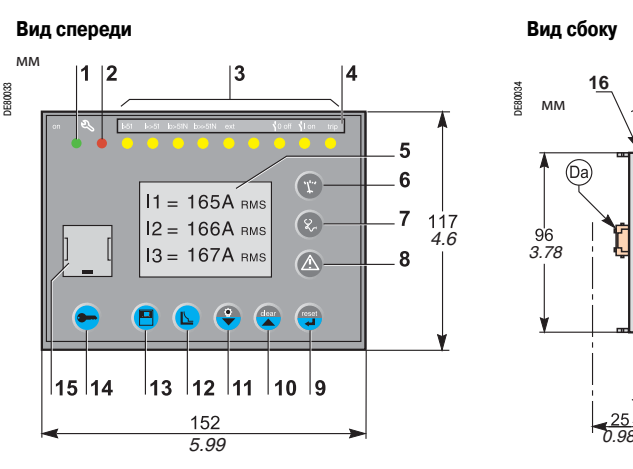

- **1** Зеленая лампа указывает на то, что Sepam включен
- **2** Красная лампа:
	- : горит: модуль находится в нерабочем состоянии;
	- : мигает: нет связи с Sepam
- **3** 9 желтых сигнальных ламп
- **4** Этикетка с указанием назначения сигнальных ламп
- **5** Графический жидкокристаллический дисплей (LCD)
- **6** Индикация измерений<br>**7** Инликация информаци
- **7** Индикация информации «Диагностика аппаратуры, сети и электрической машины»
- **8** Индикация предупредительных сообщений
- **9** Возврат в исходное состояние Sepam (или подтверждение ввода)
- **10** Квитирование и стирание предупредительных сообщений (или перемещение курсора вверх)
- **11** Тестирование сигнальных ламп (или перемещение курсора вниз)
- **12** Доступ к уставкам защит
- **13** Доступ к параметрированию Sepam
- **14** Ввод двух паролей
- **15** Порт связи с ПК
- **16** Установочная защелка
- **17** Прокладка для обеспечения степени защиты NEMA 12

(прокладка поставляется с модулем DSM 303, устанавливается при необходимости)

 наконечник RJ45 для подключения модуля со стороны базового устройства с помощью Da кабеля ССА 77х

#### **ОПАСНОСТЬ ПОЛУЧИТЬ ПОРЕЗЫ**

Необходимо зачистить кромки выреза, чтобы убрать все зазубрины.

**Несоблюдение данной инструкции может привести к травмам.**

## **ПРЕДУПРЕЖДЕНИЕ! Вырез для установки «заподлицо» (толщина монтажной платы < 3 мм)**

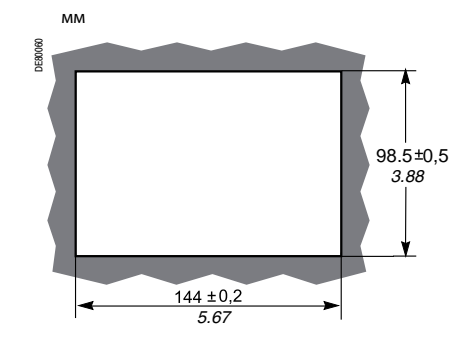

**DSM303** 

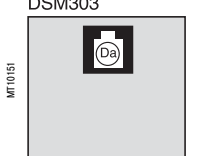

### **Подключение**

́(Da ) наконечник RJ45 для подключения модуля со стороны базового устройства с помощью кабеля ССА 77х.

Модуль DSM 303 всегда подключается последним в цепочке выносных модулей и обеспечивает необходимое согласование в конце линии с сопротивлением нагрузки (Rc).

*0.6*

**16 17**

Имеются два типа принадлежностей для связи с Sepam:

b модули связи, необходимые для подсоединения Sepam к сети связи;

b преобразователи и другие принадлежности, поставляемые на заказ, для полного ввода в эксплуатацию сети связи.

## **Таблица выбора принадлежностей для связи**

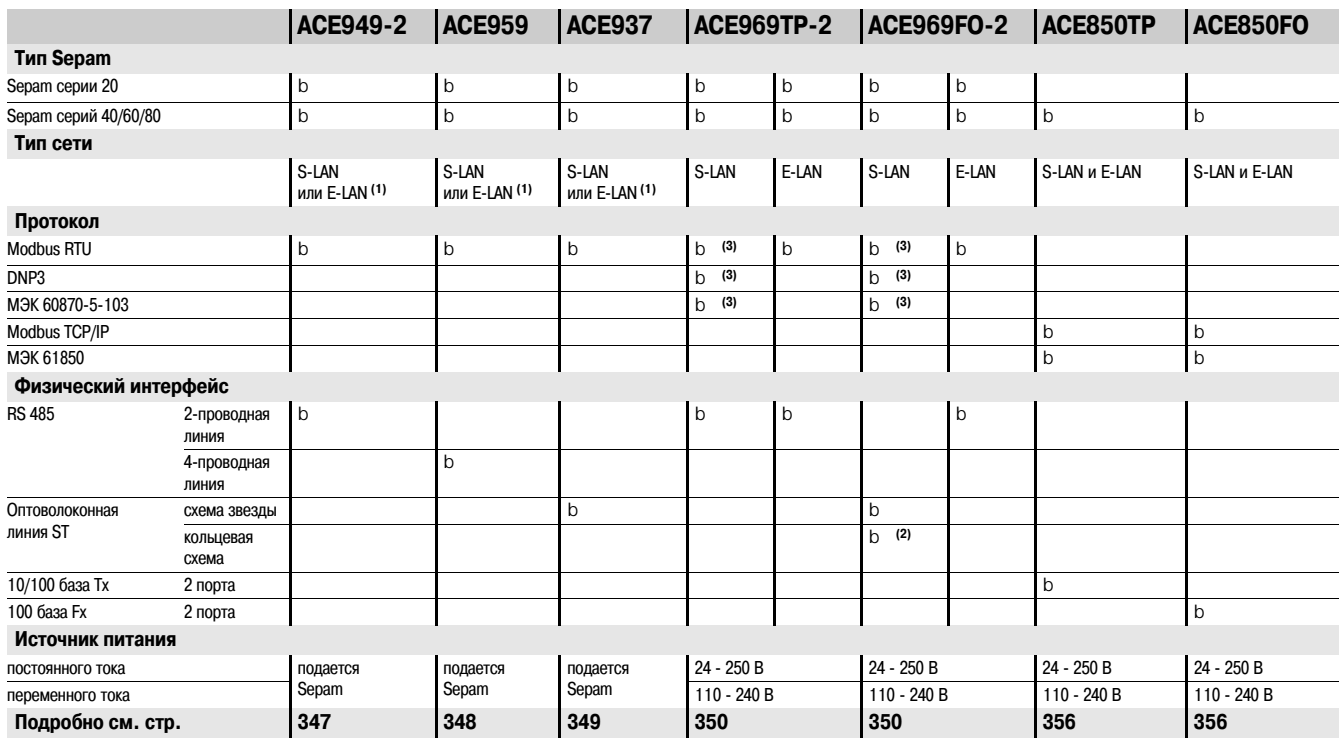

(1) Подключение только к сети S-LAN или E-LAN.

*(2) За исключением протокола Modbus RTU. (3) Не поддерживается одновоременно (1 протокол для каждого вида применения).*

## **Таблица выбора преобразователей**

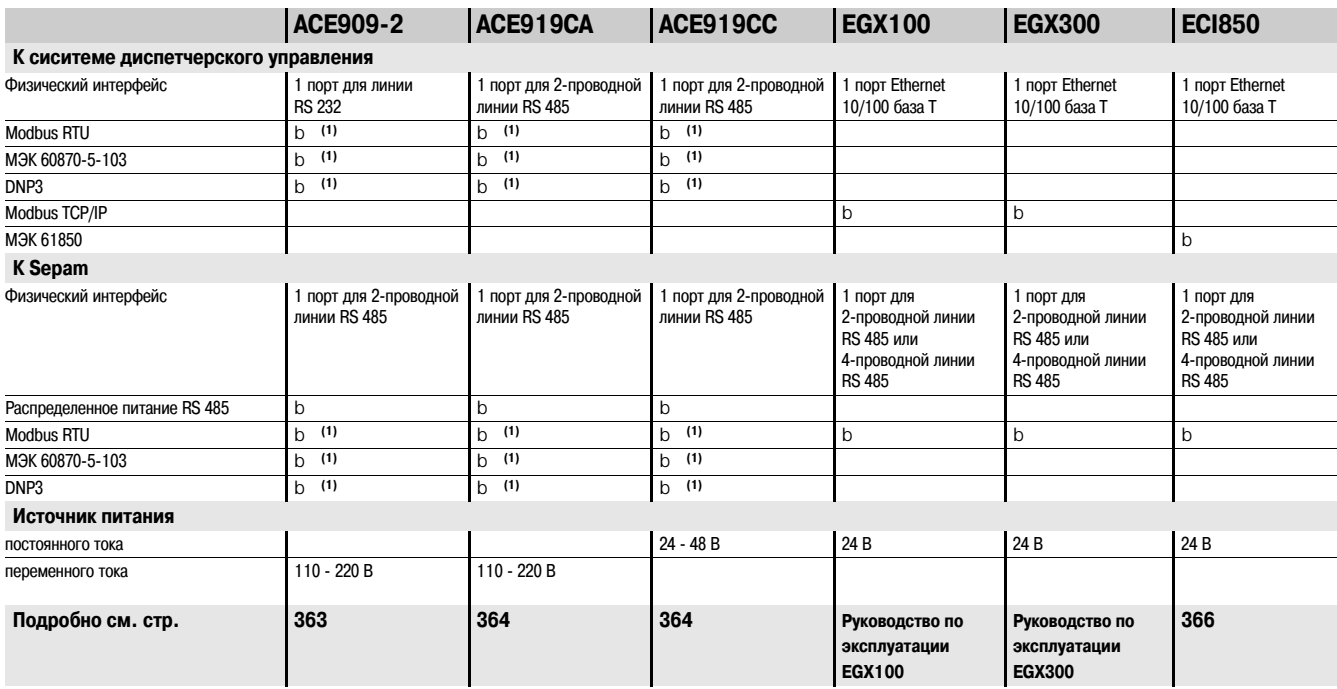

*(1) Для системы диспетчерского управления используется тот же протокол, что и для Sepam.*

Примечание. Все вышеуказанные модули связи поддерживают протокол E-LAN.

## *Установка* **Подключение принадлежностей для связи** Соединительные кабели

## **Соединительный кабель ССА 612**

### **Функции**

Кабель заводского изготовления ССА 612 используется для подключения модулей связи АСЕ 949:2, АСЕ 959, АСЕ 937, АСЕ 969ТР:2 и АСЕ 969FO:2:

- b к порту связи (C) (белого цвета) базового устройства Sepam серии 20 или 40;
- b к порту связи (C1) (белого цвета) базового устройства Sepam серии 60;
- b к портам связи (C1) или (C2) (белого цвета) базового устройства Sepam серии 80.

### **Характеристики**

- b длина = 3 м
- b с двумя белыми наконечниками RJ45

### **Sepam серий 20 и 40 Sepam серий 60 Sepam серий 80**

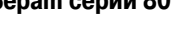

**ACE937** 

ACE959

CA612

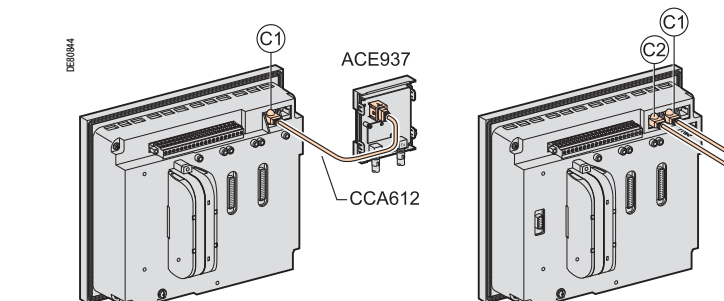

## **Соединительный кабель ССА 614**

### **Функции**

Кабель заводского изготовления ССА 614 используется для подключения модулей связи АСЕ 850ТР и АСЕ 850FO:

- b к порту связи (C) (белого цвета) базового устройства Sepam серии 40;
- $b \kappa$  порту связи  $\widehat{(F)}$  (синего цвета) базового устройства Sepam серий 60 и 80.

### **Характеристики**

- b длина = 3 м
- b с двумя синими наконечниками RJ45
- b минимальный радиус закругления = 50 мм

### Sepam серии 40 **Sepam серий 60 и 80**

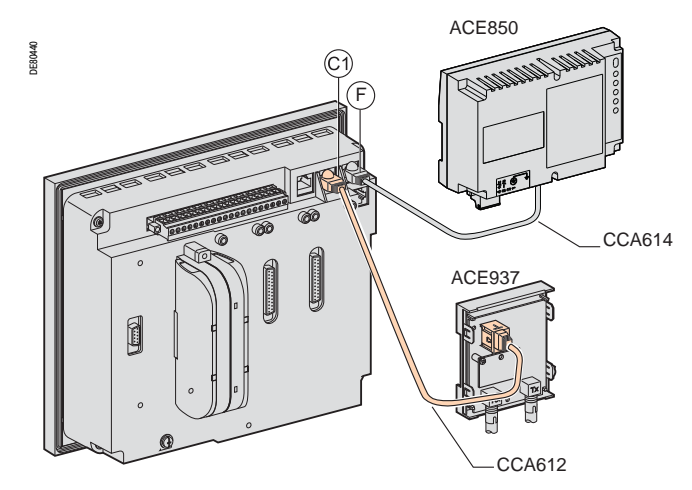

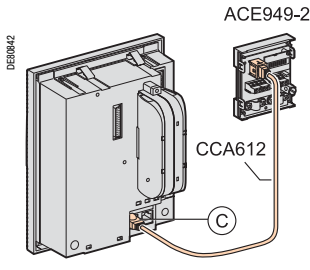

## **ПРЕДУПРЕЖДЕНИЕ!**

### **ОПАСНОСТЬ НАРУШЕНИЯ СВЯЗИ**

b Никогда не используйте одновременно порты связи

- $(C2)$  и  $(F)$  Sepam серии 80.
- b Одновременно можно использовать только порты связи

C1) и (C2) или (C1) и ( F ) Sepam серии 80.

**Несоблюдение данной инструкции может привести к повреждению оборудования.**

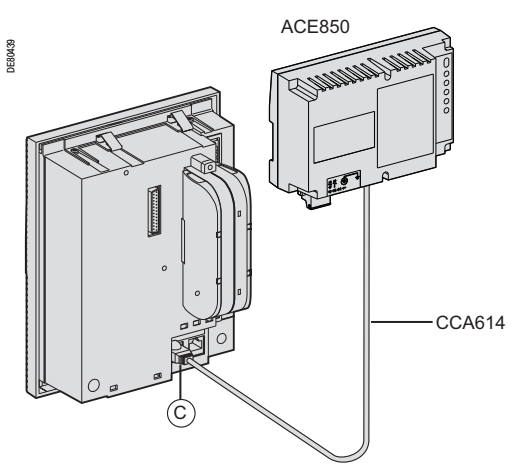

## *Установка* **Модуль АСЕ 949#2 для двухпроводной линии связи RS 485**

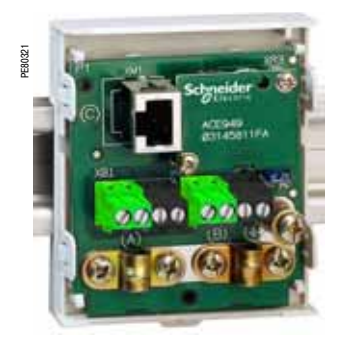

## mm DE80035 in 8<sub>8</sub> 3.46 l 3  $30^{(1)}$ 72 2.83

*(1) 70 мм с подключенным кабелем ССА 612*

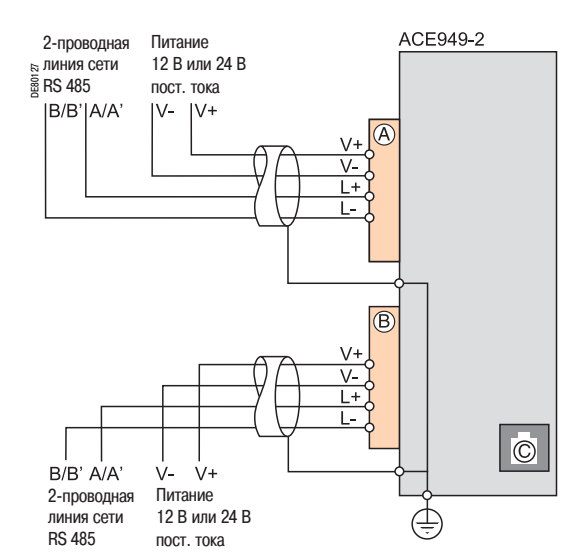

Модуль АСЕ 949:2 выполняет две функции:

- b обеспечивает электрическое подключение Sepam к 2:проводной линии связи RS 485 (на физическом уровне);
- b оснащен ответвительной муфтой магистрального сетевого кабеля для подключения Sepam с помощью заводского кабеля ССА 612.

## **Характеристики**

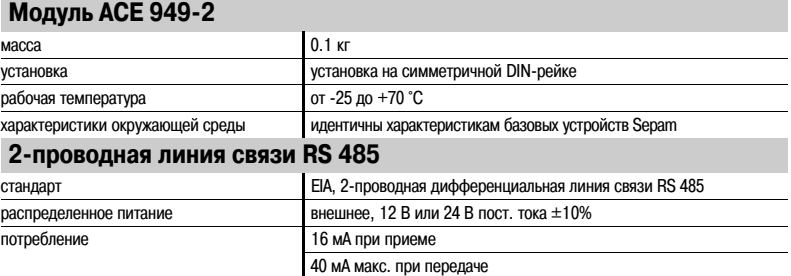

## **Максимальная длина 2#проводной линии связи RS 485**

**со стандартным кабелем**

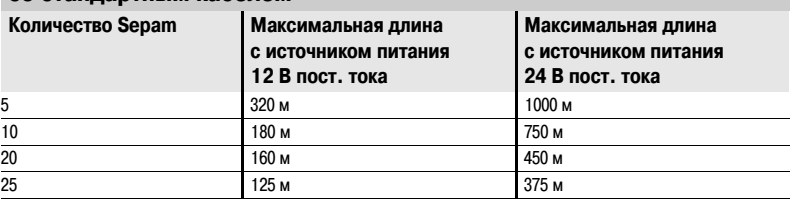

## **Описание и размеры**

<code>A</code>  $)$  и  $($  <code>B</code>  $)$  Зажимы для подключения сетевого кабеля

С) Наконечник RJ45 для подключения модуля к базовому устройству при помощи кабеля ССА 612

t) **Клемма заземления** 

- **1** Сигнальная лампа "Линия активирована" мигает, когда линия связи активирована (осуществляется передача или прием).
- **2** Перемычка для согласования в конце линии сети RS 485 с сопротивлением нагрузки (Rc = 150 Ом), устанавливается:
- bв положение  $\,$  если модуль не является последним в цепочке (положение по умолчанию); b в положение Rc, если модуль является последним в цепочке соединения.
- **3** Хомутики для крепления сетевых кабелей (внутренний диаметр хомутика = 6 мм).

### **Подключение**

 $b$  Подключение сетевого кабеля к зажимам  $(A)$  и  $(B)$ 

b Присоединение клеммы заземления с помощью медно:оловянной оплётки сечением u 6 мм2 (AWG 10) или кабеля сечением u 2.5 мм2 (AWG 12) и длиной y 200 мм, под наконечник с ушком 4 мм. Наконечник должен быть надежно закреплен (максимальный момент обжатия: 2,2 Н.м).

b Модули связи имеют хомутики для крепления сетевого кабеля и установки экрана на подводящем и отходящем сетевом кабеле:

- v участок сетевого кабеля под крепление должен быть оголен;
- v экранирующая оплетка должна закрывать оголенный участок кабеля и быть в контакте с хомутиком крепления.

 $\,$ b Модуль подключается к разъему  $\,$  С  $)\,$  базового устройства с помощью заводского кабеля ССА 612  $\,$ длиной 3 м, с белыми наконечниками.

b Питание на модули подается от источника 12 В или 24 В пост. тока.

**6**

## **Функции**

## *Установка* **Модуль АСЕ 959 для четырехпроводной линии связи RS 485**

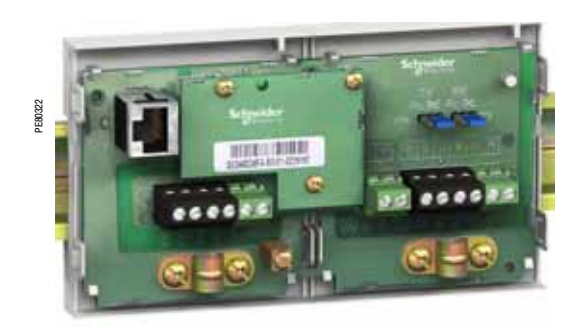

Модуль АСЕ 959 для подключения к 4-проводной сети RS 485

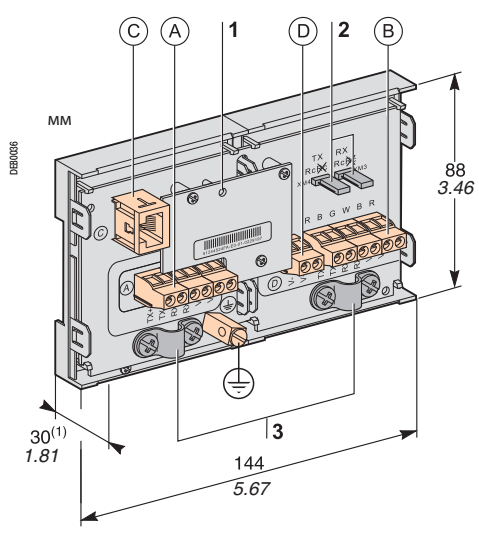

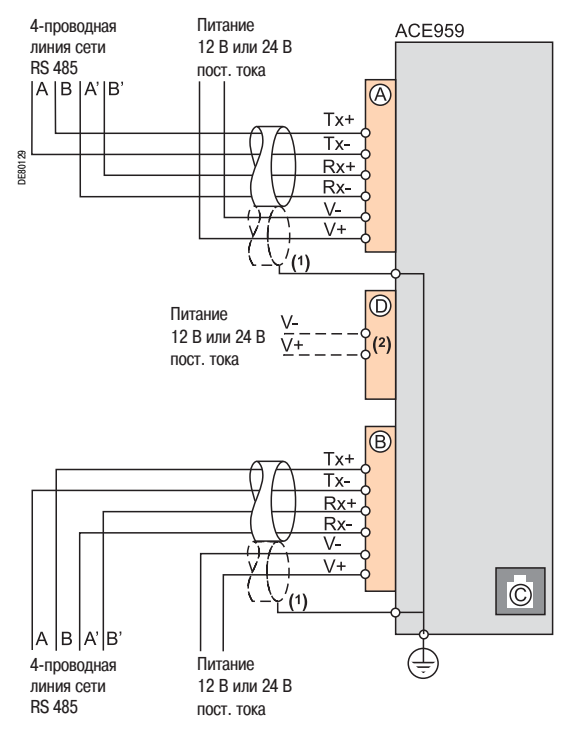

*(1) Распределенное питание отдельными проводами или проводами,* подающего распределенное питание. *входящими в состав экранированного кабеля (3 пары).*

*(2) Зажим для подключения модуля, подающего распределенное питание.*

### **Функции**

Модуль АСЕ 959 выполняет две функции:

b обеспечивает электрическое подключение Sepam к 4:проводной линии связи RS 485 (на

физическом уровне);

b оснащен ответвительной муфтой магистрального сетевого кабеля для подключения Sepam с помощью заводского кабеля ССА 612.

## **Характеристики**

### **Модуль АСЕ 959**

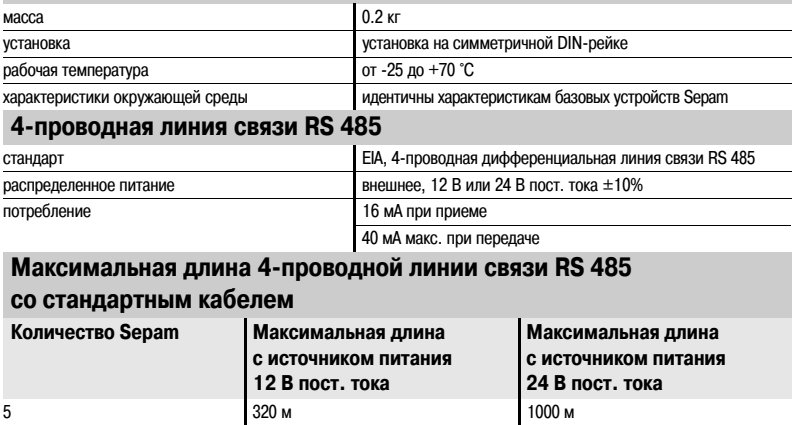

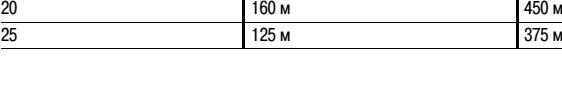

10 180 м 750 м

## **Описание и размеры**

(1) *70 мм с подключенным кабелем ССА 612* и Зажимы для подключения сетевого кабеля.

С) Наконечник RJ45 для подключения модуля к базовому устройству при помощи кабеля ССА 612

Зажим для подключения отдельного источника оперативного питания (12 В или 24 В пост. тока) D t) **Клемма заземления** 

- **1** Сигнальная лампа "Линия активирована" мигает, когда линия связи активирована (осуществляется передача или прием).
- **2** Перемычка для согласования в конце 4:проводной сети RS 485 с сопротивлением нагрузки (Rc = 150 Ом), устанавливается:
	- b в положение  $\frac{2}{5}$ , если модуль не является последним в цепочке (положение по умолчанию); b в положение "Rc", если модуль является последним в цепочке соединения.
- **3** Хомутики для крепления сетевых кабелей (внутренний диаметр хомутика = 6 мм).

### **Подключение**

 $b$  Подключение сетевого кабеля к зажимам под винт  $(A)$ и $(B)$ 

b Подключение клеммы заземления с помощью медно:оловянной оплётки сечением u 6 мм2 (AWG 10) или кабеля сечением u 2.5 мм2 (AWG 12) и длиной y 200 мм, под наконечник с ушком 4 мм. Наконечник должен быть надежно закреплен (максимальный момент обжатия: 2,2 Н.м).

- b Модули связи имеют хомутики для крепления сетевого кабеля и установки экрана на подводящем и отходящем сетевом кабеле:
- v участок сетевого кабеля под крепление должен быть оголен;
- v экранирующая оплетка должна закрывать оголенный участок кабеля и быть в контакте с хомутиком крепления.

 $b$  Модуль подсоединяется к разъему  $(c)$  базового устройства с помощью заводского кабеля ССА 612 длиной 3 м, с белыми наконечниками.

b Питание на модули подается от источника 12 В или 24 В пост. тока.

b Модуль АСЕ 959 получает распределенное питание отдельными проводами (которые не входят в состав экранированного кабеля). При помощи зажима  $($  D  $)$  обеспечивается подсоединение модуля,

## *Установка* **Модуль АСЕ 937 для оптоволоконной линии связи**

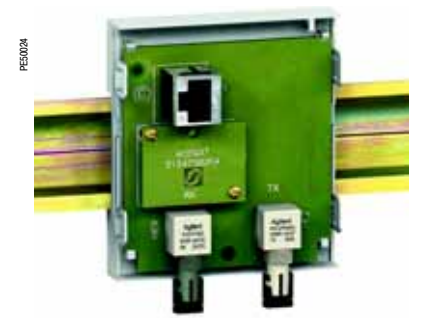

Модуль АСЕ 937 для подключения к оптоволоконной линии связи

## **ПРЕДУПРЕЖДЕНИЕ! Диаметр**

**ОПАСНОСТЬ ПОВРЕДИТЬ ЗРЕНИЕ** Нельзя без защиты глаз прямо смотреть на оптоволоконную линию.

**Несоблюдение данной инструкции может привести к серьезным травмам.**

### **Функции**

Модуль АСЕ 937 обеспечивает подсоединение Sepam к оптоволоконной линии связи по схеме звезды.

Данный выносной модуль подключается к базовому устройству Sepam с помощью заводского кабеля ССА 612.

## **Характеристики**

### **Модуль АСЕ 937**

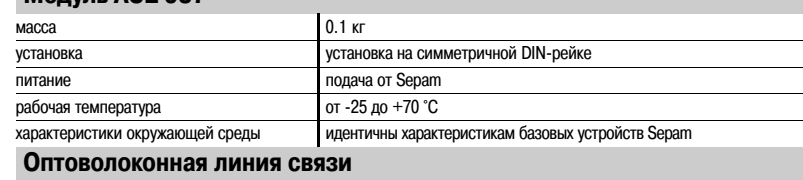

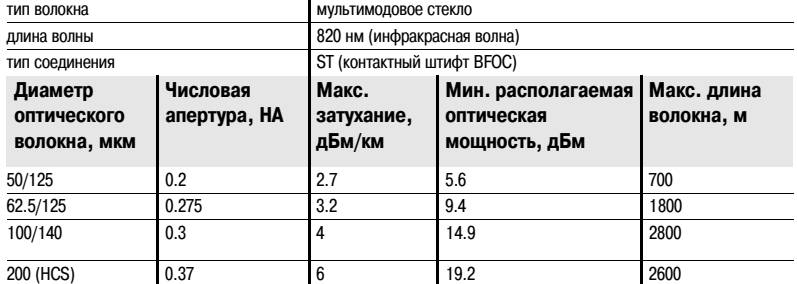

Максимальная длина рассчитывается при следующих условиях:

b минимальная располагаемая оптическая мощность;

b максимальное затухание волокна;

b потери на двух разъемах ST: 0,6 дБм;

b резерв оптической мощности: 3 дБм (в соответствии со стандартом МЭК 60870).

**Пример расчета длины волокна 62,5/125 мкм**

Д макс. =  $(9,4 - 3 - 0,6) / 3,2 = 1,8$  км

## **Описание и размеры**

Наконечник RJ45 для подключения модуля к базовому устройству при помощи кабеля ССА 612 C

- **1** Сигнальная лампа "Линия активирована" мигает, когда линия связи активирована (осуществляется передача или прием)
- **2** Rx, розеточный разъем типа ST (прием Sepam)
- **3** Тх, розеточный разъем типа ST (передача Sepam)

### **Подключение**

b Приемо:передающие оптоволоконные линии связи должны быть оснащены штыревыми разъемами типа ST.

b Подсоединение оптоволоконных линий осуществляется с помощью винтовых разъемов Rx и Тх.

Модуль подсоединяется к разъему ( С ) базового устройства с помощью заводского кабеля ССА 612 длиной 3 м, с белыми наконечниками.

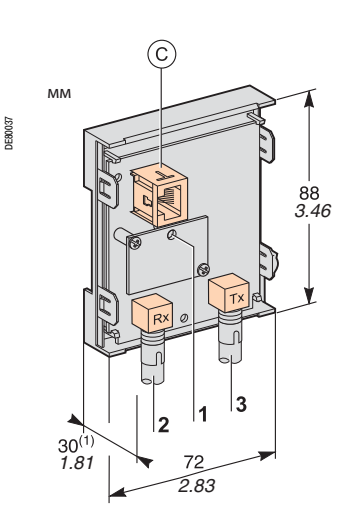

*(1) 70 мм с подключенным кабелем ССА 612*

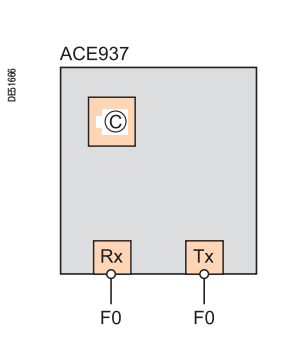

## *Установка* **Сервер ECI 850 для подключения Sepam по протоколу МЭК 61850**

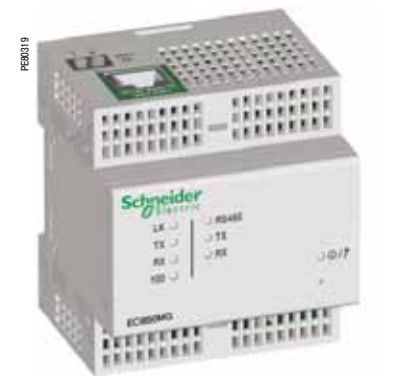

*Сервер ECI 850 для подключения Sepam по протоколу МЭК 61850* **Характеристики**

### **Функции**

Сервер ECI 850 служит для подсоединения к Ethernet Sepam серий 20, 40, 60 и 80 по протоколу МЭК 61850.

Сервер ECI 850 обеспечивает связь между сетью Ethernet/МЭК 61850 и линией связи RS 485/Modbus Sepam.

Для защиты от перенапряжений с сервером ECI 850 поставляется разрядник для PRI (интерфейс основного доступа) (каталожный номер 16339).

### **Совместимость с Sepam**

Серверы ECI 850 совместимы со следующими типами Sepam:

- b Sepam серии 20, модификация u V0526
- b Sepam серии 40, модификация u V3.00
- b Sepam серии 60, все модификации;
- b Sepam серии 80, базовая модификация и версия приложения u V3.00.

### **Модуль ECI 850**

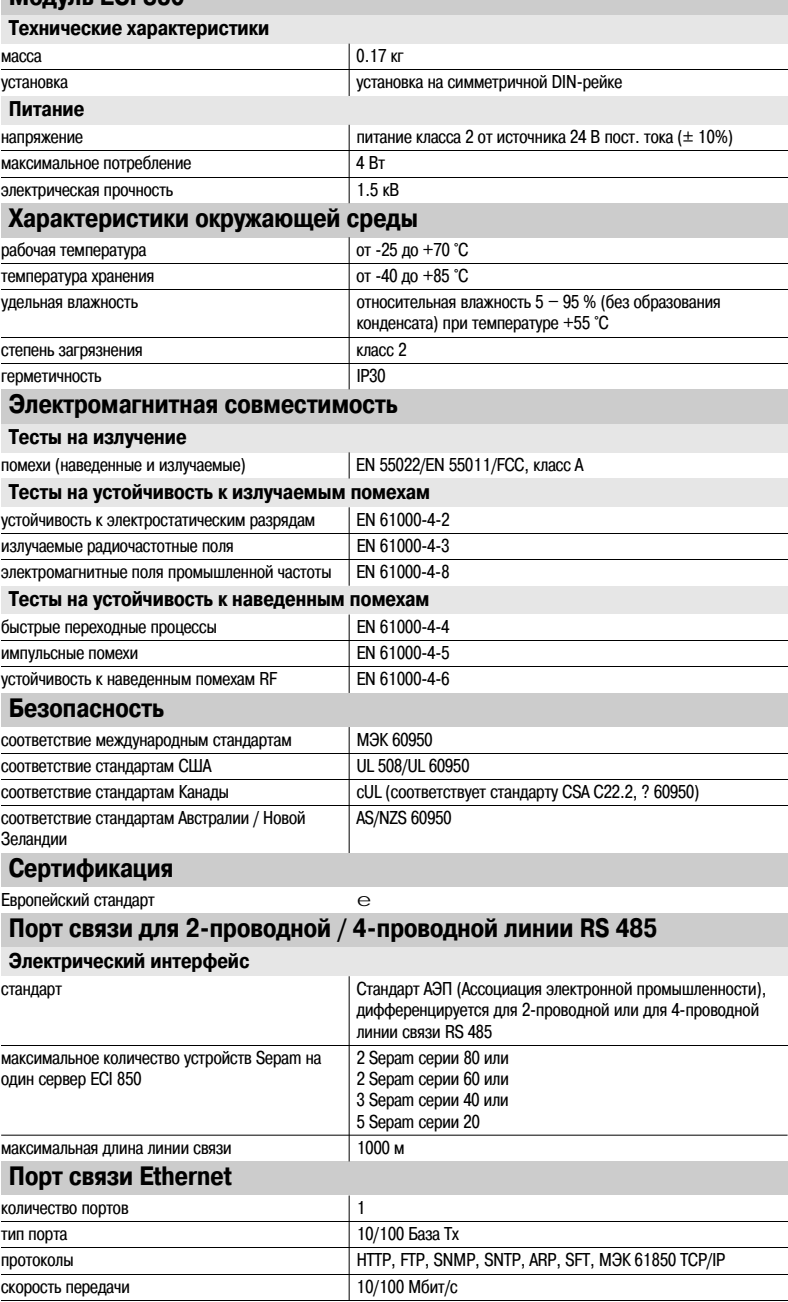

## *Установка* **Сервер ECI 850 для подключения Sepam по протоколу МЭК 61850**

## **Характеристики (продолжение)**

### **Разрядник PRI Электрические характеристики** номинальное рабочее напряжение 48 В пост. тока максимальный разрядный ток 10 кА (волна 8/20 мкс) номинальный разрядный ток 5 кА (волна 8/20 мкс) степень защиты 70 В время отклика 1 нс **Подключение**

с помощью клемм на экранирующей сетке кабели сечением от 2,5 до 4 мм2 (AWG 12:10)

## **Описание**

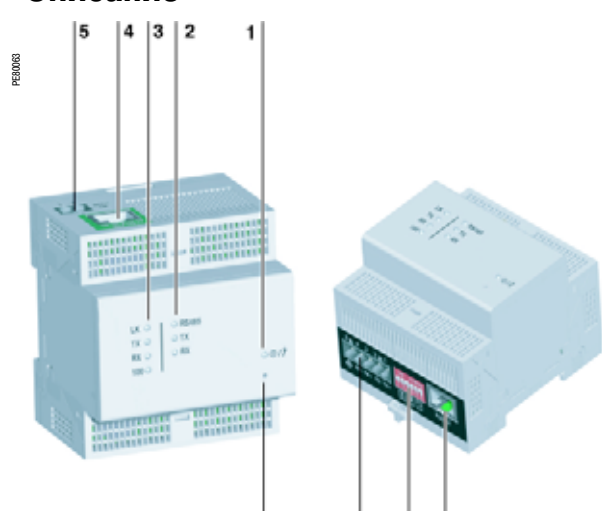

6

- **1** Сигнальная лампа  $\mathbb{O}/\mathbb{C}$  указывает на включение /
- **2** Стандартные сигнальные лампы: проведение технического обслуживания оборудования
- **3** b лампа «RS 485» указывает на то, что линия связи активирована
	- v лампа горит, когда выбран режим связи по линии RS 485
	- v лампа не горит, когда выбран режим связи по линии RS 232
	- b зеленая лампа Тх мигает, когда активирована передача
	- через сервер ECI 850
	- b зеленая лампа Rх мигает, когда активирован прием через сервер ECI 850
	- Сигнальные лампы Ethernet:
	- b зеленая лампа «LK» горит, когда линия связи активирована b зеленая лампа Тх мигает, когда активирована передача через сервер ECI 850
	- b зеленая лампа Rх мигает, когда активирован прием через сервер ECI 850
	- b зеленая сигнальная лампа 100:

v лампа горит, когда скорость передачи составляет 100 Мбит/с

v лампа не горит, когда скорость передачи составляет 10 Мбит/с

- **4** Порт 10/100 База Тх для подключения к Ethernet через разъем  $R$  $145$
- **5** Разъем для подключения источника питания 24 В пост. тока
- **6** Кнопка возврата в исходное состояние
- **7** Разъем для подключения к линии связи RS 485
- **8** Микропереключатели для параметрирования линии RS 485
- **9** Разъем для подключения к линии связи RS 232

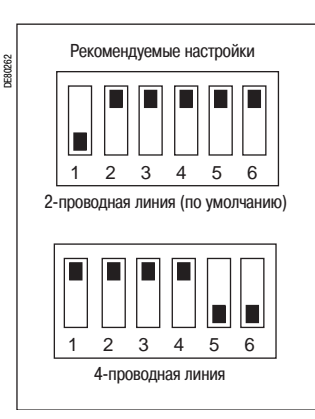

 $\Pi$ араметрирование линии связи RS 485

### **Параметрирование линии связи RS 485**

Выбор сопротивлений поляризации и согласования в конце линии, а также 2:проводной или 4 –проводной линии связи RS 485 осуществляется с помощью микропереключателей для параметрирования. Эти микропереключатели конфигурируются по умолчанию для параметрирования сопротивлений поляризации и согласования в конце 2:проводной линии связи RS 485.

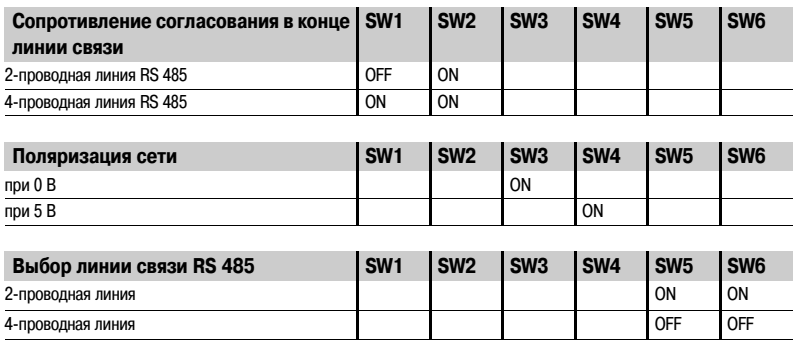

### **Параметрирование соединения с Ethernet**

С помощью комплекта для конфигурирования TCSEAK0100 осуществляется подключение ПК к серверу ECI 850 для параметрирования соединения с Ethernet.

## *Установка* **Сервер ECI 850 для подключения Sepam по протоколу МЭК 61850**

### **Размеры**

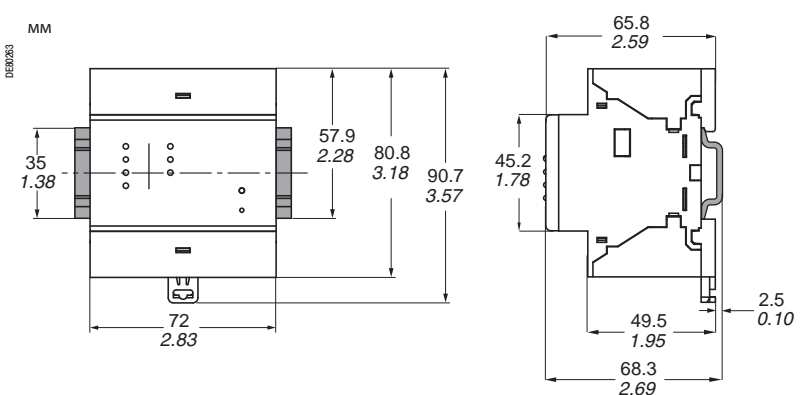

## **ПРЕДУПРЕЖДЕНИЕ! Подключение**

**ОПАСНОСТЬ ВЫХОДА ИХ СТРОЯ СЕРВЕРА ECI 850** b Подключайте разрядник PRI в соответствии с

нижеуказанной схемой соединений.

b Проверьте надежность заземления разрядника.

**Несоблюдение вышеуказанных инструкций может привести к повреждению оборудования.**

b Подсоединение источника питания и витой пары линии RS 485 с помощью кабеля сечением y  $2.5$  мм<sup>2</sup> (uAWG 12)

b Подключение источника питания 24 В пост. тока и заземления к входам (1), (5) и (3) разрядника PRI (каталожный номер 16339), поставляемого с сервером ECI 850.

 $b$  Подсоединение выходов (2), (8) и (6), (12) разрядника PRI к клеммам – и + на черной клеммной колодке с винтовым креплением.

b Подсоединение витой пары линии RS 485 (2:проводная или 4:проводная линия) к клеммам (RX+ RX- или RX+ RX- TX+ TX-) на черной клеммной колодке с винтовым креплением.

b Подсоединение экрана витой пары линии RS 485 к клемме на черной клеммной колодке с винтовым креплением  $\epsilon$ 

b Подсоединить кабель Ethernet к зеленому наконечнику RJ45.

### **2#проводная линия связи RS 485**

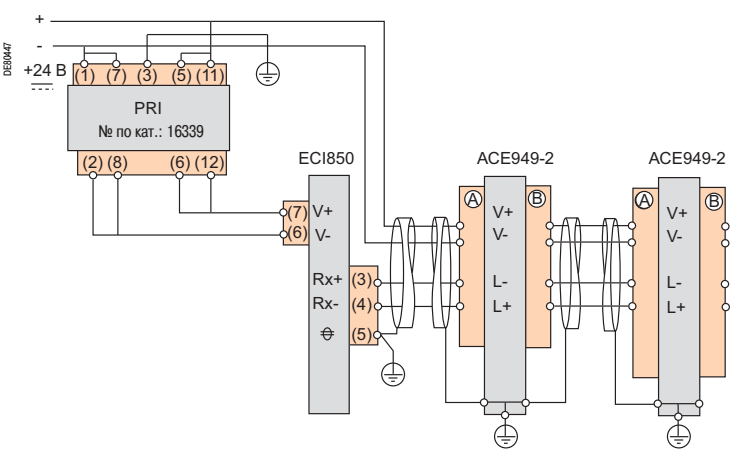

### **4#проводная линия связи RS 485**

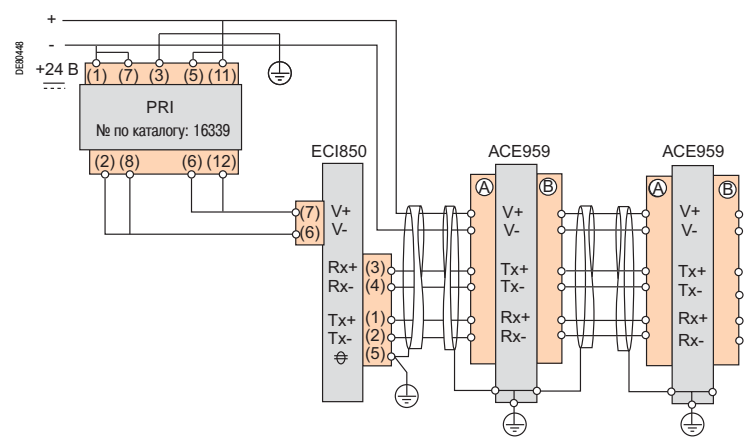
# *Установка* **Сервер ECI 850 для подключения Sepam по протоколу МЭК 61850**

### **Архитектура**

На схеме ниже представлен пример архитектуры сети связи, организованной с использованием серверов ECI 850 для подключения Sepam по протоколу МЭК 61850. *Примечание. Rc – сопротивление согласования в конце линии*

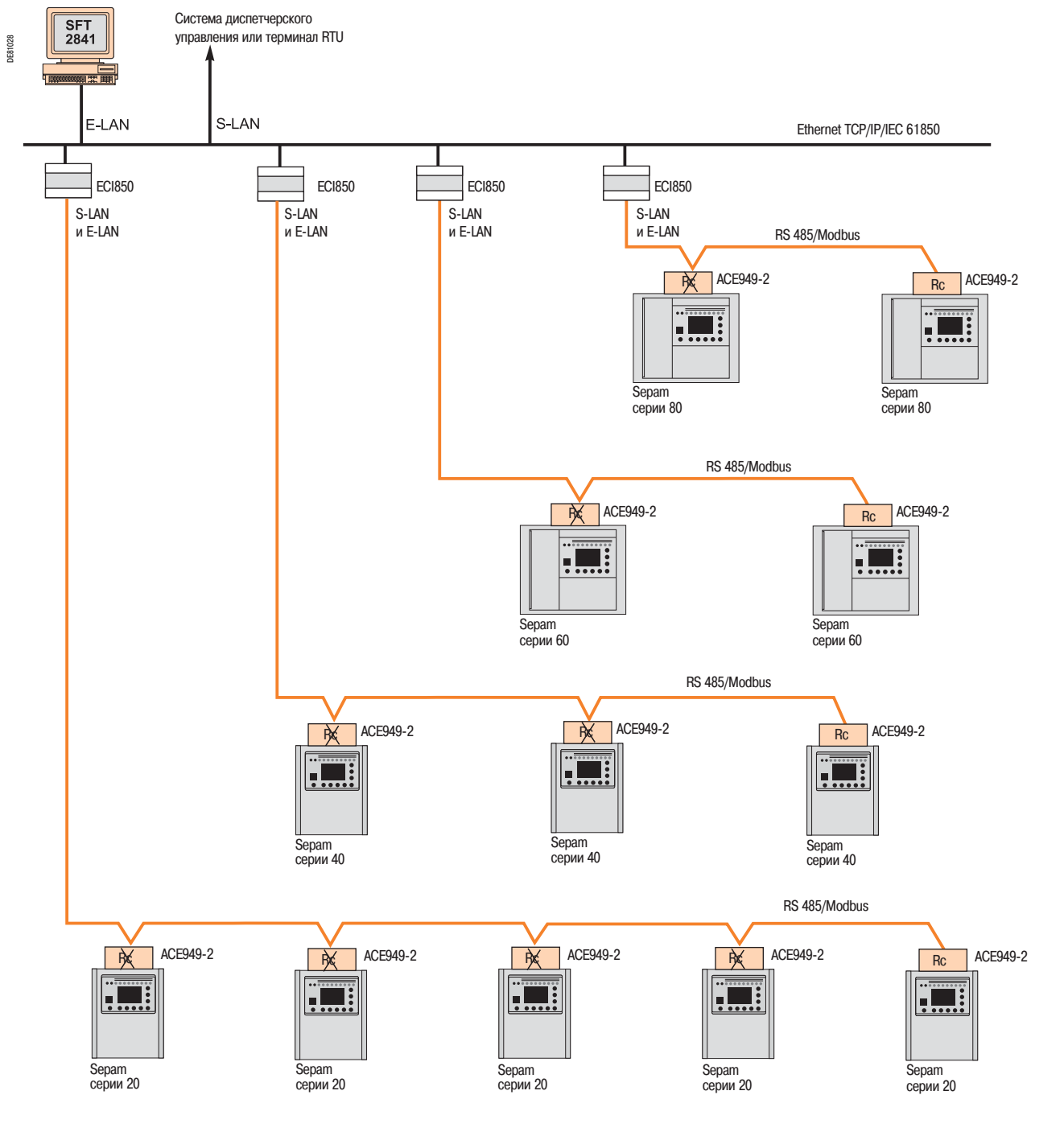

### **Максимальная рекомендуемая конфигурация**

Максимальная конфигурация Sepam для использования с серверами ECI 850 подключения Sepam по протоколу МЭК 61850 уровня 1 должна выбираться из следующих вариантов компоновки:

- b 5 Sepam серии 20,
- b 3 Sepam серии 40,
- b 2 Sepam серии 60,
- b 2 Sepam серии 80.

# *Установка* **Многопротокольные модули связи АСЕ 969ТР-2 и АСЕ 969FO-2**

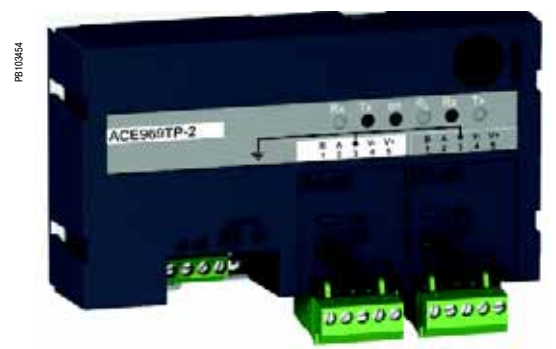

*Модуль связи АСЕ 969ТР-2* 

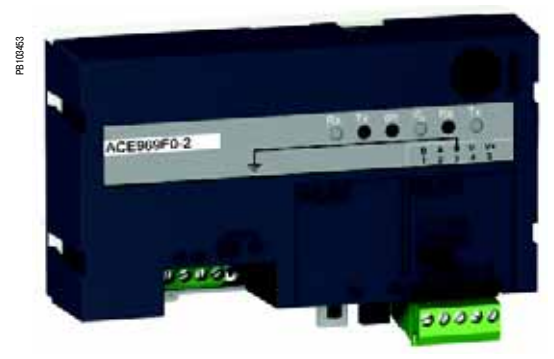

*Модуль связи АСЕ 969FO-2* 

### **Функции**

Модули АСЕ 969 являются многопротокольными модулями связи для Sepam серий 20, 40, 60 и 80. Модули имеют два порта связи для подсоединения Sepam к двум независимым сетям связи: b порт S:LAN (Supervisory Local Area Network) для подсоединения Sepam к сети связи системы диспетчерского управления с использованием одного из трех следующих протоколов:

- v МЭК 60870:5:103
- v DNP3
- v Modbus RTU.

Выбор протокола связи осуществляется при установке параметров Sepam.

b порт Е:LAN (Engineering Local Area Network), специально предназначенный для дистанционного параметрирования и эксплуатации Sepam с помощью программного обеспечения SFТ 2841.

Модули АСЕ 969 представлены в двух модификациях, которые различаются только типом порта S-LAN:

b ACE 969TP-2 (Twisted Pair, витая пара) для подсоединения к сети S-LAN через двухпроводную последовательную линию RS 485;

b АСЕ 969FO:2 (Fiber Optic, оптоволоконная линия) для подсоединения к сети S:LAN через оптоволоконную линию по схеме звезды или кольца.

Порт Е:LAN всегда подсоединяется к двухпроводной линии RS 485.

### **Совместимость с Sepam**

Многопротокольные модули связи АСЕ 969ТР:2 и АСЕ 969FO:2 совместимы со следующими типами Senam<sup>.</sup>

- b Sepam серии 20, модификация u V0526;
- b Sepam серии 40, модификация u V3.00;
- b Sepam серии 60, все модификации;
- b Sepam серии 80, базовая модификация и версия приложения u V3.00.

## *Установка* **Многопротокольные модули связи**  АСЕ 969ТР-2 и АСЕ 969FO-2

### **Характеристики**

### Модули **АСЕ 969ТР-2 и АСЕ 969FO-2**

### **Технические характеристики** масса 0.285 кг установка установка на симметричной DIN:рейке рабочая температура от -25 до +70 °С характеристики окружающей среды идентичны характеристикам базовых устройств Sepam **Питание** напряжение 24 - 250 В пост. тока 110 - 240 В пер. тока диапазон  $-20\%/+10\%$  -20%/+10%  $-20\%/+10\%$ максимальное потребление **2 ВТ** 2 ВТ 3 ВА пусковой ток < 10 А за 100 мкс допустимый коэффициент пульсации 12% 20 мс

допустимое кратковременное исчезновение

### питания

**Порты для двухпроводной линии связи RS 485**

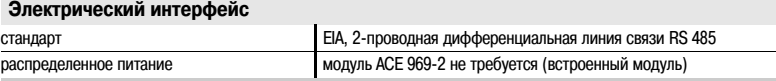

### **Порт для оптоволоконной линии связи**

**Оптоволоконный интерфейс**

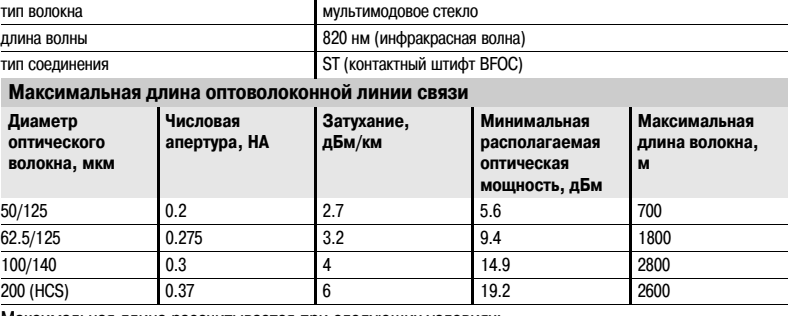

Максимальная длина рассчитывается при следующих условиях:

b минимальная располагаемая оптическая мощность;

b максимальное затухание волокна;

b потери на двух разъемах ST: 0,6 дБм;

b резерв оптической мощности: 3 дБм (в соответствии со стандартом МЭК 60870).

**Пример расчета длины для волокна 62,5/125 мкм**

Д макс. =  $(9,4 - 3 - 0,6) / 3,2 = 1,8$  км

### **Размеры**

мм

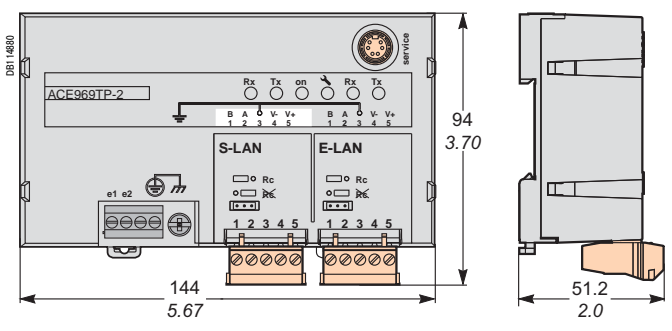

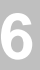

**2** Зажим подключения к источнику питания

b лампа не горит, когда модуль АСЕ 969:2 сконфигурирован и линия связи активирована b лампа мигает, когда модуль АСЕ 969:2 не

**7** Порт связи E:LAN для 2:проводной линии RS 485 (модули АСЕ 969ТР:2 и АСЕ 969FO:2) **8** Порт связи S:LAN для 2:проводной линии RS 485

**9** Порт связи S:LAN для оптоволоконной линии

**1** Зажим для подключения к 2:проводной линии связи RS 485, с

b 2 черные клеммы для подсоединения витой пары 2:

b 2 зеленые клеммы для подсоединения витой пары

b сигнальная лампа Тх мигает, когда Sepam осуществляет

b сигнальная лампа Rх мигает, когда Sepam осуществляет

**3** Перемычка для согласования конца линии сети RS 485 с сопротивлением нагрузки (Rc = 150 Ом), устанавливается: b в положение  $\frac{2}{10}$ , если модуль не является последним в

b в положение Rc, если модуль является последним в

помощи кабеля ССА 612

программного обеспечения

(модуль АСЕ 969ТР:2)

(модуль АСЕ 969FO:2)

двумя рядами клемм:

**2** Сигнальные дампы:

передачу

прием

проводной линии RS 485

источника распределенного питания

цепочке (положение по умолчанию)

цепочке соединения

АСЕ 969:2 включен

АСЕ 969:2:

### *Установка* **Многопротокольные модули связи**  АСЕ 969TP-2 и АСЕ 969FO-2 Описание

### Модули связи **АСЕ** 969-2

**Модуль АСЕ 969ТР-2 Модуль АСЕ 969FO-2** 

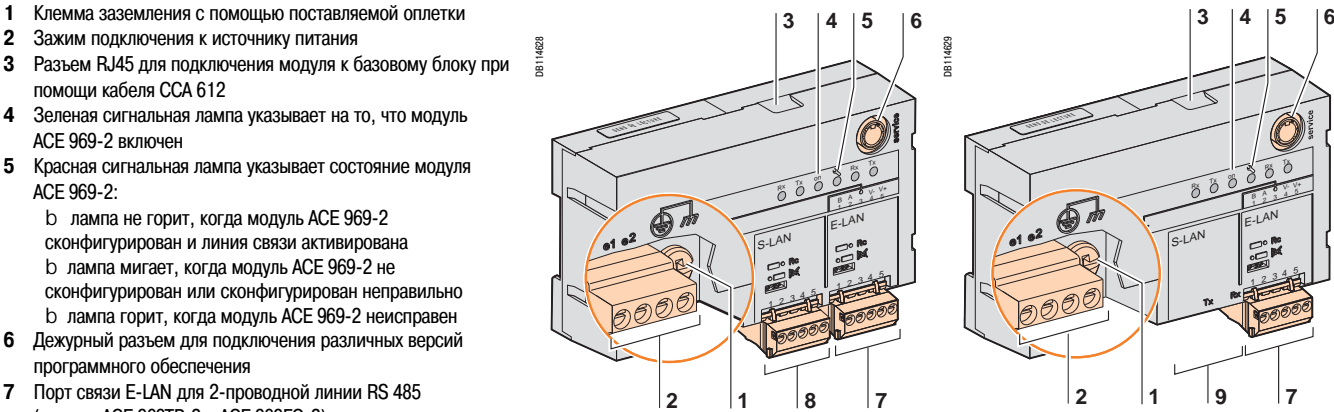

## **Порты для двухпроводной линии связи RS 485**

Порт S-LAN (модуль ACE 969TP-2) Порт E-LAN (модули ACE 969TP-2 или

DB114630

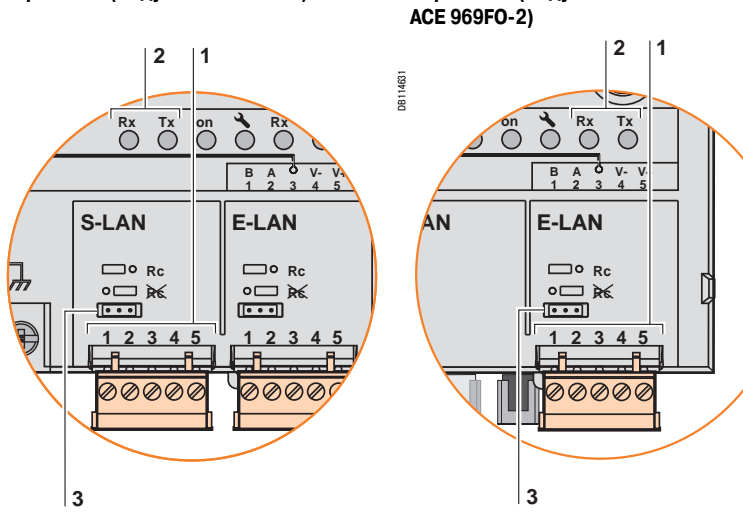

**1** Сигнальные лампы:

b сигнальная лампа Тх мигает, когда Sepam осуществляет передачу

b сигнальная лампа Rх мигает, когда Sepam осуществляет прием

- **2** Rx, розеточный разъем типа ST (прием Sepam)
- **3** Тх, розеточный разъем типа ST (передача Sepam)

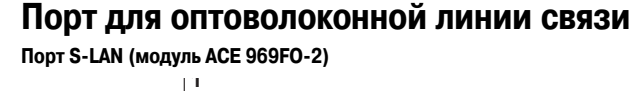

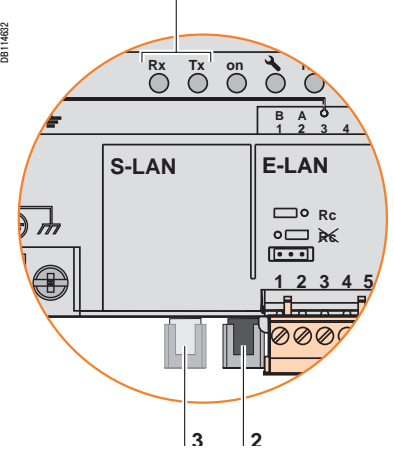

**6**

# *Установка* **Многопротокольные модули связи**  АСЕ 969ТР-2 и АСЕ 969FO-2

Подключение

### **Питание и подключение к Sepam**

b Модуль АСЕ 969:2 подсоединяется к разъему С базового блока Sepam с помощью заводского кабеля ССА 612 длиной 3 м, с белыми наконечниками RJ45.

b Питание на модуль АСЕ 969:2 подается от источника 24 –250 В пост. тока или 110 – 240 В пер. тока.

### **ОПАСНО!**

### **РИСК ПОРАЖЕНИЯ ЭЛЕКТРИЧЕСКИМ ТОКОМ, ЭЛЕКТРИЧЕСКОЙ ДУГОЙ ИЛИ ПОЛУЧЕНИЯ ОЖОГОВ**

b Монтаж данного оборудования должен проводиться только квалифицированным персоналом. Эти работы выполняются только после ознакомления со всеми инструкциями и руководствами и проверки технических характеристик устройства.

b НИКОГДА не работайте в одиночку.

b Перед тем как приступить к работе на этом оборудовании, отключите все источники питания. Проверьте отключение всех источников питания и, в частности, возможного внешнего питания ячейки, в которой установлено оборудование.

b Для проверки полного отключения питания всегда используйте надлежащим образом откалиброванный датчик напряжения.

b Прежде всего, подключите устройство к защитному или функциональному заземлению. b Надежно закрепите винтами все клеммы, даже не используемые.

### **Несоблюдение вышеуказанных инструкций может привести к серьезным травмам или к смерти.**

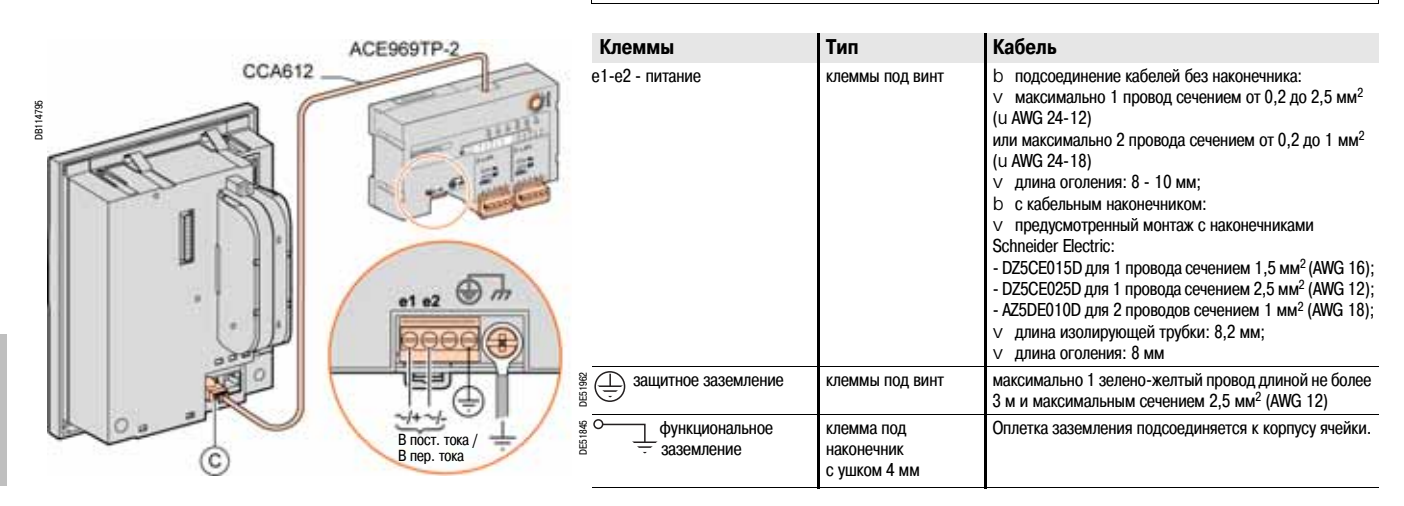

# *Установка* **Многопротокольные модули связи**  АСЕ 969ТР-2 и АСЕ 969FO-2

Подключение

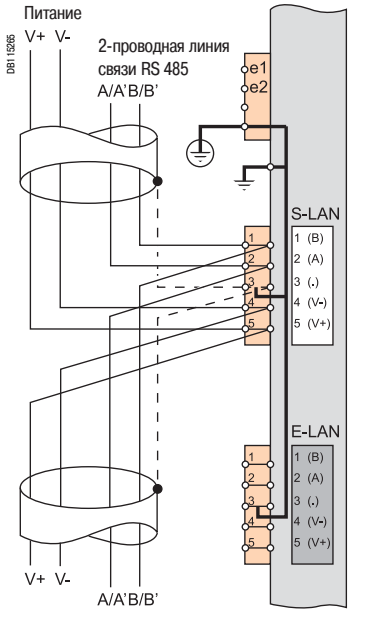

**Порты для 2#проводной линии связи RS 485 (S-LAN или E-LAN)** 

- b Подключение витой пары линии RS 485 (S-LANили E-LAN) к клеммам А и В.
- b В случае подключения модуля АСЕ 969ТР с модулем АСЕ 969ТР:2:
- v подключение витой пары распределенного питания к клеммам 5(V+) и 4(V:).
- b В случае подключения только модуля АСЕ 969ТР:2:
- v подключение только к клемме 4(V:) (контроль изоляции по отношению к земле);
- v подключение к внешнему источнику питания не требуется.
- b Экраны кабелей должны подсоединяться к клеммам, обозначенным 3(.) на клеммным колодках.
- b Клеммы с обозначением 3(.) подсоединяются с помощью внутреннего соединения к клеммам заземления модуля связи АСЕТР-2 (защитное и функциональное заземление): экранирующая оплетка кабелей линии связи RS 485 также заземляется.

b На модуле ACE 960TP-2 кабельные зажимы для подсоединения к линии RS 485 сети связи S-LAN и сети связи Е:LAN заземляются на клемму 3.

Если модули АСЕ 969ТР и АСЕ969ТР-2 используются вместе, требуется *подключение внешнего источника питания.*

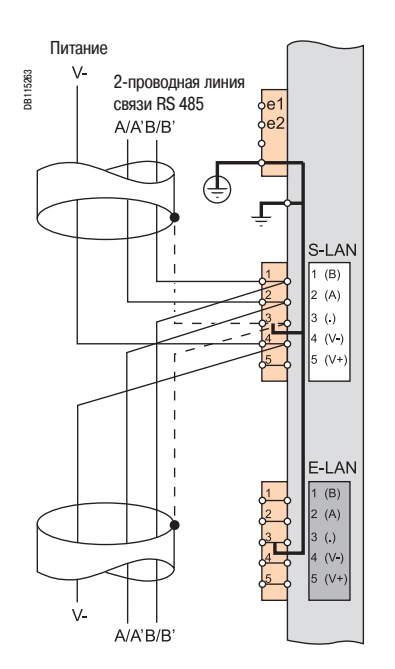

# *Установка* **Многопротокольные модули связи**  АСЕ 969TP-2 и АСЕ 969FO-2

Подключение

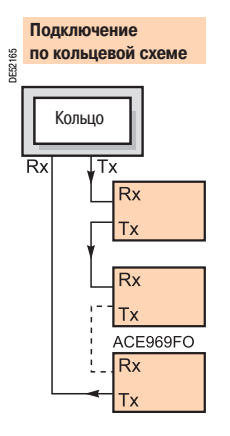

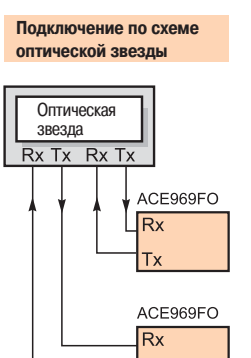

 $\mathsf{T} \mathsf{x}$ 

### Порт связи оптоволоконной линии (S-LAN)

### **ПРЕДУПРЕЖДЕНИЕ!**

**ОПАСНОСТЬ ПОВРЕДИТЬ ЗРЕНИЕ**

Нельзя без защиты глаз прямо смотреть на оптоволоконную линию.

**Несоблюдение данной инструкции может привести к серьезным травмам.**

Подсоединение оптоволоконной линии осуществляется:

b либо по схеме звезды, точка за точкой, образуя "оптическую звезду";

b либо по кольцевой схеме ("активное эхо").

Приемопередающие оптоволоконные линии связи должны быть оснащены штыревыми разъемами типа ST.

Подсоединение оптоволоконных линий осуществляется с помощью винтовых разъемов Rx и Тх.

# **Преобразователь RS 232/RS 485**  для модуля **ACE909-2**

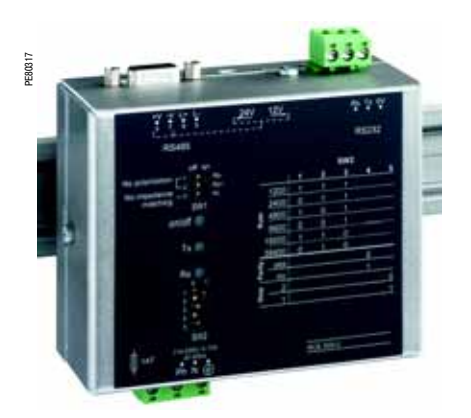

**Функции**

Преобразователь интерфейса АСЕ 909:2 обеспечивает подсоединение «ведущего» / центрального компьютера, оснащенного стандартным серийным портом типа V24/RS 232, к станциям, соединенным в сеть 2:проводной связи RS 485.

Не нуждающийся ни в каких сигналах контроля потока, преобразователь протокола АСЕ 909:2 обеспечивает, после задания параметров, преобразование, поляризацию сети и автоматическую ориентацию фреймов между «ведущим» и станциями путем попеременной дуплексной передачи (полудуплекс на однопарную цепь).

Преобразователь протокола АСЕ 909:2 также обеспечивает распределенное питание 12 В или 24 В пост. тока модулей связи АСЕ 949:2, АСЕ 959 или АСЕ 969:2 Sepam.

Установка параметров связи должна быть идентична настройкам Sepam и настройкам линии связи «ведущего».

Преобразователь протокола АСЕ 909-2 для линии связи *RS 232 / RS 485*

**РИСК ПОРАЖЕНИЯ ЭЛЕКТРИЧЕСКИМ ТОКОМ, ЭЛЕКТРИЧЕСКОЙ ДУГОЙ ИЛИ ПОЛУЧЕНИЯ ОЖОГОВ**

b Монтаж оборудования должен проводиться только квалифицированным персоналом. Эти работы выполняются только после ознакомления со всеми инструкциями и проверки технических характеристик устройства.

b НИКОГДА не работайте в одиночку.

b Перед тем как приступить к работе на этом

оборудовании, отключите все источники питания. Проверьте отключение всех источников питания и, в частности, возможного внешнего питания ячейки, в которой установлено оборудование.

b Для проверки полного отключения питания всегда используйте надлежащим образом откалиброванный датчик напряжения.

b Прежде всего, подключите устройство к защитному или функциональному заземлению.

b Надежно закрепите винтами все клеммы, даже не используемые.

**Несоблюдение вышеуказанных инструкций может привести к серьезным травмам или к смерти.**

### **Характеристики**

### **ОПАСНО! Механические характеристики**

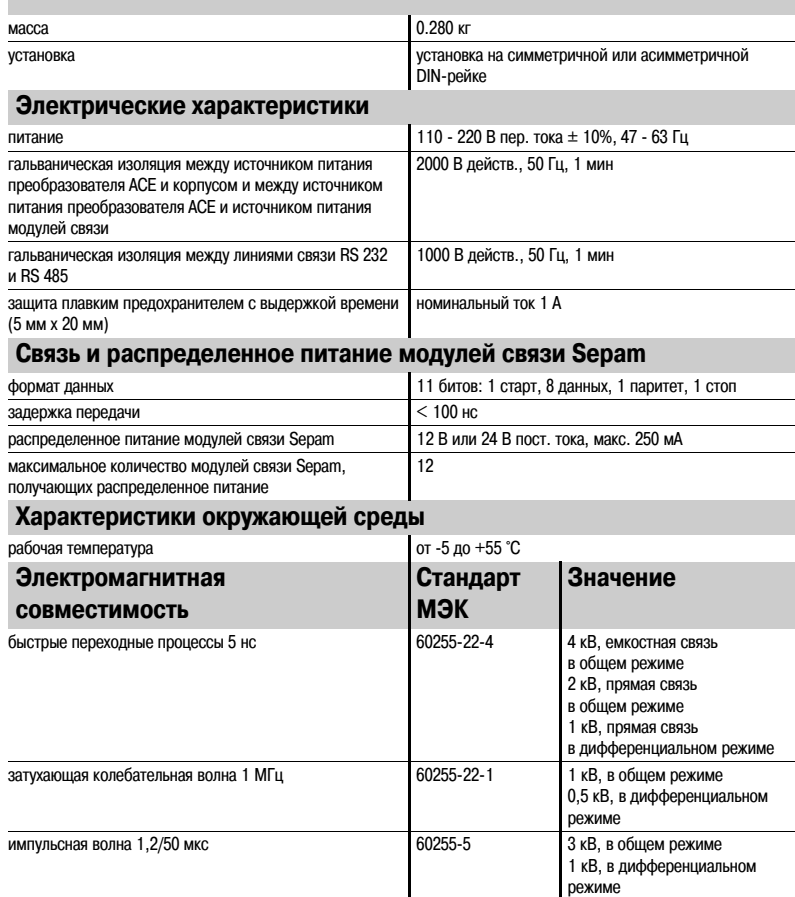

# *Установка* **Преобразователь RS 232/RS 485**  для модуля **ACE909-2**

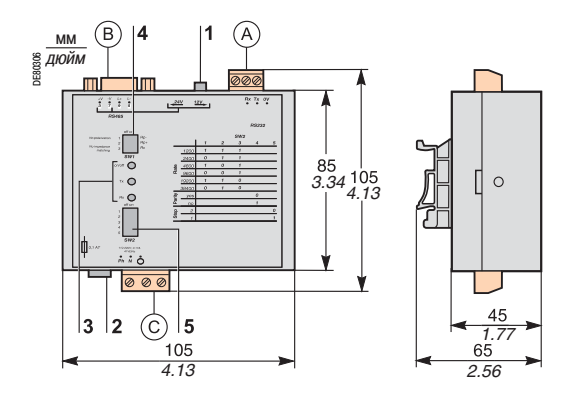

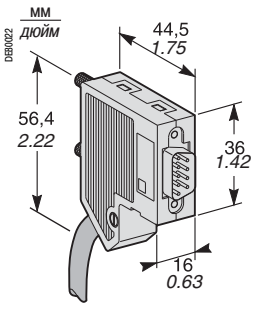

*Штыревой 9Bконтактный разъем subBD, поставляемый*   $c$  преобразователем АСЕ 909-2

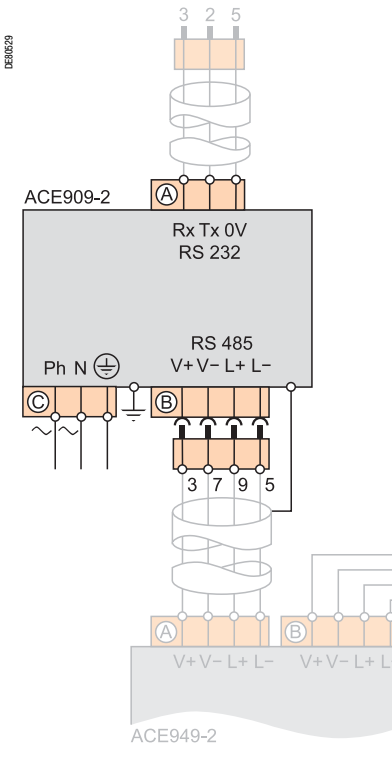

### **Описание и размеры**

- Зажим для подсоединения линии связи RS 232 длиной, ограниченной до 10 м A
- Розеточный разъем на 9 контактов sub:D для подключения к 2:проводной линии связи RS 485 с B распределенным питанием

Один штыревой винтовой разъем на 9 контактов sub:D поставляется с преобразователем

- Зажим подключения к источнику питания C
- **1** Переключатель распределенного питания 12 В или 24 В пост. тока
- **2** Плавкий предохранитель, доступ к которому обеспечивается посредством разблокирования на 1/4 оборота
- **3** Сигнальные лампы:
	- b ON/OFF горит, когда преобразователь АСЕ 909:2 включен;
	- b Тх горит, когда активирована передача по линии RS 232 при помощи преобразователя АСЕ 909:2;
	- b Rх горит, когда активирован прием по линии RS 232 при помощи преобразователя АСЕ 909:2 **4** Микропереключатель SW1 для параметрирования сопротивлений поляризации и согласования в конце 2:проводной линии связи RS 485

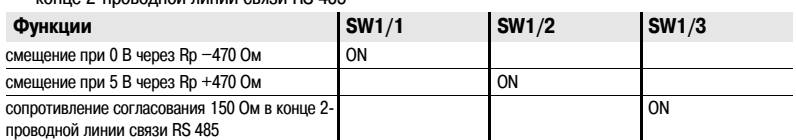

**5** Микропереключатель SW2 для параметрирования скорости и формата асинхронной передачи (параметры такие же, как и для линии RS 232 и 2:проводной линии связи RS 485)

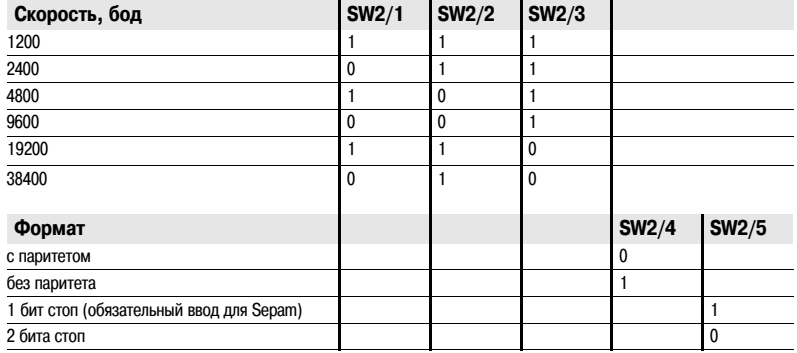

### **Конфигурация преобразователя при поставке**

- b Распределенное питание 12 В пост. тока.
- b Формат 11 битов, с паритетом.
- b Сопротивление поляризации и согласования в конце 2:проводной линии RS 485 включено.

### **Подключение**

### **Линия RS 232**

- $\,$  b Подключение к винтовому зажиму  $($  A  $)$  2,5 мм<sup>2</sup> (AWG 12).
- b Максимальная длина: 10 м.
- b Rx/Tx: прием/передача по линии RS 232 при помощи преобразователя АСЕ 909:2.
- b 0 В: общий Rx/Tx, не заземляется.
- **2#проводная линия RS 485 с распределенным питанием**
- b Подключение к розеточному 9:контактному разъему sub:D B
- b Сигналы 2:проводной линии RS 485: L+, L:.
- b Распределенное питание: V+ = 12 В или 24 В пост. тока; V: = 0 В.

### **Питание**

- $\,$  b Подключение к винтовому зажиму  $\,$  C  $\,$  2,5 мм<sup>2</sup> (AWG 12).
- b Фаза/нейтраль реверсивный.
- b Заземление на зажим или на металлический корпус (наконечник на задней стороне коробки).

**6**

# *Установка* **Преобразователи RS 485/RS 485 для модулей ACE919CA и ACE919CC**

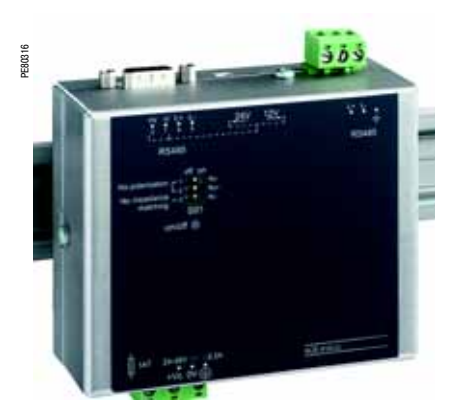

*Преобразователь протоколаАСЕ 919СС для линии связи RS 485 / RS 485*

### $\mathbf{I}$

**РИСК ПОРАЖЕНИЯ ЭЛЕКТРИЧЕСКИМ ТОКОМ, ОТ ДЕЙСТВИЯ ЭЛЕКТРИЧЕСКОЙ ДУГИ ИЛИ РИСК ПОЛУЧИТЬ ОЖОГИ**

b Монтаж оборудования должен проводиться только квалифицированным персоналом. Эти работы выполняются только после ознакомления со всеми инструкциями и проверки технических характеристик устройства.

b НИКОГДА не работайте в одиночку.

b Перед тем как приступить к работе на этом оборудовании, отключите все источники питания. Проверьте отключение всех источников питания и, в частности, возможного внешнего питания ячейки, в которой установлено оборудование.

b Для проверки полного отключения питания всегда используйте надлежащим образом откалиброванный датчик напряжения.

b Прежде всего, подключите устройство к защитному или функциональному заземлению.

b Надежно закрепите винтами все клеммы, даже не используемые.

**Несоблюдение вышеуказанных инструкций может привести к серьезным травмам или к смерти.**

### **Функции**

Преобразователи интерфейса АСЕ 919 обеспечивают подсоединение «ведущего» / центрального компьютера, оснащенного стандартным серийным портом типа RS 485, к станциям, соединенным в сеть 2:проводной связи RS 485.

Не нуждающиеся ни в каких сигналах контроля потока, преобразователи протокола АСЕ 919 обеспечивают поляризацию сети и согласование в конце линии.

Преобразователи протокола АСЕ 919 также обеспечивают распределенное питание 12 В или 24 В пост. тока модулей связи АСЕ 949:2, АСЕ 959 или АСЕ 969:2 Sepam.

Имеются два преобразователя АСЕ 919:

b преобразователь АСЕ 919СС с питанием постоянным током;

b преобразователь АСЕ 919СА с питанием переменным током.

### **Характеристики**

### **ОПАСНО! Механические характеристики**

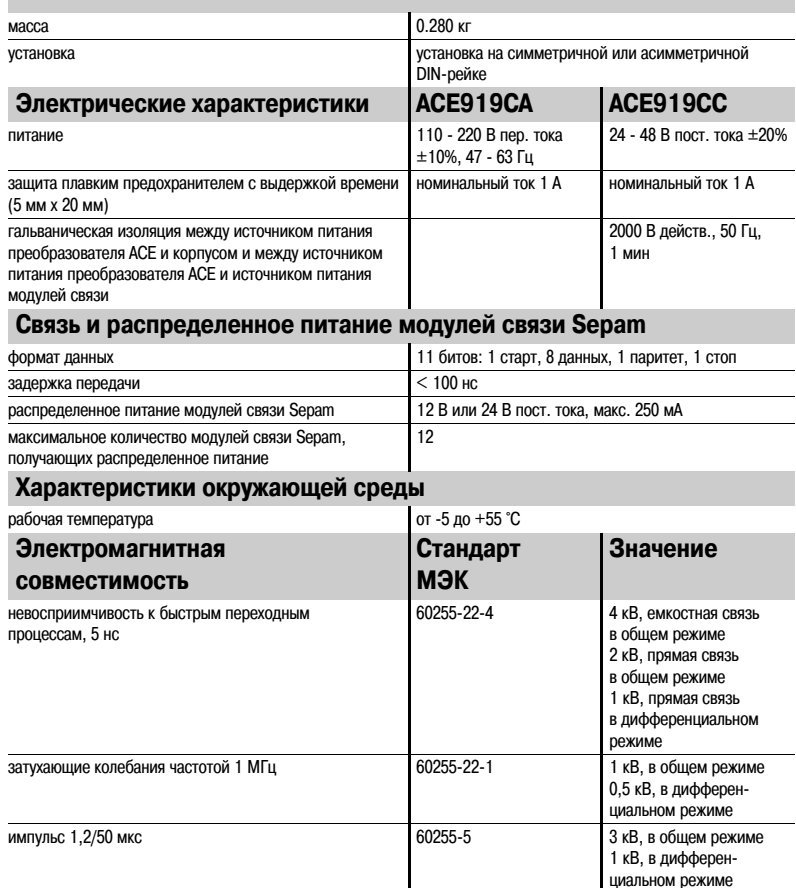

# *Установка* **Преобразователи RS 485/RS 485 для модулей ACE919CA и ACE919CC**

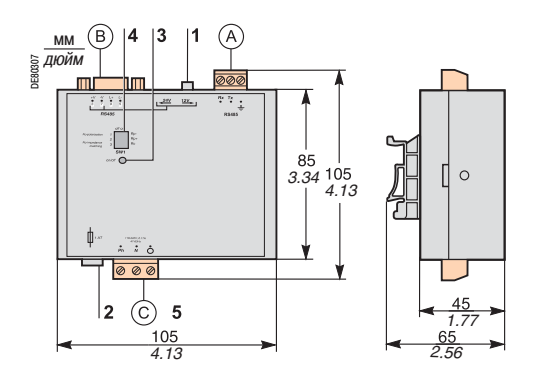

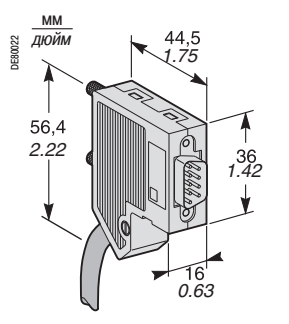

Штыревой 9-контактный разъем sub-D, поставляемый *с преобразователем АСЕ 919*

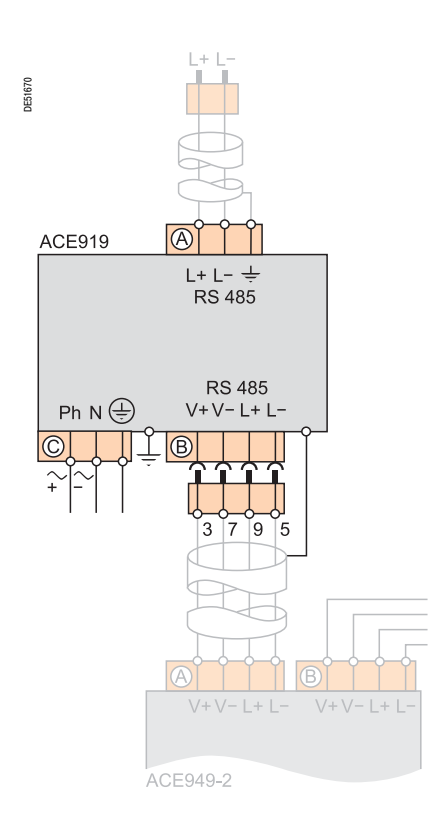

### **Описание и размеры**

- Зажим для подсоединения 2:проводной линии связи RS 485 без распределенного питания A
- Розеточный разъем на 9 контактов sub:D для подключения к 2:проводной линии связи RS 485 с B распределенным питанием.

Один штыревой разъем на 9 контактов sub:D поставляется с преобразователем.

- Зажим подключения к источнику питания C
- **1** Переключатель распределенного питания 12 В или 24 В пост. тока
- **2** Плавкий предохранитель, доступ к которому обеспечивается посредством разблокирования на  $1/4$  оборота
- **3** Сигнальная лампа ON/OFF горит, когда преобразователь АСЕ 919 включен
- **4** Микропереключатель SW1 для параметрирования сопротивлений поляризации и согласования в конце 2:проводной линии связи RS 485

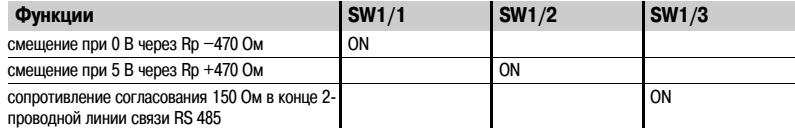

### **Конфигурация преобразователя при поставке**

- b Распределенное питание 12 В пост. тока.
- b Сопротивление поляризации и согласования в конце 2:проводной линии RS 485 включено.

### **Подключение**

- **2#проводная линия RS 485 без распределенного питания**
- $\,$  Ь Подключение к винтовому зажиму  $($  A  $)$  2,5 мм<sup>2</sup> (AWG 12).
- b L+, L:: сигналы 2:проводной линии RS 485.
- b t Экран.
- **2#проводная линия RS 485 с распределенным питанием**
- b Подключение к розеточному 9:контактному разъему sub:D B
- b Сигналы 2:проводной линии RS 485: L+, L:.
- b Распределенное питание: V+ = 12 В или 24 В пост. тока; V: = 0 В.

### **Питание**

- $\,$  b Подключение к винтовому зажиму  $\,$  (C  $\,$  ) 2,5 мм<sup>2</sup> (AWG 12).
- b Фаза/нейтраль реверсивный (преобразователь АСЕ 919СА).
- b Заземление на зажим или на металлический корпус (наконечник на задней стороне коробки).

# *Применение* **Содержание**

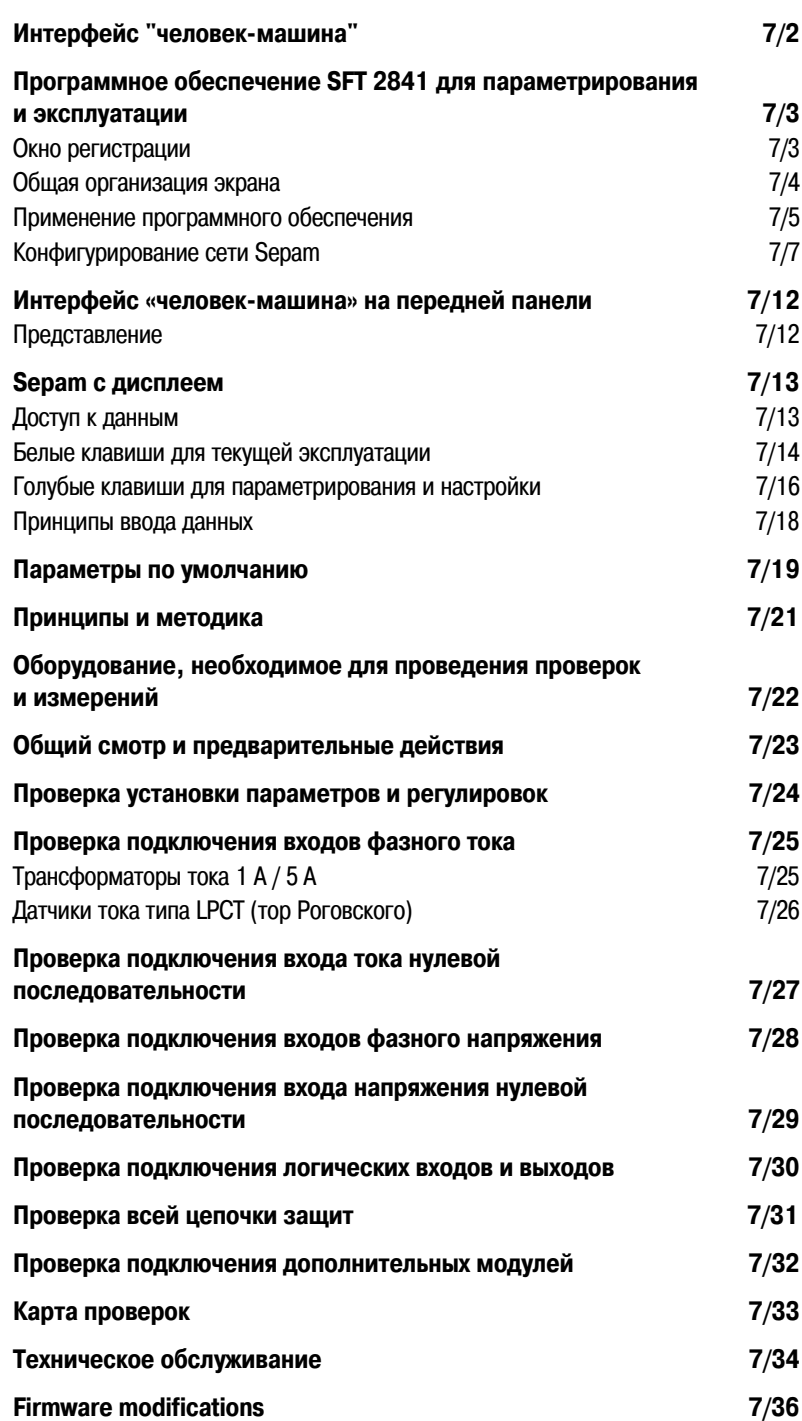

**7**

# Применение **Интерфейс "человек-машина"**

### Интерфейс "человек-машина" Sepam

На передней панели Sepam имеются два типа интерфейса "человек-машина" (UMI):

b стандартный интерфейс с сигнальными лампами, предназначенный для установок, управляемых дистанционно, без необходимости местного управления ими;

b усовершенствованный интерфейс с клавиатурой и графическим жидкокристаллическим экраном (LCD) для обеспечения доступа ко всей информации, необходимой для местного управления и для параметрирования Sepam.

### **Настройка и работа программного обеспечения SFT2841**

Интерфейс «человек-машина» на передней панели Sepam может быть дополнен программным обеспечением SFT 2841, доступным с экрана персонального компьютера, позволяющим использовать функции параметрирования, местной работы и персонализации Sepam. Программное обеспечение для параметрирования и эксплуатации SFT 2841 поставляется на CD-ROM вместе с программным обеспечением SFT 2826 для восстановления файлов записей осциллограмм аварийных режимов и для представления в интерактивном режиме гаммы устройств Sepam и всей документации Sepam в формате PDF.

С помощью соединительного кабеля ССА 783, который заказывается отдельно, обеспечивается подключение ПК к порту связи на передней панели Sepam для использования программного обеспечения SFТ 2841 в подключенном к Sepam режиме с поточечным соединением.

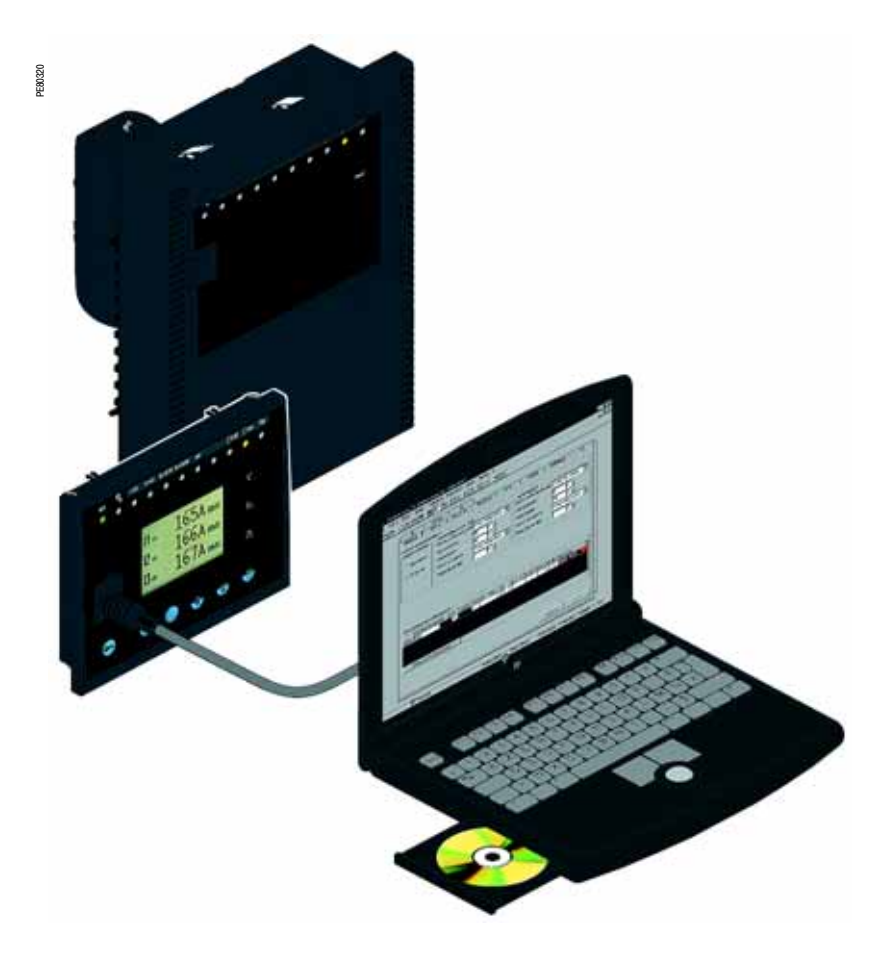

# *Применение* **Программное обеспечение SFT2841 для параметирования и эксплуатации** Окно регистрации

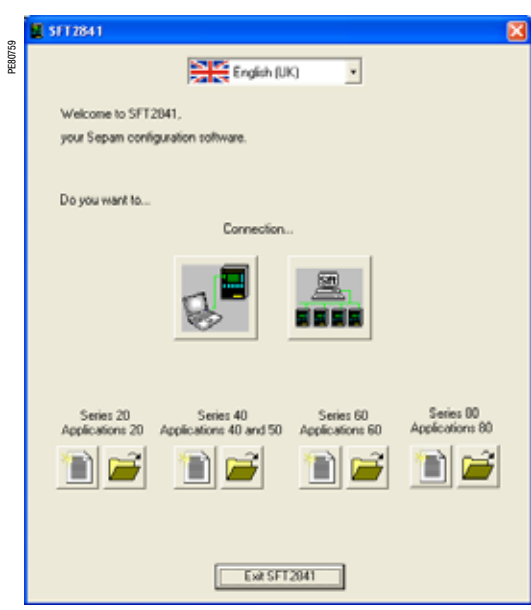

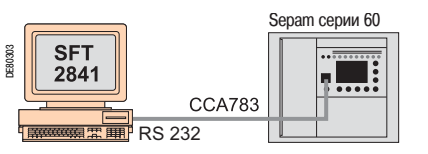

*Система SFT2841, подключенная к одному устройству Sepam с последовательным портом*

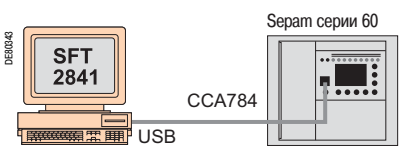

Система SFT2841, подключенная к одному устройству Sepam с USB-портом

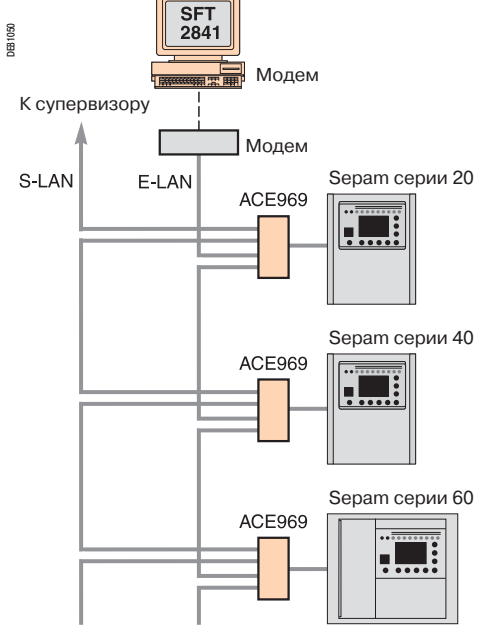

*Система SFT2841, подключенная к сети Sepam*

### **Описание**

Окно приветствия SFT2841 открывается при запуске программы.

С помощью этого окна можно выбрать язык экрана SFT2841 и получить доступ к файлам настроек параметров и защиты:

b В автономном режиме вы можете открывать или создавать файлы настройки параметров и защиты для Sepam

b При подключении к одному устройству Sepam вы получаете доступ к файлу настройки параметров и защиты для устройства Sepam, подключенного к ПК

b При подключении к сети Sepam вы получаете доступ к файлам настройки параметров и защиты для группы устройств Sepam, подключенной к ПК через сеть связи

### **Язык экранов SFT2841**

Программное обеспечение SFT2841 может использоваться на английском, французском, испанском и русском языках. Язык выбирается в верхней части окна.

### **Использование SFT2841 в автономном режиме**

Автономный режим позволяет подготовить файлы параметров и настроек для Sepam до ввода в действие. Файлы настройки параметров и защиты, подготовленные в автономном режиме, будут загружены позже в устройства Sepam в подключенном режиме.

b Для создания нового файла настройки параметров и защиты щелкните на пиктограмме для соответствующей серии Sepam

b Для открытия существующего файла настройки параметров и защиты щелкните

на пиктограмме для открытия существующего фаила настроики параме для соответствующей серии Sepam **ОКНО**<br>На пиктограмме для соответствующей серии Sepam

### **Использование системы SFT2841, подключенной к одному устройству Sepam**

Режим подключения к одному устройству Sepam используется при вводе в действие:

b Для сохранения, загрузки или изменения параметров и настроек Sepam

b Для получения доступа ко всем измерениям и необходимым данным для ввода в действие. ПК, поставляемый вместе с программным обеспечением SFT2841, подключается к порту на передней панели Sepam через порт RS 232 с помощью кабеля CCA783

Подключение к USB-порту возможно, если применяется устройство TSXCUSB232 вместе с кабелем CCA784.

Для открытия файла настройки параметров и защиты в Sepam после его подключения к ПК щелкните на пиктограмме  $\overline{\mathbb{R}^+}$ 

### **Использование программы SFT2841, подключенной к сети**

Режим подключения к сети Sepam используется при работе:

- b Для доступа к защитам
- b Для проверки статуса

b Для диагностики отказов

ПК подключается к блокам Sepam через сеть связи (подключение через последовательный канал связи, телефонную линию или Ethernet). Эта сеть образует сеть передачи технической информации E-LAN.

Окно подключения обеспечивает конфигурацию сети Sepam и доступ к файлам настройки параметров и защиты устройств Sepam в сети.

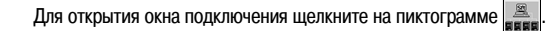

Подробные сведения о сети Sepam в части конфигурации сети передачи технической информации E-LAN в окне подключения, см. стр. 7/7.

# Применение

# Программное обеспечение SFT2841 для параметирования и эксплуатации Общая организация экрана

 $\frac{1}{2}$  $\frac{1}{2}$ 

Этот интерфейс доступен (в дополнение к базовому или усовершенствованному интерфейсу, встроенному в аппарат) с экрана персонального компьютера, снабженного программным обеспечением SFT 2841 и подключенного к порту RS 232 на передней панели Sepam.

 $\frac{610051}{6}$ 

E80516

Вся информация, относящаяся к одной и той же задаче, выводится на один экран для облегчения работы. Через соответствующие меню и пиктограммы обеспечивается прямой и быстрый доступ к требуемой информации.

#### Текущая эксплуатация

- **b** Индикация всей измерительной и эксплуатационной информации
- **b** Индикация аварийных сообщений с указанием времени
- появления (дата, час, минута, секунда, миллисекунда)
- **b** Индикация диагностической информации, такой, как: ток отключения, количество коммутаций аппаратуры и кумулятивное значение токов отключения
- **b** Индикация всех выполненных регулировок и
- параметрирования
- b Отображение логических состояний входов, выходов и сигнальных ламп

Данный интерфейс наилучшим образом приспособлен к местной эксплуатации для получения всей необходимой информации в кратчайшие сроки.

### Параметрирование и регулировка (1)

**b** Индикация и установка всех параметров каждой функции защиты на одной странице

- **b** Параметрирование логики управления, ввод основных параметров электроустановки и Sepam
- **b** Собранная информация может быть подготовлена

заблаговременно и загружена за один прием в Sepam (функция загрузки)

Основные функции, реализуемые программным обеспечением

- SFT 2841:
- **b** изменение паролей:
- b ввод основных параметров (номиналы, период интеграции и т.д.):
- **b** ввод уставок защит:
- b изменение назначения логики управления;
- **b** ввод/отключение функций;
- b сохранение файлов.

#### Сохранение

**b** Данные регулировок и параметрирования могут быть

сохранены

**b** Возможна печать настроек

Данный интерфейс позволяет также осуществлять анализ файлов с записанными осциллограммами аварийных режимов с помощью программного обеспечения SFT 2826.

#### Помощь при эксплуатации

Возможность доступа с любого экрана к разделу помощи, содержащему техническую информацию, необходимую для использования и ввода в работу Sepam.

(1) Режимы, доступ к которым возможен при помощи двух паролей (уровень настроек защит, уровень параметрирования).

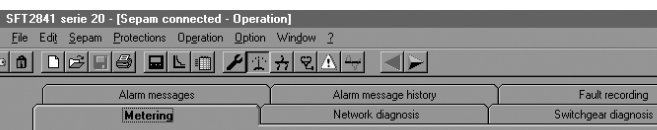

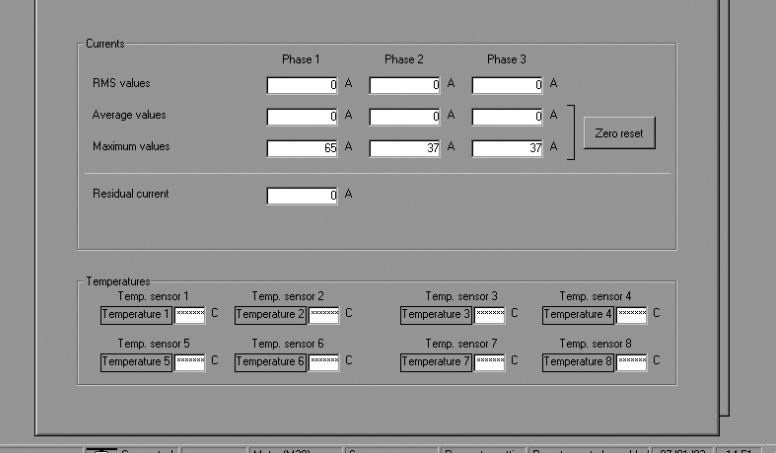

Пример: экран индикации измерений (Sepam M20).

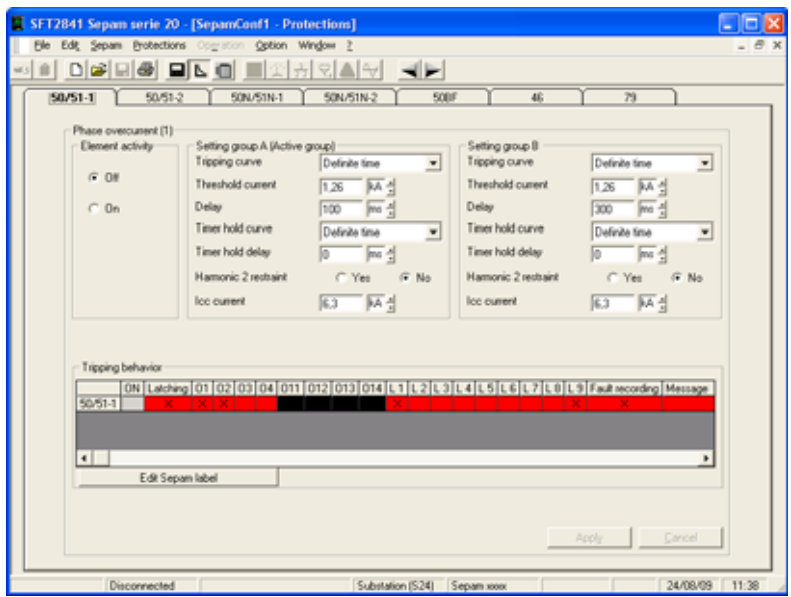

Пример: экран настройки максимальной направленной токовой защиты на землю

# *Применение* **Программное обеспечение SFT2841 для параметирования и эксплуатации** Применение программного обеспечение

Документы Sepam выводятся на экран через графический интерфейс, характерный для классической системы Windows. Все экраны программного обеспечения SFT 2841 построены одинаково.

- На экране имеется:
- $b(A)$ : Зона заголовка с:
- v названием приложения (SFT 2841);
- v идентификацией отображенного документа Sepam;
- v кнопками управления окном
- $b$   $(B)$ : Главное меню для доступа ко всем функциям

программного обеспечения SFT 2841 (недоступные функции имеют серую штриховку)

 $\mathsf{b} \ (\mathbf{C})$ : Инструментальная панель, набор текстовых пиктограмм для быстрого доступа к основным функциям (также доступным через главное меню)

- $b\,\,{\rm (D)}$ : Рабочая зона пользователя в виде окна с пиктограммами
- b (E): Панель состояния со следующей информацией,
- касающейся активного документа:
- v наличие предупредительного сигнала;
- v идентификация окна связи;
- v подключенный или автономный режим работы SFT 2841;
- v тип Sepam;
- v Sepam в режиме редактирования;
- v уровень идентификации;
- v режим работы Sepam;
- v дата и время на ПК

### **Направленное перемещение по экранам**

Для облегчения ввода информации о всех установленных параметрах и регулировках Sepam предлагается использовать режим направленного перемещения по экранам. Этот режим позволяет просматривать в необходимом логическом порядке все экраны.

Последовательный вызов экранов в этом режиме осуществляется с помощью двух пиктрограмм

инструментальной панели  $\left( \textbf{C}\right)$ :

- **b** < : возвратиться на предыдущий экран;
- **b** : перейти к следующему экрану.

Экраны вызываются в следующем порядке:

- 1. "Материальная конфигурация Sepam"
- 2. "Логика управления"
- 3. "Основные характеристики"
- 4. Экраны регулировки защит в зависимости от типа Sepam"

5. "Редактор логических уравнений"

**a** SFT2841 serie 20 - [Sepam connected - General settings]<br>| File Edit <u>S</u>epam <u>P</u>rotections Opgration Option Window 2 드비스<br>드리스 E10053 00000000000000000 Password: Sepam diagno Input, output and indicator status Remote indications status Program log General characteristics Control matri Hardware configuration Type of application Motor (M20) Sepam Type Sepam Bay Sepam model C UX model (without fixed advanced UMI) C UD model (with fixed advanced UMI) Optional modules MES (Input / output module)  $C$  MES108 (4) + 40 module) C MES114 (10) + 40 module) MET14818 temperature sensor module MSA141 (1 analog output module)  $\Box$ IV DSM303 (Remote advanced UMI module) ACE949/959/937 (communication interface)

*Пример: экран конфигурирования Sepam*

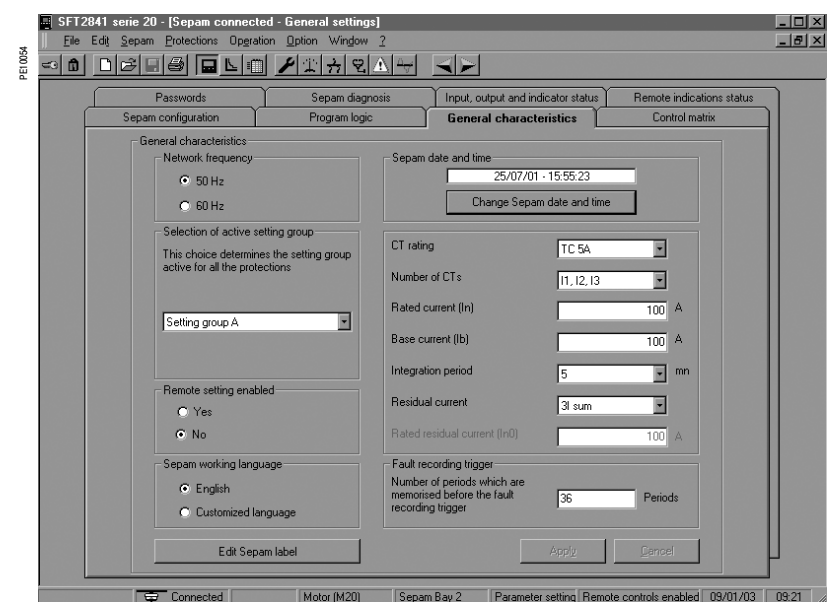

**Пример: экран настройки основных характеристик** 

### **Помощь на линии**

В любой момент оператор может запросить помощь командой "?" из главного меню.

Функция "Помощь" выполняется через проводник типа Netscаpe

Nаvigаtor или Internet Explorer MS.

**7**

# *Применение* **Программное обеспечение SFT2841 для параметирования и эксплуатации** Применение программного обеспечение

### **Применение программного обеспечения в автономном режиме**

### **Параметрирование и настройка Sepam**

Параметрирование и настройка Sepam с помощью программного обеспечения SFT 2841 заключается в подготовке файла Sepam, содержащего все характеристики, необходимые для его применения, после чего этот файл может быть загружен в Sepam при подключении.

### **ВНИМАНИЕ!**

#### **ОПАСНОСТЬ НЕСВОЕВРЕМЕННОГО СРАБАТЫВАНИЯ**

b Конфигурирование и настройка оборудования должна выполняться только квалифицированным персоналом с учетом результатов проектирования системы защиты оборудования.

b При вводе в работу оборудования и после каких-либо изменений проверьте соответствие конфигурации Sepam и уставок защит результатам этого проектирования.

**Несоблюдение этих инструкций может привести к повреждению оборудования.**

#### Порядок работы

1. Создайте файл Sepam, соответствующий типу

параметрируемого Sepam (вновь созданный файл содержит параметры и регулировки Sepam, установленные на заводе). 2. Измените основные параметры Sepam и регулировки функций защиты:

b вся информация, относящаяся к одной и той же функции, выводится на один экран;

b рекомендуется просматривать информацию о параметрах и регулировках в логическом порядке, путем последовательного вызова экранов.

#### **Выбор параметров и регулировок**

b Поля выбора параметров и настроек адаптированы в соответствии с характером:

- v кнопки выбора;
- v поля для выбора числовых значений;
- v диалогового окна (комбинированный блок поле со списком);

b новые выбранные значения следует или "применить", или "отменить", прежде чем перейти к следующему экрану; b контроль соответствия новых применяемых значений осуществляется следующим образом:

v специальное сообщение идентифицирует несоответствующее значение и указывает значения, разрешенные к применению; v значения, которые стали несовместимыми в связи с изменением какого либо параметра, заменяются на «\*\*\*\*» и должны быть исправлены.

### **Применение программного обеспечения в подключенном к Sepam режиме**

### **Меры предосторожности**

При использовании портативного ПК, в связи с риском накопления статического электричества, следует соблюдать обычные меры предосторожности, которые состоят в том, чтобы перед тем как выполнить физическое подключение кабеля ССА 783, нужно снять электростатический заряд посредством контакта с металлическим заземленным корпусом.

*Примечание. Если не удается подключиться к Sepam, проверьте совместимость используемой версии программного обеспечения SFT 2841 с Вашим устройством Sepam (см. пункт «Совместимость модификации Sepam и версии программного обеспечения SFT 2841).*

### **Подключение к Sepam**

b Подключение 9-контактного разъема (типа SUB-D) к одному из портов связи ПК. Конфигурирование порта связи ПК производится через функцию "Порт связи" в меню "Опции". b Подключение 6-контактного разъема (типа "круглый миниDIN") к разъему, находящемуся за скользящей крышкой на передней панели Sepam или модуля DSM 303.

### **Соединение с Sepam**

Имеются две возможности для выполнения соединения SFT 2841 и Sepam:

b через функцию «Подсоединение» в меню «Файл»;

b посредством выбора подсоединения в момент запуска SFT 2841.

После установления соединения с Sepam на панели состояния появляется информация "Подключен" и окно связи Sepam становится доступным в рабочей зоне экрана.

### **Идентификация пользователя**

Производится активация окна, позволяющего ввести пароль из четырех цифр:

b через пиктограмму "Пароли";

b через функцию "Идентификация" в меню "Sepam";

b через пиктограмму "Идентификация" (....

Функция "Возврат в рабочий режим" пиктограммы "Пароли" отменяет права доступа к режиму параметрирования и регулировки.

#### **Загрузка параметров и регулировок**

Загрузка в подсоединенный Sepam файла параметров и регулировок возможна только в режиме "Параметрирование".

После подсоединения к Sepam загрузка файла параметров и регулировок осуществляется следующим образом:

1. Активируйте функцию "Загрузка Sepam" в меню "Sepam".

- 2. Выберите файл \*.rpg, который содержит сохраняемые данные.
- 3. Подтвердите сообщение о выполнении операции.

#### **Возврат к заводским регулировкам**

Эта операция возможна только в режиме "Параметрирование" в меню "Sepam". Все основные параметры Sepam, регулировки защит и матрицы управления принимают значения по умолчанию. При возврате к заводским регулировкам логические уравнения не удаляются, и для их удаления необходимо использовать редактор логических уравнений.

#### **Сохранение параметров и регулировок**

Сохранение файла параметров и регулировок подсоединенного Sepam возможно только в режиме "Работа".

После подсоединения к Sepam сохранение файла параметров и регулировок осуществляется следующим образом:

- 1. Активируйте функцию "Сохранение Sepam" в меню "Sepam".
- 2. Выберите файл \*.rpg, который содержит сохраняемые данные.
- 3. Подтвердите сообщение о выполнении операции.

#### **Местное применение Sepam**

В подключенном к Sepam состоянии SFT 2841 обеспечивает выполнение всех функций местного применения, представленных на экране усовершенствованного интерфейса, дополненного следующими функциями:

b установка внутренних часов Sepam через пиктограмму "Основные характеристики". Следует отметить, что дата и время сохраняются в Sepam в случае отключения оперативного питания  $(< 24$  ч);

b запуск функции записи осциллограмм аварийных режимов через меню «OPG»: разрешение/ запрет функции, восстановление записанных файлов Sepam, запуск SFT 2826;

b вызов из архива последних 64 предупредительных сигналов Sepam, с указанием даты и времени; b доступ к диагностической информации Sepam через окно с пиктограммами "Sepam" в рубрике "Диагностика Sepam";

b в режиме "Параметрирование" возможно изменение диагностических значений выключателя: счетчика коммутаций, кумулятивного значения токов отключения для установки их на начальную величину после замены выключателя.

**7**

# *Применение* **Программное обеспечение SFT2841 для параметирования и эксплуатации** Конфигурирование сети Sepam

### **Окно подключения**

Окно подключения программы SFT2841 используется для:

- b выбора существующей сети Sepam и конфигурации новой сети;
- b настройки подключения к выбранной сети Sepam;
- b выбора в сети устройства Sepam и для доступа к его параметрам, настройкам, а также к
- информации по рабочим характеристикам и обслуживанию.

### **Конфигурация сети Sepam**

Можно определить несколько конфигураций для различных настроек Sepam. Конфигурация сети Sepam определяется именем. Имя сохраняется в файле на ПК SFT2841 в установочном каталоге SFT2841 (по умолчанию: C:\Program Files\Schneider\SFT2841\Net).

Конфигурация сети Sepam состоит из 2 частей:

- b Конфигурация сети связи
- b Конфигурация устройств Sepam

### **Конфигурация сети связи**

Для конфигурации сети связи, прежде всего, необходимо определить:

b Тип связи между ПК и сетью Sepam

- b Параметры конфигурации в соответствии с типом выбранной связи:
- v прямая последовательная связь;
- v связь через Ethernet TCP/IP;
- v связь через телефонный модем.

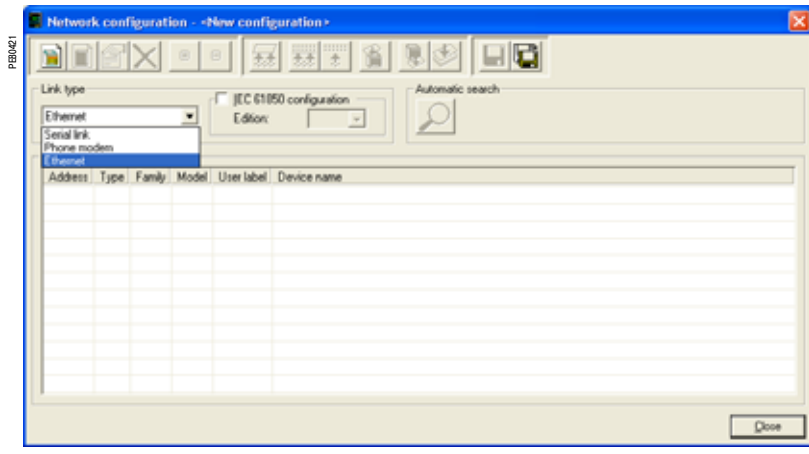

*Окна конфигурации для сети связи в соответствии с типом связи: последовательная связь, модемная связь (STN) или связь Ethernet (TCP)*

# *Применение* **Программное обеспечение SFT2841 для параметирования и эксплуатации** Конфигурирование сети Sepam

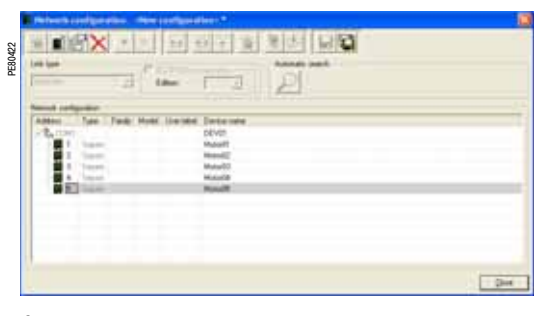

b Число попыток: от 1 до 3 *Окно конфигурации для сети связи последовательной передачи данных*

| Link Link                 | $\mathcal{A}$ | $-1$<br>¥ | 留言す                    |  |
|---------------------------|---------------|-----------|------------------------|--|
|                           | ш             | a.        |                        |  |
| <b><i><u>RASH</u></i></b> |               |           | <b>Time a new</b>      |  |
|                           |               |           | EV, Kel<br><b>Band</b> |  |
|                           |               |           | <b>Walde</b>           |  |
|                           |               |           |                        |  |
|                           |               |           |                        |  |

*Окно конфигурации для сети связи Ethernet TCP/IP*

### **Прямая последовательная связь**

Устройства Sepam подключаются к многоточечной сети RS 485 (или оптоволоконной). В зависимости от того, какие последовательные интерфейсы доступны на ПК, сам ПК будет подключаться либо прямо к сети RS 485 (или к оптическому концентратору), либо через преобразователь RS 232/RS 485 (или оптический преобразователь).

Необходимо определить следующие параметры связи:

- b Порт: порт связи, используемый в ПК
- b Скорость передачи данных: 4800, 9600, 19200 или 38400 бод
- b Паритет: нет, четный или нечетный
- b Квитирование: нет, RTS или RTS-CTS
- b Тайм-аут: от 100 до 3000 мс
- 

### **Связь через Ethernet TCP/IP**

Устройства Sepam подключаются к многоточечной сети RS 485 через один или несколько шлюзов Ethernet Modbus TCP/IP (например: шлюзы EGX или серверы ECI850, которые функционируют в качестве шлюза Modbus TCP/IP для связи с SFT2841).

#### **Использование сети МЭК 61850**

SFT2841 может использоваться в сети МЭК 61850. В этом случае, оно может использоваться для определения конфигурации МЭК 61850 устройств Sepam, подключенных к этой сети. См. Руководство пользователя по связи МЭК 61850 Sepam (номер SEPED306024EN) для детальной информации.

### **Конфигурация шлюза Modbus TCP/IP**

См. руководство по настройке используемого шлюза.

В общем случае, шлюзу должен быть присвоен IP-адрес.

Параметры конфигурации для интерфейса RS 485 шлюза должны быть определены в соответствии с конфигурацией интерфейса связи Sepam:

b скорость передачи данных: 4800, 9600, 19200 или 38400 бод

b символьный формат: 8 информационных битов + 1 стоповый бит + паритет (нет, четный, нечетный).

#### **Конфигурация связи в SFT2841**

При выполнении конфигурации Sepam на SFT2841 необходимо определить следующие параметры связи:

b Тип устройства: шлюз Modbus, ECI850 или Sepam

b IP-адрес: IP-адрес для подключенного удаленного оборудования

b Тайм-аут: от 100 до 3000 мс

Таймаут от 800 до 1000 мс является достаточным для большинства установок.

Связь через шлюз TCP/IP может, однако, замедляться, если другие приложения одновременно требуют доступа через Modbus TCP/IP или МЭК 61850.

Таймаут необходимо увеличить (до 2...3 секунд).

b Число попыток: от 1 до 3

### *Примечание 1: SFT2841 использует протокол связи Modbus TCP/IP.*

Несмотря на то, что связь основывается на IP-адресации, использование SFT2841 ограничивается до локальной *сети на основе сети Ethernet (LAN – Локальная сеть).*

*Работа SFT2841 через WAN (Wide Area Network) не может гарантироваться изза присутствия роутеров и сетевых экранов, которые могут не принимать протокол Modbus, создавая временные параметры связи, несовместимые с Sepam.*

*Примечание 2: SFT2841 позволяет изменять настройки защиты Sepam и обеспечивает прямую активацию выходов. Эти операции, которые могут определять срабатывание электрических выключателей (отключение и*  включение) и, таким образом, создавая опасность для людей и оборудования, защищены паролем Sepam. В *дополнение к этой защите, сети ELAN и SLAN должны быть сконфигурированы как частные сети, защищенные от внешних воздействий всеми подходящими методами.*

# *Применение* **Программное обеспечение SFT2841 для параметирования и эксплуатации** Конфигурирование сети Sepam

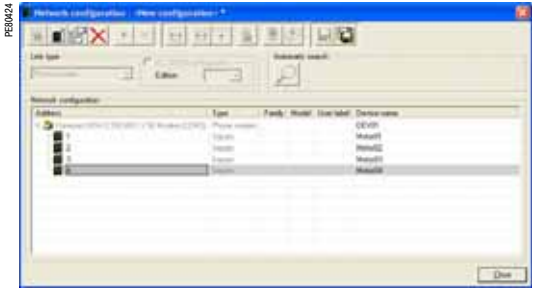

### **Связь через телефонный модем**

Устройства Sepam подключаются к многоточечной сети RS 485 с использованием промышленного PSTN-модема.

Этот модем является вызываемым модемом. Сначала его следует сконфигурировать либо с помощью AT-команд с ПК с использованием HyperTerminal или инструмента конфигурации, который может поставляться вместе с модемом, либо посредством установочных переключателей (см. руководство пользователя на модем).

ПК может использовать внутренний или внешний модем. Этот модем со стороны ПК всегда является вызывающим модемом. Модем должен быть установлен и сконфигурирован с помощью установщика Windows.

### *Окно конфигурации для сети связи через телефонный модем* **Конфигурация вызывающего модема в SFT2841**

При выполнении конфигурации сети Sepam SFT2841 отображает список всех модемов, установленных на ПК.

Необходимо определить следующие параметры связи:

- b Модем: выберите один из модемов, перечисленных в SFT2841
- b Номер телефона: номер удаленного вызываемого модема
- b Скорость передачи данных: 4800, 9600, 19200 или 38400 бод
- b Паритет: нет (не настраивается)
- b Квитирование: нет, RTS или RTS-CTS
- b Тайм-аут: от 100 до 3000 мс

Связь через модем и телефонную сеть существенно замедляется за счет времени перехода через модемы. Тайм-аут от 800 до 1000 мс является достаточным для большинства установок на 38400 бод. В некоторых случаях, из-за плохого качества телефонной сети может потребоваться более низкая скорость (9600 или 4800 бод). Величина тайм-аута должна быть увеличена (до 2...3 секунд). b Число попыток: от 1 до 3

*Примечание: скорость передачи данных и паритет вызывающего модема должны быть настроены в Windows в соответствии с параметрами, установленными для SFT2841.*

### Применение

# Программное обеспечение SFT2841 для параметирования и эксплуатации Конфигурирование сети Sepam

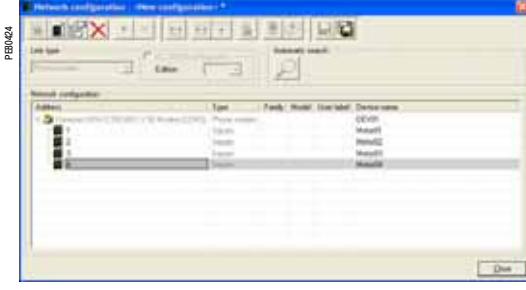

Окно конфигурации для сети связи через телефонный модем

### Конфигурация вызываемого модема

Этот модем со стороны Sepam является вызываемым модемом. Сначала его следует сконфигурировать либо с помощью AT-команд с ПК с использованием HyperTerminal или инструмента конфигурации, который может поставляться вместе с модемом, либо посредством установочных переключателей (см. руководство пользователя на модем).

### Модемный интерфейс RS 485

В общем случае, параметры конфигурации для модемного интерфейса RS 485 должны быть определены в соответствии с конфигурацией интерфейса связи Sepam:

b Скорость передачи данных: 4800, 9600, 19200 или 38400 бод

b Символьный формат: 8 информационных битов + 1 стоповый бит + паритет (нет, четный, нечетный)

#### Интерфейс телефонной сети

Современные модемы обладают сложными характеристиками, включая проверку качества телефонной линии, исправление ошибок и сжатие данных. Эти опции не подходят для связи между SFT2841 и Sepam на основе протокола Modbus RTU. Результат действия этих опций на характеристики связи может быть противоположным ожидаемому.

Следовательно, настоятельно рекомендуется следующее:

- b Отключить коррекцию ошибок, сжатие данных и опции контроля качества телефонной линии
- b Использовать одинаковые скорости сквозной связи между:
- V сетью Sepam и вызываемым модемом
- У вызываемым модемом (сторона Sepam) и вызывающим модемом (сторона ПК)
- V ПК и вызывающим модемом (см. таблицу рекомендуемых конфигураций)

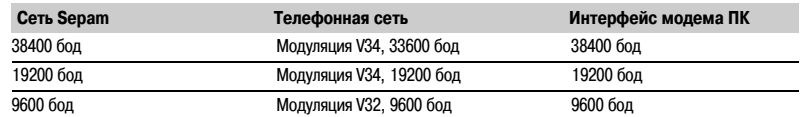

#### Профиль для промышленной конфигурации

В следующей таблице приведены основные характеристики для модема со стороны Sepam. Эти характеристики соответствуют профилю конфигурации, общеизвестному как "промышленный профиль", в противоположность профилю конфигурации модемов, используемых в офисах.

В зависимости от типа используемого модема, конфигурация может быть выполнена либо с помощью AT-команд с ПК с использованием HyperTerminal или инструмента конфигурации, поставляемого с модемом, либо с помощью установочных переключателей (см. руководство пользователя на модем).

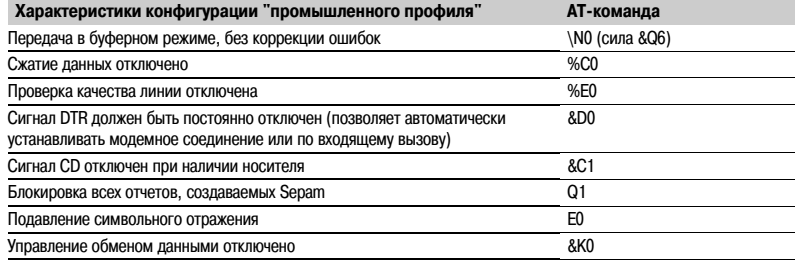

### Применение

## Программное обеспечение SFT2841 для параметирования и эксплуатации Конфигурирование сети Sepam

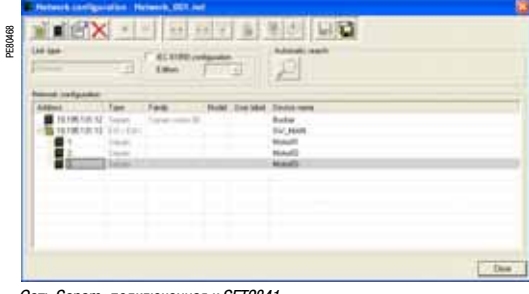

Сеть Sepam, подключенная к SFT2841

### Идентификация устройств Sepam, подключенных к сети связи

Устройства Sepam, подключенные к сети связи, идентифицируются с помощью одного из следующих

параметров:

- b адреса Modbus
- b IP-адреса
- b IP-адреса для шлюза и их адреса Modbus

Эти адреса можно сконфигурировать одним из следующих способов:

- **b** Вручную, поочередно:
- V кнопка "Add" (добавить) используется для определения нового устройства
- V кнопка "Edit" (изменить) используется для изменения адреса Modbus при необходимости
- V кнопка "Delete" (удалить) используется для удаления устройства из конфигурации

b Автоматически через адреса Modbus, запуская автоматический поиск подключенных устройств Sepam:

V кнопка "Automatic search" (автоматический поиск)/"Stop search" (Остановить автоматический поиск) запускает или прерывает поиск

V когда SFT2841 обнаруживает устройство Sepam, его адрес Modbus и тип отображаются на экране V если устройство Modbus, не являющееся Sepam, отвечает SFT2841, отображается его адрес Modbus. Текст "???" показывает, что устройство не является Sepam.

Конфигурация сети Sepam сохраняется в файле при закрытии окна UMI при нажатии на кнопку "ОК"

### Доступ к информации по Sepam

Для установления связи между SFT2841 и сетью Sepam выберите необходимую конфигурацию сети Sepam, выберите устройство, подключаемое к сети TCP/IP, и нажмите "Connect" (соединить). В окне соединения отобразится сеть Sepam. SFT2841 опрашивает все оборудование, определенное в выбранной конфигурации. Каждый запрашиваемый Sepam представляется пиктограммой:

- Sepam серии 20 или 40, фактически подключенные к сети  $\mathsf{h}$
- Sepam серии 60 или 80, фактически подключенные к сети  $\mathsf{h}$
- Sepam, сконфигурированные, но не подключенные к сети  $\mathsf{h}$
- Устройства, не являющиеся Sepam, подключенные к сети  $b$

Также отображается итоговый отчет по каждому Sepam, обнаруженному в качестве присутствующего:

- b Agpec Modbus Sepam
- b Тип применения и идентификация Sepam
- b Зафиксированные аварийные сигналы
- b Зафиксированные незначительные/серьезные неисправности

Для доступа к параметрам, настройкам, информации по рабочим характеристикам и обслуживанию для конкретного Sepam щелкните на пиктограмме для этого Sepam. В этом случае система SFT2841 устанавливает двухточечное соединение между выбранными Sepam.

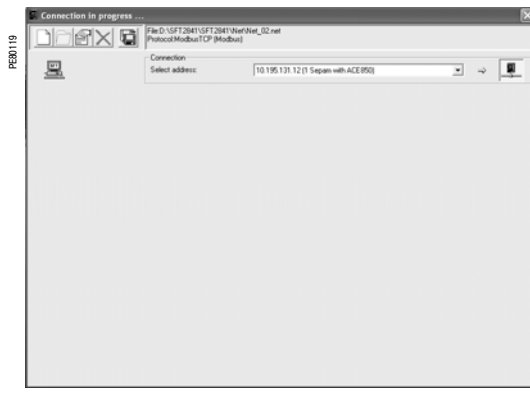

Доступ к параметрам и настройкам Sepam серии 80, подключенного к сети

## Применение **Интерфейс «человек-машина» на передней панели** Представление

### **Стандартный интерфейс**

Этот интерфейс включает в себя:

b 2 лампы, указывающие на состояние Sepam:

v зеленая лампа **on** указывает на то, что аппарат включен;  $\vee$  красная лампа  $\mathcal{R}$  указывает на то, что аппарат находится в нерабочем состоянии (фаза инициализации или обнаружение внутреннего повреждения);

b 9 желтых сигнальных параметрируемых ламп, снабженных стандартными надписями (программное обеспечение SFT 2841 позволяет осуществлять персонализацию и печать надписей на лазерном принтере);

b клавиша (\*\*\*\*): сброс сообщений о неисправностях и квитирование защит;

b 1 разъем для подсоединения к ПК по протоколу RS 232 (кабель ССА 783 или ССА 784), разъем защищен скользящей крышкой.

### **Усовершенствованный интерфейс «человек машина» (стационарный или выносной)**

В дополнение к стандартному интерфейсу этот вариант имеет еще:

### b **жидкокристаллический графический дисплей,**

показывающий значения измерений, установок основных параметров и защит, предупредительные и эксплуатационные сообщения.

Количество строк, размер знаков и символов - в зависимости от экрана и языкового варианта.

Жидкокристаллический графический дисплей имеет заднюю подсветку, включаемую с помощью клавиши;

### b **клавиатура с 9 клавишами с двумя режимами использования:**

### **Белые клавиши, активные при текущей эксплуатации:**

- 1) Индикация измерений
- Индикация информации "Диагностика аппаратуры и сети" 2
- Индикация предупредительных сообщений 3
- Сброс в исходное состояние 4
- 5) Квитирование и стирание предупредительных сообщений

#### **Голубые клавиши, активные в режиме параметрирования и регулировки:**

Доступ к уставкам защит 7

- Доступ к параметрированию Sepam 8
- 

Позволяет ввод двух паролей, необходимых для изменения 9 регулировок и параметров

Клавиши (D), (C), (D) ((4), (5), (6)) позволяют осуществлять перемещение по меню, прокрутку и подтверждение выведенных на экран величин.

**Клавиши lamps test:** последовательное включение всех 6сигнальных ламп

*(1) Указание даты и времени сохраняется в случае отключения оперативного питания (< 24 ч).*

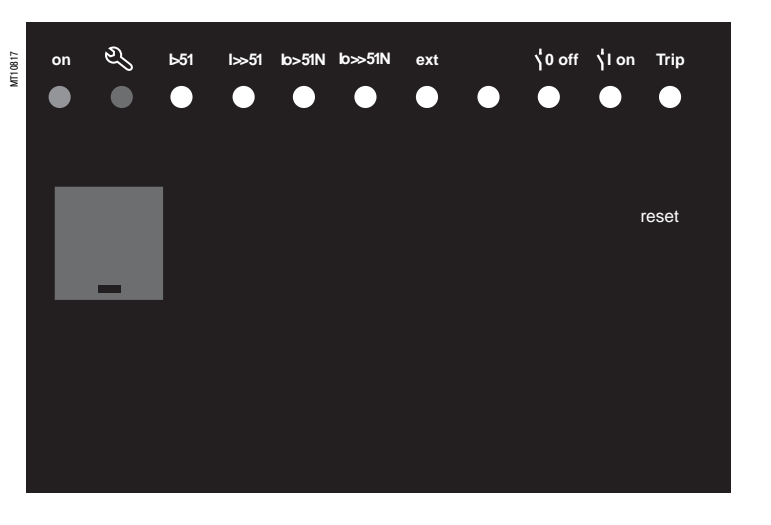

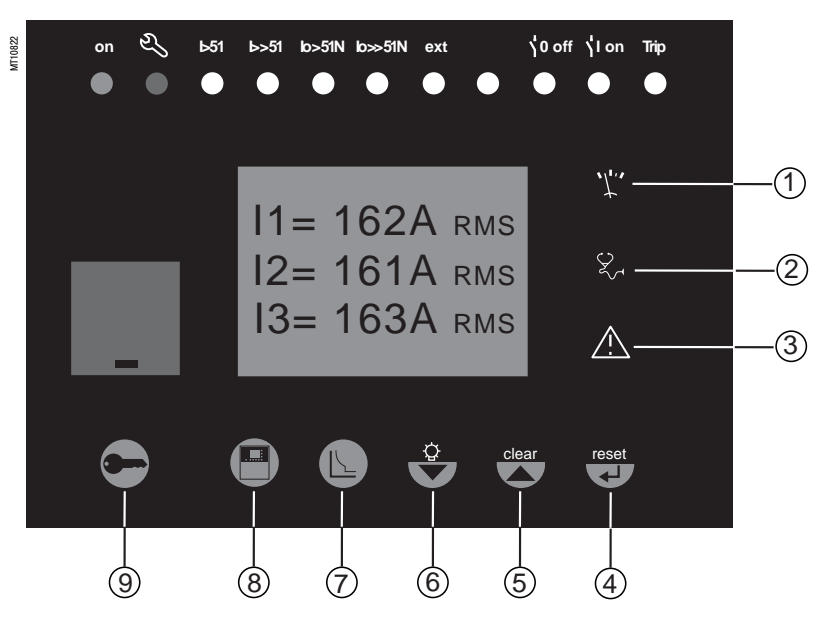

# *Применение* **Sepam с дисплеем** Доступ к данным

### **Доступ к измерениям и параметрам Пример: петля измерений**

Доступ к измерениям и параметрам обеспечивается с помощью клавиш "mesure" (измерение), "diаgnostic" (диагностика), "statut" (состояние) и "protection" (защита).

Доступ осуществляется через последовательность экранов, как показано на приведенной ниже схеме.

b Эти данные распределены по категориям в четырех меню-

петлях, связанных с четырьмя следующими клавишами:

**V** клавиша (\*): измерения;

 $\vee$  клавиша  $\widetilde{\textcircled{x}}$ : диагностика аппаратуры и дополнительные измерения;

 $\vee$  клавиша  $\circ$ : основные параметры;

 $V$  клавиша  $\widetilde{D}$ : уставки защит.

b Нажатие на клавишу позволяет перейти к следующему экрану петли. Если на экране более 4 строк, то перемещение по экрану осуществляется с помощью клавиш управления курсором  $(\bigcircled{\scriptstyle\bullet}, \bigcirc)$ 

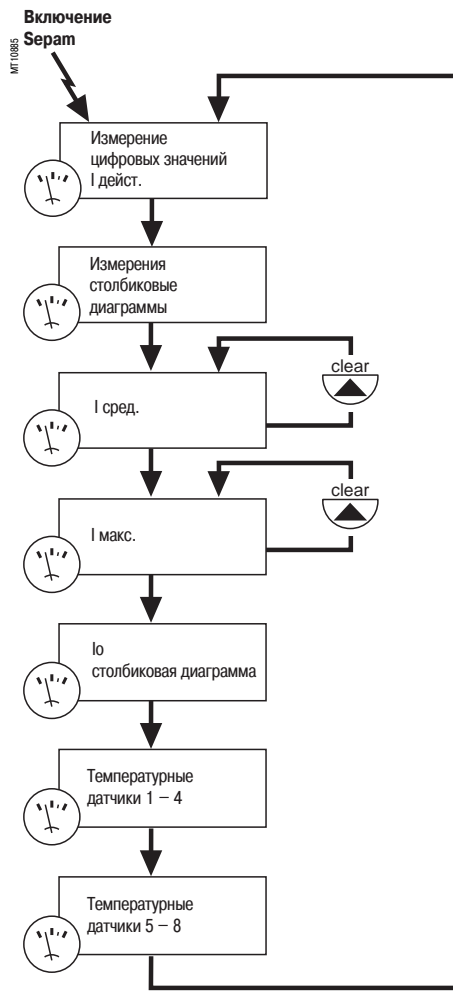

### **Режимы регулировки и параметрирования**

Существуют три уровня использования:

b Рабочий уровень: позволяет осуществить доступ к считыванию информации со всех экранов и не требует никакого пароля

b Уровень регулировки: требует введения первого пароля (клавиша ) и позволяет выполнять регулировку защит  $\overline{\text{(клавиша)}}$ 

b Уровень параметрирования: требует введения второго пароля (клавиша •) и позволяет также изменять основные параметры (клавиша (

Пароли может менять только оператор, выполняющий параметрирование.

Пароли состоят из четырех цифр.

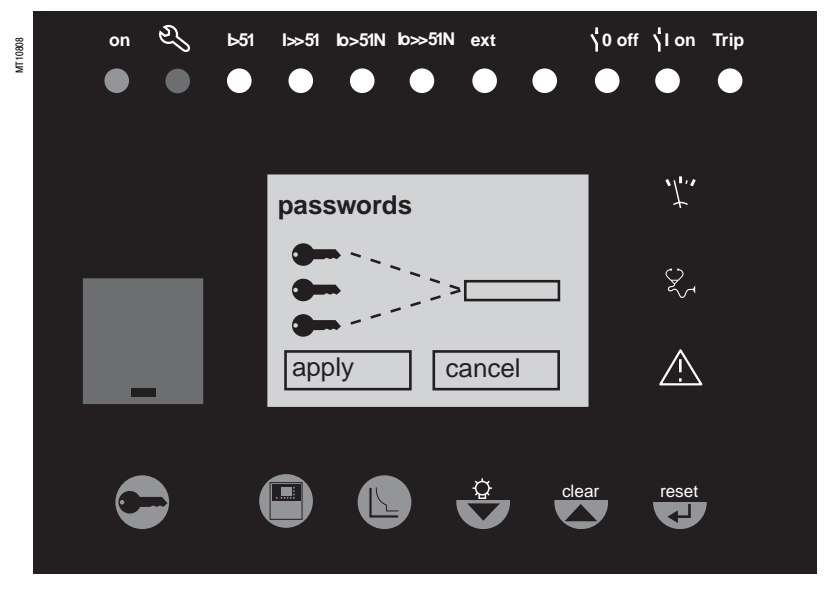

Применение

# Sepam с дисплеем

Белые клавиши для текущей эксплуатации

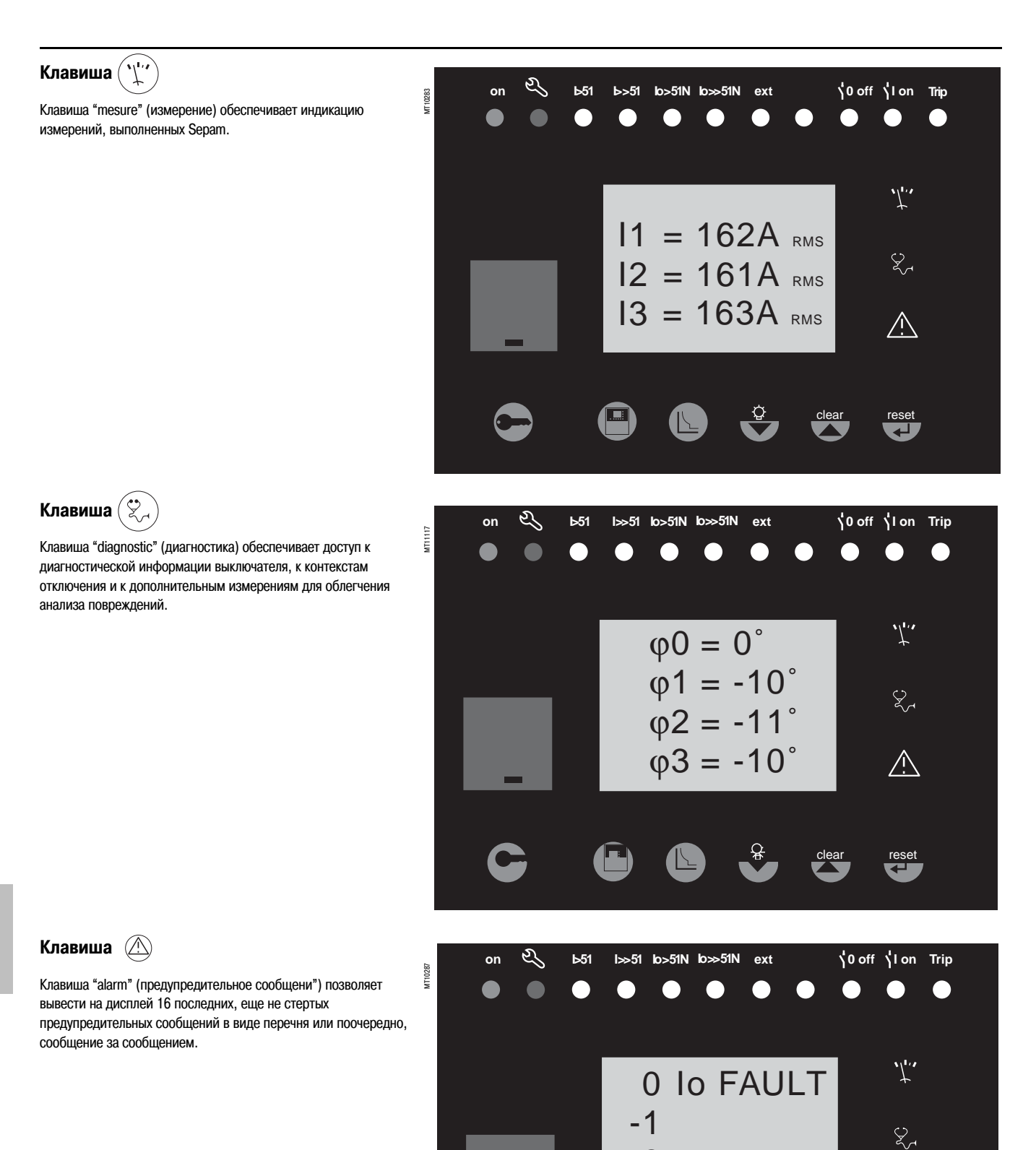

 $-2$ 

 $-3$ 

# *Применение* **Sepam с дисплеем**

Белые клавиши для текущей эксплуатации

### Клавиша (\*<sup>reset</sup>

Клавиша **reset** ("сброс") переводит Sepam в исходное положение (после исчезновения повреждения сигнальные лампы гаснут и происходит перезапуск защит).

Предупредительные сообщения не стираются.

Возврат Sepam в исходное положение должен быть подтвержден.

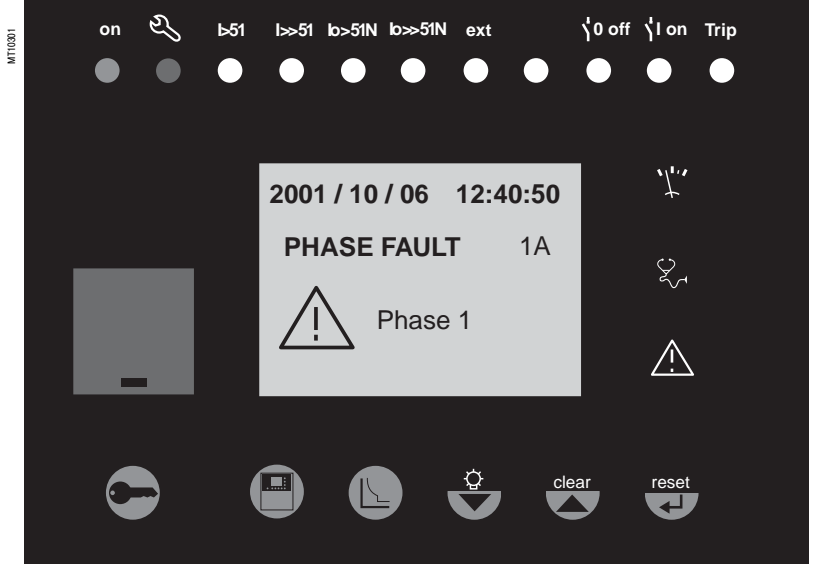

### Клавиша <sup>(clear</sup>

Когда на индикаторе Sepam появляется предупредительное сообщение, клавиша **clear** ("сброс") позволяет вернуться к состоянию экрана до появления предупредительного сообщения или к более раннему, еще не квитированному сообщению. Sepam не сбрасывается в исходное положение.

В меню измерения или диагностики, или предупредительных сообщений клавиша **clear** позволяет обнулить средние значения токов, максиметры тока, счетчик часов работы и пакет

предупредительных сообщений, если они вызваны на дисплей.

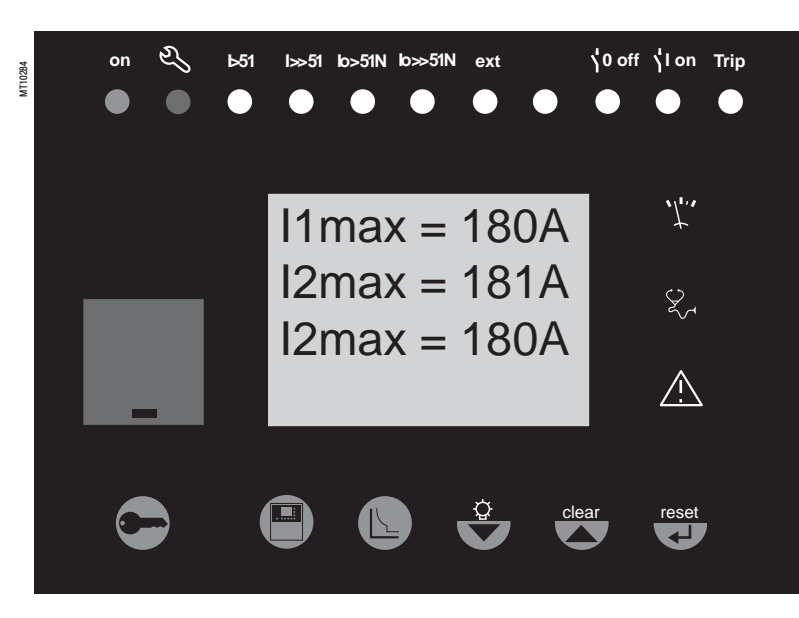

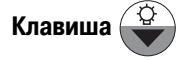

Нажатием в течение 5 секунд на клавишу **lamps test** ("тестирование ламп") запускается последовательность тестирования ламп и экрана.

Однако когда имеется предупредительное сообщение, клавиша "lamps test" не действует.

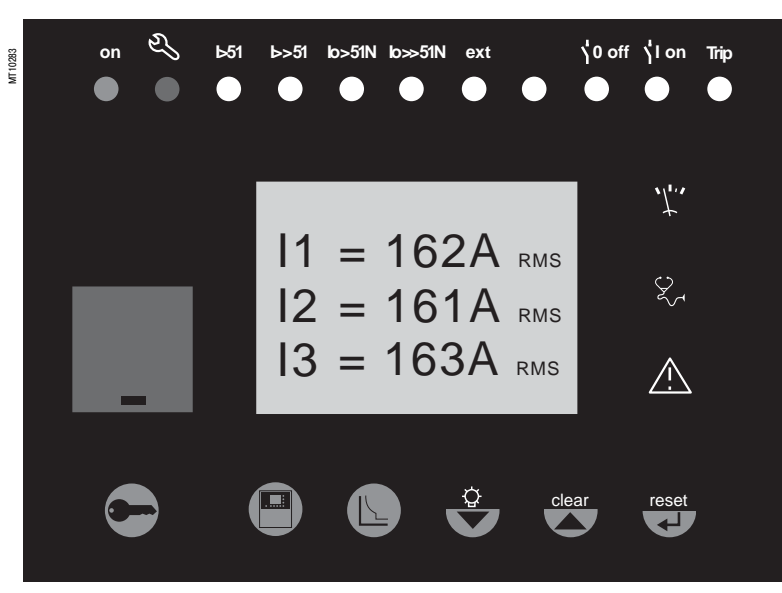

# *Применение* **Sepam с дисплеем** Голубые клавиши для параметрирования и настройки

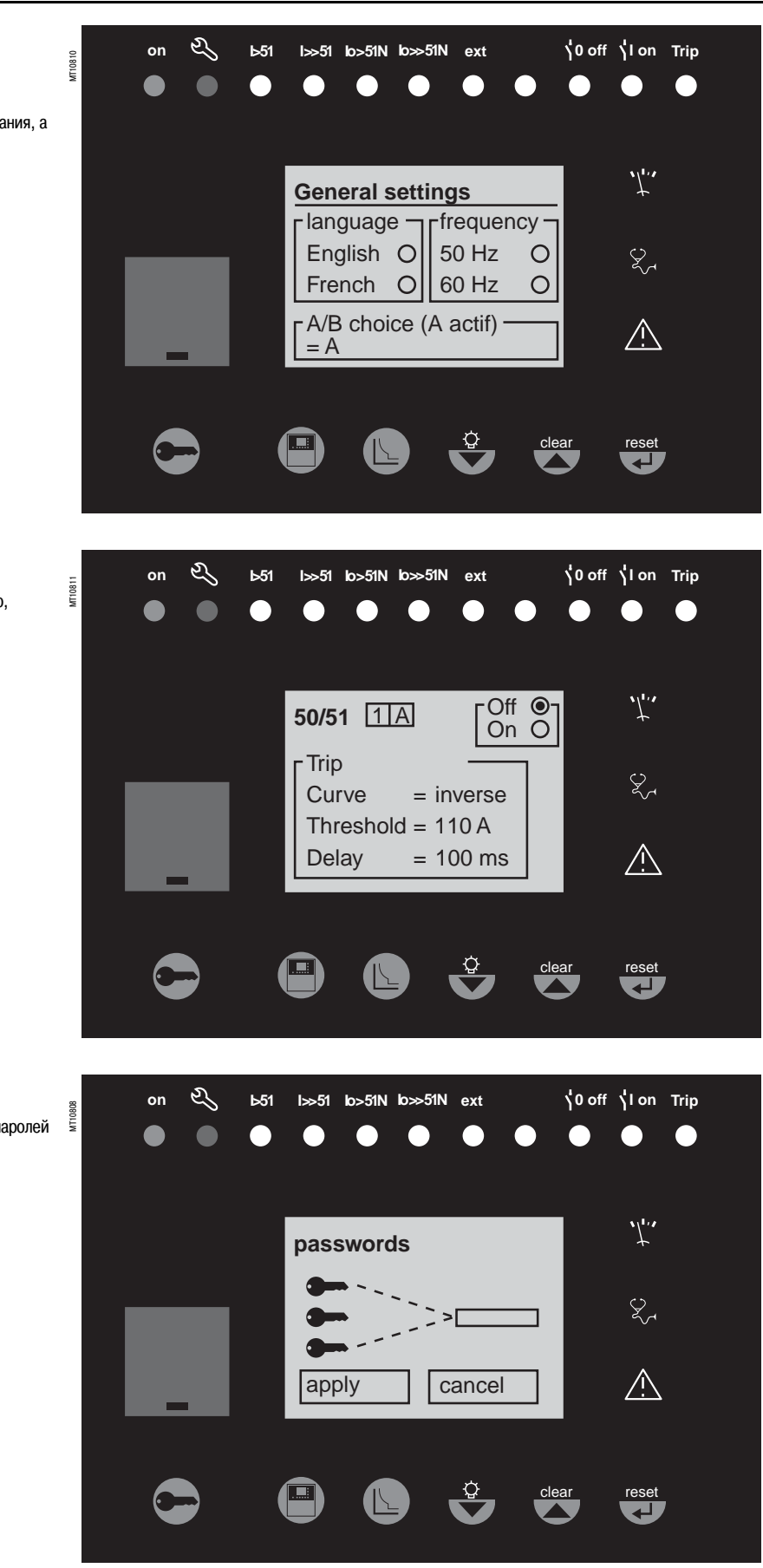

ê **Клавиша** 

Клавиша "statut" ("состояние") позволяет осуществлять индикацию и ввод основных параметров Sepam, которые определяются характеристиками защищаемого оборудования, а также наличием различных дополнительных модулей.

Клавиша "protection" ("защиты") обеспечивает индикацию, регулировку, ввод или отключение защит.

Клавиша "wrench" ("ключ") позволяет осуществить ввод паролей для доступа к режимам:

b регулировки;

b параметрирования

и возврат к "рабочему" режиму (без пароля).

# *Применение* **Sepam с дисплеем** Голубые клавиши для параметрирования и настройки

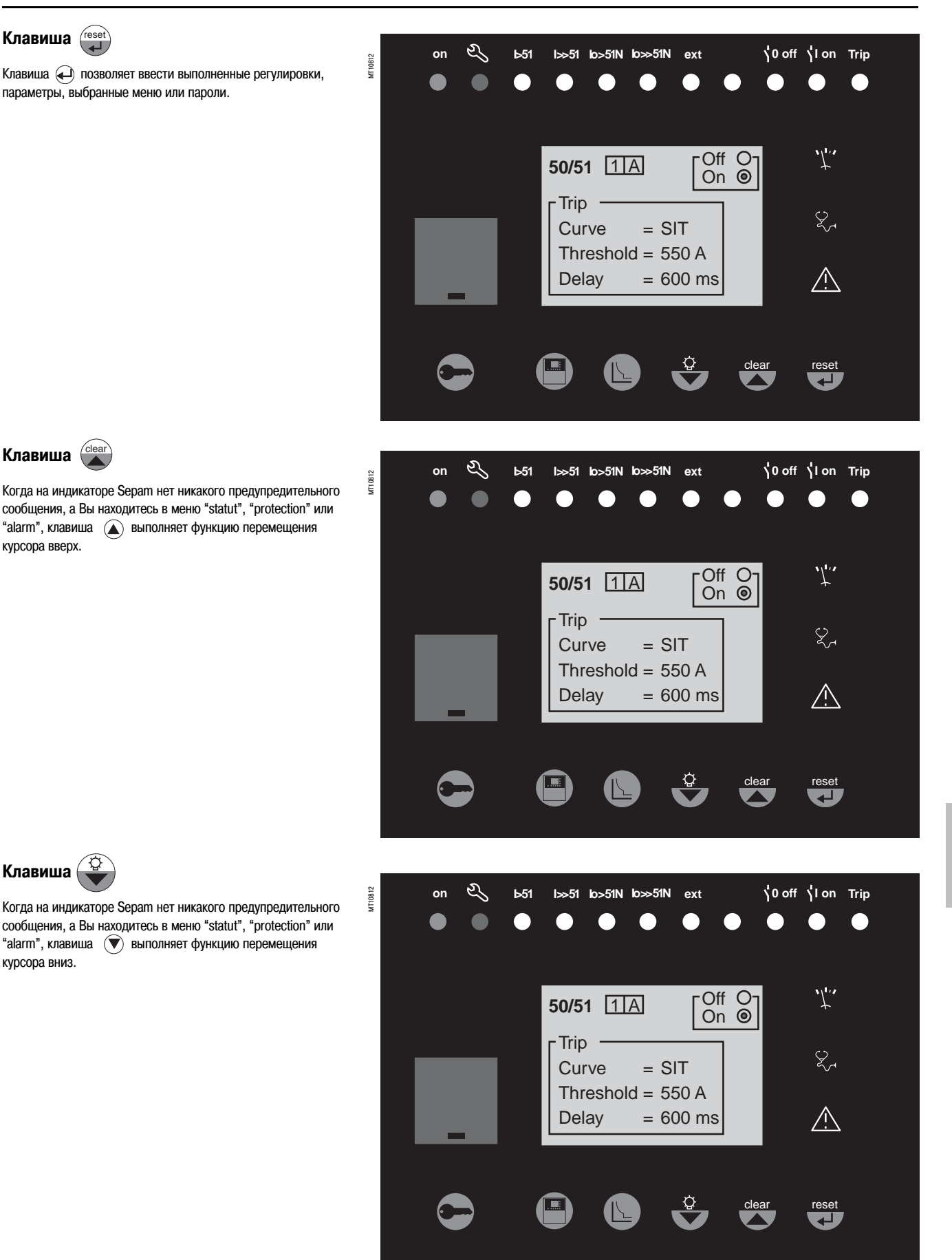

# *Применение* **Sepam с дисплеем** Принципы ввода данных

### **Использование паролей Изменение паролей**

**Sepam** предусматривает использование двух паролей из 4 цифр: b Первый пароль с символом ключа позволяет изменять

регулировки защит. b Второй пароль с символом двух ключей позволяет изменять регулировки защит, а также все основные параметры.

**Значения двух паролей, установленные на заводе: 0000.**

#### **Ввод паролей**

После нажатия клавиши Э появляется следующий экран:

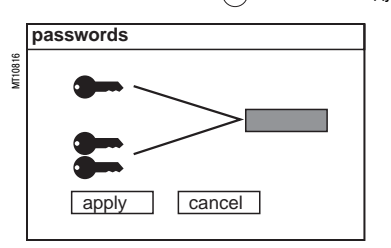

Нажмите клавишу (\*\*\*\*\*\*\*\*), чтобы установить курсор на первую цифру 0 X X X .

Выставьте нужную цифру с помощью клавиш управления курсором ( (A),  $(\blacktriangledown)$ ), затем подтвердите ее, чтобы перейти к следующей цифре, нажав на клавишу (\*\*\*\*). Для каждого из 4 разрядов используйте только цифры от 0 до 9.

Когда будет введен пароль, соответствующий Вашему уровню допуска, нажмите клавишу  $\left(\widehat{\blacktriangledown}\right)$ , чтобы установить курсор на поле "apply" (применить). Снова нажмите клавишу (\*\*\*\*\*) для подтверждения.

Если Sepam находится в режиме регулировки, то в верхней части экрана появляется символ ключа.

Если Sepam находится в режиме параметрирования, то в верхней части экрана появляется символ двух ключей.

Пароли можно изменить только в режиме параметрирования (два ключа) или при помощи программы SFT 2841. Изменение паролей осуществляется при помощи клавиши ( на экране основных параметров.

### **Потеря паролей**

В случае если заводские пароли были изменены, а последние введенные пароли были окончательно потеряны пользователем, Вам следует обратиться к местному представителю службы послепродажного обслуживания.

### **Ввод параметра или настройки**

#### **Принцип, применимый для всех экранов Sepam**

(пример: максимальная токовая защита в фазах)

b Ввод пароля.

b Доступ к соответствующему экрану посредством нескольких последовательных нажатий на клавишу  $\textcircled{\scriptsize\square}$ .

 $b$  Перемещение курсора при помощи клавиши  $\left(\overline{\blacktriangledown}\right)$  для доступа к нужному полю (пример: кривая). b Нажатие клавиши (••••) для подтверждения этого выбора, потом выбор нужного типа кривой нажатием клавиши  $(\blacktriangledown)$  или  $(\blacktriangle)$  и подтверждение нажатием на клавишу  $\overset{\scriptscriptstyle{(e\omega)}}{\longrightarrow}$ .

 $b$  Нажатие клавиши  $\left(\overline{\mathbf{v}}\right)$  для доступа к следующим полям, пока не придет очередь поля "apply" (применить). Нажатие клавиши (совер) для ввода подготовленных регулировок.

#### **Ввод числовой величины**

(например, величины порогового тока)

b После установки курсора на нужное поле при помощи клавиш  $\left(\widehat{\mathbf{v}}\right)$   $\left(\widehat{\mathbf{A}}\right)$  подтвердите выбор нажатием клавиши $\left(\hspace{-2pt}\right.\hspace{-1pt}\right)$ .

 $b$  Выбрав первую цифру уставки, наберите нужное значение, нажимая клавиши  $\left(\bigstar\right)$  или  $\left(\bigstar\right)$ (выбор \_\_\_\_\_ от 0 до 9).

b Нажмите клавишу (with для подтверждения выбора и перейдите к следующей цифре. Вводимые значения должны включать три значимые цифры и точку.

Единица измерения (например, А или кА) выбирается с помощью последней цифры.

- b Нажмите клавишу (\*\*\*\*\*\*\*\*) для подтверждения ввода и клавишу для доступа к следующему полю. b Совокупность введенных величин будет действительна только после подтверждения посредством
- выбора поля "apply" (применить) в нижней части экрана и нажатия клавиши  $\overset{\scriptscriptstyle{(test)}}{=}$ ).

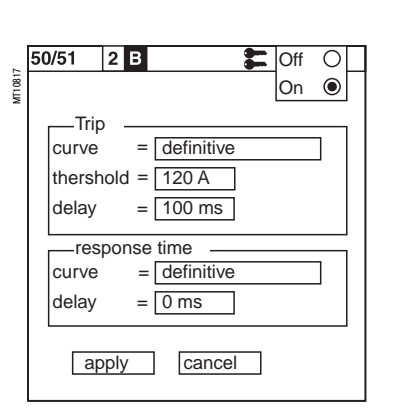

Отмена доступа к режимам регулировки или параметрирования осуществляется:

 $b$  посредством нажатия клавиши  $\leftarrow$ ;

b автоматически, если никакая другая клавиша не была

активирована в течение более 5 мин.

**7**

## *Применение* **Параметры по умолчанию**

**Вид применения: S20, S24** (1)**, T20, T24** (1)**, M20**

Sepam поставляется с параметрами и настройками защит, установленными по умолчанию в зависимости от вида применения.

Эти заводские регулировки также используются с программным обеспечением SFT 2841:

b при создании нового файла в автономном режиме;

- b при возврате к заводским регулировкам в подсоединенном к Sepam режиме.
	- b Модуль DSM: имеется.

b Тип: Sepam хххх. b Модель: UХ.

b Модуль АСЕ: отсутствует.

b Модуль MES: отсутствует. b Модули MEТ: отсутствуют. b Модуль MSА: отсутствует.

### **Параметрирование выходов**

**Материальная конфигурация**

- b Используемые выходы: О1 О4.
- b Катушки отключения при подаче напряжения: О1, О3.
- b Катушки отключения при исчезновении напряжения: О2, О4.
- b Импульсный режим: нет (постоянный).

- b Управление выключателем: нет.
- b Логическая селективность: нет.
- b Назначение логических входов: не используются.

#### **Основные характеристики**

- b Частота сети: 50 Гц.
- b Группа уставок: А.
- b Разрешение телерегулировок: нет.
- b Рабочий язык: английский.
- b Тип ячейки: отходящая линия (кроме G40: подходящая линия).
- b Номинал ТТ: 5 А.
- b Количество ТТ: 3 (I1, I2, I3).
- b Номинальный ток In: 630 А.
- b Базовый ток Ib: 630 А.
- b Период интеграции: 5 мин.
- b Ток нулевой последовательности: сумма 3I.
- b Количество записываемых периодов до события: 36 периодов.

### **Защиты**

- b Все защиты отключены.
- b Регулировки включают в себя значения и выбор параметров со знаками-указателями и в

соответствии с основными характеристиками по умолчанию (в частности, номинальный ток In).

- b Поведение при срабатывании:
- v удержание: да (за исключением функций 50BF, 49RMS, 37 и 66);
- v активация выхода О1: да (за исключением функций 50BF и 66);

v запуск записи осциллограмм аварийных режимов: да (за исключением функций 50BF, 48/51LR и

### 66).

### **Матрица управления**

Каждый Sepam имеет логику управления, установленную по умолчанию в соответствии с выбранным видом применения (S20, T20 и т.д.), а также систему передачи сообщений с помощью различных сигнальных ламп.

Функции назначаются в соответствии с наиболее распространенным видом применения устройства. При необходимости, возможна персонализация параметрирования с помощью программного обеспечения SFT 2841.

- b Применение S20:
- v активация выхода О2 при отключении защитой;
- v активация сигнальных ламп в соответствии с маркировкой на передней панели;
- v выход устройства отслеживания готовности О4;
- v запуск записи осциллограмм аварийных режимов при активации сигнала запуска защит.
- b Дополнительно для применения Т20:
- v активация выхода О1 без удержания при отключении датчиками контроля температуры 1 7;
- v активация выхода О1 и сигнальной лампы L9 без удержания при отключении по тепловой
- перегрузке
- b Дополнительно для применения М20:

v активация выходов О1 и О2, а также сигнальной лампы L9 при отключении функциями защиты 37 (минимальная токовая защита в фазах), 51LR (блокировка ротора);

v активация выхода О2 при отключении функцией 66 (ограничение количества пусков);

- v удержание для функции 51LR.
- b Дополнительно для применения S23, Т23:

все функции, за исключением защиты 49RMS, активизируют функцию 50BF в отсутствии управления выключателем.

*(1) Applications S24 and T24 perform the functions of applications S23 and T23 respectively and, in addition, the phase overcurrent and earth fault cold load pick-up functions* 

Schneider

- -
	-

#### **Логика управления**

- 
- 

## *Применение* **Параметры по умолчанию**

### **Вид применения: B21**(1) **и B22 Защиты**

### **Материальная конфигурация**

- b Тип: Sepam xxxx. b Модель: UX.
- 
- b Модуль MES: отсутствует. b Модуль MEТ: отсутствует.
- b Модуль MSА: отсутствует.
- 
- b Модуль DSM: имеется.
- b Модуль АСЕ: отсутствует.

### **Параметрирование выходов**

- b Используемые выходы: О1 О4.
- b Катушки отключения при подаче напряжения: О1 О3.
- b Катушки отключения при исчезновении напряжения: О4. b Импульсный режим: нет (постоянный).

### **Логика управления**

- b Управление выключателем: нет.
- b Назначение логических входов: не используются.

### **Основные характеристики**

- b Частота сети: 50 Гц.
- b Разрешение телерегулировок: нет.
- b Рабочий язык: английский.
- b Первичное номинальное напряжение (Unp): 20 кВ.
- b Вторичное номинальное напряжение (Uns): 100 В.
- b Напряжение, измеренное ТН: V1, V2, V3.
- b Напряжение нулевой последовательности: сумма 3V.
- b Количество записываемых периодов до события: 36 периодов.

- b Все защиты отключены.
- b Регулировки включают значения и выбор параметров со знаками указателями и в соответствии
- с основными характеристиками по умолчанию.
- b Удержание: нет.
- b Запуск записи осциллограмм аварийных режимов: да.

#### **Матрица управления**

b Назначение выходных реле и сигнальных ламп в соответствии с таблицей:

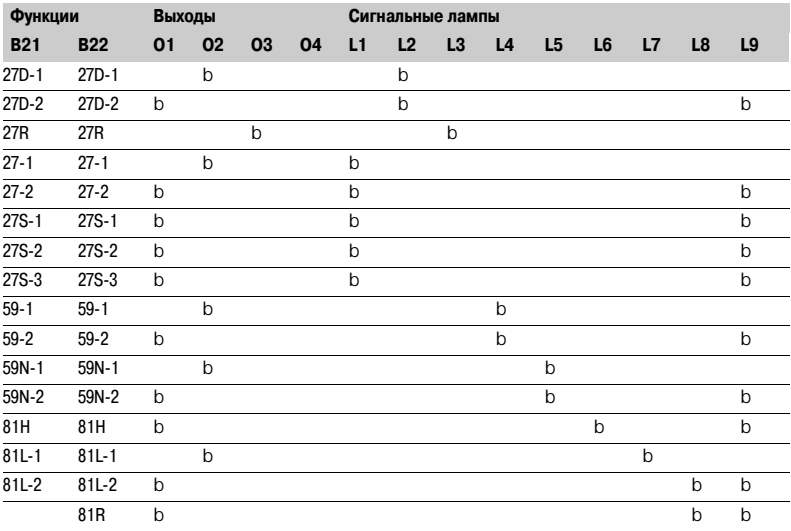

b Запуск записи осциллограмм аварийных режимов при активации сигнала запуска защит.

b Выход устройства отслеживания готовности О4.

### **Маркировка сигнальных ламп**

L1: U < 27 L2: U < 27D L3: U < 27R L4:  $U > 59$ L5:  $U > 59N$  $L6: F > 81H$ L7: F < 81L L8: F << 81L L9: Отключение

*что и для отмененного вида применения В20.*

*(1) Для вида применения В21 обеспечиваются те же функции,* 

# Принципы и методика

### **ОПАСНОСТЬ**

### ОПАСНОСТЬ ПОРАЖЕНИЯ ЭЛЕКТРИЧЕСКИМ током, дугой или получения ожогов

**b** Только квалифицированный персонал допускается к установке данного оборудования. Эти работы должны выполняться только после полного ознакомления с этими **ПАКОМАНЛЯЦИЯМИ** 

**b** НИКОГДА не работайте в одиночку.

**b** При выполнении работ на данном оборудовании и внутри него отключайте питание. Принимайте в расчет все источники питания, включая возможность обратной запитки, я возможность обратной запитки, я возможность обратной запитки.

b Всегда используйте исправные приборы проверки напряжения, чтобы убедиться, что питание отключено.

Невыполнение этих требований может привести к смертельному исходу или серьезным травмам.

### Тестирование реле защиты

Реле защиты тестируются перед их вводом в эксплуатацию, для того чтобы максимально повысить их коэффициент готовности и свести к минимуму риск сбоев в работе включенной установки. Задача состоит в том, чтобы определить разумный объем тестов, с учетом того, что реле всегда являлись основным звеном функциональной цепочки оборудования.

Таким образом, реле, используемые в электромеханике и статике, обладающие не полностью воспроизводимыми рабочими характеристиками, должны систематически проходить подробное тестирование, чтобы не только оценить их пригодность к использованию, но и проверить их рабочее состояние и уровень эффективности работы.

### Разработка использования реле для Sepam позволяет не проводить подобные тесты. Идея заключается в следующем:

b использование цифровых технологий обеспечивает воспроизводимость заявленных рабочих параметров:

b каждая из функций Sepam прошла полную проверку на заводе;

b наличие системы внутреннего самотестирования позволяет постоянно получать сведения о состоянии электронных элементов и работе функций (автоматическими тестами диагностируется, например, уровень напряжений поляризации элементов, непрерывность цепи приема аналоговых значений, проверяется - на отсутствие ухудшения в работе - запоминающее устройство RAM, устанавливается, уточняется, все ли уставки находятся в пределах допусков) и обеспечивается тем самым высокий уровень эксплуатационной готовности оборудования.

### Таким образом, Sepam готов к работе и не требует проведения дополнительных проверок его пригодности к эксплуатации.

### Проверки, проводимые перед вводом в эксплуатацию Sepam

Проверки, проводимые перед вводом в эксплуатацию Sepam, могут ограничиваться контролем его пригодности к использованию, а именно:

b проверкой соответствия спецификациям, схемам подключения и инструкциям по установке, проводимой при общем предварительном осмотре:

- b проверкой соответствия основных параметров и уставок защит, введенных по таблице настроек;
- b проверкой подсоединения входов тока и напряжения при подаче напряжения вторичных цепей;

b проверкой подключения логических входов и выходов путем моделирования входной информации и принудительного ввода состояний выходов;

b проверкой всей цепочки защиты (включая возможные сопряженные программируемые логические схемы);

b проверкой присоединения дополнительных модулей МЕТ 148-2 и MSA 141.

Ниже лается описание этих проверок.

### Основные принципы

b Все проверки проводятся, если ячейка МТ подготовлена в соответствии с инструкциями и выключатель MT отключен (отсоединен и разомкнут).

**b** Все проверки осуществляются в условиях рабочей обстановки: никакое, пусть даже временное изменение монтажа или настроек с целью облегчения проведения проверки не лопускается.

b Программное обеспечение SFT 2841 для параметрирования и эксплуатации является базовым инструментом любого пользователя Sepam. В частности, оно используется для проведения проверок при вводе в эксплуатацию. Проверки, описанные в настоящем Руководстве, проводятся систематически в соответствии указаниями данного документа.

Для Sepam с усовершенствованным IHM проверки перед вводом в эксплуатацию могут проводиться без использования программного обеспечения SFT 2841.

### Методика проверок

### Лля кажлого Sepam:

b проводятся проверки только в соответствии с материальной конфигурацией устройства и активизированными функциями (ниже указан полный перечень проверок);

b используется прилагаемая карта регистрации результатов проверок при вводе в эксплуатацию. Ниже указан полный перечень проверок:

- b проверка подключения входов фазного тока:
- ∨ с помощью трансформатора тока 1 А / 5 А, см. стр. 7/25;
- ∨ с помощью датчика тока типа LPCT (тор Роговского), см. стр. 7/26;
- b проверка подключения входа тока нулевой последовательности, см. стр. 7/27;
- b проверка подключения входов фазного напряжения, см. стр. 7/28;
- b проверка подключения входа напряжения нулевой последовательности, см. стр. 7/29.

# *Применение* **Оборудование, необходимое для проведения проверок и измерений**

### **Генераторы**

- b Генератор переменного синусоидального тока:
- v частота 50 или 60 Гц (в зависимости от страны использования);
- v однофазный, регулируемый от 0 до 50 A (дейст. знач.);
- v с разъемом под установленную проверочную встроенную клеммную коробку для подключения входов тока.
- 
- b Генератор переменного синусоидального напряжения:
- v частота 50 или 60 Гц (в зависимости от страны использования);
- v однофазный, регулируемый от 0 до 150 В (дейст. знач.);
- v с разъемом под установленную проверочную встроенную клеммную коробку для подключения

### входов напряжения.

- b Генератор постоянного напряжения:
- v регулируемый от 48 до 250 В постоянного тока;
- v для согласования с уровнем напряжения тестируемого логического входа;
- v с электрическим шнуром и с зажимами, захватами или щупами.

### **Измерительные приборы**

- b 1 амперметр с диапазоном измерений от 0 до 50A (дейст. знач.);
- b 1 вольтметр с диапазоном измерений от 0 до 150 В (дейст. знач.).

### **Компьютерное оборудование**

- b Персональный компьютер минимальной конфигурации:
- v Microsoft Windows XP или Vista
- v процессор Pentium 400 МГц
- v оперативная память 64 Мб
- v 400 Мб свободного пространства на жестком диске;
- v считывающее устройство CD-ROM.
- b Программное обеспечение SFT 2841.
- b Серийный кабель CCA783 или CCA784 USB для подсоединения ПК к Sepam.

#### **Документация**

b Общая схема подключения к Sepam дополнительных модулей с указанием:

v подключения входов фазного тока к соответствующим ТТ с помощью проверочной клеммной коробки;

- v подключения входа тока нулевой последовательности;
- v подключения входов фазного напряжения к соответствующим ТН с помощью проверочной клеммной коробки;
- v подключения входа напряжения нулевой последовательности к соответствующим ТН с помощью проверочной клеммной коробки;
- v подключения логических входов и выходов;
- v подключения температурных датчиков;
- v подключения аналогового выхода.
- b Перечень оборудования и инструкции по его установке.
- b Таблицы с указанием параметров и настроек Sepam на бумажных носителях.

# Общий осмотр и предварительные действия

#### Проверки, проводимые перед подачей напряжения

Помимо проверки механического состояния устройств необходимо проверить по схемам и спецификациям, составленным изготовителем:

b соответствие обозначений и маркировок на Sepam и на его оборудовании, установленных изготовителем;

b правильность заземления Sepam (через клемму 17 20-контактного разъема);

b правильность подключения вспомогательного источника питания (клемма 1: переменный толк

- или положительная полярность; клемма 2: переменный ток или отрицательная полярность);
- b наличие тора для измерения тока нулевой последовательности или/и дополнительных модулей, присоединяемых к Sepam;
- b наличие проверочных клеммных коробок со стороны входов тока и напряжения;
- b соответствие подключения клемм Sepam к контактам проверочных клеммных коробок.

### Соединения

Необходимо проверить надежность соединений (при выключенном оборудовании). Разъемы Sepam должны быть правильно подключены и затянуты винтами.

#### Подача напряжения

- 1. Включите вспомогательный источник питания.
- 2. Убедитесь, что Sepam выполняет следующую последовательность операций в течение 6 с:
- b загораются зеленая лампа ON и красная лампа;
- b гаснет красная лампа;
- **b** взводится контакт устройства отслеживания готовности.
- Первый экран, появившийся на дисплее, это экран измерения фазного тока.

### Ввод в работу программного обеспечения SFT 2841 на ПК

- 1. Включите персональный компьютер.
- 2. С помощью шнура ССА 783 подсоедините серийный порт RS 232 ПК к порту связи на передней панели Sepam.
- 3. Включите программу SFT 2841 с помощью соответствующей пиктограммы на дисплее.
- 4. Выберите вариант подключения к проверяемому Sepam.

#### Идентификация Sepam

1. Проверьте серийный номер Sepam, указанный на бирке на правой торцевой панели базового устройства.

2. Проверьте тип и модификацию Sepam при помощи программного обеспечения SFT 2841 на экране "Диагностика Sepam".

3. Запишите результаты в карту проверки.

## *Применение* **Проверка установки параметров и регулировок**

### **Определение вводимых параметров и регулировок**

Вся совокупность вводимых параметров и регулировок Sepam должна быть определена заранее разработчиками оборудования в зависимости от типа его применения и должна быть утверждена заказчиком.

Предполагается, что этот вопрос будет подготовлен со всей тщательностью и, возможно, даже подкреплен изучением селективности конфигурируемой сети.

При вводе в эксплуатацию все параметры и регулировки Sepam могут быть представлены: b в виде документации (с помощью программного обеспечения SFT 2841 сведения о параметрах и регулировках Sepam могут быть распечатаны непосредственно изготовителем оборудования либо переданы заказчику в текстовом файле);

b в виде файла, который дистанционно загружается в Sepam с помощью программного обеспечения SFT 2841.

### **Проверка установки параметров и регулировок**

Такой контроль проводится, если во время проверок при вводе в эксплуатацию параметры и регулировки не введены в Sepam или не загружены дистанционно, для того чтобы проверить соответствие вводимых параметров и регулировок значениям, определенным при изучении селективности. Подобная проверка не имеет целью установить правильность определения этих параметров и регулировок. При проверке необходимо:

1. Просмотреть информацию о параметрах и регулировках в логическом порядке путем последовательного вызова экранов при помощи программного обеспечения SFT 2841.

2. Сравнить, по каждому экрану, значения, введенные в Sepam, со значениями, записанными в таблицах параметров и регулировок.

3. Исправить неверно введенные параметры и регулировки; следовать инструкциям, указанным в разделе "Использование программного обеспечения SFT 2841" настоящего Руководства.

#### **Результаты проверки**

После проведения проверки и записи результатов не следует изменять параметры и регулировки, которые считаются установленными.

Кроме того, для доказательности последующих проверок они должны проводиться для окончательно установленных параметров и регулировок; никакое временное изменение какого-либо вводимого значения, пусть даже с целью облегчения проведения проверки, не допускается.

# *Применение* **Проверка подключения входов фазного тока** Трансформаторы тока 1 A / 5 A

### **Описание**

Данная проверка проводится для Sepam S20, S23, S24, T20, T23, T24 или M20, когда фазный ток измеряется с помощью трансформаторов тока 1А или 5 А.

### **Порядок действий**

1. Для подачи тока на вход фазы 1, подключите однофазный генератор тока к проверочной клеммной коробке при помощи предусмотренного штыревого контакта по указанной ниже схеме.

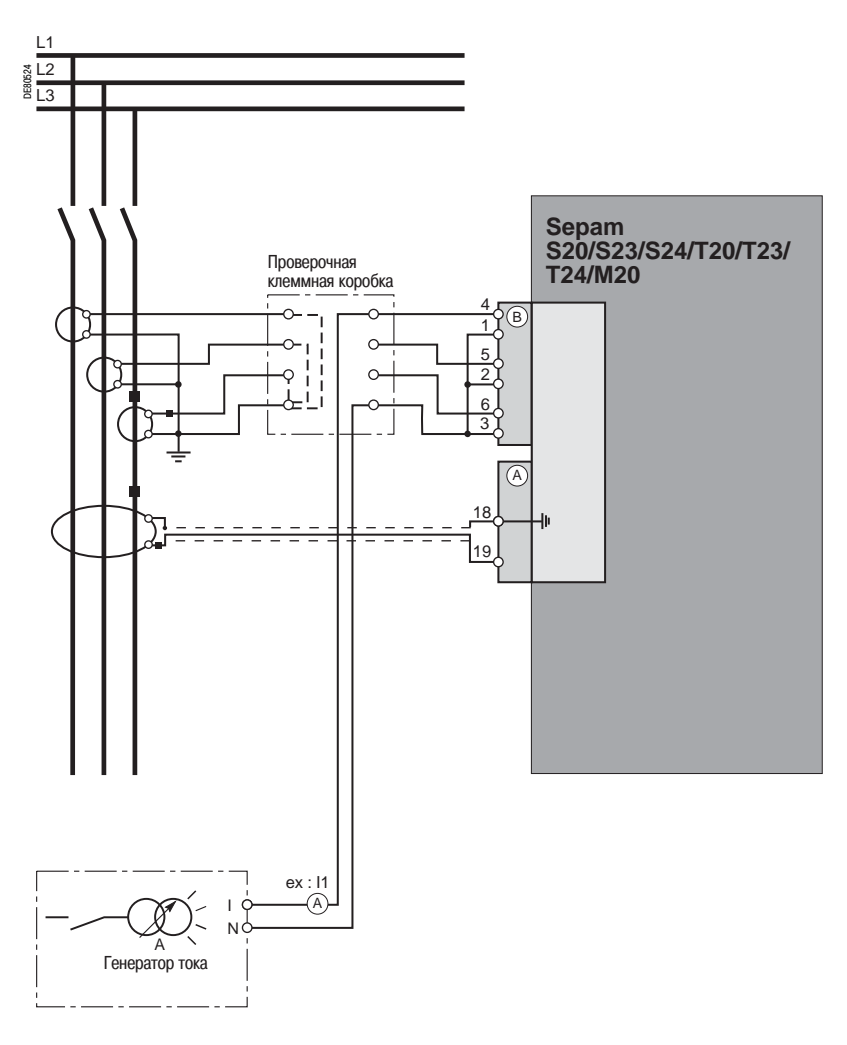

2. Включите генератор.

3. Подайте номинальный вторичный ток трансформаторов тока ТТ (1 А или 5 А).

4. Проверьте с помощью программного обеспечения SFT 2841, равно ли примерно указанное значение тока фазы 1 номинальному первичному току ТТ.

5. Если ток нулевой последовательности рассчитан по сумме 3 фазных токов, проверьте с помощью программного обеспечения SFT 2841, равно ли примерно указанное значение тока нулевой последовательности номинальному первичному току ТТ.

6. Если ток нулевой последовательности измерен с помощью 3 ТТ фазных, проверьте с помощью программного обеспечения SFT 2841, равно ли примерно указанное значение тока нулевой последовательности номинальному первичному току ТТ.

7. Выключите генератор.

8. Проведите такую же проверку для 2 других входов фазного тока.

9. По окончании проверки закройте крышкой проверочную клеммную коробку.
# *Применение* **Проверка подключения входов фазного тока** Датчики тока типа LPCT

### **Описание**

Данная проверка проводится для Sepam S20, S23, S24, T20, T23, T24 или M20, когда фазный ток измеряется с помощью датчиков тока типа LPCT (тор Роговского).

### **Измерение фазных токов с помощью датчиков типа LPCT**

b Подключение трех датчиков типа LPCT через розетку RJ45 разъема ССА 670, устанавливаемого на передней панели Sepam (обозначение (В)).

b Подключение только одного или двух датчиков типа LPCT не допускается и приводит к тому, что Sepam переходит на аварийный режим работы.

b Номинальный первичный ток In, измеренный с помощью датчиков типа LPCT, вводится как основной параметр Sepam и конфигурируется с помощью микропереключателей на разъеме ССА 670.

### **Порядок действий**

**Проверки, проводимые для контроля подключения входов фазного тока аналогичны проверкам, когда значения фазного тока измеряются либо с помощью трансформатора тока (ТТ), либо с помощью датчика LPCT. Только изменяется процедура подключения входа тока Sepam и значения подаваемого тока.** Для проверки подключения входа тока к датчикам LPCT с помощью стандартной тестирующей

коробки необходимо использовать адаптер АСЕ 917.

Адаптер АСЕ 917 устанавливается:

b между стандартной тестирующей коробкой

b и разъемом для тестирующего устройства датчика LPCT:

- v интегрированным в разъем ССА 670 Sepam
- v или вынесенным через вспомогательный разъем ССА 613.

Адаптер АСЕ 917 конфигурируется в соответствии со значениями тока, выбранными через разъем ССА 670: положение регулировочного колесика адаптера АСЕ 917 должно соответствовать позиции микропереключателя, установленного на 1 разъема ССА 670.

Величина тока зависит от значения номинального первичного тока, выбираемого с помощью разъема ССА 670 и указанного в основных параметрах Sepam, а именно:

b 1 А - для следующих значений в амперах: 25, 50, 100, 133, 200, 320, 400, 630;

b 5 А - для следующих значений в амперах: 125, 250, 500, 666, 1000, 1600, 2000, 3150.

### **Принципиальная схема (без вспомогательного разъема ССА 613)**

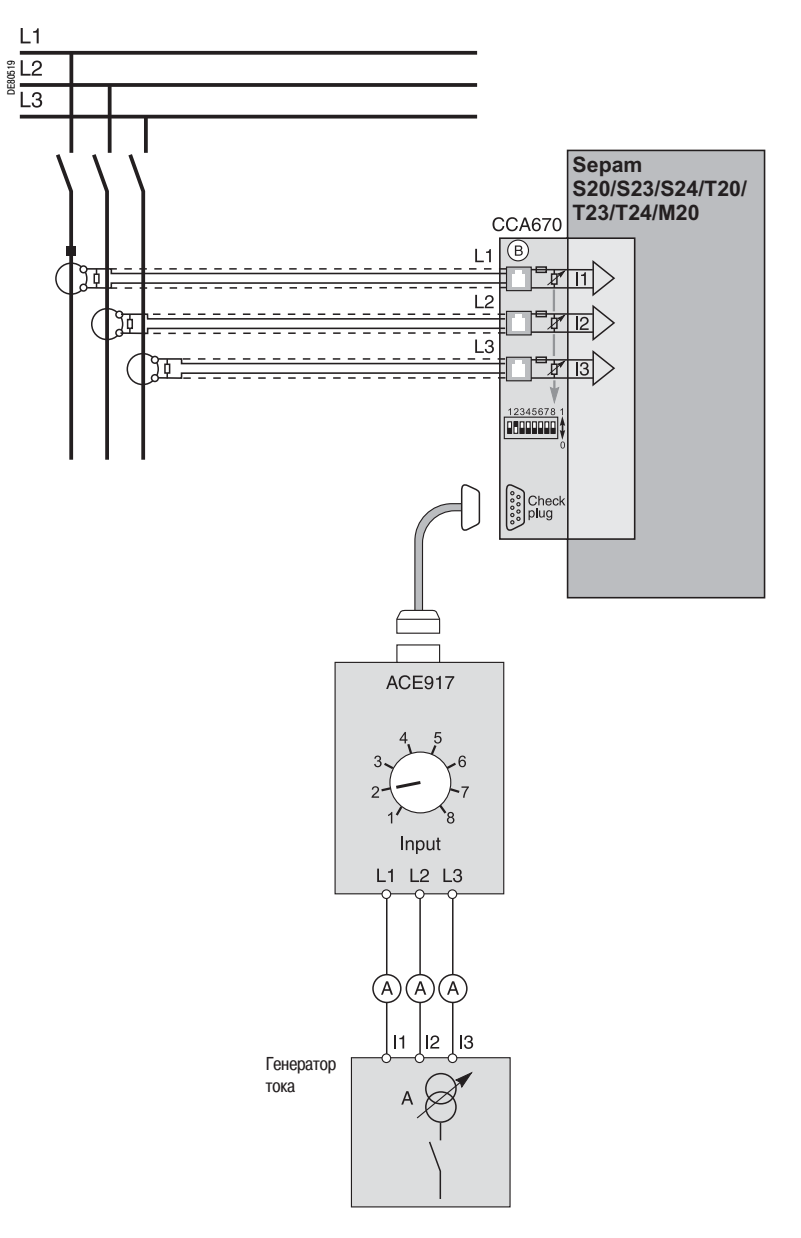

# *Применение* **Проверка подключения входа тока нулевой последовательности и входа напряжения нулевой последовательности**

### **Описание**

Данная проверка проводится для Sepam S20, S23, S24, T20, T23, T24 или M20, когда ток нулевой последовательности измеряется специальным датчиком, таким как:

- b тор нулевой последовательности CSH 120 или CSH 200;
- b другой тор нулевой последовательности, присоединенный к адаптеру АСЕ 990;
- b один трансформатор тока 1 А или 5 А, охватывающий три фазы.

### **Порядок действий**

1. Подключите однофазный генератор тока для подачи тока на первичную обмотку тора нулевой последовательности или трансформатора тока по указанной ниже схеме

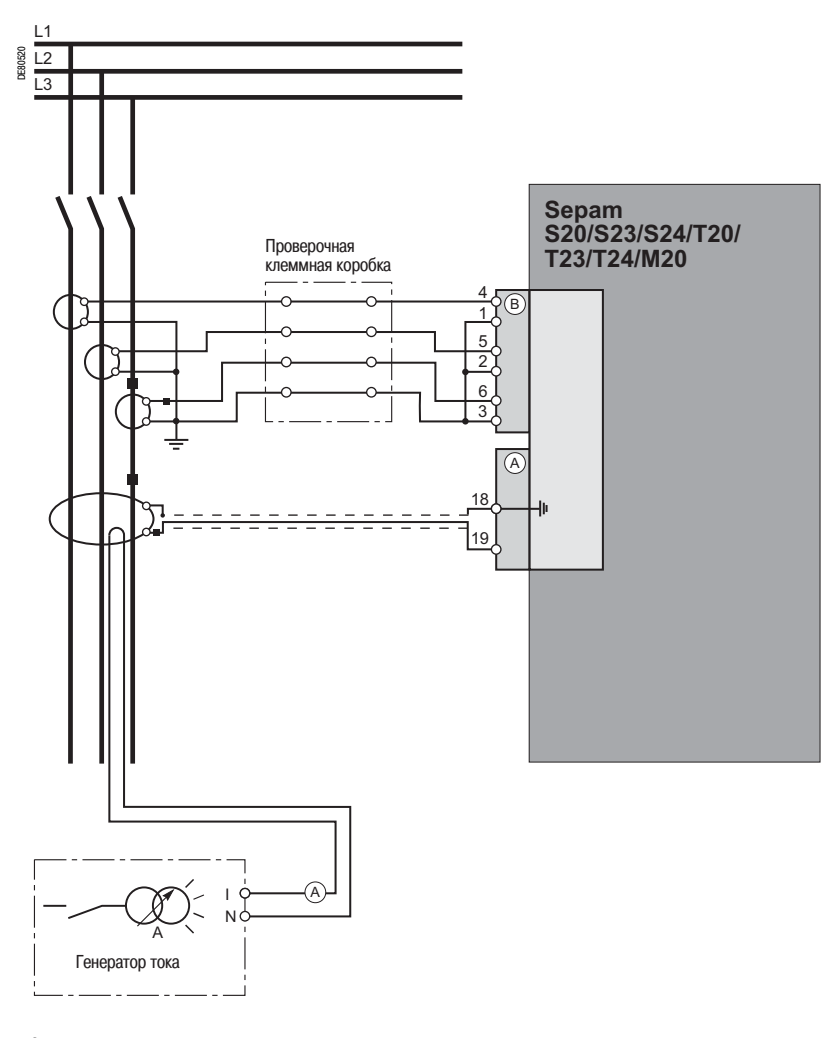

2. Включите генератор.

3. Подведите первичный ток нулевой последовательности, отрегулированный на 5 А.

4. Проверьте с помощью программного обеспечения SFT 2841, равно ли примерно указанное значение тока нулевой последовательности 5 А.

5. Выключите генератор.

# *Применение* **Проверка подключения входов фазного напряжения**

### **Описание**

Данная проверка проводится для Sepam В21 или В22.

### **Порядок действий**

1. Для подачи фазного напряжения на вход фазного напряжения 1, подключите однофазный генератор напряжения к проверочной клеммной коробке при помощи предусмотренного штыревого контакта по указанной ниже схеме.

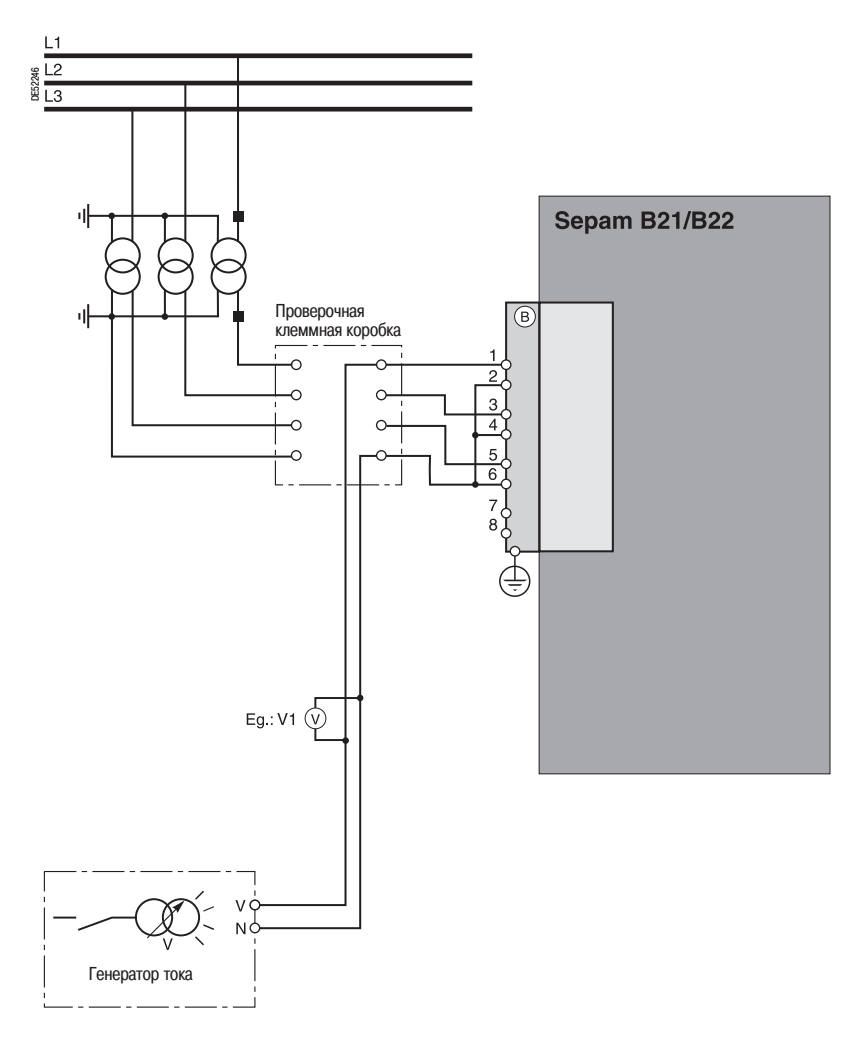

2. Включите генератор.

3. Подайте номинальное вторичное фазное напряжение трансформаторов напряжения ТН (Uns/3). 4. Проверьте с помощью программного обеспечения SFT 2841, равно ли указанное значение фазного напряжения V1 номинальному первичному фазному напряжению ТН (Unp/3).

5. Если напряжение нулевой последовательности рассчитано по сумме 3 напряжений, проверьте с помощью программного обеспечения SFT 2841, равно ли примерно указанное значение напряжения нулевой последовательности номинальному первичному фазному напряжению ТН (Unp/3).

- 6. Выключите генератор.
- 7. Проведите такую же проверку для 2 других входов фазного напряжения.
- 8. По окончании проверки закройте крышкой проверочную клеммную коробку.

# *Применение* **Проверка подключения входа напряжения нулевой последовательности**

### **Описание**

Данная проверка проводится для Sepam В21 или В22, когда напряжение нулевой последовательности измеряется тремя трансформаторами напряжения ТН, соединенными вторичными обмотками по схеме открытого треугольника.

### **Порядок действий**

1. Подключите однофазный генератор напряжения к проверочной клеммной коробке при помощи предусмотренного штыревого контакта по указанной ниже схеме.

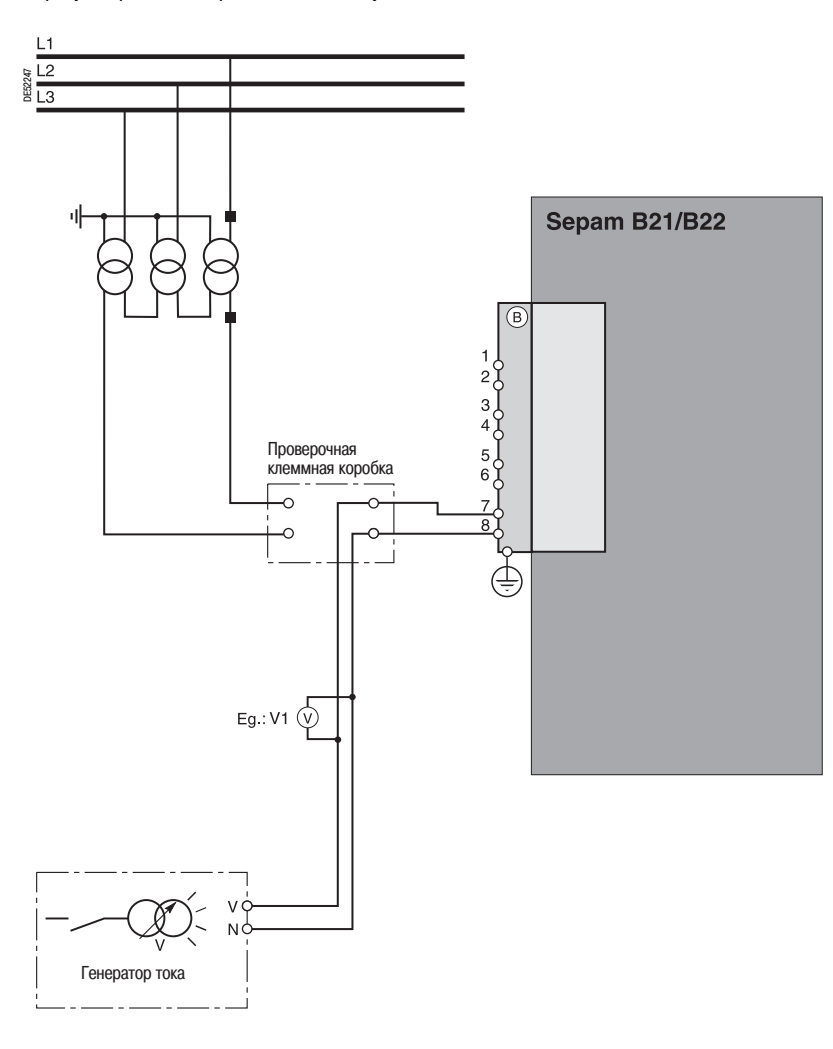

2. Включите генератор.

3. Подайте номинальное вторичное фазное напряжение трансформаторов напряжения ТН (Uns/3).

4. Проверьте с помощью программного обеспечения SFT 2841 значение напряжения нулевой последовательности V0.

5. Проверьте, равно ли значение V0 номинальному первичному фазному напряжению ТН (Unp/3 или Vnp), если ТН выдают во вторичную цепь Uns/3.

6. Проверьте, равно ли значение V0 номинальному первичному линейному напряжению ТН (Unp или 3Vnp), если ТН выдают во вторичную цепь Uns/3.

7. Выключите генератор.

8. Закройте крышкой проверочную клеммную коробку.

# *Применение* **Проверка подключения логических входов и выходов**

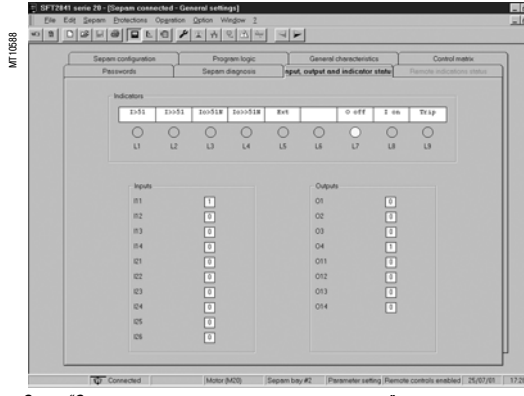

### **Проверка подключения логических входов**

### **Порядок действий**

Для каждого входа проведите следующие действия:

- **1. Если напряжение питания подано на вход,** с помощью электрического провода накоротко замкните контакт, выдающий на вход логическую информацию.
- **2. Если напряжение питания не подано на вход,** подайте на контакт, соединенный с
- выбранным входом, напряжение от генератора постоянного напряжения, соблюдая полярность и соответствующий уровень подачи.
- **3. Проверьте изменение состояния входа** с помощью программного обеспечения SFT 2841 по экрану "Состояние входов, выходов, сигнальных ламп".
- 4. По окончании проверки, в случае необходимости, нажмите кнопку reset ("сброс") в программе SFT 2841, чтобы стереть сообщение и отключить выход.

*Экран "Состояние входов, выходов, сигнальных ламп"*

# $\frac{18 \times 18}{18 \times 18}$ MT10589

### **Проверка подключения логических выходов**

### **Порядок действий**

Данная проверка проводится за счет использования функции "Тест выходных реле", активируемой с помощью программы SFT 2841 (экран "Диагностика Sepam").

Только выход О4, если этот выход находится в состоянии отслеживания готовности, не может быть тестирован.

Для запуска этой функции необходимо ввести предварительно пароль "Параметрирование":

- 1. Активируйте каждое реле при помощи кнопок программного обеспечения SFT 2841.
- 2. Состояние активированного выходного реле изменяется на 5 с.

3. Проверьте изменение состояния каждого выходного реле по срабатыванию подсоединенной

аппаратуры (если аппаратура готова к работе и на нее подано питание) либо подключите вольтметр к контактам выхода (при замыкании контакта напряжение обнуляется).

4. По окончании проверки, в случае необходимости, нажмите кнопку **reset** ("сброс") в программе SFT 2841, чтобы стереть сообщение и отключить выход. *Экран "Диагностика Sepam и тест выходных реле"*

# *Применение* **Проверка всей цепочки защит**

### **Принцип проверки**

Проверка всей цепочки защит проводится с помощью моделирования повреждения, по которому Sepam отключает выключатель.

### **Порядок действий**

- 1. Выберите одну из функций защиты, отключающую выключатель.
- 2. В зависимости от типа Sepam подайте ток или напряжение, соответствующее повреждению.
- 3. Проверьте отключение выключателя.

# *Применение* **Проверка подключения дополнительных модулей**

### **Проверка подключения входов температурных датчиков модуля МЕТ 1482**

Функция температурного контроля устройств Sepam T20, T23, T24 или M20 обеспечивает проверку подключения каждого конфигурированного датчика.

При коротком замыкании или обрыве (отключении) в линии одного из датчиков генерируется сообщение «RTD» ("ОТКАЗ ДАТЧИКА").

Для идентификации поврежденного датчика или датчиков:

1. С помощью программного обеспечения SFT 2841 выведите на дисплей значения температуры, измеренные Sepam Т20 или М20.

2. Проверьте соответствие измеренных температур:

b величина "\*\*\*\*", если есть короткое замыкание в датчике (Т < -35 °С или Т < -31 °F);

b величина "-\*\*\*\*", если есть обрыв в датчике (T > 205 °C или T > 401 °F).

### **Проверка подключения аналогового выхода модуля МSA 141**

1. С помощью программного обеспечения SFT 2841 проверьте измерение, ассоциированное путем параметрирования с аналоговым выходом.

2. При необходимости, смоделируйте измерение, ассоциированное с аналоговым выходом, путем ввода.

3. Проверьте соответствие значения, измеренного Sepam, и показаний записывающего устройства, подсоединенного к аналоговому выходу.

# *Применение* **Карта проверок** Sepam серии 20

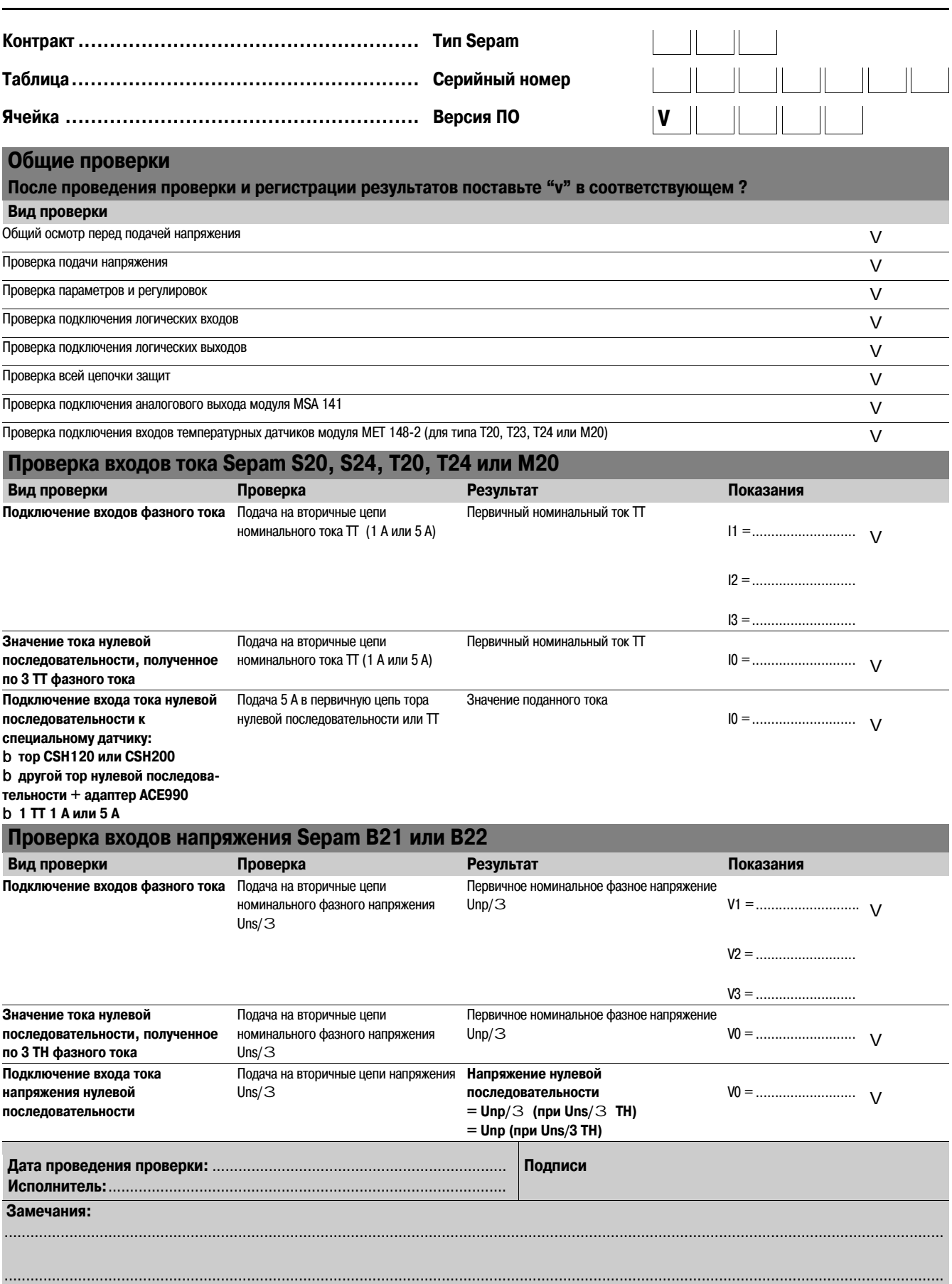

# Техническое обслуживание

В **Sepam** предусмотрены многочисленные функции самотестирования, которые выполняются с использованием базового блока и дополнительных модулей. Данные функции

самотестирования предназначены: b для обнаружения неисправностей, которые могут

привести к несвоевременному отключению или

неотключению в случае возникновения повреждения;

b лля привеления Sepam в аварийный режим работы, чтобы гарантированно избежать любой несвоевременной операции; **b** для уведомления оператора о необходимости проведения технического обслуживания.

Экран "Диагностика Sepam" программного обеспечения SFT 2841 используется для доступа к данным о состоянии базового блока и дополнительных модулей.

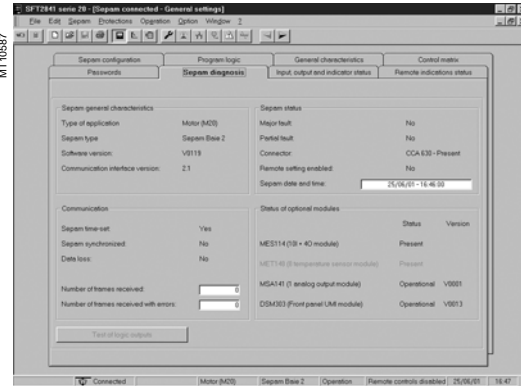

Пример экрана «Диагностика Sepam» программного обеспечения SFT 2841

### Остановка базового блока в аварийном режиме

Базовый блок переходит на аварийный режим работы в следующих случаях:

b определение внутреннего повреждения в процессе самотестирования;

b отсутствие разъема для подсоединения датчика (ССА 630, ССА 634 или ССА 640 в соответствии с видом применения);

b отсутствие подключения одного из трех датчиков типа LPCT к разъему ССА 670 (контакты L1, L2,  $L3);$ 

b отсутствие модуля MES, когда модуль при конфигурировании был определен.

См. «Список процедур самотестирования, по результатам которых Sepam переходит в аварийный режим работы», стр. 4/17.

Аварийный режим характеризуется следующими условиями:

- b лампа ON горит;
- b лампа <> базового блока горит постоянно;
- b реле О4 "Устройства отслеживания готовности" не работает;
- **b** выхолные реле отключены:
- **b** все защиты запрещены;

b на дисплее отображается сообщение о неисправности;

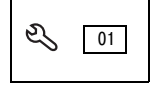

b лампа <>>> модуля DSM 303 (вариант выносного усовершенствованного интерфейса) мигает.

### Ухудшение работы

Базовый блок находится в рабочем состоянии (все активизированные защиты работают) и показывает, что один из дополнительных модулей, например, DSM 303, МЕТ 148-2 или MSA 141 поврежден или что модуль сконфигурирован, но не подключен.

См. «Список процедур самотестирования, по результатам которых Sepam переходит в аварийный режим работы», стр. 4/17.

В соответствии с моделью этот режим работы характеризуется следующими условиями:

- b Sepam с интегрированным усовершенствованным интерфейсом (модель UD):
- V сигнальная лампа ON горит;

∨ сигнальная лампа < базового блока мигает, в частности, в случае отказа дисплея (экран не светится):

V сигнальная лампа <>>
неисправного модуля МЕТ или MSA горит постоянно.

На дисплее появляется сообщение о незначительном повреждении и указывается характер повреждения через цифровой код:

- ∨ код 1: повреждение связи между модулями;
- ∨ код 3: модуль МЕТ в нерабочем состоянии;
- ∨ код 4: модуль MSA в нерабочем состоянии.
- b Sepam с усовершенствованным выносным интерфейсом (модель UX + DSM 303):
- ∨ сигнальная лампа ОN горит;
- ∨ сигнальная лампа <> базового блока мигает;
- V сигнальная лампа <>>> неисправного модуля MET или MSA горит постоянно;
- ∨ на дисплее указывается характер неисправности посредством кода (как показано выше).
- Частный случай повреждения DSM 303:
- ∨ сигнальная лампа ОN горит;
- ∨ сигнальная лампа <> базового блока мигает;
- ∨ сигнальная лампа <> DSM горит постоянно;
- V. ЭКЛЯН НА СВАТИТСЯ
- Этот режим работы Sepam передается также по сети связи.

### Повреждения датчика

С помощью каждой функций контроля температуры при ее активизации определяется короткое замыкание или обрыв на линии соответствующего датчика модуля МЕТ 148-2.

В этом случае выдается аварийное сообщение "ОТКАЗ ДАТЧИКА RTD".

Так как это аварийное сообщение является общим для 8 функций, идентификация поврежденного датчика (датчиков) выполняется в соответствии со следующими измеренными величинами:

.<br>b величина "\*\*\*\*", если есть короткое замыкание в датчике (Т < -35°С или Т < -31°F)<br>b величина "\_\*\*\*\*", если есть обрыв в датчике (Т > +205°С или Т > +401°F).

### Ремонт методом замены

Когда Sepam или какой-либо модуль повреждены, необходимо произвести их замену новым, так как эти устройства не подлежат ремонту.

### **BHUMAHUE!**

ОПАСНОСТЬ ПОВРЕЖДЕНИЯ ЅЕРАМ

**b** Не открывайте базовый блок Sepam.

b Не пытайтесь ремонтировать устройства гаммы Sepam, базовый блок или дополнительное оборудование.

Несоблюдение данных инструкций может привести к повреждению оборудования.

# Техническое обслуживание

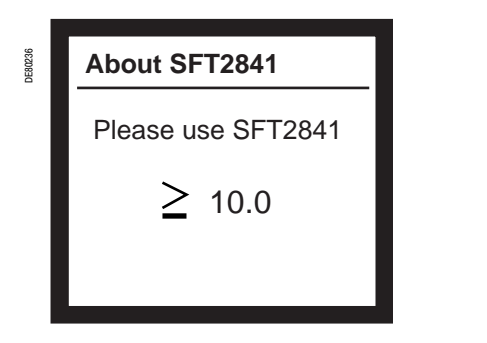

Пример экрана с указанием версии программного обеспечения SFT 2841, совместимой с Ѕерат

#### **ОПАСНОСТЬ**  $\bigwedge$

#### РИСК ПОРАЖЕНИЯ ЭЛЕКТРИЧЕСКИМ ТОКОМ, ОТ ДЕЙСТВИЯ ЭЛЕКТРИЧЕСКОЙ ДУГИ ИЛИ РИСК получить ожоги

**b** Только квалифицированный персонал допускается к установке данного оборудования. Эти работы должны выполняться только после полного ознакомления с этими рекомендациями.

**b** НИКОГДА не работайте в одиночку.

b При выполнении работ на данном оборудовании и внутри него отключайте питание. Принимайте в расчет все источники питания, включая возможность обратной запитки.я возможность обратной запитки.я возможность обратной запитки.

**b** Всегда используйте исправные приборы проверки напряжения, чтобы убедиться, что питание отключено. Невыполнение этих требований может привести к смертельному исходу или серьезным травмам.

### Совместимость модели Sepam и версии программного обеспечения **SFT2841**

В программе SFT2841 есть вкладка, "О программе SFT2841", где показана версия ПО SFT2841, работающая с используемым устройством Sepam.

Чтобы отобразить эту вкладку на дисплее Sepam нужно нажать несколько раз клавишу  $\textcircled{\}$ , чтобы узнать поддерживаемую версию ПО.

Убедитесь, что используемая Вами версия SFT2841 совпадает с рекомендованной версией или является более поздней.

В случае если версия SFT2841 ниже, чем требуемая устройством Sepam, ПО SFT2841 не может быть подключено к Sepam, и на экране программы появляется сообщение: "Версия SFT2841 не совместима с подключённым устройством.

### Профилактическое техническое обслуживание

### Общее

Логические входы и выходы, а также аналоговые выходы проходят самотестирование (См. "Перечень проверок, приводящих к переходу Sepam в безопасное состояние", стр. 4/26). Они должны тестироваться во время ремонта.

Рекомендуемый интервал между профилактическими проверками составляет 5 лет.

### Эксплуатационные испытания

Для проведения рмонта Sepam, см. раздел "Проверки, проводимые перед вводом в эксплуатацию Sepam" на стр. 7/20. Проведите все рекомендуемые проверки в соответствии с типом тестируемого Sepam.

Проверьте все логические входы и выходы, задействованные при отключениях защищаемой цепи.

Также рекоммендуется провести тестирование всей цепи, включая сам выключатель.

# *Применение* **Firmware modifications**

### **Firmware evolutions**

The table below describes the firmware version history of the Sepam base. Only the main fimware versions are described here.

The following information is provided for each firmware version:

- b release date,
- b compatible base version(s),
- b serial number range of compatible Sepam bases,
- b new features added to the Sepam base.
- The base version represents the hardware version of the Sepam base.

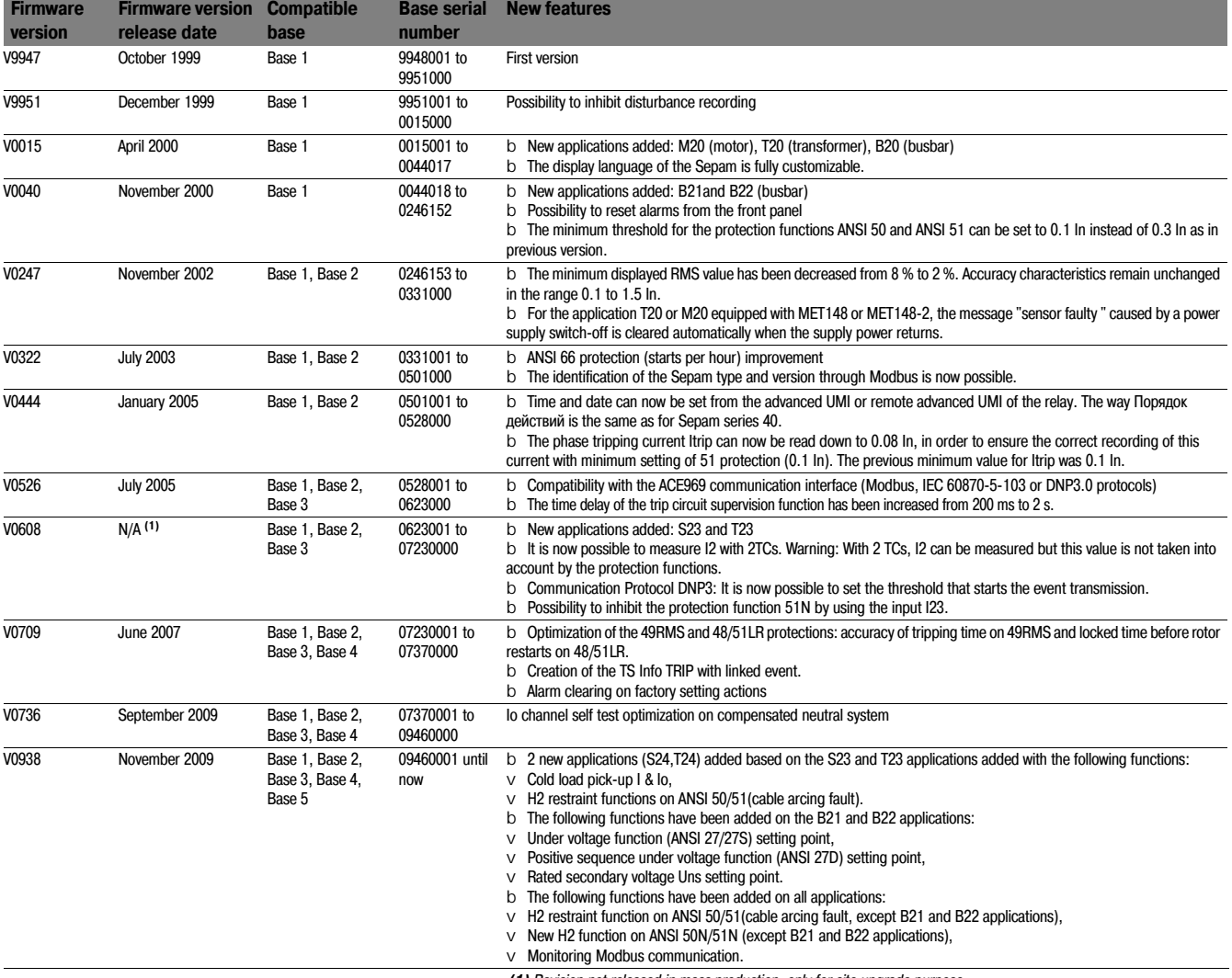

*(1) Revision not released in mass production, only for site upgrade purpose.*

# *Применение* **Firmware modifications**

### **General upward compatibility**

The following table presents the compatibility of a firmware version range with the different hardware bases.

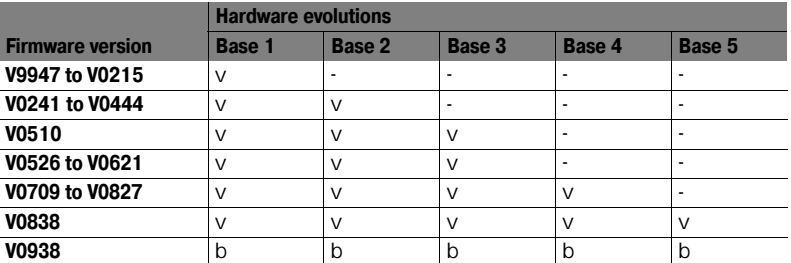

b *Compatible with all features*

v *Compatible but with limited features Not compatible*

**Для заметок**

### **Schneider Electric в странах СНГ**

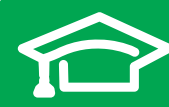

Пройдите бесплатное онлайнобучение в Энергетическом Университете и станьте профессионалом в области энергоэффективности.

Для регистрации зайдите на www.MyEnergyUniversity.com

#### **Беларусь Минск**

220006, ул. Белорусская, 15, офис 9 Тел.: (37517) 327 60 34, 327 60 72

**Казахстан Алматы** 050009, пр-т Абая, 151/115 Бизнес-центр «Алатау», этаж 12 Тел.: (727) 397 04 00 Факс: (727) 397 04 05

**Астана** 010000, ул. Бейбитшилик, 18 Офис 402 Тел.: (7172) 91 06 69 Факс: (7172) 91 06 70

**Атырау** 060002, ул. Абая, 2 А Бизнес-центр «Сутас-С», офис 106 Тел.: (7122) 32 31 91 Факс: (7122) 32 37 54

**Россия Волгоград** 400089, ул. Профсоюзная, 15, офис 12 Тел.: (8442) 93 08 41

**Воронеж** 394026, пр-т Труда, 65, офис 227 Тел.: (4732) 39 06 00 Тел./факс: (4732) 39 06 01

**Екатеринбург** 620014, ул. Радищева, 28, этаж 11 Тел.: (343) 378 47 36, 378 47 37

**Иркутск** 664047, ул. 1я Советская, 3 Б, офис 312 Тел./факс: (3952) 29 00 07, 29 20 43

**Казань**  420107, ул. Спартаковская, 6, этаж 7 Тел./факс: (843) 526 55 84 / 85 / 86 / 87 / 88

**Калининград** 236040, Гвардейский пр., 15 Тел.: (4012) 53 59 53 Факс: (4012) 57 60 79

**Краснодар** 350063, ул. Кубанская набережная, 62 / ул. Комсомольская, 13, офис 224 Тел.: (861) 278 00 62 Тел./факс: (861) 278 01 13, 278 00 62 / 63

**Красноярск** 660021, ул. Горького, 3 А, офис 302 Тел.: (3912) 56 80 95 Факс: (3912) 56 80 96

#### **Москва**

127018, ул. Двинцев, 12, корп. 1 Бизнес-центр «Двинцев» Тел.: (495) 777 99 90 Факс: (495) 777 99 92

**Мурманск** 183038, ул. Воровского, д. 5/23 Конгресс-отель «Меридиан», офис 421 Тел.: (8152) 28 86 90 Факс: (8152) 28 87 30

**Нижний Новгород** 603000, пер. Холодный, 10 А, этаж 8 Тел./факс: (831) 278 97 25, 278 97 26 **Новосибирск** 630132, ул. Красноярская, 35 Бизнес-центр «Гринвич», офис 1309 Тел./факс: (383) 227 62 53, 227 62 54

**Пермь** 614010, Комсомольский прт, 98, офис 11 Тел./факс: (342) 281 35 15, 281 34 13, 281 36 11

Ростов-на-Дону 344002, ул. Социалистическая, 74, офис 1402 Тел.: (863) 261 83 22 Факс: (863) 261 83 23

**Самара** 443045, ул. Авроры, 150 Тел.: (846) 278 40 86 Факс: (846) 278 40 87

Санкт-Петербург 196158, Пулковское шоссе, 40, корп. 4, литера А Бизнес-центр «Технополис» Тел.: (812) 332 03 53 Факс: (812) 332 03 52

**Сочи** 354008, ул. Виноградная, 20 А, офис 54 Тел.: (8622) 96 06 01, 96 06 02

Факс: (8622) 96 06 02 **Уфа** 450098, пр-т Октября, 132/3 (бизнес-центр КПД)

Блок-секция № 3, этаж 9 Тел.: (347) 279 98 29 Факс: (347) 279 98 30

**Хабаровск** 680000, ул. Муравьева-Амурского, 23, этаж 4 Тел.: (4212) 30 64 70 Факс: (4212) 30 46 66

### **Украина**

**Днепропетровск** 49000, ул. Глинки, 17, этаж 4 Тел.: (056) 79 00 888 Факс: (056) 79 00 999

### **Донецк**

. .<br>83003, ул. Горячкина, 26 Тел.: (062) 206 50 44 Факс: (062) 206 50 45

**Киев**

03057, ул. Металлистов, 20, литера Т Тел.: (044) 538 14 70 Факс: (044) 538 14 71

**Львов** 79015, ул. Героев УПА, 72, корп. 1 Тел./факс: (032) 298 85 85

**Николаев** 54030, ул. Никольская, 25 Бизнес-центр «Александровский» Офис 5 Тел.: (0512) 58 24 67 Факс: (0512) 58 24 68

**Симферополь** Тел.: (050) 446 50 90, 383 41 75

### **Харьков**

61070, ул. Академика Проскуры, 1 Бизнес-центр «Telesens» Офис 204 Тел.: (057) 719 07 49 Факс: (057) 719 07 79

### **Центр поддержки клиентов**

Тел.: 8 (800) 200 64 46 (многоканальный) Тел.: (495) 777 99 88, факс: (495) 777 99 94 ru.ccc@schneider-electric.com www.schneider-electric.com